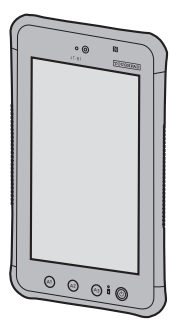

**Panasonic** 

# **Tablet-Computer/Tablette électronique/ Tablet Computer/Tablet PC**

und heben Sie dieses Handbuch für zukünftige Verwendung auf.

Nous vous remercions d'avoir acheté ce produit Panasonic.

**BEDIENUNGSANLEITUNG**

**Inhalt**

**Sommaire**

**Indice**

**Contenido**

**INSTRUCTIONS D'UTILISATION**

**ISTRUZIONI PER L'USO**

conserver pour future référence.

Modell-Nr.: **JT-B1** -Serie/Numéro de modèle série **JT-B1**/ N. modello serie **JT-B1** /Nº de modelo **JT-B1**serie

**Read-Me-First-Dokument .................................................................. 3 Erste Schritte ................................................................................... 16 Bedienung ........................................................................................ 25 Problemlösung ................................................................................ 36 Anhang ............................................................................................. 39** Vielen Dank, dass Sie sich für ein Produkt von Panasonic entschieden haben. Bitte lesen Sie diese Anweisungen aufmerksam, bevor Sie das Gerät benutzen,

**Lecture préliminaire ........................................................................ 49 Prise en main ................................................................................... 62 Utilisation ......................................................................................... 71 Diagnostic des pannes ................................................................... 82 Annexe .............................................................................................. 85**

Veuillez lire attentivement ces instructions avant d'utiliser ce produit et les

**Leggimi ............................................................................................. 95 Come iniziare ................................................................................. 108 Utilizzo ............................................................................................ 117 Ricerca guasti ................................................................................ 128 Appendice ...................................................................................... 131**

Si prega di leggere attentamente le presenti istruzioni prima di utilizzare questo

**Léame primero ............................................................................... 141 Para empezar ................................................................................. 154 Utilización ....................................................................................... 163 Solución de problemas ................................................................. 174 Apéndice ........................................................................................ 177**

Lea estas instrucciones atentamente antes de utilizar este producto y conserve

#### **DEUTSCH**

Weitere Informationen zu diesem Computer finden Sie im Online-Handbuch, indem Sie die folgenden Schritte ausführen. Berühren Sie **HH** – [ Q OnlineManual] (nachfolgend "Reference Manual" genannt). Wenn mehr als ein Online-Handbuch

vorbereitet wird, werden die Namen dieser Handbücher im vorherigen Schritt aufgeführt. Berühren Sie ein Handbuch, um es aus der Liste aufzurufen.

#### **FRANÇAIS**

Pour de plus amples informations sur cet ordinateur, reportez-vous au manuel à l'écran en effectuant les étapes suivantes.

Touchez  $\mathbf{H} - [\nabla \cdot \mathbf{I}]$  OnlineManual] (ici mentionné sous le nom "Guide d'exploitation"). Lorsque plusieurs manuels à l'écran sont disponibles, les noms de ces manuels apparaissent dans une liste à l'étape cidessus. Touchez un manuel auquel accéder à partir de la liste.

#### **ITALIANO**

Per ulteriori informazioni sul computer, consultare il manuale a video attenendosi alle seguenti procedure.

Toccare  $\mathbf{H} - [\mathbf{Q}]$  OnlineManual] (in seguito definita come "Reference Manual"). Quando è preparato più di un manuale a video, il nome dei manuali viene elencato nella procedura di cui sopra. Toccare un manuale a cui si vuole accedere dall'elenco.

#### **ESPAÑOL**

Para más información acerca de este ordenador, puede consultar el manual en pantalla realizando los siguientes pasos.

Toque  $\boxed{11} - \boxed{2}$  OnlineManual] (referido como "Reference Manual"). Cuando hay más de un manual en pantalla

preparado, el nombre de estos manuales aparece en el paso anterior. Toque un manual para acceder a él desde la lista.

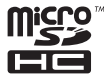

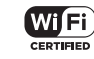

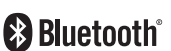

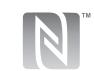

Gracias por adquirir este producto Panasonic.

este manual para uso futuro.

**INSTRUCCIONES DE FUNCIONAMIENTO**

Grazie per aver acquistato questo prodotto Panasonic.

prodotto e di conservare il presente manuale per uso futuro.

# **Inhalt**

# **Read-Me-First-Dokument**

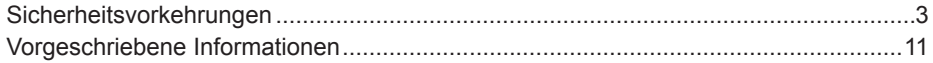

# **Erste Schritte**

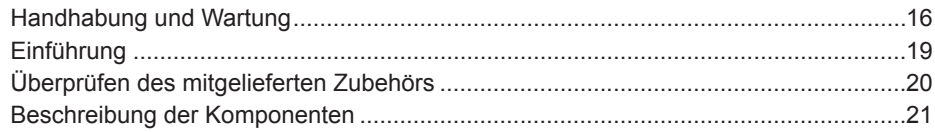

# **Bedienung**

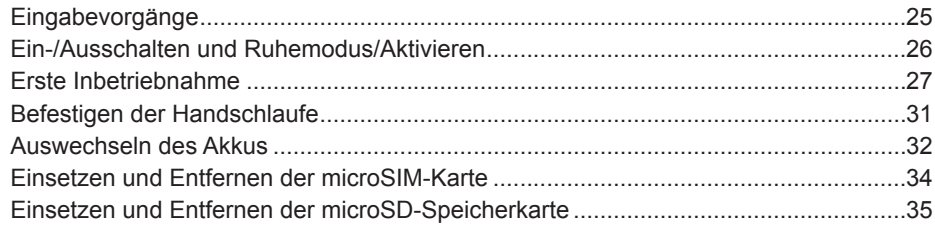

# Problemlösung

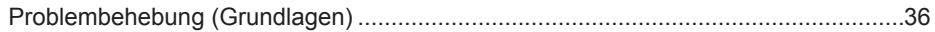

# **Anhang**

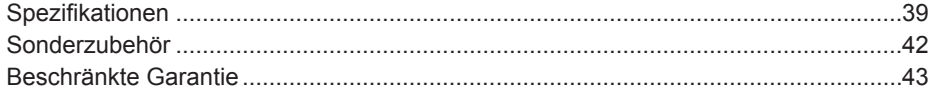

# **Sicherheitsvorkehrungen**

Befolgen Sie die folgenden Sicherheitsvorkehrungen, um das Risiko von Verletzungen, Todesfällen, elektrischen Schlägen, Feuer, Fehlfunktionen und Geräte- oder Sachschäden zu verringern.

### **Erklärung der Symbol/Wort-Tafeln**

Die folgenden Symbol/Wort-Tafeln werden verwendet, um den Grad der Gefährdung, Verletzungen und Sachschäden zu klassifizieren und zu beschreiben, die verursacht werden, wenn die Bezeichnungen nicht beachtet werden und ein unsachgemäßer Gebrauch geschieht.

# **GEFAHR**

Bezeichnet eine potentielle Gefährdung, die zu schweren Verletzungen oder Tod führt.

# **WARNUNG**

Bezeichnet eine potentielle Gefährdung, die zu schweren Verletzungen oder Tod führen kann.

# **ACHTUNG**

Bezeichnet eine Gefährdung, die zu leichten Verletzungen führen kann.

# **HINWEIS**

Bezeichnet eine Gefährdung, die zu einem Sachschaden führen könnte.

Die folgenden Symbole werden verwendet, um die Art der zu beachtenden Anweisungen zu klassifizieren und zu beschreiben.

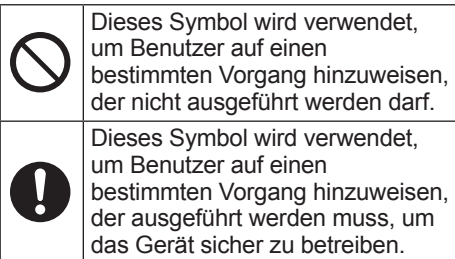

### **Tablet-Computer**

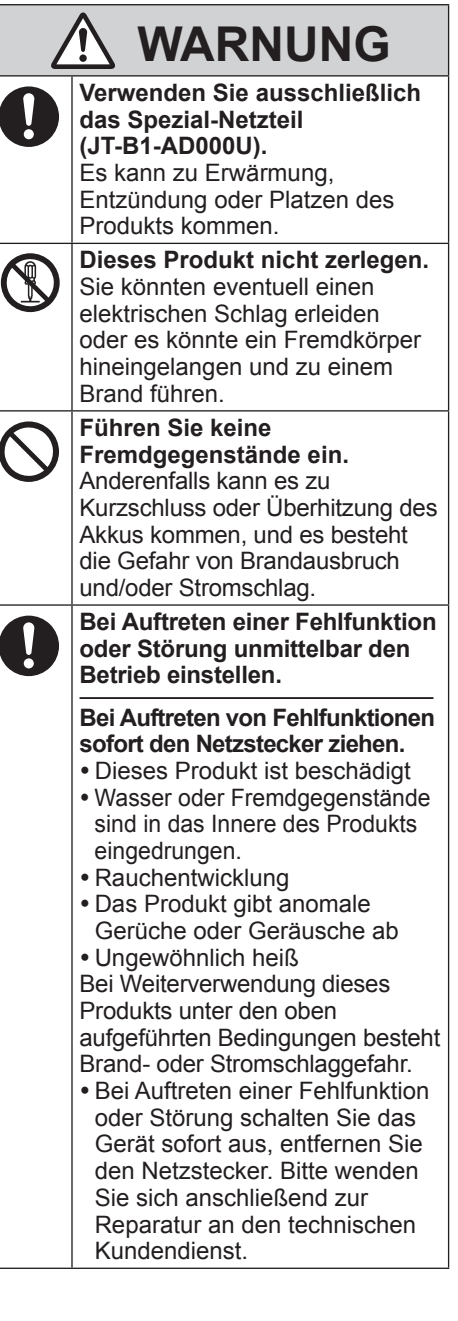

# **Sicherheitsvorkehrungen**

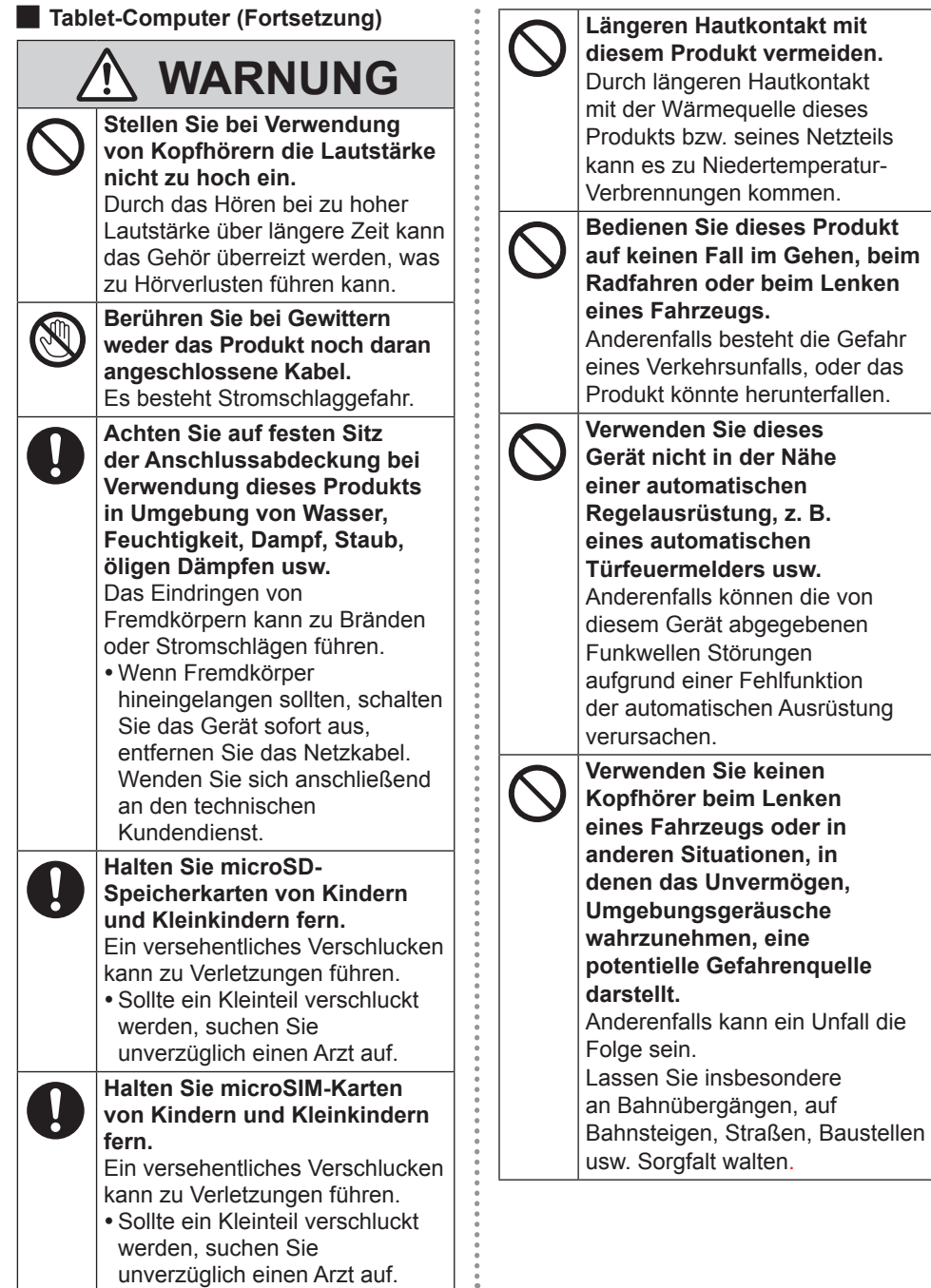

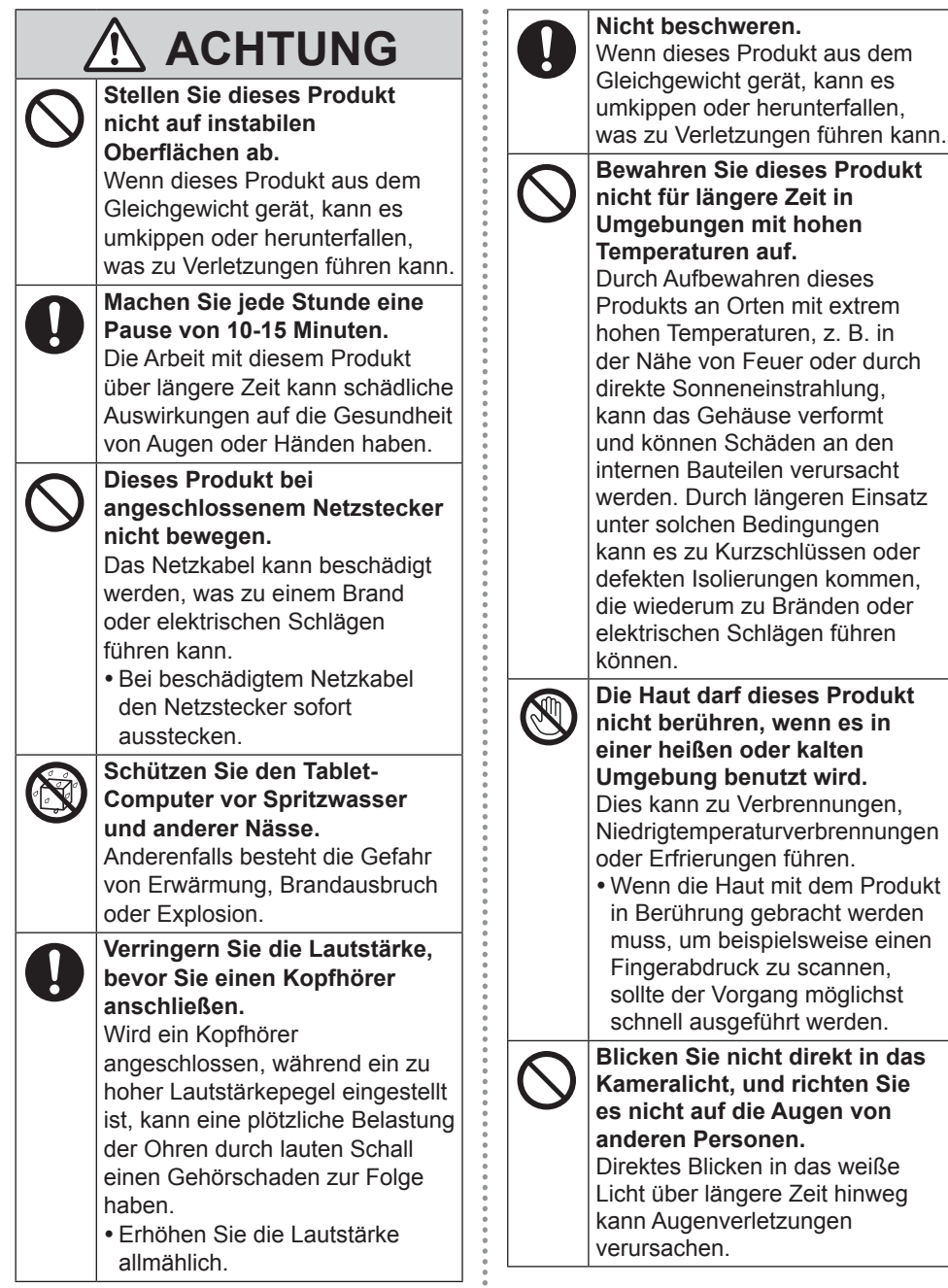

 $\frac{1}{2}$ 

mit hohen

längeren Einsatz

gebracht werden

# **Sicherheitsvorkehrungen**

#### **Akku (JT-B1-BT000U)**

# **GEFAHR**

**Dieser Akku ist ausschließlich für den Gebrauch mit dem dafür Verwenden Sie ihn auf keinen Produkten.**

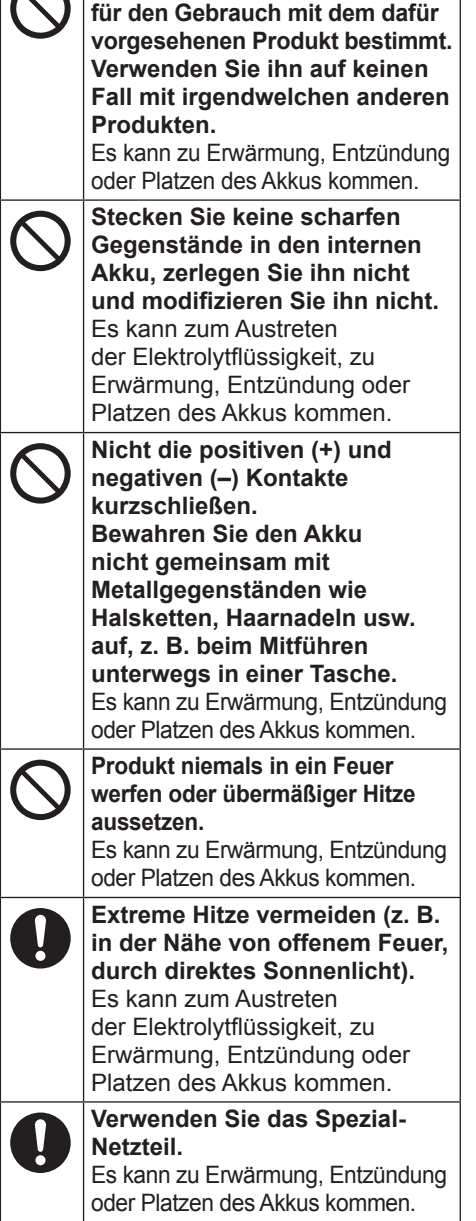

# **WARNUNG**

**Schützen Sie den Akku vor Spritzwasser und anderer Nässe.**

Es kann zu Erwärmung, Entzündung oder Platzen des Akkus kommen.

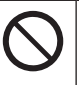

**Falls Elektrolytflüssigkeit ausläuft oder ein ungewöhnlicher Geruch festgestellt wird, darf der Akku nicht in die Nähe von offenen Flammen gebracht werden.** Es kann zu Erwärmung, Entzündung oder Platzen des Akkus kommen.

**Vermeiden Sie sorgfältig eine Berührung mit Elektrolytflüssigkeit, die aus dem Akku ausgelaufen ist.** Falls Elektrolytflüssigkeit in Kontakt mit der Haut oder mit Kleidungsstücken kommt, spülen Sie die betroffenen Stellen unverzüglich unter laufendem Wasser ab. Falls Elektrolytflüssigkeit in

die Augen gerät, kann dies Blindheit verursachen. In einem solchen Fall spülen Sie das betroffene Auge unverzüglich unter laufendem Wasser aus, und suchen Sie dann ärztliche Behandlung auf.

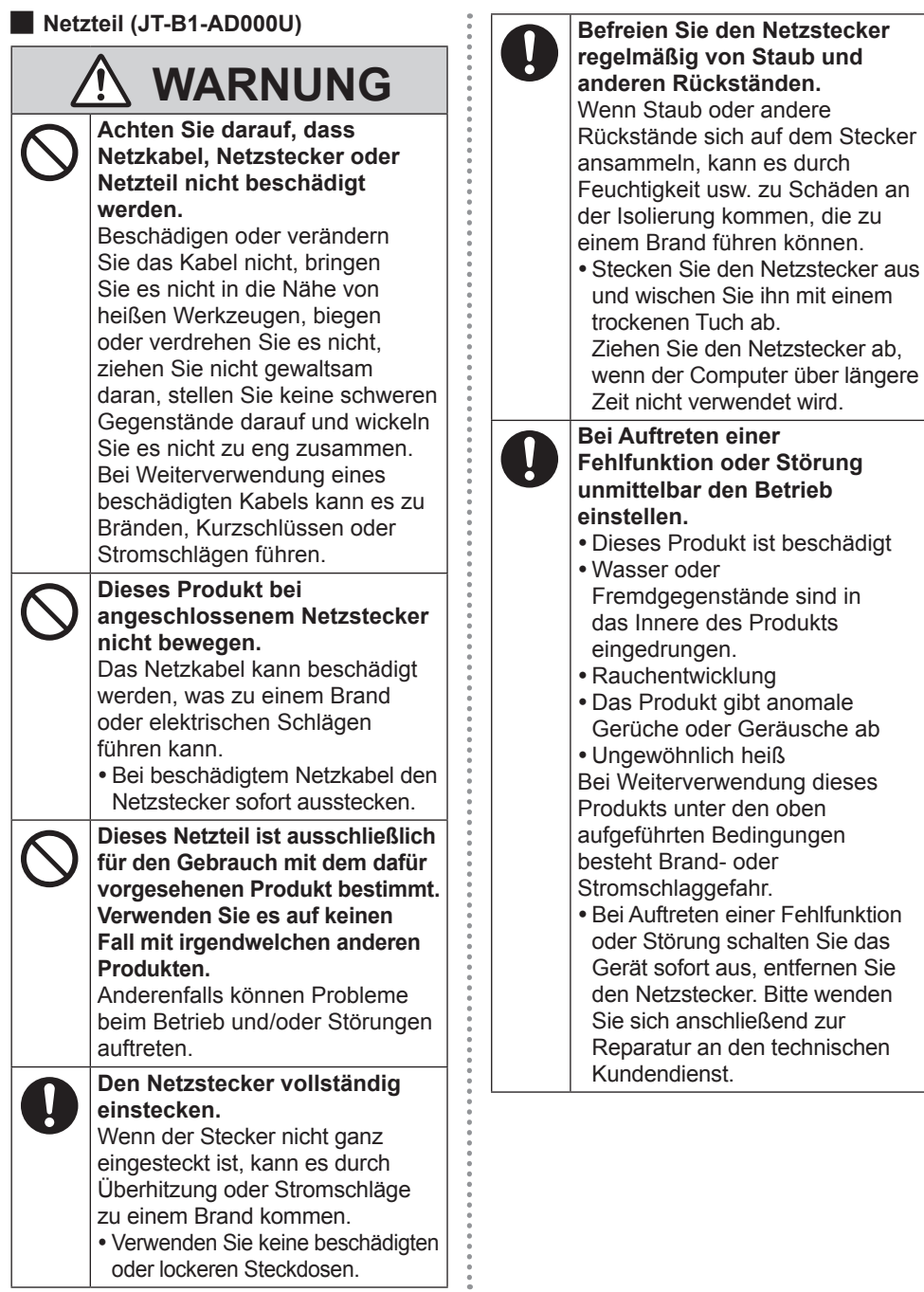

# **Sicherheitsvorkehrungen**

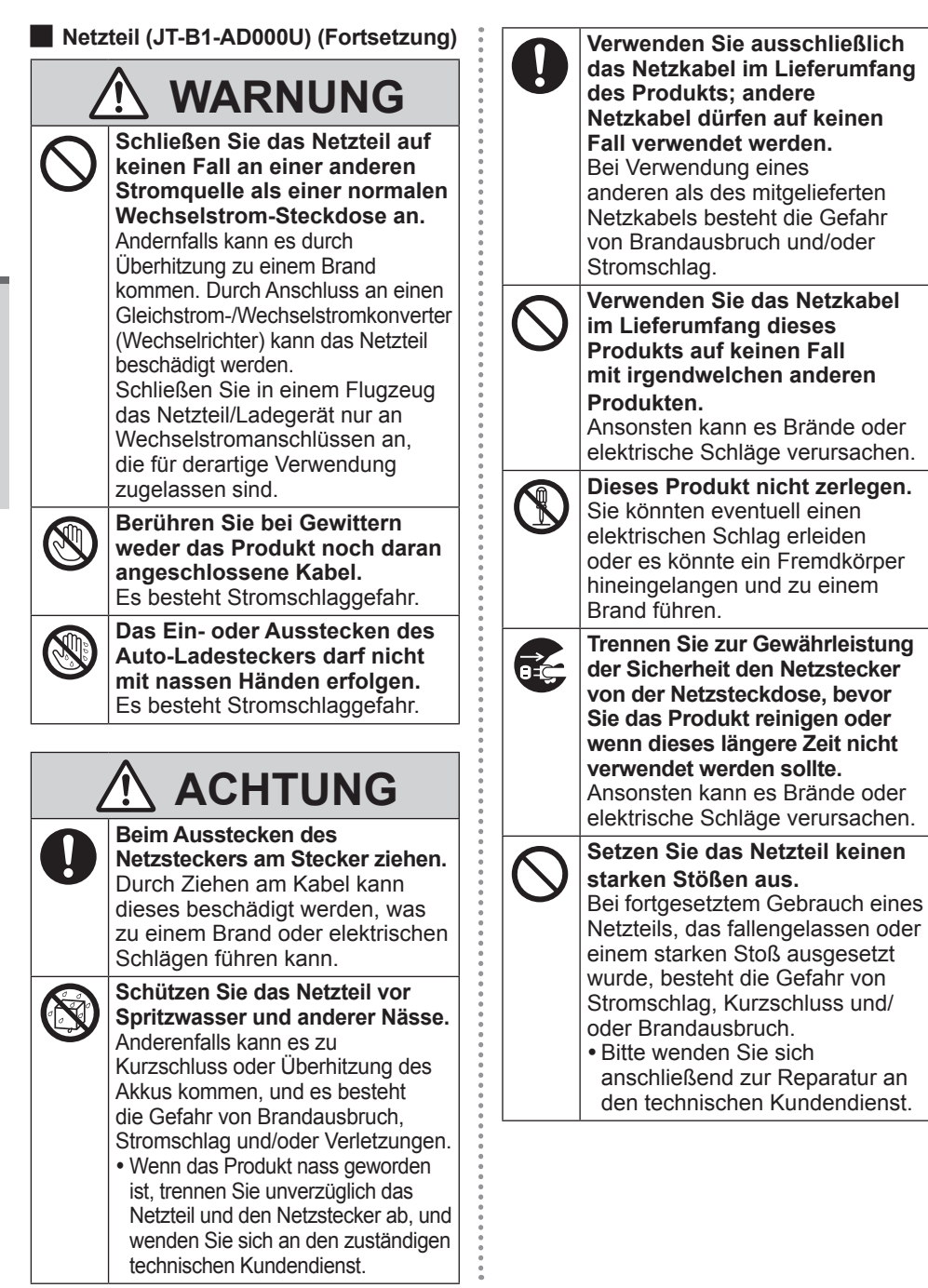

# **HINWEIS**

- p Stellen Sie den Computer nicht in die Nähe eines Fernsehers oder Radiogerätes.
- p Halten Sie den Computer fern von Magneten. Im Flash-Speicher gespeicherte Daten könnten verloren gehen.
- p Dieser Computer ist nicht zur Anzeige von Bildern für die Verwendung in der medizinischen Diagnostik ausgelegt.
- p Dieser Computer ist nicht zur Verwendung mit angeschlossenen medizinischen Geräten zum Zweck der medizinischen Diagnostik ausgelegt.
- p Panasonic kann nicht für Datenverluste oder andere zufällige oder indirekte Schäden haftbar gemacht werden, die auf den Gebrauch dieses Produkts zurückzuführen sind.
- Wenn der Tablet-Computer für eine längere Zeit (einen Monat oder länger) nicht verwendet werden soll, laden oder entladen (verbrauchen) Sie den Akku, bis der Akkustand 30 % bis 40 % erreicht und lagern Sie das Produkt an einem kühlen, trockenen Ort.
- **Dieser Computer verhindert ein** Überladen des Akkus, indem nur aufgeladen wird, wenn der verbliebene Akkustand weniger als ca. 95 % beträgt.
- **Der Akku ist beim Kauf des Computers** nicht geladen. Stellen Sie sicher, dass Sie ihn vor der ersten Nutzung laden. Wenn das Netzteil an den Computer angeschlossen ist, beginnt der Ladevorgang automatisch.
- p Falls der Akku ausläuft und die Flüssigkeit in Ihre Augen gerät, reiben Sie nicht Ihre Augen. Spülen Sie Ihre Augen sofort mit klarem Wasser aus und suchen Sie so schnell wie möglich einen Arzt für medizinische Behandlung auf.

#### **HINWEIS**

- Das Akkupack kann während des Aufladens und bei normalem Gebrauch warm werden. Dies ist ganz normal.
- Der Aufladevorgang beginnt nicht, wenn die Innentemperatur des Akkus außerhalb des zulässigen Temperaturbereichs liegt (0 °C bis 50 °C). Sobald die Temperatur innerhalb des zulässigen Bereichs liegt, beginnt das Aufladen automatisch. Bitte beachten Sie, dass die Ladezeit je nach Betriebsbedingungen unterschiedlich ist. (Bei Temperaturen unter 10 °C dauert das Aufladen länger als gewöhnlich.)
- p Bei niedrigen Temperaturen ist die Betriebszeit kürzer. Verwenden Sie den Computer nur innerhalb des zulässigen Temperaturbereichs.
- **Das Akkupack ist ein Verbrauchsartikel.** Wenn sich die Laufzeit eines Akkupacks drastisch verkürzt und dies nicht mehr durch wiederholtes Aufladen behoben werden kann, sollten Sie den Akku durch einen neuen ersetzen. Wenden Sie sich an den zuständigen technischen Kundendienst.
- Schalten Sie den Computer immer aus. wenn Sie ihn nicht verwenden. Wenn der Computer eingeschaltet bleibt, ohne mit dem Netzteil verbunden zu sein, entlädt sich der Akku.

DIESES PRODUKT IST NICHT ZUR VERWENDUNG INNERHALB VON GERÄTEN ODER SYSTEMEN GEDACHT, DIE ZUR STEUERUNG VON NUKLEARANLAGEN, ZUR FLUGSICHERUNG ODER ZUM EINSATZ IN FLUGZEUGCOCKPITS DIENEN \*1, VON MEDIZINISCHEN GERÄTEN ODER ZUBEHÖR \*2, VON LEBENSERHALTUNGSSYSTEMEN ODER SONSTIGEM GERÄT ODER SYSTEMEN ZUM SCHUTZ ODER DER SICHERHEIT VON PERSONEN. PANASONIC KANN FÜR KEINE SCHÄDEN HAFTBAR GEMACHT WERDEN, DIE AUS DER VERWENDUNG DIESES PRODUKTS FÜR DIE OBEN GENANNTEN ZWECKE ENTSTEHEN.

- \*1 GERÄTE/SYSTEME FÜR FI UG7FUGCOCKPITS sind Class2 Electrical Flight Bag (EFB) Systeme und Class1 EFB Systeme, wenn sie während kritischer Flugphasen (z. B. Start und Landung) verwendet werden oder am Flugzeug fest eingebaut sind. Class1 EFB Systeme und 2 EFB Systeme werden definiert durch die FAA: AC (Advisory Circular) 120-76A oder die JAA: JAA TGL (Temporary Guidance Leaflets) No.36.
- \*2 Gemäß der Definition der Richtlinie 93/42/EWG des Rates über Medizinprodukte.

Panasonic garantiert nicht für Spezifikationen, Technologien, Zuverlässigkeit, Sicherheitsvorgaben (z.B. Entflammbarkeit/Rauch/Giftigkeit/ Hochfrequenzemission etc.) bezüglich Luftfahrtstandards und Standards von medizinischen Geräten, die von den Spezifikationen unserer COTS (Commercial-Off-The-Shelf)-Produkte abweichen.

Dieser Computer ist nicht für die Verwendung innerhalb von medizinischen Geräten gedacht, z. B. Lebenserhaltungssystemen, Flugsicherungssystemen oder anderen Geräten oder Systemen, die der Erhaltung von Menschenleben oder der Sicherheit dienen. Panasonic kann für keinerlei Schäden oder Verluste haftbar gemacht werden, die aus der Verwendung dieses Geräts innerhalb dieser Art von Geräten oder Systemen entstehen. Dieser Computer wurde so konstruiert, dass sich Stöße auf das LCD-Display, das Auslaufen von Flüssigkeit (z. B. Wasser) auf die Tasten etc. nur minimal auswirken, es wird allerdings keinerlei Haftung für

solche Schäden übernommen. Seien Sie daher besonders vorsichtig bei der Handhabung dieses Präzisionsgeräts.

## **Hinweise für den Benutzer**

#### **Dieses Produkt und Ihre Gesundheit**

Wie andere Funkgeräte strahlt auch dieses Produkt elektromagnetische Funkfrequenzenergie ab. Die Strahlung ist allerdings weit weniger stark als bei drahtlosen Geräten wie beispielsweise einem Handy. Da sich dieses Produkt im Rahmen der Richtlinien bewegt, die für Funkfrequenz-Sicherheitsstandards und Empfehlungen Geltung haben, gehen wir davon aus, dass es gefahrlos von Verbrauchern eingesetzt werden kann. Diese Standards und Empfehlungen spiegeln den Konsensus der wissenschaftlichen Gemeinschaft wider und sind das Ergebnis der Arbeit von Sachverständigen und wissenschaftlichen Ausschüssen, welche sich laufend mit der einschlägigen Fachliteratur und den Forschungsresultaten auseinandersetzen. Es kann Fälle geben, in denen der Eigentümer eines Gebäudes oder der Zuständige einer Organisation den Einsatz dieses Produkts in einer bestimmten Situation oder Umgebung einschränkt oder untersagt. Dazu können zählen:

- p Benutzung dieses Produktes in Flugzeugen oder
- In jeder anderen Umgebung, in der die Gefahr von Störungen anderer Geräte oder Dienste möglich oder offensichtlich ist. Sollten Sie nicht sicher sein, welche Richtlinien und Vorschriften für den Gebrauch von drahtlosen Geräten innerhalb einer bestimmten Organisation oder Umgebung (z. B. in Flughäfen) gelten, empfehlen wir Ihnen, sich vor dem Einschalten des Gerätes entsprechend zu informieren und gegebenenfalls eine Genehmigung einzuholen.

#### **Regulierungsinformation**

Wir sind in keiner Weise verantwortlich für Störungen des Funkverkehrs oder von Fernsehgeräten, die durch eigenmächtige Änderungen an diesem Produkt verursacht werden. Die Beseitigung solcher, durch unbefugte Änderungen verursachten, Störungen obliegt der alleinigen Verantwortlichkeit des Benutzers. Weder wir noch unsere autorisierten Händler und Verkäufer können für Schäden oder für die Verletzung von gesetzlichen Vorschriften haftbar gemacht werden, die durch die Zuwiderhandlung gegen diese Richtlinien entstehen

26-G-1

## **Lithium-Batterie**

#### **Lithium-Batterie!**

Dieser Computer enthält eine Lithium-Batterie, die es ermöglicht, dass das Datum, die Zeit und andere Daten gespeichert werden. Die Batterie sollte nur durch autorisiertes Servicepersonal ausgetauscht werden.

Warnung!

Ein Explosionsrisiko, verursacht durch nicht korrekte Installation oder Missbrauch, kann vorkommen.

15-G-1

**Benutzerinformation zur Sammlung und Entsorgung von veralteten Geräten und benutzten Batterien**

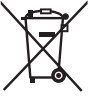

Diese Symbole auf den Produkten, Verpackungen und/ oder Begleitdokumenten bedeuten,dass benutzte elektrische und elektronische Produkte und Batterien nicht in den allgemeinen Hausmüll gegeben werden sollen.

Bitte bringen Sie diese alten Produkte und Batterien zur Behandlung, Aufarbeitung bzw. zum Recycling gemäß Ihrer Landesgesetzgebung und den Richtlinien 2002/96/EG und 2006/66/EG zu Ihren zuständigen Sammelpunkten. Indem Sie diese Produkte und Batterien ordnungsgemäß entsorgen, helfen Sie dabei, wertvolle Ressourcen zu schützen und eventuelle negative Auswirkungen auf die menschliche Gesundheit und die Umwelt zu vermeiden, die anderenfalls durch eine unsachgemäße Abfallbehandlung auftreten können. Wenn Sie ausführlichere Informationen zur Sammlung und zum Recycling alter Produkte und Batterien wünschen, wenden Sie sich bitte an Ihre örtlichen Verwaltungsbehörden, Ihren Abfallentsorgungsdienstleister oder an die Verkaufseinrichtung, in der Sie die Gegenstände gekauft haben. Gemäß Landesvorschriften können wegen nicht ordnungsgemäßer Entsorgung dieses Abfalls Strafgelder verhängt werden.

#### **Für geschäftliche Nutzer in der Europäischen Union**

Wenn Sie elektrische oder elektronische Geräte entsorgen möchten, wenden Sie sich wegen genauerer Informationen bitte an Ihren Händler oder Lieferanten.

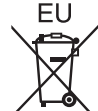

#### **[Informationen zur Entsorgung in Ländern außerhalb der Europäischen Union]** Diese Symbole gelten nur innerhalb der Europäischen Union. Bitte treten Sie mit Ihrer Gemeindeverwaltung oder

Ihrem Händler in Kontakt, wenn Sie dieses Produkt entsorgen möchten, und fragen Sie nach einer Entsorgungsmöglichkeit.

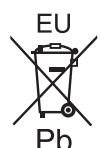

**Hinweis zum Batteriesymbol (unten zwei Symbolbeispiele):** Dieses Symbol kann in Kombination mit einem chemischen Symbol verwendet werden.

In diesem Fall erfüllt es die Anforderungen derjenigen Richtlinie, die für die betreffende Chemikalie erlassen wurde.

53-G-1

### **Sicherheitsvorkehrungen**

<Nur für Modelle mit Wireless WAN> Die folgenden Sicherheitsvorkehrungen müssen in allen Phasen von Betrieb, Verwendung, Wartung oder Reparatur von Personal Computern oder tragbaren Computern befolgt werden, die ein Wireless WAN-Modem enthalten. Die Hersteller von Mobilfunkadaptern sollten die folgenden Sicherheitsinformationen an Benutzer und Bediener weiterleiten und diese Richtlinien in alle mit dem Produkt gelieferten Handbücher aufnehmen.

Nichteinhalten dieser Vorkehrungen verstößt gegen die Sicherheitsstandards von Konstruktion, Herstellung und vorgesehene Verwendung des Produkts. Panasonic übernimmt keine Haftung bei Nichteinhaltung dieser Vorkehrungen durch den Kunden.

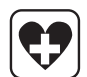

Bei Verwendung in Krankenhäusern oder anderen Gesundheitseinrichtungen sind die Einschränkungen für die Verwendung von Mobiltelefonen einzuhalten. Schalten Sie Personal Computer oder tragbare Computer mit einem Wireless WAN-Modem aus, wenn die in kritischen Bereichen ausgehängten Richtlinien dies vorschreiben. Medizinische Einrichtungen können empfindlich auf Funkstrahlungen reagieren. Der Betrieb von Herzschrittmachern, anderen implantierten medizinischen Geräten und Hörgeräten kann durch die Störungen durch Personal Computer oder tragbare Computer mit einem Wireless WAN-Modem beeinträchtigt werden, die in deren Nähe verwendet werden. Falls Zweifel über mögliche Gefahren bestehen, fragen Sie den Arzt oder den Hersteller des Geräts, um sicherzustellen, dass die Geräte ausreichend abgeschirmt sind. Patienten mit Herzschrittmachern wird empfohlen, mit dem eingeschalteten Personal Computer oder tragbaren Computer mit einem Wireless WAN-Modem einen ausreichenden Sicherheitsabstand zum Herzschrittmacher einzuhalten.

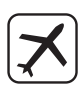

Schalten Sie Personal Computer oder tragbare Computer mit einem Wireless WAN-Modem aus, bevor Sie an Bord eines Flugzeugs gehen. Stellen Sie sicher, dass das Gerät nicht versehentlich eingeschaltet werden kann. Der Betrieb von Funkgeräten in Flugzeugen ist verboten, um Störungen von Kommunikationssystemen zu verhindern. Die Nichteinhaltung dieser Anweisungen kann zu Sperrung oder Entzug von Mobilfunkdiensten für den Schuldigen, einem Strafverfahren oder beidem führen. Weitere Einzelheiten zur Verwendung dieses Geräts innerhalb von Flugzeugen entnehmen Sie bitte den Anweisungen der jeweiligen Fluglinie.

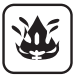

Betreiben Sie keine Personal Computer oder tragbaren Computer mit einem Wireless WAN-Modem in Umgebungen mit brennbaren Gasen oder Dämpfen. Schalten Sie den Mobilfunkadapter in der Nähe von Tankstellen, Brennstoffdepots, Chemiewerken oder laufenden Sprengarbeiten aus. Der Betrieb von jeglichen elektrischen Geräten in möglicherweise explosiven Atmosphären stellt ein Sicherheitsrisiko dar.

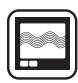

Ihr Personal Computer oder tragbarer Computer mit einem Wireless WANModem empfängt und sendet in eingeschaltetem Zustand Funkstrahlung im Radiofrequenzbereich. Denken Sie daran, dass es in der Nähe von Fernseh oder Radiogeräten, Computern oder unzureichend abgeschirmten Geräten zu Störungen kommen kann. Halten Sie alle besonderen Vorschriften ein und schalten Sie Personal Computer oder tragbare Computer mit einem Wireless WAN-Modem überall dort aus, wo der Betrieb verboten ist oder möglicherweise Störungen oder Gefahren verursachen kann.

Sicherheit im Straßenverkehr hat Vorrang! Verwenden Sie keine Personal Computer oder tragbare Computer mit einem Wireless WAN-Modem beim Führen eines Fahrzeugs. Stellen Sie Computer mit einem Wireless WAN-Modem nicht in Bereichen ab, an denen sie Verletzungen des Fahrers oder der Fahrgäste verursachen können. Es wird empfohlen, das Gerät bei der Fahrt im Kofferraum oder einem sicheren Staufach zu transportieren. Platzieren Sie Computer mit einem Wireless WAN-Modem nicht über einem Airbag oder in einem Bereich, in den sich ein Airbag entfalten kann. Airbags werden mit hohem Druck aufgeblasen und wenn der Computer mit einem Wireless WAN-Modem im Entfaltungsbereich eines Airbags platziert wird, kann er mit großer Wucht weggeschleudert werden und zu schweren Verletzungen der Fahrzeuginsassen führen.

#### **WICHTIG!**

SOS

Personal Computer oder tragbare Computer mit einem Wireless WAN-Modem arbeiten mittels Funkwellen und die Verbindung über Mobilfunknetze kann nicht unter allen Bedingungen garantiert werden. Daher sollten Sie sich für wichtige Kommunikation, z. B. für Notrufe, nicht ausschließlich auf Funkgeräte verlassen. Denken Sie daran, dass es zum Tätigen und Empfangen von Anrufen über einen Personal Computer oder tragbaren Computer mit einem Wireless WANModem erforderlich ist, dass dieser eingeschaltet ist und sich in einem Gebiet mit ausreichender Netzqualität befindet. Manche Netzwerke lassen keine Notrufe zu, wenn bestimmte Netzdienste oder Telefonfunktionen in Verwendung sind (z. B. Sperrfunktionen, Kurzwahlen usw.). Unter Umständen müssen Sie diese Funktionen deaktivieren, bevor Sie einen Notruf machen können. Bei manchen Netzwerken ist es erforderlich, dass eine gültige microSIM-Karte korrekt in den Personal Computer oder tragbaren Computer mit einem Wireless WAN-Modem eingesetzt ist.

# **Kameralicht**

### **ACHTUNG**

#### **Kameralicht für Kamera auf der Rückseite**

– Das Licht des LEDs ist stark und kann das menschliche Auge schädigen. Sehen Sie nicht direkt mit ungeschützten Augen in die LEDs.

### **Informationen über den Akku**

#### **ACHTUNG:**

Wenn das Akkupack gegen einen falschen Typ ausgewechselt wird, besteht Explosionsgefahr. Bitte befolgen Sie die Anweisungen zur Entsorgung eines verbrauchten Akkupacks sorgfältig.

58-G-1

### **Für Europa**

#### **<Für Modelle mit einem "**  $\in$   $\mathbb{C}$   $\mathbb{C}$ "-Zeichen **auf der Unterseite des Computers>**

Konformitätserklärung

 $C \in \mathbb{C}$ 

(DoC) "Wir erklären hiermit, daß dieser

Personalcomputer den den notwendigen Anforderungen und anderen relevanten Bedingungen der Direktive 1999/5/EC entspricht."

Hinweis:

Falls Sie eine Kopie der Konformitätserklärung unserer oben erwähnten Produkte benötigen, dann besuchen Sie bitte unsere Webseite: http://www.doc.panasonic.de

Autorisierter Händler: Panasonic Testing Centre Panasonic Marketing Europe GmbH Winsbergring 15, 22525 Hamburg, **Deutschland** 

Angabe der Länder, in denen die Nutzung von WLAN vorgesehen ist: AT BE BG CH CY CZ DE DK EE ES FI FR GB GR HU IF IS IT IT LU LV MT NL NO PL PT RO SE SI SK TR

18-25-G-0

#### **Schnittstellenkabel**

Verwendete Schnittstellenkabel sollten eine Länge von 3 Metern möglichst nicht überschreiten.

11-G-1

## **Betriebsbedingungen**

- **Stellen Sie diesen Computer auf einer** ebenen und stabilen Fläche auf. Wenn dieser Computer heftigen Stößen ausgesetzt wird, kann er beschädigt werden.
- Temperatur:<br>Betrieb:
	- $-10$  °C bis 50 °C (IEC60068-2-1, 2)\*1

Lagerung: -20 °C bis 60 °C

Luftfeuchtigkeit:<br>Betrieb: 20

20 % bis 80 % relative **Luftfeuchtigkeit** (nicht kondensierend) Lagerung: 5 % bis 90 % relative **Luftfeuchtigkeit** (nicht kondensierend)

Selbst innerhalb der oben angegebenen Temperatur- und Feuchtigkeitsbereiche kann der lange Betrieb des Produkts in extremen Umgebungen zu einer Schädigung des Produkts führen, was wiederum die Lebensdauer des Produkts vermindern kann.

Wenn dieser Computer bei Temperaturen um 0 °C oder weniger nass ist, könnte es zu Frostbeschädigungen kommen. Trocknen Sie diesen Computer bei solchen Temperaturen gut ab.

- \*1 Hautkontakt mit dem Produkt vermeiden, wenn das Produkt in Umgebungen mit hohen oder niedrigen Temperaturen benutzt wird.
- p Verwenden Sie diesen Computer nicht in folgenden Umgebungen, da er sonst Schäden erleiden könnte.
	- In der Nähe von elektronischen Geräten. Es können Bildprobleme oder Rauschen auftreten.
	- An Orten mit extrem hohen oder niedrigen Temperaturen.
- p Belassen Sie keine hitzeempfindlichen Sachen in der Nähe dieses Computers, da er sich im Betrieb erwärmt.

# **Handhabung**

Dieser Computer wurde zwar so konstruiert, dass sein LCD-Bildschirm und die internen elektronischen Komponenten für Erschütterungen weitgehend unempfindlich sind, doch ist dies nicht als Garantie zu betrachten, dass dieser Computer störungsfrei arbeitet, nachdem er einem starken Stoß ausgesetzt wurde. Gehen Sie äußerst vorsichtig mit diesem Computer um.

- Wenn Sie diesen Computer tragen, achten Sie unbedingt auf Folgendes:
	- Schalten Sie diesen Computer entweder aus, oder versetzen Sie ihn in den Ruhezustand.
	- Entfernen Sie alle externen Geräte, Kabel und anderen hervorstehenden Gegenstände.
	- Lassen Sie diesen Computer nicht fallen und schützen Sie ihn vor Stößen gegen harte Objekte.
	- Fassen Sie ihn nicht am Display an.
- Schalten Sie diesen Computer aus, bevor Sie ein Flugzeug besteigen, und nehmen Sie ihn als Bordgepäck mit. Wenn Sie diesen Computer in einem Flugzeug verwenden, richten Sie sich nach den Anweisungen der Fluggesellschaft.
- p Berühren Sie den LCD-Bildschirm ausschließlich mit einem Finger oder dem Digitalstift. Legen Sie keine Gegenstände auf dem Computer ab. Drücken Sie nicht mit spitzen oder harten Gegenständen (z. B. Nägeln, Bleistiften oder Kugelschreibern) auf seine Oberfläche, andernfalls können Spuren zurückbleiben.
- p Verwenden Sie den Bildschirm nicht, wenn er staubig oder schmutzig ist (z. B. bei Ölverunreinigung). Fremdkörper auf dem Bildschirm können die Bildschirmoberfläche zerkratzen.

# **Einsatz von Peripheriegeräten**

Zur Vermeidung von Schäden an den Geräten befolgen Sie die nachstehenden Anweisungen und diejenigen im "Reference Manual". Lesen Sie die Bedienungsanleitungen für die Peripheriegeräte sorgfältig durch.

- p Verwenden Sie nur Peripheriegeräte, die den Technischen Daten dieses Computers entsprechen.
- p Schließen Sie die Geräte unter genauer Beachtung der Ausführung und der Position der Stecker ordnungsgemäß an.
- p Falls eine Verbindung schwierig herzustellen ist, wenden Sie keine übermäßige Kraft an; prüfen Sie zur Sicherheit noch einmal die Ausführung, Ausrichtung und die Position der Stifte dieses Computers.

#### **Schutz dieses Computers vor einer nicht-autorisierten Verwendung in einem drahtlosen Netzwerk**

• Vor der Verwendung von WLAN/Bluetooth/ WWAN\*2-Funktionen empfehlen wir Ihnen, die gebotenen Sicherheitseinstellungen - z. B. eine Datenverschlüsselung - vorzunehmen.

\*2 Nur für das Modell mit drahtlosem WAN.

#### **Pflege**

### **Zur Reinigung der LCD-Anzeige**

• Wenn der Bildschirm verschmutzt ist, wischen Sie ihn mit einem Tuch ab.

Der Bildschirm ist speziell behandelt, damit sich Schmutz nicht an der Oberfläche anheftet, so dass dieser problemlos mit einem trockenen Tuch abgewischt werden kann (nur zugelassenes weiches Tuch nutzen). Entfernen Sie Schmutz, Wasser etc. so schnell wie möglich.

Anderenfalls wird das LCD-Panel fleckig oder es kommt zu Qualitätsveränderungen. Falls sich der Schmutz nicht abwischen lässt, hauchen Sie die Oberfläche an und versuchen Sie es erneut.

- p Anregungen zur Reinigung der LCD-Anzeige Um die Sichtbarkeit des Displays im Freien zu verbessern wurde eine Antireflexbeschichtung hinzugefügt. Um Kratzer und das Ablösen dieser Beschichtung zu vermeiden, wurde ein weiches Tuch zum Abwischen der LCD-Oberfläche dieses Computers mitgeliefert. Lesen Sie vor der Verwendung dieses Computers die untenstehenden Anweisungen.
	- Wischen Sie das LCD-Display mit dem Tuch ab, um Fingerabdrücke etc. zu entfernen.
	- Wischen Sie keine Display-fernen Bereiche mit dem Tuch ab.

#### **Verwenden des weiches Wischtuch**

- Verwenden Sie das Tuch nur, wenn es trocken ist. Tragen oder sprühen Sie kein Wasser oder Lösungsmittel auf das Tuch auf.
- Wenn der LCD-Bildschirm nass geworden ist, wischen Sie ihn sacht mit einem zugelassenen Tuch ab.
- Es wird empfohlen, den LCD- Bildschirm vor dem Gebrauch dieses Computers abzuwischen.
- Wischen Sie zuerst sanft Fremdkörper und Staub von dem LCD-Display mit einer Seite des Tuches ab. Wenden Sie keine Gewalt an, da die LCD-Oberfläche durch die Fremdkörper oder den Staub beschädigt werden könnte. Wischen Sie dann Fingerabdrücke etc. mit der anderen Seite des Tuches ab. Nachdem Sie die Fremdkörper und den Schmutz abgewischt haben, waschen Sie das Tuch (gemäß den folgenden Anweisungen) zum Entfernen der Fremdkörper und des Staubs von dem Tuch.
- p Reinigen Sie den Bildschirm bei ausgeschaltetem Computer. Das Reinigen des Bildschirms bei eingeschalteter Stromversorgung kann zu Funktionsstörungen des Computers führen. Zudem ist Schmutz auf dem Bildschirm bei ausgeschaltetem Computer leichter zu erkennen und somit leichter zu reinigen.
- Waschen Sie das Tuch, wenn es schmutzig wird.

Wenn das Tuch schmutzig wird, waschen Sie es mit einem milden Reinigungsmittel. Verwenden Sie keine Bleichmittel oder Weichspüler und versuchen Sie nicht, den Stoff durch Abkochen zu sterilisieren. Wenn das Tuch schmutzig ist, wird es unter Umständen ineffektiv bei der Reinigung des Bildschirms und kann sogar dazu führen, dass sich Schmutz am Bildschirm anheftet.

- Überprüfen Sie Folgendes, um zu verhindern, dass die Oberfläche des Bildschirms zerkratzt wird.
	- Berühren Sie den Bildschirm mit einem Finger oder mit dem Digitalstift?
	- Ist die Oberfläche sauber?
	- yy Ist das Tuch sauber?
	- Ist Ihr Finger oder der Digitalstift sauber?

### **Zur Reinigung anderer Bereiche als der LCD-Anzeige**

Wischen Sie die Oberflächen mit einem weichen, trockenen Tuch ab (z. B. Gaze). Bei Verwendung eines Reinigungsmittels tauchen Sie ein weiches Tuch in eine Lösung aus Wasser und etwas Reinigungsmittel, wringen Sie das Tuch gründlich aus, und reinigen Sie das Produkt bei eingesetztem Akku. Reiben Sie die Außenflächen des Produkts anschließend mit einem trockenen Tuch ab.

#### **ACHTUNG**

- Verwenden Sie kein Reinigungsbenzin, keine Verdünner und keinen Reinigungsalkohol. Dies kann die Oberfläche angreifen und z. B. eine Verfärbung verursachen. Verwenden Sie des Weiteren keine handelsüblichen Haushaltsreiniger und Kosmetika, da diese Substanzen enthalten können, welche die Oberfläche angreifen.
- Tragen oder sprühen Sie Wasser oder Reinigungsmittel niemals direkt auf. Flüssigkeit, die in das Innere des Computers dringt, kann zu Funktionsstörungen und Schäden führen.

### **Entsorgen des Computers**

- p Entfernen Sie die microSD-Speicherkarte und andere Peripheriegeräte.
- p Führen Sie das "Zurücksetzen auf Werkseinstellungen" aus, um die gespeicherten Daten zu Löschen. (→ Seite 38)

### **Akku**

p Beim Akku handelt es sich um einen Verbrauchsartikel. Die Lebensdauer des Akkus hängt von den Einsatzbedingungen ab und beträgt als allgemeine Richtlinie etwa ein Jahr. Nach einem Jahr oder nach etwa 300 Ladevorgängen nimmt die Ladeleistung ab. Wenn auch nach einer vollständigen Aufladung nur noch eine kurze Betriebszeit erhalten wird, hat der Akku das Ende seiner Lebensdauer erreicht und muss durch einen neuen Akku ersetzt werden.

- p Achten Sie darauf, ausschließlich den vorgeschriebenen Ersatzakku zu verwenden.
- p Vermeiden Sie eine Berührung der Akkukontakte. Dies kann die Kontaktwirkung beeinträchtigen.
- Wenn dieses Produkt nach dem Aufladen längere Zeit nicht betrieben wird, entlädt sich der Akku auch bei ausgeschaltetem Gerät allmählich.
- p Laden Sie den Akku bei einer Umgebungstemperatur zwischen 10 °C und 35 °C auf.
- p Lagern Sie den Akku bei einer Umgebungstemperatur zwischen –20 °C und 20 °C. Bei einer Lagerung außerhalb dieses Temperaturbereichs wird die Akkuleistung beeinträchtigt, und seine Lebensdauer verkürzt sich.
- p Laden Sie den Akku vor dem Gebrauch auf.
- p Bei einer Verschmutzung der Akkukontakte reiben Sie diese mit einem weichen, trockenen Tuch ab. Wird dies versäumt, kann die Kontaktwirkung herabgesetzt werden, so dass die Spannungsversorgung unterbrochen wird.
- p Sobald die Akkukontakte erst einmal durch Fremdkörper zugesetzt sind, lässt sich die Verschmutzung u. U. nur noch schwer entfernen, so dass die Gefahr einer Beschädigung des Gerätes besteht.
- Verwenden Sie den Akku auf keinen Fall. wenn ein anomaler Zustand festgestellt wird, z. B. Erwärmung, Verformung oder ein ungewöhnlicher Geruch.
- Wenn der Ladevorgang nicht innerhalb der vorgeschriebenen Zeitdauer abgeschlossen wurde, entfernen Sie den Akku aus dem Gerät. Die Akkuschutzvorrichtung ist möglicherweise beschädigt.
- p Bei diesem Akku handelt es sich um einen Lithium-Ionen-Akku.
- p Entsorgen Sie einen verbrauchten Akku nicht im Müll, sondern bringen Sie ihn zu einer Recycling-Stelle, damit wertvolle Rohstoffe konserviert werden können.

# **Einführung**

# **Begriffe und Abbildungen in dieser Anleitung**

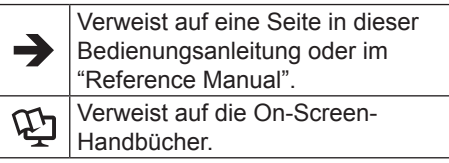

- p Einige Abbildungen wurden zum besseren Verständnis vereinfacht und können sich vom Gerät unterscheiden.
- **Informieren Sie sich über Aktuelles.** zum Beispiel über optionale Produkte in Katalogen usw.

## **Ausschlussklausel**

Änderungen der Spezifikationen und Handbücher des Computers ohne vorherige Ankündigung sind vorbehalten. Die Panasonic Corporation übernimmt keine Haftung für Schäden, die direkt oder indirekt aus Fehlern, Auslassungen oder Abweichungen zwischen dem Computer und den Handbüchern entstehen.

# **Warenzeichen / Lizenzen**

- p Google, das Google-Logo, Google Search, Gmail, Android und Google Play sind Marken von Google, Inc.
- p Bei "OMAP4460" handelt es sich um eine eingetragene Marke von Texas Instruments Incorporated.
- p Das microSDHC-Logo ist ein Markenzeichen von SD-3C, LLC.
- p Adobe, das Adobe-Logo und Adobe Reader sind entweder eingetragene Marken oder Marken der Microsoft Corporation in den USA und/oder anderen Ländern.
- Bluetooth<sup>®</sup> ist ein eingetragenes Markenzeichen der Bluetooth SIG, Inc., USA und lizenziert für die Panasonic Corporation.
- p Bei "Wi-Fi", dem Wi-Fi-Logo, dem Wi-Fi CERTIFIED-Logo und "Wi-Fi CERTIFIED" handelt es sich um Marken bzw. eingetragene Marken der Wi-Fi Alliance.
- p Beim N-Mark-Logo handelt es sich um eine Marke bzw. eingetragene Marke von NFC Forum.
- p Namen von Produkten, Marken usw., die in diesem Handbuch erwähnt werden, sind Markenzeichen oder eingetragene Markenzeichen ihrer jeweiligen Eigentümer.

Unter der AVC Patent Portfolio License und der MPEG-4 Visual Patent Portfolio License ist dieses Gerät für den privaten Gebrauch durch Verbraucher lizenziert, oder für andere Zwecke, für die es keine Vergütung für (i) die Codierung von Videodaten gemäß AVC Standard und MPEG-4 Visual Standard ("AVC/MPEG-4 Video") und/oder (ii) die Decodierung von AVC/MPEG-4-Video erhält, das von einem Verbraucher in einer privaten Tätigkeit codiert wurde und/oder von einem zur Lieferung von AVC/MPEG-4- Video lizenzierten Videoanbieter erhalten wurde. Es wird keinerlei Lizenz für andere Zwecke erteilt oder impliziert. Weitere Informationen hierzu sind von MPEG LA, LLC erhältlich. Siehe http://www.mpegla. com.

# **Überprüfen des mitgelieferten Zubehörs**

Bitte vergewissern Sie sich vor dem Gebrauch, dass die folgenden Artikel vollständig im Verpackungskarton enthalten sind.

Wenn Sie das beschriebene Zubehör nicht finden, wenden Sie sich an den Technischer Support.

# **Netzteil**<br>
Metzteil − م ب **Netzkabel Akku** (Form hängt vom Land ab.) f 12 ⊐िष्ट xx **Weiches Wischtuch BEDIENUNGSANLEITUNG (dieses Dokument) Handschlaufe**

# **Beschreibung der Komponenten**

# **Vorderseite**

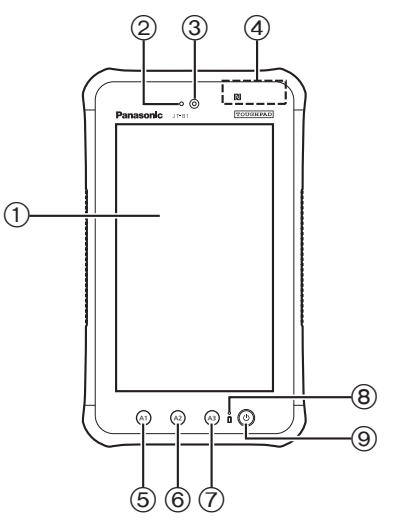

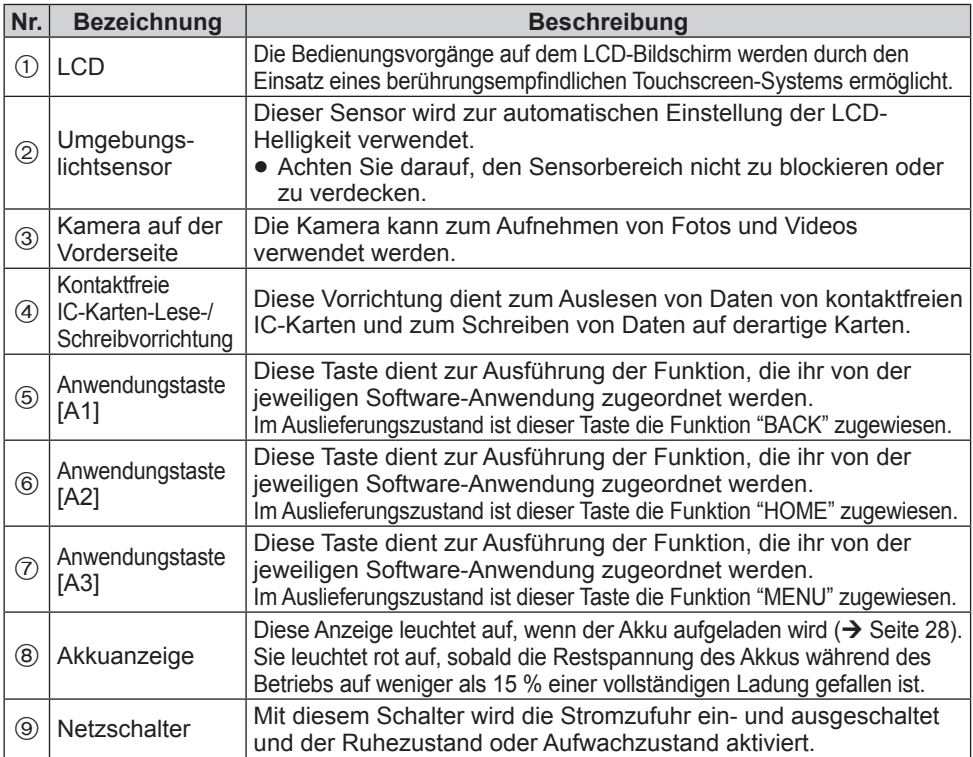

## **Rückseite**

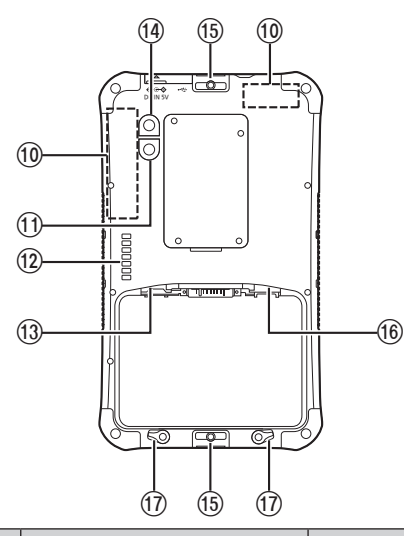

**Rückseite Bei angebrachter Handschlaufe und <b>Rückseite eingesetztem Akku**

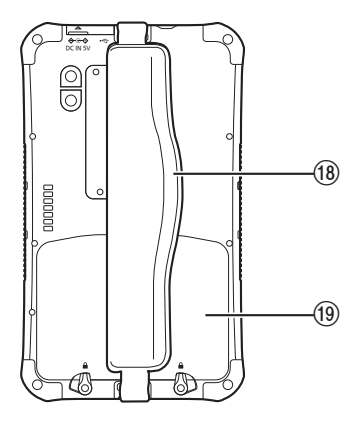

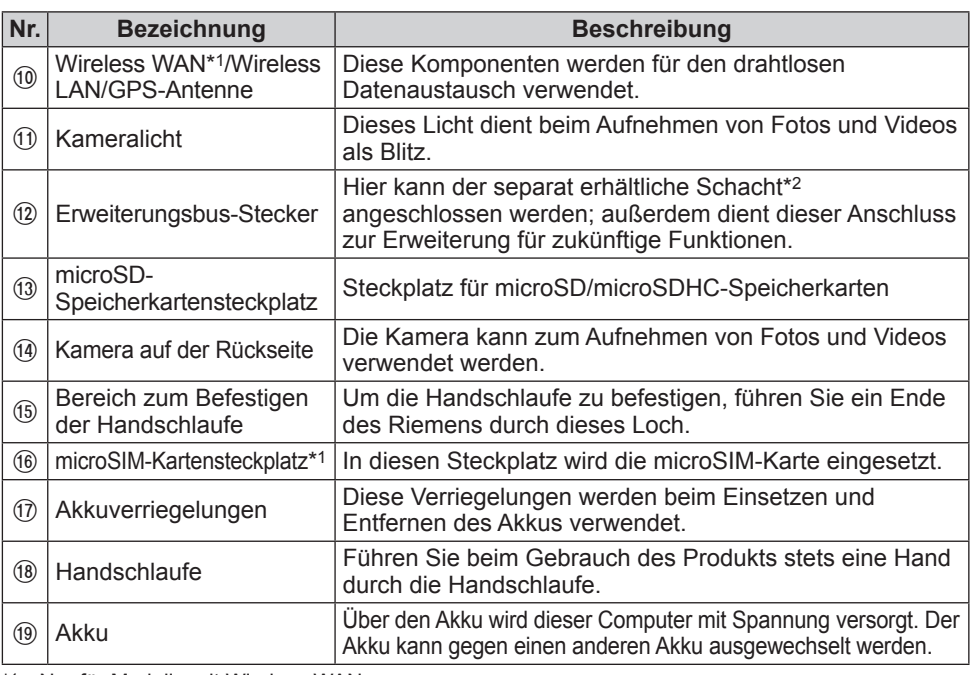

\*1 Nur für Modelle mit Wireless WAN<br>\*2 Dieses Sonderzubehör ist nicht in

Dieses Sonderzubehör ist nicht in allen Länder lieferbar.

# **Seitenwände**

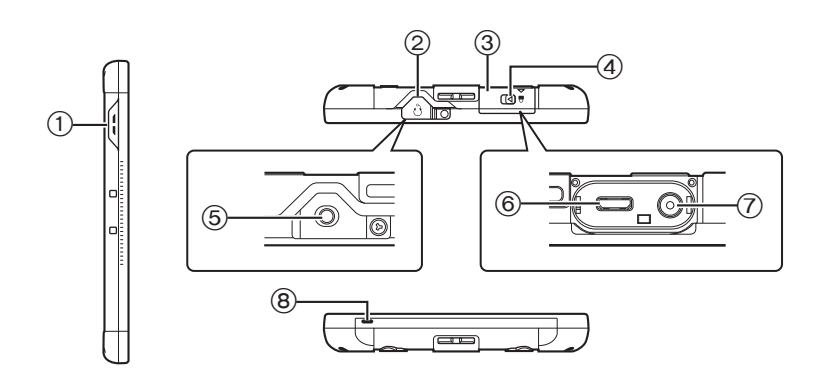

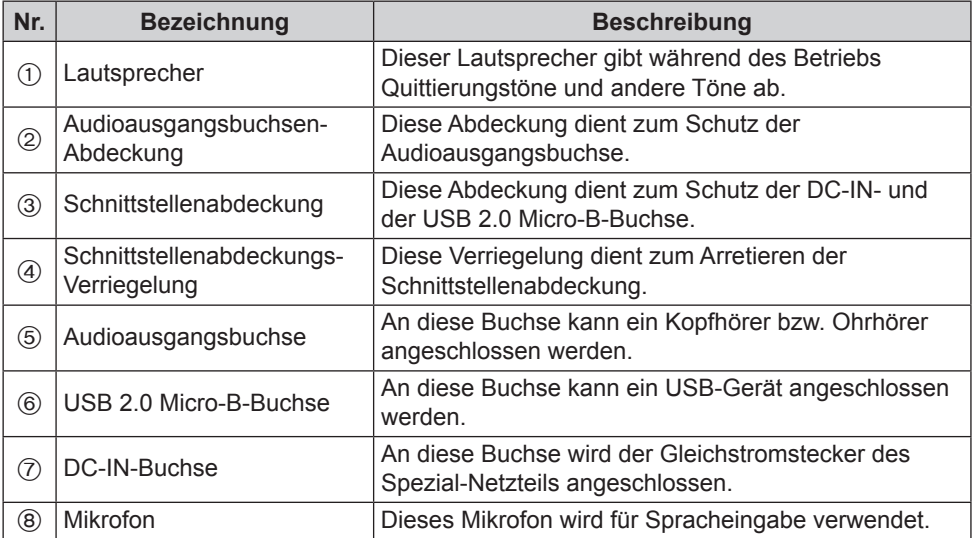

#### xx **Öffnen und Schließen der Schnittstellenabdeckung**

Schieben Sie den mit dem Symbol  $\triangleleft$  gekennzeichneten Hebel in die Pfeilrichtung der Abbildung.

Schließen Sie die Abdeckung fest.

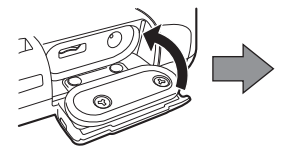

Ziehen Sie den Hebel in die Pfeilrichtung der Abbildung, und öffnen Sie die Abdeckung.

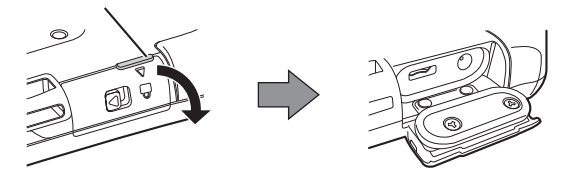

Schieben Sie den mit dem Symbol  $\triangleleft$ gekennzeichneten Hebel in der Pfeilrichtung die Abbildung, um die Abdeckung zu verriegeln.

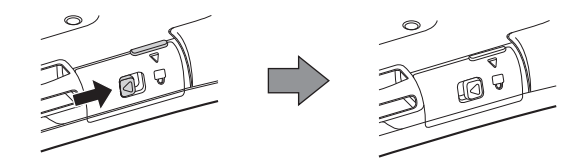

**D** Öffnen und Schließen der Audioausgangsbuchsen-Abdeckung

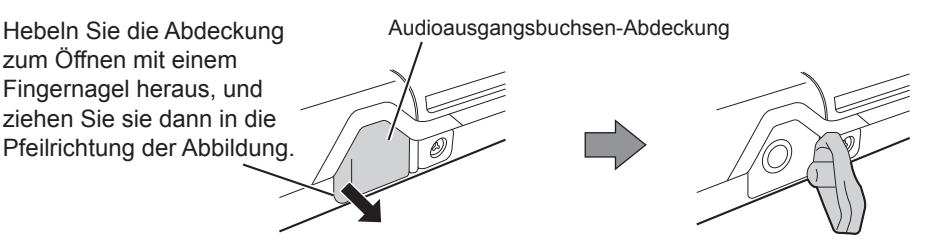

p Wenn keine Anschlüsse an der DC-IN-Buchse, der USB 2.0 Micro-B-Buchse und der Audioausgangsbuchse hergestellt sind, sollte die Abdeckung fest angebracht sein, um die staubfeste und wasserdichte Leistung des Produkts zu gewährleisten.

# **Eingabevorgänge**

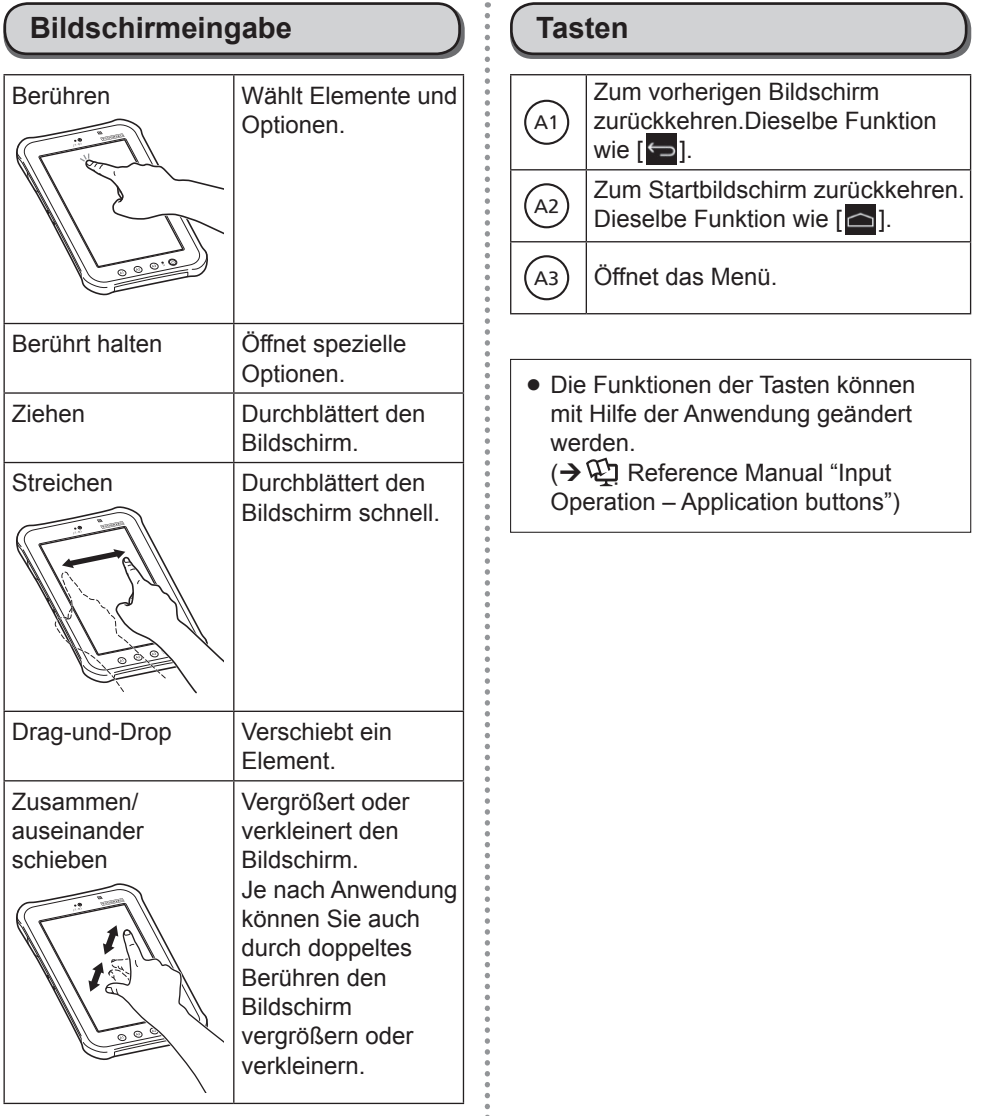

# **Ein-/Ausschalten und Ruhemodus/Aktivieren**

#### **Einschalten**

**Halten Sie (0) (Netzschalter) so lange gedrückt, bis das Produkt einen Augenblick lang vibriert.**

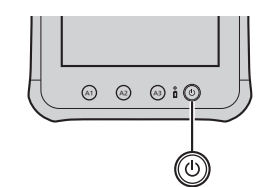

• Wenn die Akkuanzeige dreimal rot blinkt, fünf Sekunden nachdem der Netzschalter gedrückt gehalten wurde und das Produkt einen Augenblick lang vibriert hat, bedeutet dies, dass die Restspannung des Akkus weniger als 1 % einer vollständigen Ladung beträgt, so dass das Produkt nicht hochfährt.

#### **Ausschalten**

!1" **Beenden Sie alle Funktionen, und halten Sie dann**  $\textcircled{b}$  (Netzschalter) **so lange gedrückt, bis "Möchten Sie das Gerät herunterfahren?" auf dem Bildschirm angezeigt wird.**

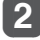

!2" **Berühren Sie "OK".**

#### **. Ruhemodus**

- !1" **Drücken Sie bei eingeschalteter Stromzufuhr**  auf  $\circledcirc$  (Netzschalter).
- **Der Bildschirm schaltet sich aus, und** das Produkt wird in den Ruhezustand versetzt.
- p Nach Umschalten des Produkts in den Ruhezustand sind keine weiteren Bedienungsvorgänge möglich.
	- Zur Schonung des Akkus wird das Produkt automatisch in den Ruhezustand versetzt, wenn innerhalb der eingestellten Zeitdauer kein Bedienungsvorgang ausgeführt wurde. Falls dies während der Eingabe von Zeichen oder anderen Eingabevorgängen geschieht, werden die eingegebenen Zeichen u. U. gelöscht.

#### **Aktivieren**

### **1** Drücken Sie auf  $\circledcirc$ **(Netzschalter).**

• Der Bildschirm schaltet sich ein, und das Produkt ist betriebsbereit.

# **Erste Inbetriebnahme**

# **- Vorbereitung**

# !1" **Einsetzen des Akkus**

**1.** Geben Sie die Akkuverriegelungen frei.

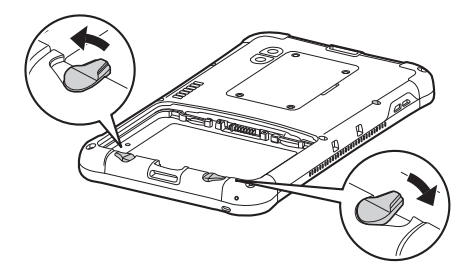

- **2.** Setzen Sie den Akku ein.
- 1 Richten Sie die Laschen genau auf die entsprechenden Vertiefungen an der Schachtwand aus, und schieben Sie den Akku dann gegen die Wand.
- 2 Drücken Sie den Akku fest bis zum Anschlag hinein.

Die Laschen ausrichten.

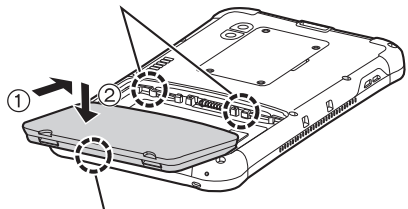

Die Unterseite des Akkus in den Akkuschacht einsetzen.

**3.** Arretieren Sie die Akkuverriegelungen.

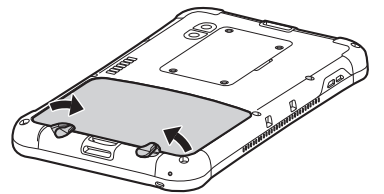

**• Drehen Sie die Akkuverriegelungen,** bis sie hörbar einrasten, um den Akku in Arbeitsstellung zu sichern.

# !2" **Aufladen des Akkus über das Netzteil**

Nachstehend wird das Verfahren zum Aufladen des in diesen Computer eingesetzten Akkus beschrieben.

**1.** Schließen Sie den Steckverbinder an einem Ende des Netzkabels an das Netzteil an.

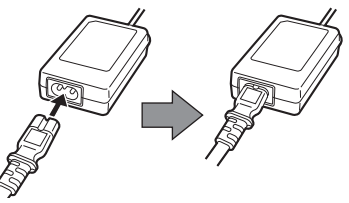

**2.** Öffnen Sie die Schnittstellenabdeckung dieses Computers.

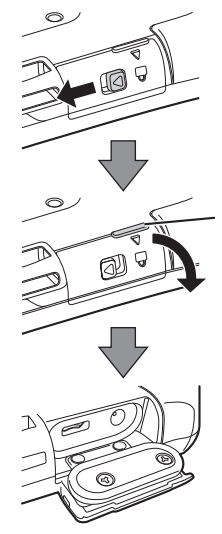

Schieben Sie den mit dem Symbol  $\triangleleft$ gekennzeichneten Hebel in die Pfeilrichtung der Abbildung.

Ziehen Sie den Hebel in die Pfeilrichtung der Abbildung, und öffnen Sie die Abdeckung.

**3.** Schließen Sie den Gleichstromstecker des Netzteils fest an die DC-IN-Buchse an.

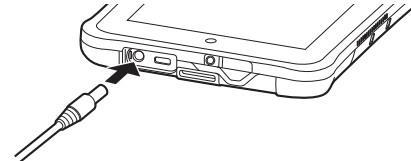

- **4.** Schließen Sie den Netzstecker am anderen Ende des Netzkabels an eine Netzsteckdose an.
- **5.** Sobald der Ladevorgang beginnt, leuchtet die Akkuanzeige auf.

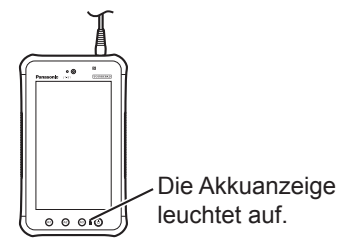

#### **Zustand der Akkuanzeige während des Ladevorgangs**

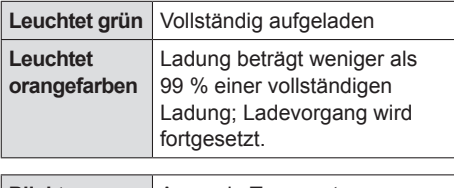

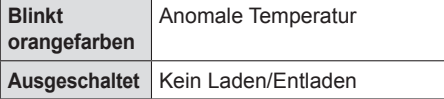

p Wenn der Ladevorgang erst gestartet wird, nachdem die Restspannung des Akkus auf nahezu 0 % gefallen ist, kann es vorkommen, dass die Akkuanzeige nicht sofort aufleuchtet.

### **Starten**

**Halten Sie**  $\textcircled{\tiny{b}}$  **(Netzschalter) so lange gedrückt, bis das Produkt einen Augenblick lang vibriert.**

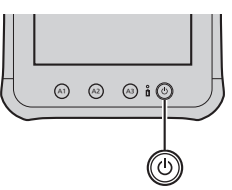

Wenn die Akkuanzeige dreimal rot blinkt, fünf Sekunden nachdem der Netzschalter gedrückt gehalten wurde und das Produkt einen Augenblick lang vibriert hat, bedeutet dies, dass die Restspannung des Akkus weniger als 1 % einer vollständigen Ladung beträgt, so dass das Produkt nicht hochfährt.

#### **ACHTUNG**

- Trennen Sie das Netzteil bei der Erstverwendung nicht, bis der Vorgang abgeschlossen wurde.
- Schließen Sie bei der ersten Benutzung dieses Computers keine Peripheriegeräte, mit Ausnahme des Netzteils, an.
- Umgang mit dem Netzteil
- Bei Gewittern kann es zu einem plötzlichen Spannungsabfall kommen. Da dies zu Fehlfunktionen dieses Computers führen kann, empfehlen wir den Einsatz einer unterbrechungsfreien Stromversorgung (USV), sofern das Gerät nicht im reinen Akkubetrieb eingesetzt wird.

**2** Berühren Sie falls **notwendig den Namen der Sprache und blättern Sie durch die Sprachliste und berühren Sie dann die zu verwendende Sprache.**

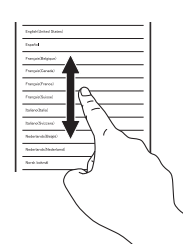

### !3" **Berühren Sie [Starten].**

<Nur für Modell mit WWAN> Wenn "SIM-Karte nicht gefunden" angezeigt wird, berühren Sie [Überspringen]. Berühren Sie dann [Überspringen] oder konfigurieren Sie die Wi-Fi-Einstellungen durch Befolgen der Anweisungen auf dem Bildschirm.

### !4" **Blättern Sie durch die Zeitzonenliste und berühren Sie die Zeitzone Ihrer Region.**

• Stellen Sie falls notwendig Datum und Uhrzeit ein oder stellen Sie [Autom. Datum/Uhrzeit] auf [AN].

# Berühren Sie [Weiter].

p Der Bildschirm "Interesse an Google?" wird angezeigt.

### !6" **Richten Sie bei Bedarf ein Google-Konto ein, indem Sie den Anweisungen am Bildschirm folgen.**

• Falls Sie Ihr Google-Konto einrichten, können Sie Gmail, Kalender etc. verwenden.

- !7" **Wenn "Google-Standort verwenden" angezeigt wird, überprüfen Sie die Bildschirmanzeige, und berühren Sie dann [Weiter]. (Um ein Kontrollkästchen zu deaktivieren, berühren Sie es.)**
- !8" **Wenn "Dieses Tablet gehört..." angezeigt wird, geben Sie Ihren Namen ein und berühren Sie [Weiter].**
- !9" **Lesen Sie "Google-Dienste" und berühren Sie [Weiter].**
- **Wenn "Einrichtung abgeschlossen" angezeigt wird, berühren Sie [Beenden].**
- **Wenn "Fühlen Sie sich wie zu Hause" angezeigt wird, berühren Sie [OK].**

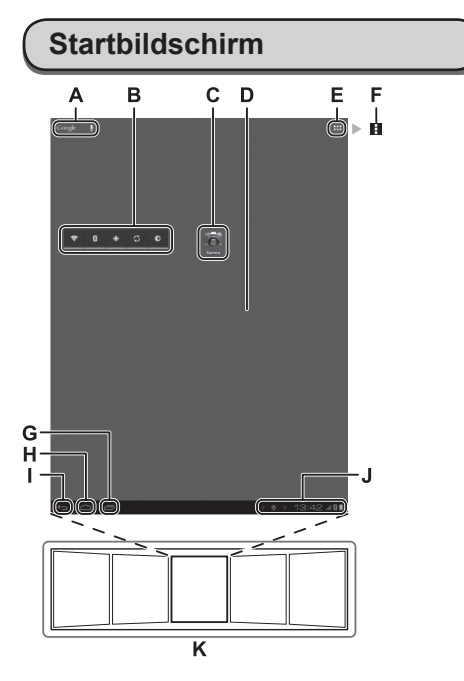

Der Inhalt der Bildschirmanzeige kann je nach Version der verwendeten Software verschieden sein.

### **A Suche/Sprachsuche**

Sucht im Internet und in diesem Computer mithilfe der Google-Suche. Sie können die Suchbegriffe über die virtuelle Tastatur eingeben oder per Spracheingabe.

#### **B Widgets**

Dies sind kleine Anwendungen auf dem Startbildschirm. Einige Widgets zeigen die aktuellsten Informationen auf dem Startbildschirm an (Uhr, Kalender, Wetter, E-Mails usw.).

#### **C Anwendungsverknüpfung**

Öffnet eine Anwendung. Sie können dem Startbildschirm Anwendungsverknüpfungen hinzufügen bzw. von dort entfernen.

#### **D Startbildschirm**

Der Ausgangsbildschirm dieses Computers. Auf dem Startbildschirm können Sie Verknüpfungen, Widgets und andere Elemente ablegen.

#### **E Apps**

Zeigt alle Anwendungen und Widgets an. Berühren Sie eine Anwendung/ein Widget, um sie/es aus der Liste zu öffnen.

### **F Menu**

Je nach Anwendung wird **L** oben rechts im Bildschirm eingeblendet. Sie können zusätzliche Funktionen aus dem Menü wählen.

#### **G Aktuellste Apps**

Zeigt die aktuellsten Anwendungen an. Berühren Sie eine Anwendung, um Sie aus der Anwendungsliste zu öffnen. Um eine Anwendung zu stoppen, ziehen Sie sie nach rechts.

#### **H** Start

Zum Startbildschirm zurückkehren.

#### **I Zurück**

Zum vorherigen Bildschirm zurückkehren.

**J Statusdetails und Schnelleinstellungen** Berühren Sie diesen Bereich, um die Statusdetails (Benachrichtigungssymbole, Statussymbole und Uhr) zu öffnen

 $\leftrightarrow$   $\bigoplus$  Reference Manual "Home Screen -Notification Icons", "Home Screen - Status Icons"). Berühren Sie die Statusdetails, um die Schnelleinstellungen zu öffnen. In den Schnelleinstellungen werden der Netzwerkstatus, die verbliebene Akkuladung und andere Details angezeigt.

Wenn Sie [Einstellungen] berühren, wird die Einstellungs-Anwendung geöffnet.

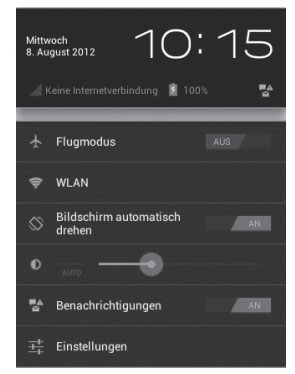

#### **K Panel**

Dieser Computer hat 5 Panel. Streichen Sie nach links oder rechts, um das nächste Panel anzuzeigen.

# **Befestigen der Handschlaufe**

Nachstehend wird beschrieben, wie die Handschlaufe am Produkt befestigt wird.

!1" **Überprüfen Sie den Riemen, um das richtige Ende für jede Seite zu ermitteln, und führen Sie ihn dann durch die an der Ober- und Unterseite dafür vorgesehenen Löcher.**

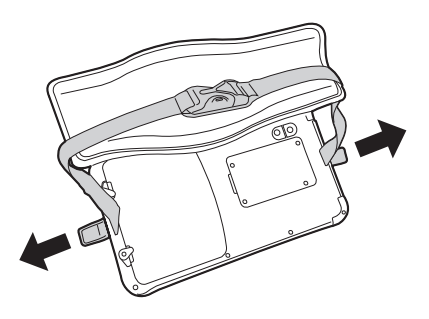

!2" **Führen Sie ein Ende des Riemens ganz hindurch, falten Sie ihn wie in der Abbildung gezeigt zurück, halten Sie ihn mit der Hand fest, und schließen Sie dann den Klettverschluss.**

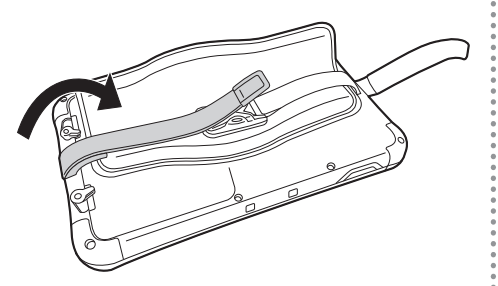

!3" **Falten Sie das andere Ende des Riemens so zurück, dass Sie Ihre Hand bequem in die Schlaufe einführen können, und schließen Sie dann den Klettverschluss.**

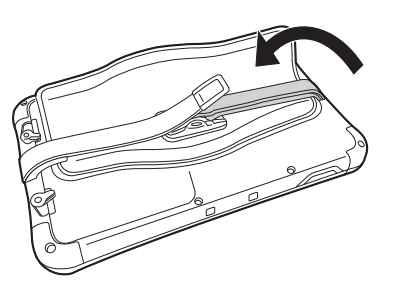

!4" **Bringen Sie das Polsterstück auf der Oberseite an: Damit ist das Verfahren zum Befestigen der Handschlaufe abgeschlossen.**

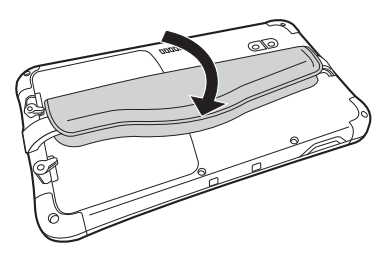

# **Auswechseln des Akkus**

Nachstehend wird das Verfahren zum Auswechseln des Akkus beschrieben. Legen Sie diesen Computer vor dem Auswechseln des Akkus auf eine Tischplatte oder andere ebene Unterlage.

# !1" **Schalten Sie diesen Computer aus.**

- Einzelheiten zum Ausschalten der Stromzufuhr finden Sie unter "Ausschalten" auf Seite 26.
- !2" **<Dieser Schritt ist nur dann auszuführen, wenn die Handschlaufe angebracht ist.> Legen Sie diesen Computer mit dem Bildschirm nach unten weisend auf eine Tischplatte usw., und öffnen Sie dann das Polsterstück der Handschlaufe.**

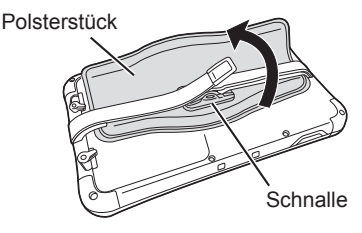

**13** <Dieser Schritt ist nur dann **auszuführen, wenn die Handschlaufe angebracht ist.> Öffnen Sie die Schnalle, und dehnen Sie den Riemen ganz aus.**

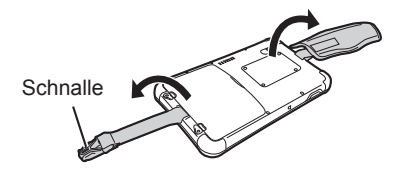

!4" **Geben Sie die Akkuverriegelungen frei.**

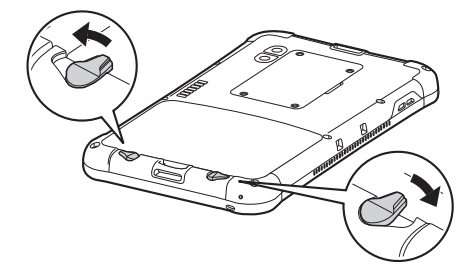

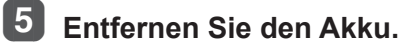

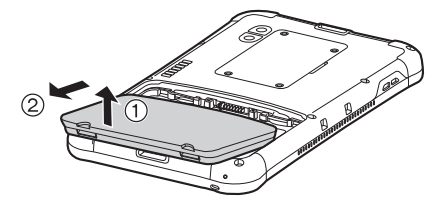

- **Legen Sie diesen Computer vor dem** Entfernen des Akkus auf eine Tischplatte oder andere ebene Unterlage.
- **Sorgen Sie dafür, dass der Akku nicht** herunterfallen kann.
- **Falls sich der Akku schwer entfernen** lässt, haken Sie die Schnalle des Riemens über dem Griff ein, und drehen Sie sie in die Pfeilrichtung der Abbildung, um den Akku zu entfernen.

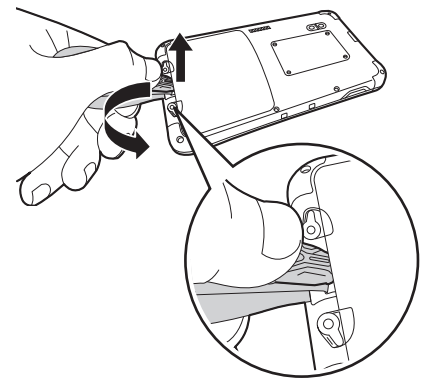

**• Da das Produkt im Hinblick** auf die Gewährleistung seiner staubfesten und wasserdichten Leistung konstruiert wurde, kann es vorkommen, dass sich der Akku nicht ohne weiteres entfernen lässt.

### !6" **Setzen Sie den Ersatzakku ein.**

- 1 Richten Sie die Laschen genau auf die entsprechenden Vertiefungen an der Schachtwand aus, und schieben Sie den Akku dann gegen die Wand.
- 2 Drücken Sie den Akku fest bis zum Anschlag hinein.

Die Laschen ausrichten.

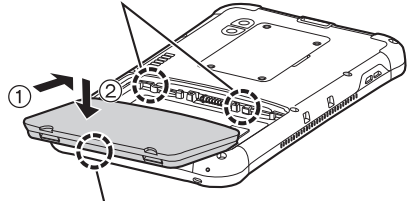

Die Unterseite des Akkus in den Akkuschacht einsetzen.

- Setzen Sie den Akku so ein, dass die Seite mit der Beschriftung und Modellnummer nach unten weist.
- 

!7" **Arretieren Sie die Akkuverriegelungen.**

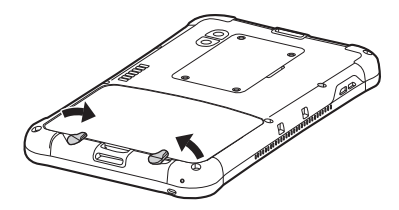

**• Drehen Sie die Akkuverriegelungen.** bis sie hörbar einrasten, um den Akku in Arbeitsstellung zu sichern.

- p Achten Sie vor dem Entfernen des Akkus stets darauf, das Produkt auszuschalten. Anderenfalls kann es vorkommen, dass Dateien während des Schreibens gelöscht werden.
- p Im Hinblick auf die Verhütung von Bedienungsfehlern ist dieses Produkt mit einer Funktion ausgestattet, die eine Warnmeldung anzeigt und einen Warnton abgibt, falls die Akkuverriegelungen freigegeben werden, während das Produkt noch eingeschaltet ist. Falls Sie einen Kopfhörer verwenden, wird der Piepton gleichzeitig über den Lautsprecher des Produkts und über den Kopfhörer ausgegeben. Wenn das Produkt innerhalb der eingestellten Zeitdauer nicht bedient wurde, wird es in den Ruhezustand versetzt. Im Ruhezustand verdunkelt sich der Bildschirm und die Anzeige verschwindet, doch das Produkt arbeitet weiterhin und Dateien können aktualisiert werden. Wenn der Benutzer in diesem Zustand versucht, die Akkuverriegelungen freizugeben, wird ein Warnton abgegeben, selbst wenn sich das Produkt im Ruhezustand befindet.

# **Einsetzen und Entfernen der microSIM-Karte**

Nachstehend werden die Verfahren zum Einsetzen und Entfernen der microSIM-Karte beschrieben (zu deren Gebrauch ein Benutzervertrag abgeschlossen werden muss).

**Einsetzen der microSIM-Karte**

Schieben Sie die microSIM-**Karte unverkantet bis zum Anschlag in den Steckplatz.**

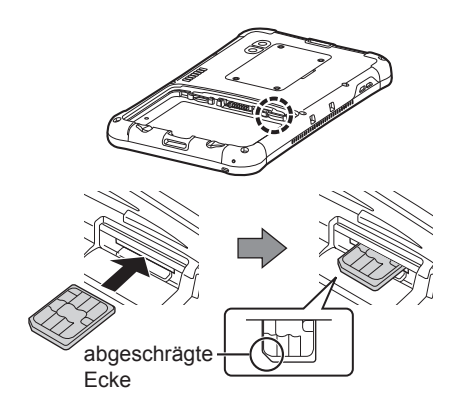

- p Halten Sie die microSIM-Karte so, dass ihre metallische Kontaktfläche nach oben weist und sich die abgeschrägte Ecke in der abgebildeten Position befindet.
- p Drücken Sie die Karte fest hinein, bis sie hörbar einrastet.

**Entfernen der microSIM-Karte**

!1" **Drücken Sie leicht auf die Hinterkante der microSIM-Karte.**

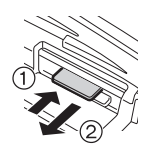

p Daraufhin tritt die microSIM-Karte aus dem Steckplatz.

**2** Ziehen Sie die microSIM-**Karte gerade heraus.**

# **Einsetzen und Entfernen der microSD-Speicherkarte**

Nachstehend werden die Verfahren zum Einsetzen und Entfernen der microSD-Speicherkarte beschrieben (Option).

#### **Einsetzen der microSD-Speicherkarte**

Schieben Sie die microSD-**Speicherkarte unverkantet bis zum Anschlag in den Steckplatz.**

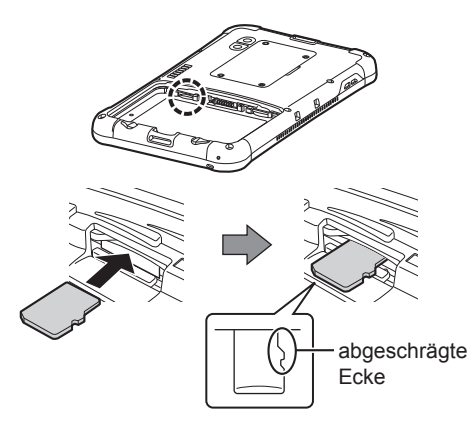

- p Halten Sie die microSD-Speicherkarte so, dass ihre metallische Kontaktfläche nach unten weist und sich die abgeschrägte Ecke in der abgebildeten Position befindet.
- p Drücken Sie die Karte fest hinein, bis sie hörbar einrastet.

**Entfernen der microSD-Speicherkarte**

!1" **Drücken Sie leicht auf die Hinterkante der microSD-Speicherkarte.**

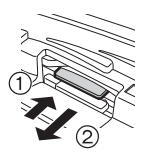

p Daraufhin tritt die microSD-Speicherkarte aus dem Steckplatz.

2 **Ziehen Sie die microSD-Speicherkarte gerade heraus.**

# **Problembehebung (Grundlagen)**

Wenn ein Problem auftritt, lesen Sie bitte diese Seiten. Das "Reference Manual" enthält ebenfalls detaillierte Informationen zur Problembehebung. Für Software-Probleme, lesen Sie bitte die Bedienungsanleitung zu dieser Software. Falls sich das Problem danach immer noch nicht beheben lässt, wenden Sie sich an den technischer Support von Panasonic.

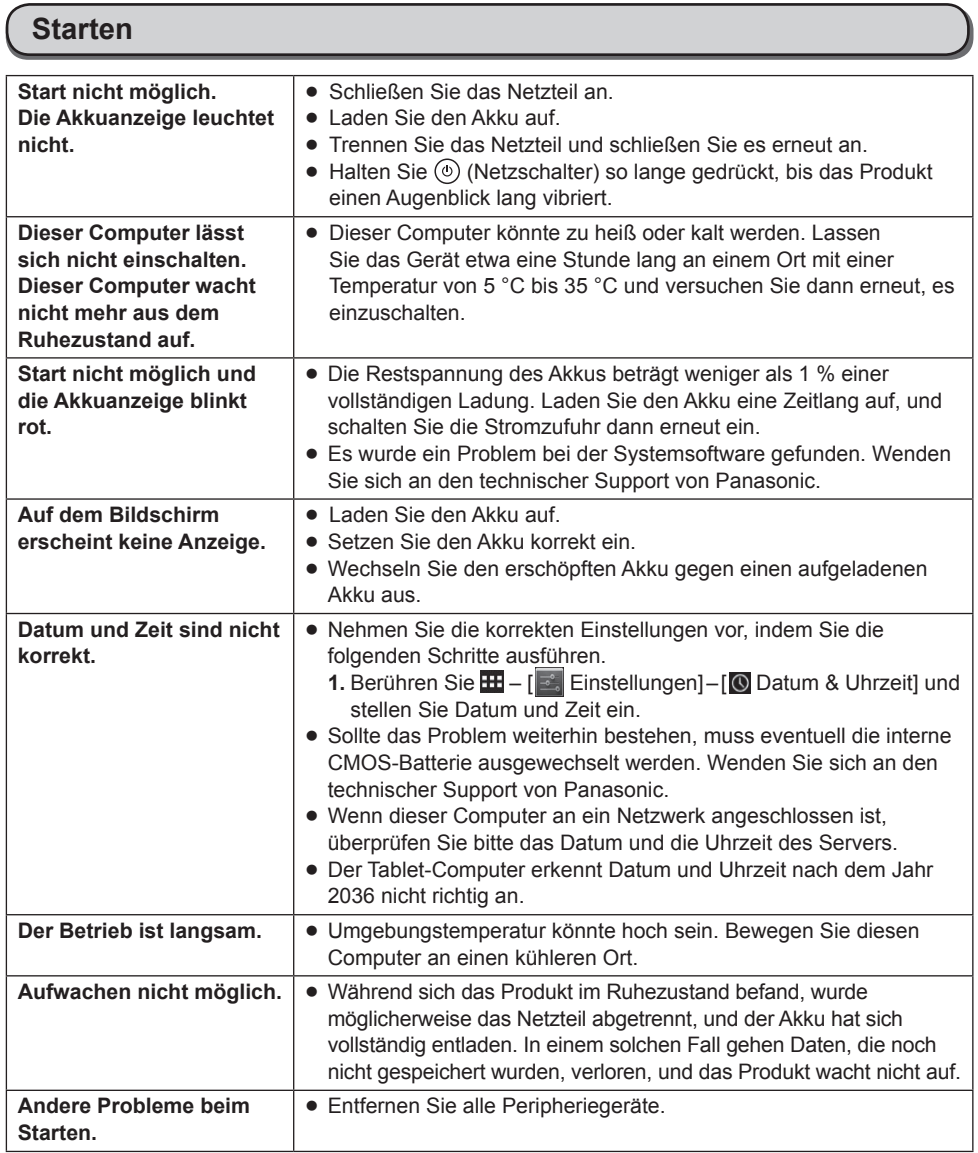
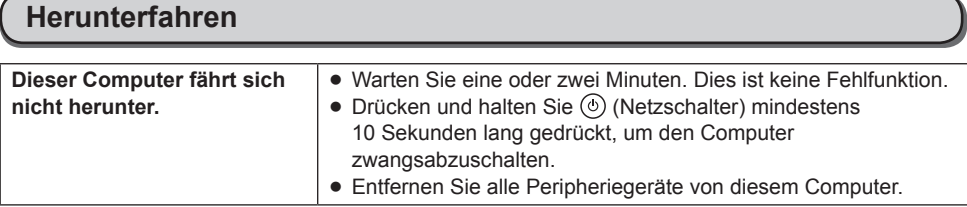

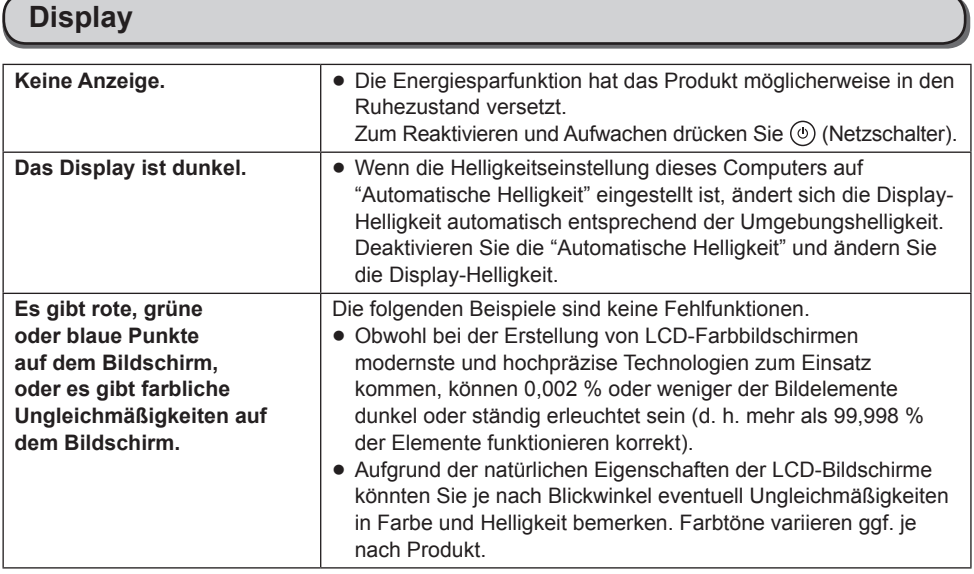

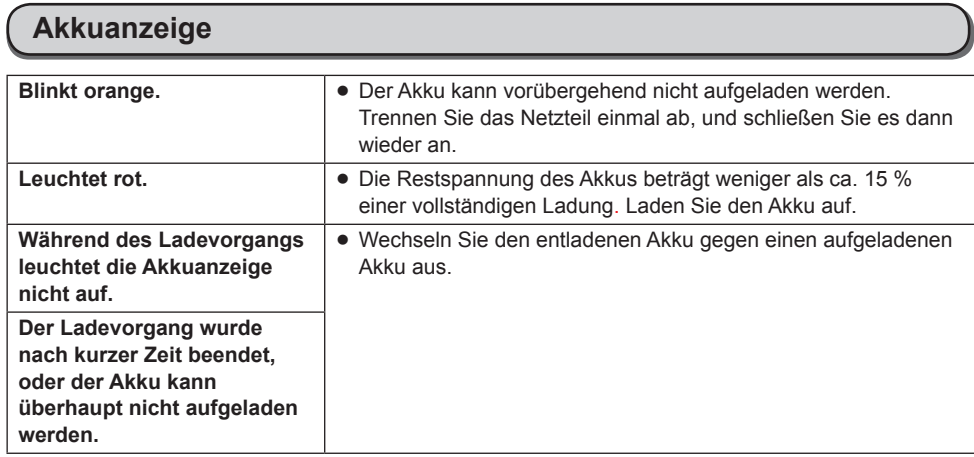

## **On-Screen-Handbuch**

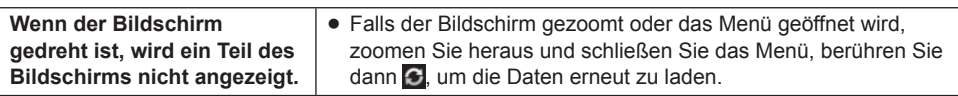

### **Andere**

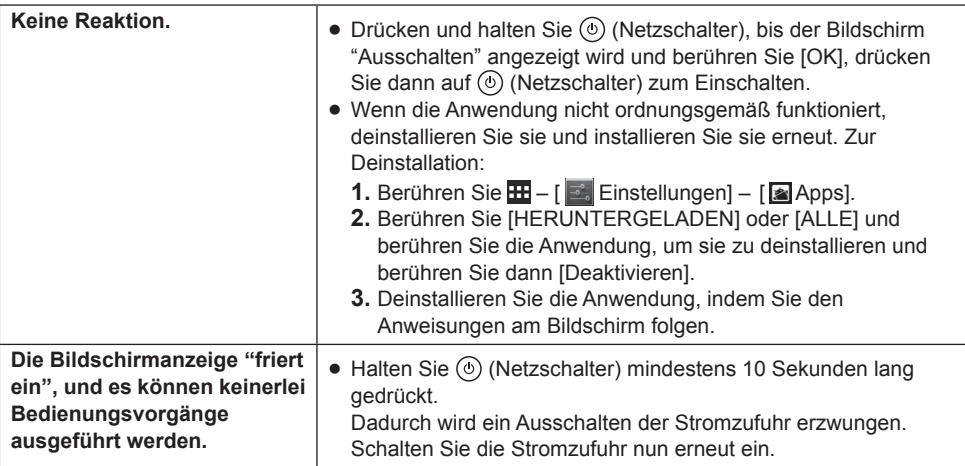

## **Zurücksetzen auf Werkseinstellungen**

### **ACHTUNG**

• Die Funktion zum Zurücksetzen der Werksdaten versetzt diesen Computer in seinen Lieferzustand. Wenn Sie diesen Computer zurücksetzen, werden die gespeicherten Daten gelöscht.

Sichern Sie wichtige Daten auf einem anderen Speichermedium, bevor Sie das Gerät zurücksetzen.

- **1.** Berühren Sie **HH** [ **Einstellungen] [ <b>O** Sichern & zurücksetzen] [Auf Werkszustand zurück]. Alle Daten im Ordner /mnt/sdcard folder werden gelöscht. Die Daten auf der in den microSD-Speicherkartensteckplatz eingelegten microSD-Speicherkarte werden nicht gelöscht.
- **2.** Drücken Sie [Tablet zurücksetzen].
- **3.** Folgen Sie den Anweisungen auf dem Bildschirm.

### **Hauptspezifikationen**

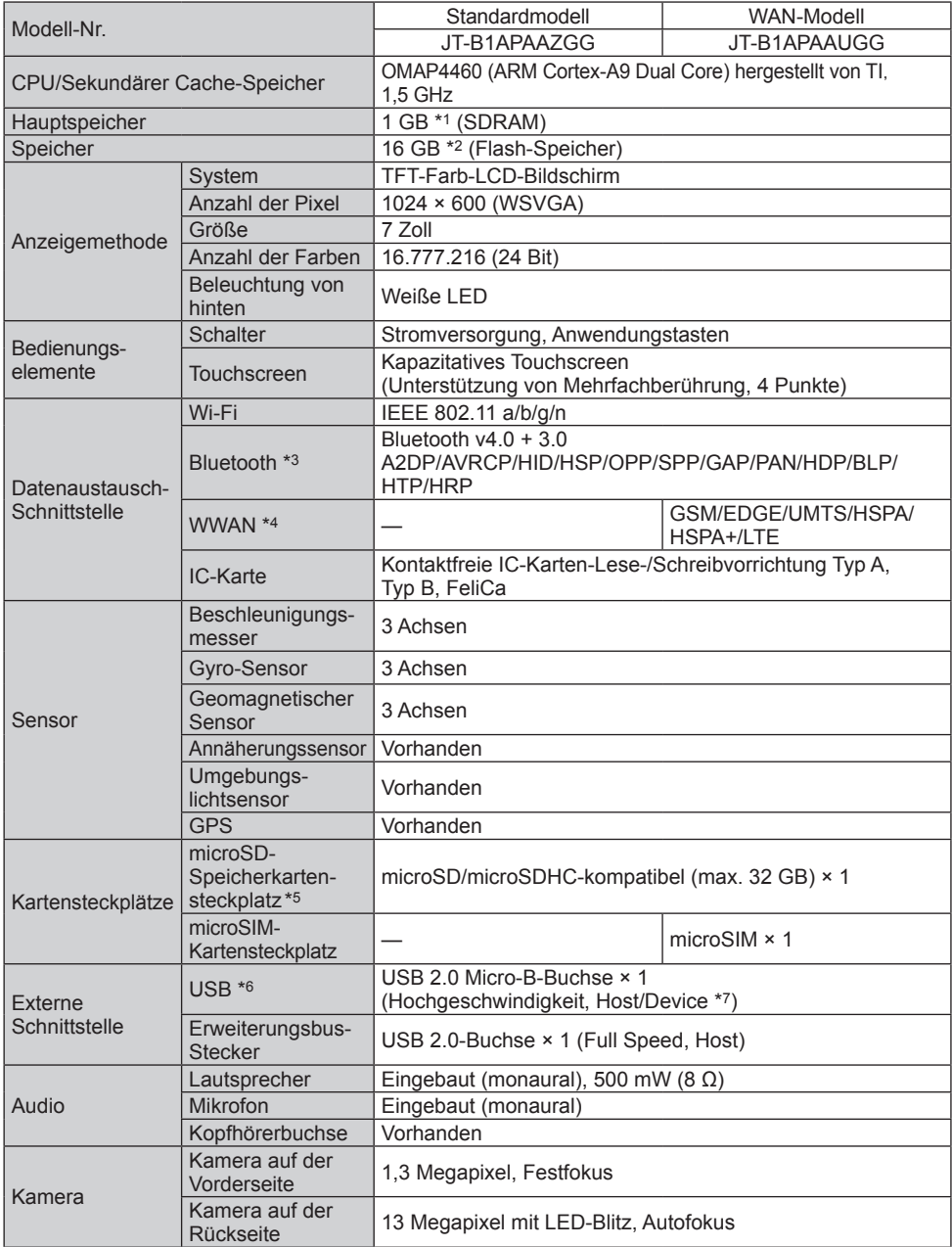

## **Spezifikationen**

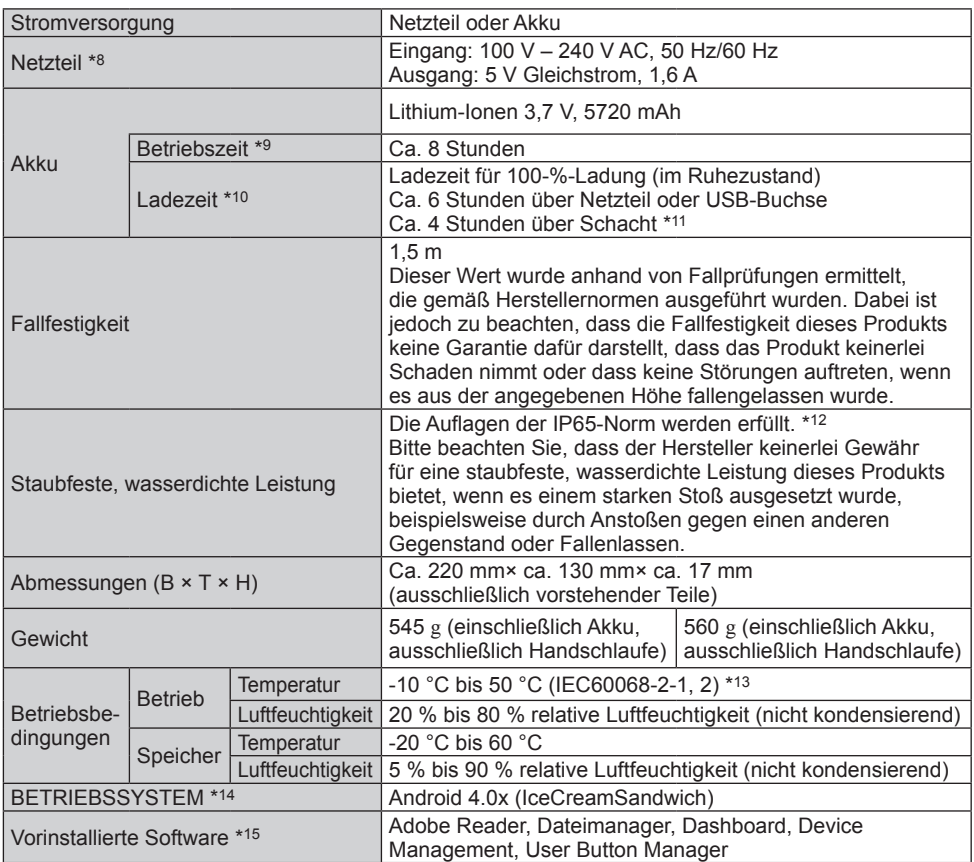

\*1 1 GB = 1.073.741.824 Byte

- \*2 1 GB = 1.000.000.000 Byte. Ihr Betriebssystem oder einige Anwendungen werden dies mit weniger GB angeben. Ca. 3 GB<sup>\*2</sup> werden als Systembereich verwendet.
- \*3 Garantiert nicht den Betrieb aller Bluetooth-Geräte.
- \*4 Nur bei Modellen mit drahtlosem WAN.
- \*5 Dieser Steckplatz ist mit dem High-Speed-Modus kompatibel. Der Betrieb wurde mit Panasonic microSD-Speicherkarten mit einer Kapazitat bis zu 2 GB/Panasonic microSDHC-Speicherkarten mit einer Kapazität bis zu 32 GB getestet und bestätigt. Der Betrieb mit anderen SD-Geräten wird nicht garantiert.
- \*6 Garantiert nicht den Betrieb aller USB-kompatiblen Peripheriegeräte.
- \*7 Mit Hilfe eines Wandlerkabels kann zwischen Host- und Gerätebetrieb umgeschaltet werden. \*8 <Nur für Nordamerika>

Das Netzteil ist mit Stromquellen von bis zu 240 V Wechselstrom kompatibel. Das mit diesem Computer gelieferte Netzkabel ist mit 125 V Wechselstrom kompatibel.

20-M-2-1

- \*9 Gemessen bei LCD-Helligkeit: 60 cd/m2 Unterschiedlich in Abhängigkeit von den Einsatzbedingungen bzw. vom Anschluss externer Geräte.
- \*10 Variiert je nach Gebrauchsbedingungen, CPU-Geschwindigkeit, etc.
- \*11 Beim Schacht handelt es sich um ein Drittpartei-Produkt.
- \*12 Bringen Sie die Schnittstellenabdeckung und die Audioausgangsbuchsen-Abdeckung fest an, damit die staubfeste und wasserdichte Leistung des Produkts gewährleistet ist.

\*13 Hautkontakt mit dem Produkt vermeiden, wenn das Produkt in Umgebungen mit hohen oder niedrigen Temperaturen benutzt wird.

Bei der Verwendung in Umgebungen mit hohen oder niedrigen Temperaturen funktionieren einige Peripheriegeräte möglicherweise nicht korrekt. Überprüfen Sie die Betriebsbedingungen der Peripheriegeräte.

Wenn Sie das Produkt kontinuierlich in Umgebungen mit hohen Temperaturen verwenden, kann sich die Lebensdauer des Produkts vermindern. Vermeiden Sie den Gebrauch in solchen Umgebungen. In Umgebungen mit niedrigen Temperaturen kann das Starten länger dauern oder die Batterielaufzeit kann sich verkürzen. Der Computer startet daher möglicherweise nicht, wenn die Restenergie bei Verwendung des Akkus zu gering ist.

- \*14 Das Betriebssystem, welches beim Erwerb installiert war, wird unterstützt.
- \*15 In Abhängigkeit von dem Modell sind eventuell einige Google-Anwendungen installiert.
	- p Das microSDHC-Logo ist ein Markenzeichen von SD-3C, LLC.
	- Bei Bluetooth<sup>®</sup> handelt es sich um eine eingetragene Marke von Bluetooth SIG, Inc.
	- p FeliCa ist die Bezeichnung einer von Sony Corporation entwickelten Technologie für kontaktfreie IC-Karten.
		- Bei "FeliCa" handelt es sich um eine Marke der Sony Corporation.
	- p Namen von Produkten, Marken usw., die in diesem Handbuch erwähnt werden, sind Markenzeichen oder eingetragene Markenzeichen ihrer jeweiligen Eigentümer.
	- p Dieses Produkt verwendet Software, für die eine Lizenz auf der Grundlage der GNU General Public License (GPL), GNU Lesser General Public License (LGPL) und anderer Lizenzen erteilt wurde. Als solche unterliegt diese Software den jeweils zutreffenden Bestimmungen und Bedingungen. Bitte lesen Sie aus diesem Grund vor der Inbetriebnahme des Produkts die am Produkt angegebenen GPL- und LGPL-Lizenzinformationen sowie die Informationen über Open Source-Software.

Berühren Sie [Apps] auf dem Startbildschirm des Produkts, und überprüfen Sie die folgenden Einträge der Reihe nach: [Einstellungen] → [Über das Tablet] → [Rechtliche Hinweise]. Die auf Grundlage der GPL- und LGPL-Bestimmungen und -Bedingungen zugelassenen Quellcodes sind in die öffentliche Domäne freigegeben worden. Bitte beachten Sie, dass sich die Garantie des Produkts nicht auf diese Software-Anwendungen erstreckt.

Innerhalb einer Zeitdauer von mindestens drei (3) Jahren nach Verkauf des Produkts wird Panasonic System Networks Co. Listen der kompletten maschinenlesbaren Quellcodes und Urheberschutzanzeigen, die GPL/LGPL-Software unterstützen, gemäß den Bestimmungen und Bedingungen der GPL/LGPL-Lizenzvereinbarungen an Einzelpersonen oder Gruppen zu Eigenkosten verteilen, die darum nachgesucht haben.

Für entsprechende Anfragen und Einzelheiten zum Erhalt der betreffenden Quellcodes füllen Sie bitte das Formular auf der nachstehend aufgeführten Website des Unternehmens aus. http://www.toughbook.eu

- p MPEG Layer-3-Audiocodier-Technologie hergestellt unter Lizenz von Fraunhofer IIS und Thomson.
- p Unter der MPEG-4 Visual Patent Portfolio License ist dieses Gerät für den privaten Gebrauch durch Verbraucher lizenziert, oder für andere Zwecke, für die es keine Vergütung für (i) die Codierung von Videodaten gemäß MPEG-4 Visual Standard ("MPEG-4 Video") und/oder (ii) die Decodierung von MPEG-4-Video erhält, das von einem Verbraucher in einer privaten Tätigkeit codiert wurde und/oder von einem zur Lieferung von MPEG-4-Video lizenzierten Videoanbieter erhalten wurde. Es wird keinerlei Lizenz für andere Zwecke erteilt oder impliziert. Weitere Informationen hierzu sind von MPEG LA, LLC erhältlich. Siehe http://www.mpegla.com.
- p Unter der AVC Patent Portfolio License ist dieses Gerät für den privaten Gebrauch durch Verbraucher lizenziert, oder für andere Zwecke, für die es keine Vergütung für (i) die Codierung von Videodaten gemäß AVC Standard ("AVC Video") und/oder (ii) die Decodierung von AVC-Video erhält, das von einem Verbraucher in einer privaten Tätigkeit codiert wurde und/oder von einem zur Lieferung von AVC-Video lizenzierten Videoanbieter erhalten wurde. Es wird keinerlei Lizenz für andere Zwecke erteilt oder impliziert. Weitere Informationen hierzu sind von MPEG LA, LLC erhältlich. Siehe http://www.mpegla.com.

## **Sonderzubehör**

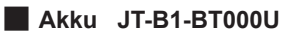

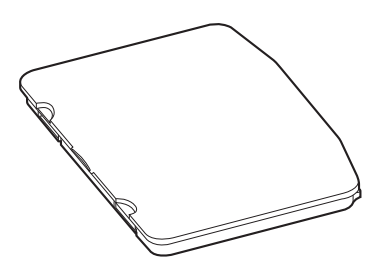

## **Beschränkte Garantie**

## **Für Europa**

## Panasonic System Communications Company Europe

Panasonic System Communications Company Europe (nachfolgend "Panasonic" genannt) wird dieses Produkt (ausgenommen die Software, die in einem anderen Abschnitt dieser Garantieerklärung behandelt wird) ab dem Datum des Ersterwerbs mit neuen oder erneuerten Teilen reparieren, falls ein Materialfehler oder ein Herstellungsmangel vorliegt. Diese Garantie gilt nur für neue im Europäischen Wirtschaftsraum (EWR) oder in der Schweiz oder der Türkei erworbene Panasonic Toughbooks. Panasonic (oder Panasonics autorisierter Service-Provider) ist bestrebt, Ihr Gerät innerhalb von 48 Stunden nach Empfang in unserem Service-Center zu reparieren. Für den Versand in Länder außerhalb der Europäischen Union können zusätzliche Kosten anfallen. Panasonic wird alle angemessenen Anstrengungen unternehmen, um diesen Service zu gewährleisten.

Diese Garantie deckt nur Fehler aufgrund von Materialfehlern oder Herstellungsmängeln, die im Rahmen einer üblichen Benutzung während der unten genannten, anzuwendenden Laufzeit der Service-Vereinbarung auftreten. Falls ein Produkt (oder ein Teil davon) ersetzt wird, überträgt Panasonic das Eigentum an diesem Ersatzprodukt (oder Teil) an den Kunden und der Kunde überträgt das Eigentum an den ersetzten Produkten (oder Teilen) an Panasonic.

#### **Laufzeit der Service-Vereinbarung – ab dem Datum des Ersterwerbs**

- Toughbooks (und alles in der Originalverpackung enthaltene Zubehör außer dem Akku) 3 Jahre
- Toughpads (und alles in der Originalverpackung enthaltene Zubehör außer dem Akku) 3 Jahre
- Zubehör, das im Originalpaket enthalten ist 3 Jahre
- Zusätzliche, von Panasonic hergestellte Peripheriegeräte (einschließlich von Datenträger-Einschubgeräten wie CD-ROM-Laufwerken) – 1 Jahr
- Akkus 6 Monate. Die Garantie von Panasonic deckt die Akkus sechs Monate lang ab. Der Zustand eines Akkus gilt als gut, falls er innerhalb des Garantiezeitraums 50 % seiner Ladung beibehält. Falls ein Akku im Rahmen dieses Vertrages zurückgegeben wird und sich bei den Tests ergibt, dass er über eine verbleibende Ladung von über 50 % verfügt, wird der Akku mit einer Rechnung über den Einzelhandels-Einkaufpreis eines neuen Akkus zurückgegeben.

Diese Garantie wird ausschließlich dem Ersterwerber gewährt. Ein Kaufbeleg oder ein anderer Nachweis des Datums des Ersterwerbs wird verlangt werden, bevor eine Garantieleistung erbracht wird.

## Panasonic System Communications Company Europe

#### **Beschränkungen und Ausschlüsse:**

Diese Garantie deckt nicht und gilt nicht für:

- Gebrochene oder gespaltene LCD-Bildschirme
- Defekte Pixel auf Notebook-Displays und LCD-Bildschirmen bis zu 0,002 %
- Schaden, der auf Brand, Diebstahl oder höhere Gewalt zurückzuführen ist
- Schaden, der von Umwelteinflüssen (elektrische Stürme, Magnetfelder usw.) verursacht wurde
- Schaden, der nicht im üblichen Betrieb verursacht wurde
- Reparatur von Schaden, der nur kosmetischer Art ist oder der die Funktionalität des Produkts nicht beeinflusst, wie Abnutzung durch Gebrauch, Kratzer und Beulen
- Fehler, die von Produkten verursacht wurden, die nicht von Panasonic geliefert wurden
- Fehler, die das Ergebnis von Veränderungen, Unfällen, Missgeschicken, falscher oder unzulässiger Benutzung oder Nachlässigkeit sind
- Eindringen von Flüssigkeit oder anderer Fremdkörper in das Gerät
- Fehlerhafte Installation, unvorschriftsmäßiger Betrieb oder unsachgemäße Wartung
- Ungeeignete Verbindungen mit Peripheriegeräten
- Fehlerhafte Einstellung von Benutzersteuerungen, wie Funktionseinstellungen
- Änderung oder Wartung von jemand anderem als Panasonic oder den von Panasonic autorisierten Service-Providern
- Produkte, die kurzfristig vermietet oder als Leasinggegenstand verwendet werden
- Produkte, deren Seriennummer entfernt wurde, sodass es unmöglich wird, die Erfüllung der Garantiebedingung eindeutig zu bestimmen

DIESES PRODUKT IST NICHT BESTIMMT FÜR DEN GEBRAUCH, ODER DEN TEILGEBRAUCH, FÜR NUKLEARANLAGEN/SYSTEME, FLUGSICHERUNG/FLUGSTEUERUNG, ODER FLUG COCKPIT SYSTEME\*1. PANASONIC ÜBERNIMMT KEINE VERANTWORTUNG UND HAFTUNG FÜR DEN GEBRAUCH DIESES SYSTEMS IN DIESEN GENANNTEN FÄLLEN.

\*1 FLUG COCKPIT SYSTEME beinhalten Class2 Electrical Flight Bag (EFB) Systeme und Class1 EFB Systeme die währrend der kritischen Phase des Fluges (z. Bsp: während des Starts oder der Landung) und/oder befestigt am Flugzeug. Class1 EFB Syteme und 2 EFB Systeme sind durch die FAA: AC (Advisory Circular) 120-76A or JAA: JAA TGL (Temporary Guidance Leaf lets) No.36 festgelegt.

Es gibt außer den oben genannten keine anderen ausdrücklichen Gewährleistungen. Wir empfehlen den Kunden dringend, eine Sicherungskopie ihrer Daten anzulegen, bevor sie ihr Gerät an einen autorisierten Service-Provider senden.

Panasonic haftet nicht für den Verlust von Daten oder andere Begleit- oder Folgeschäden, die aus der Verwendung dieses Produkts oder aus irgendeiner Verletzung dieser Garantie entstehen. Alle ausdrücklichen und stillschweigenden Gewährleistungen, einschließlich der Gewährleistungen ausreichender Qualität und Eignung für einen bestimmten Zweck, sind auf die oben genannte, anzuwendende Garantiefrist beschränkt. Panasonic haftet nicht für einen indirekten, konkreten oder mittelbaren aus der Verwendung dieses Produkts entstehenden Verlust oder Schaden (einschließlich, jedoch nicht beschränkt auf einen Verlust von Gewinnen) oder für eine Verletzung dieser Garantie.

## Panasonic System Communications Company Europe

Diese beschränkte Garantie verleiht Ihnen bestimmte gesetzliche Ansprüche und Sie haben möglicherweise noch andere Rechte, die von Land zu Land unterschiedlich sind. Für eine umfassende Bestimmung Ihrer Rechte müssen Sie die geltenden Landesgesetze zu Rate ziehen. Diese beschränkte Garantie ist zusätzlich und berührt irgendwelche aus einem Kaufvertrag oder dem Gesetz hervorgehenden Rechte nicht.

#### **Datenspeicherungsmedien**

Datenspeicherungsmedien sind diejenigen Medien, auf denen das Betriebssystem, die Treiber und Programme des Geräts, die ursprünglich von Panasonic installiert wurden, gespeichert sind. Diese Medien werden anfänglich mit dem Gerät geliefert.

Panasonic garantiert Ihnen nur, dass die Diskette(n) oder anderen Medien, auf denen die Programme geliefert werden, bei üblicher Benutzung für einen Zeitraum von sechzig (60) Tagen ab dem durch Ihren Kaufbeleg nachgewiesenen Datum der Lieferung derselben an Sie frei von Materialfehlern und Herstellungsmängeln sind.

Dies ist die einzige Garantie, die Ihnen Panasonic gewährt. Panasonic garantiert nicht, dass die in den Programmen enthaltenen Funktionen Ihren Anforderungen entsprechen oder dass der Betrieb der Programme ununterbrochen oder fehlerfrei sein wird. Panasonics gesamte Haftung und Ihr ausschließlicher Anspruch gemäß dieser Garantie ist auf den Ersatz einer defekten Diskette oder eines anderen Mediums beschränkt, das zusammen mit einer Kopie des Kaufbelegs innerhalb der zuvor genannten Garantiefrist an ein von Panasonic autorisiertes Service-Center gesandt wird.

Panasonic entsteht keine Verpflichtung aufgrund irgendwelcher Mängel an den Disketten oder anderen Medien, auf denen die Programme geliefert werden, die das Ergebnis Ihrer Lagerung derselben sind, oder aufgrund von Mängeln, die durch einen anderen Betrieb der Diskette(n) oder anderen Medien als in dem Produkt oder durch einen Betrieb unter anderen als den von Panasonic angegebenen Bedingungen verursacht wurden, oder durch Veränderung, Unfall, falsche oder unzulässige Benutzung, Nachlässigkeit, falsche Handhabung oder Anwendung, fehlerhafte Installation oder Einstellung von Benutzersteuerungen, unsachgemäße Wartung, Änderung oder durch einen Schaden, der höherer Gewalt zuzuschreiben ist. Des Weiteren entsteht Panasonic keine Verpflichtung aufgrund irgendwelcher Mängel der Diskette(n) oder anderen Medien, wenn Sie ein Programm geändert oder zu ändern versucht haben. Die Geltungsdauer der stillschweigenden

Gewährleistungen, sofern solche vorliegen, ist auf sechzig (60) Tage beschränkt.

#### **Vorinstallierte Software**

Als vorinstallierte Software wird die von Panasonic versandte und vorher geladene Software bezeichnet, nicht die von einem Dritten oder Vertriebspartner geladene Software.

## Panasonic System Communications Company Europe

Panasonic und seine Lieferanten übernehmen keine Gewährleistung, weder ausdrücklich, stillschweigend noch gesetzlich, in Bezug auf die mit dem Produkt gelieferte und für den Erwerber lizenzierte Software, ihre Qualität, Leistung, Marktgängigkeit oder Eignung für einen bestimmten Zweck. Panasonic gewährleistet nicht, dass die in der Software enthaltenen Funktionen dauerhaft oder fehlerfrei sein werden. Panasonic übernimmt kein Risiko für und wird auf keinen Fall für irgendwelche Schäden haftbar sein, einschließlich, jedoch nicht beschränkt auf einen konkreten, Begleit- oder Folgeschaden oder einen Schadensersatz, die aus der Nichteinhaltung der Gewährleistung oder Nichterfüllung des Vertrags, Fahrlässigkeit oder einer anderen Rechtstheorie entstehen, einschließlich, jedoch nicht beschränkt auf den Verlust von Firmenwert, Gewinnen oder Einnahmen, Nutzungsausfall der Programme oder Produkte oder eines damit verbundenen Geräts, Kapitalkosten, Kosten irgendeiner Ersatzbeschaffung von Geräten, Anlagen oder Serviceleistungen, Ausfallkosten oder Ansprüche irgendeiner mit diesen Schäden befassten Partei.

Einige Länder erlauben den Ausschluss oder die Beschränkung von Begleit- oder Folgeschäden oder Beschränkungen der Geltungsdauer einer stillschweigenden Gewährleistung nicht, deshalb gelten die oben genannten Beschränkungen oder Ausschlüsse möglicherweise nicht für Sie. Diese beschränkte Garantie verleiht Ihnen bestimmte gesetzliche Ansprüche und möglicherweise haben Sie noch andere Rechte, die von Land zu Land unterschiedlich sind. Für eine umfassende Bestimmung Ihrer Rechte müssen Sie die geltenden Landesgesetze zu Rate ziehen.

## **Kontakte**

Anschrift **Anschrift Panasonic System Communications Company Europe** Panasonic Manufacturing U.K. Ltd. Service Centre Building B4, Wyncliffe Road, Pentwyn Industrial Estate, Cardiff, United Kingdom CF23 7XB

#### **Webseite** http://www.toughbook.eu/

**Helpdesk**

Englisch sprechender Service Deutsch sprechender Service Französisch sprechender Service Italienisch sprechender Service Spanisch sprechender Service E-Mail-Adresse

Tschechisch sprechender Service Ungarisch sprechender Service Polnisch sprechender Service Rumänische sprechender Service Slowakisch sprechender Service E-Mail-Adresse

+44 (0) 8709 079 079 +49 (0) 1805 410 930 +33 (0) 1 47 91 64 99 +39 (0) 848 391 999 +34 (0) 901 101 157 toughbooksupport@eu.panasonic.com +420 (0) 800 143234 +36 (0) 6800 163 67 +48 (0) 800 4911558 +40 (0) 800 894 743 +421 (0) 800 42672627 toughbooksupport@csg.de Zahlungen toughbookservicepayments.cardiff@eu.panasonic.com

## **MEMO**

# **Sommaire**

## Lecture préliminaire

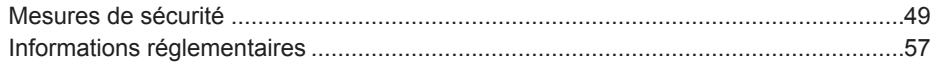

## Prise en main

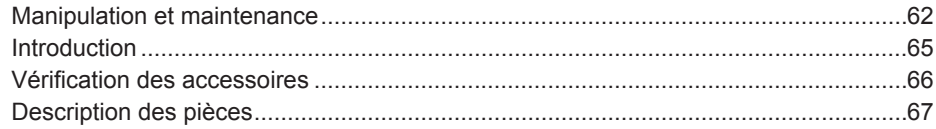

## **Utilisation**

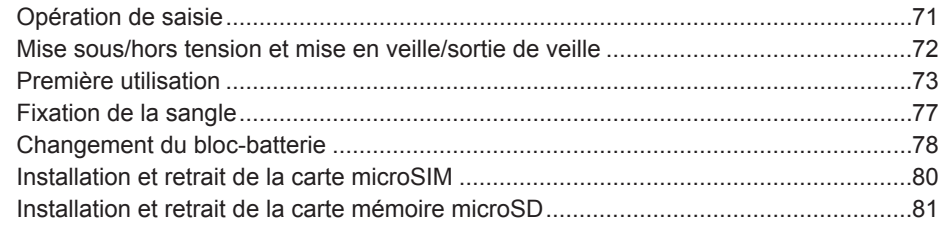

## **Diagnostic des pannes**

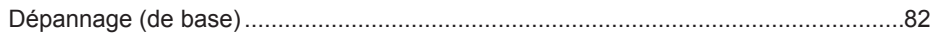

## **Annexe**

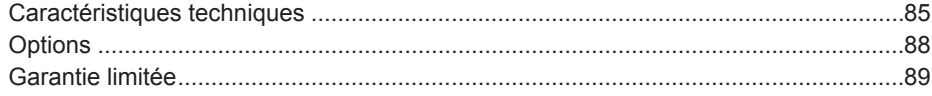

## **Mesures de sécurité**

Pour réduire tout risque de blessure, de décès, d'électrocution, d'incendie ou de dysfonctionnement, respectez toujours les mesures de sécurité suivantes.

### **Explication des symboles**

Les symboles suivants sont utilisés pour classer et décrire le degré de danger, de blessure et de dommages matériels causés si ces symboles sont ignorés et le produit est utilisé de manière inappropriée.

## **DANGER**

Indique un danger potentiel qui provoquera des blessures graves voire la mort.

## **AVERTISSEMENT**

Indique un danger potentiel qui pourrait provoquer des blessures graves voire la mort.

## **ATTENTION**

Indique un danger potentiel qui pourrait provoquer des blessures mineures.

## **AVIS**

Indique un danger qui pourrait provoquer des dommages matériels.

Les symboles suivants sont utilisés pour classer et décrire le type d'instructions à suivre.

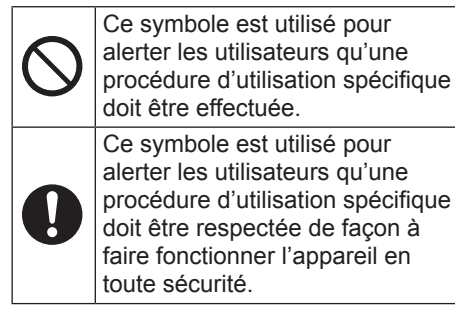

## **Tablette électronique**

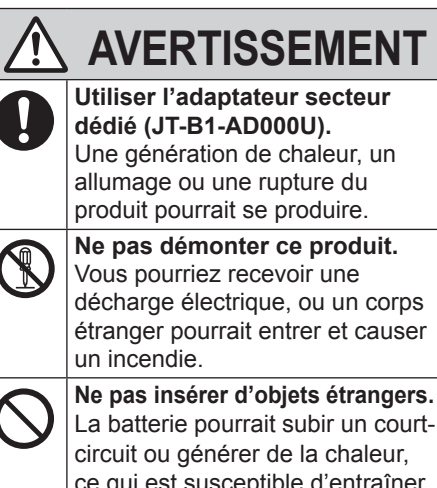

ce qui est susceptible d'entraîner un incendie et/ou des chocs électriques.

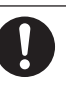

**En cas de dysfonctionnement ou de problème, cesser immédiatement l'utilisation.**

**En cas de dysfonctionnement, débrancher immédiatement la fiche C.A.**

- Ce produit est endommagé
- De l'eau ou des corps étrangers se sont glissés dans le produit
- Émission de fumée
- yy Une odeur ou des sons anormaux sont émis
- Dégagement de chaleur inhabituelle

Continuer à utiliser ce produit si l'une des conditions ci-dessus est remplie peut provoquer un incendie ou une décharge électrique.

• En cas de dysfonctionnement ou de problème, mettre immédiatement ce produit hors tension et déconnecter la fiche C.A. Contacter ensuite l'assistance technique pour faire réparer le produit.

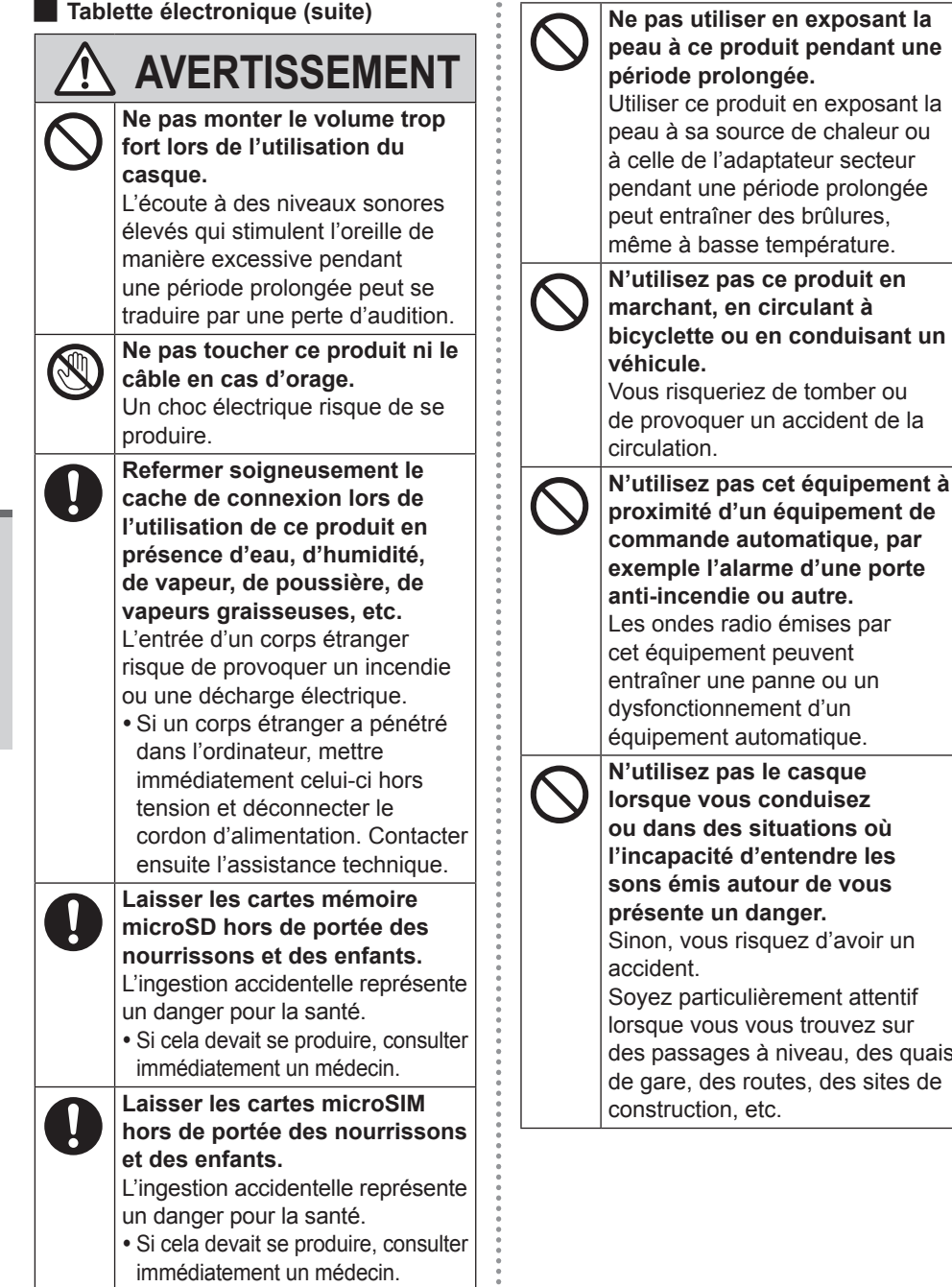

quais

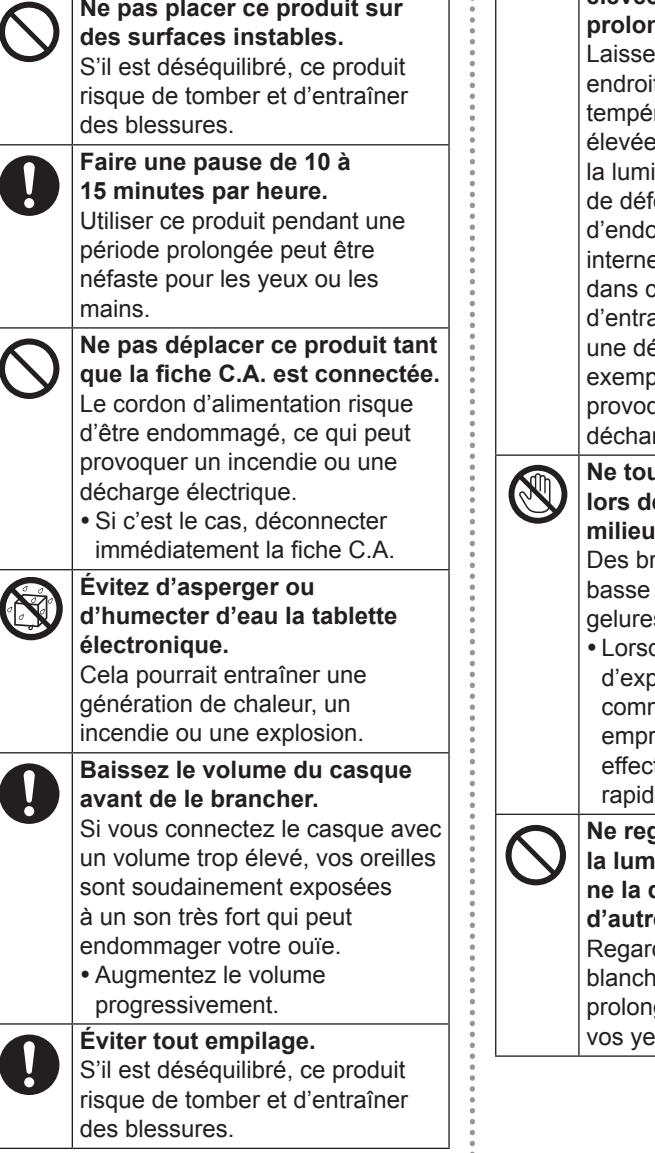

**ATTENTION**

Ć

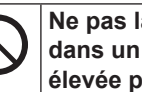

#### **Ne pas laisser ce produit dans un endroit à température élevée pendant une période prolongée.**

r ce produit dans un t où il sera exposé à des tratures extrêmement es, comme près du feu ou à ière directe du soleil, risque ormer le boîtier et/ou ommager les éléments es. Une utilisation continue es conditions risque aîner un court-circuit ou éfaillance de l'isolation, par le, pouvant également quer un incendie ou une rge électrique.

#### **Ne touchez pas ce produit lors de son utilisation dans un**  chaud ou froid. rûlures, des brûlures à température, ou des s pourraient être causées.

qu'il est nécessaire oser la peau à ce produit ne pour scanner une einte digitale, veuillez tuer l'opération le plus ement possible.

#### **Ne regardez pas directement la lumière de la caméra ou ne la dirigez pas sur les yeux**  es personnes. der directement la lumière

e pendant des périodes gées peut endommager  $\overline{\mathbf{u}}$ 

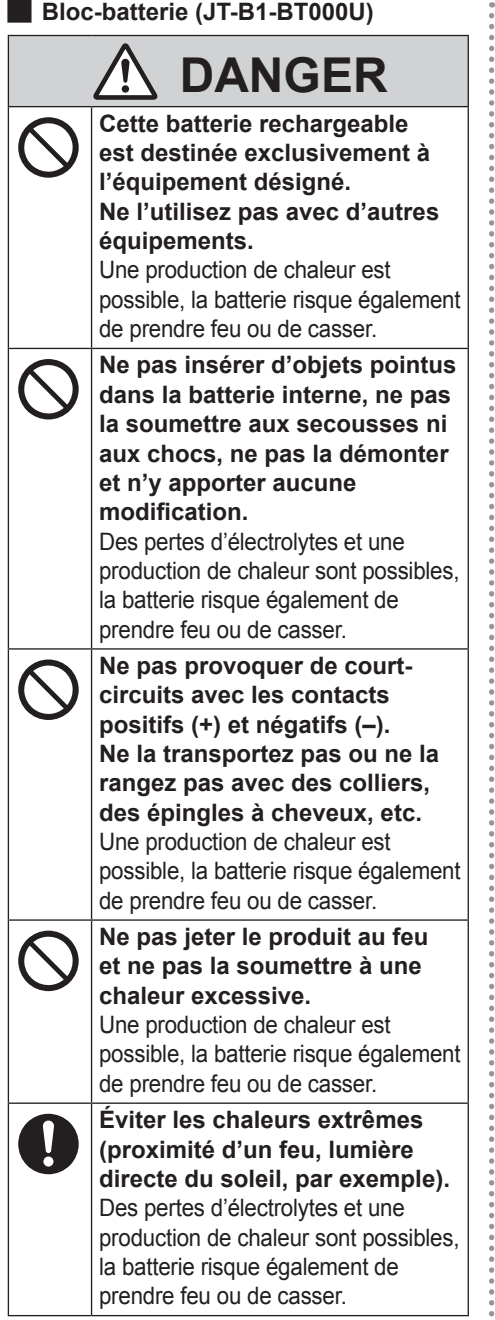

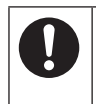

#### **Utilisez le chargeur dédié.**

Une production de chaleur est possible, la batterie risque également de prendre feu ou de casser.

## **AVERTISSEMENT**

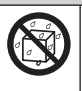

#### **Évitez d'asperger ou d'humecter d'eau le blocbatterie.**

Une production de chaleur est possible, la batterie risque également de prendre feu ou de casser.

#### **Si le bloc-batterie laisse échapper du liquide ou émet une odeur, ne l'approchez pas d'une flamme.**

Une production de chaleur est possible, la batterie risque également de prendre feu ou de casser.

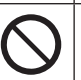

#### **Ne touchez pas l'électrolyte qui fuit du bloc-batterie.**

En cas de perte d'électrolyte sur votre corps ou vos vêtements, rincez-vous abondamment avec de l'eau.

Un contact de l'électrolyte avec les yeux peut entraîner la cécité. Si cela arrivait, rincez abondamment l'œil affecté avec de l'eau propre, puis contactez immédiatement un médecin.

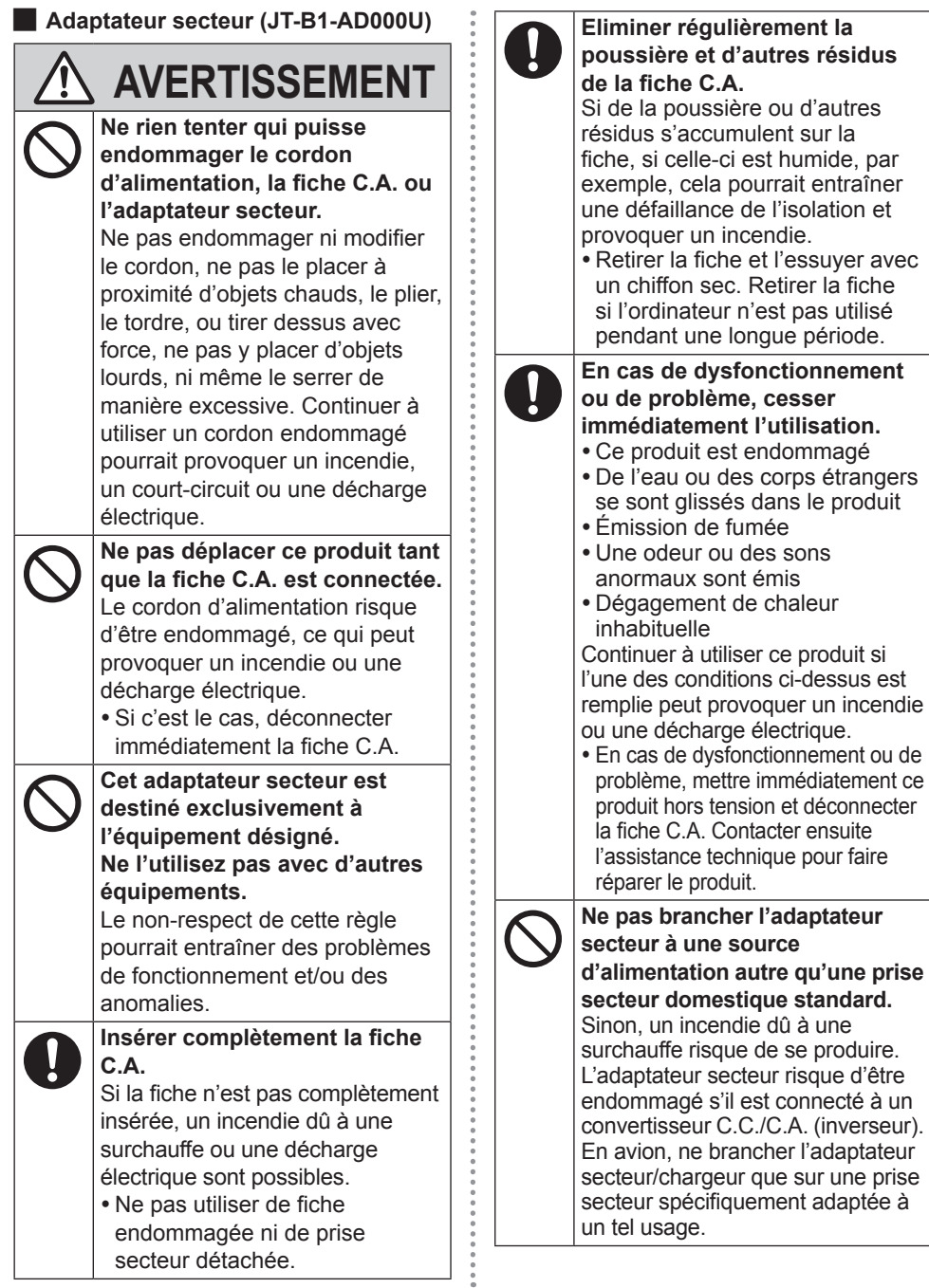

xx **Adaptateur secteur (JT‑B1‑AD000U)** 

**(suite)**

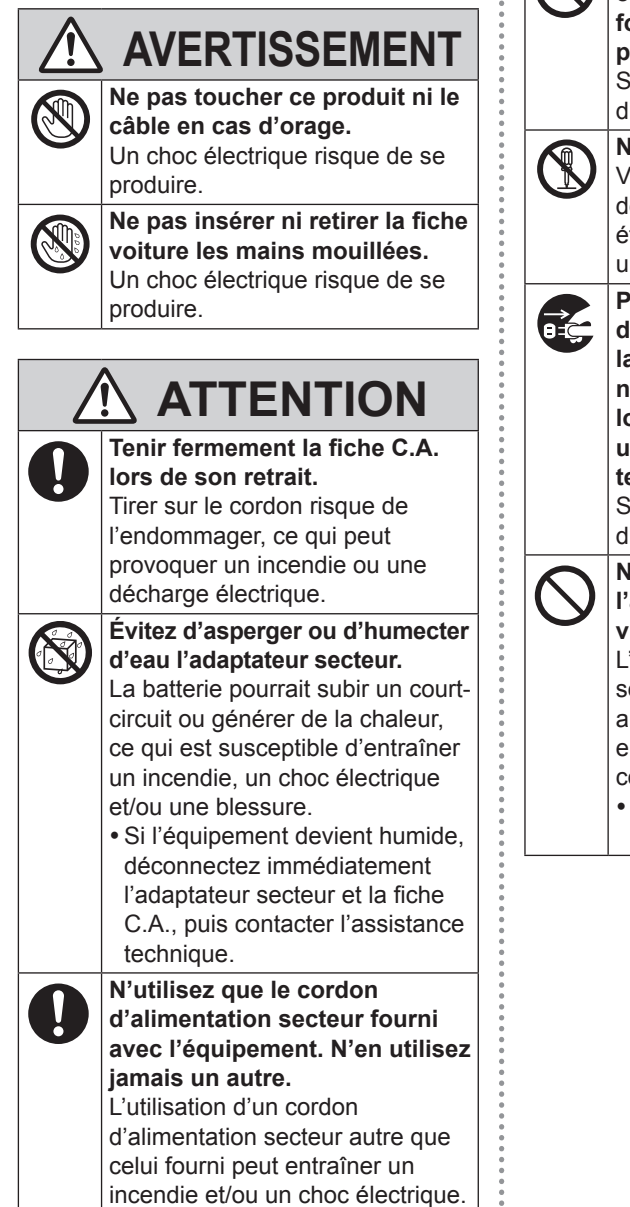

**N'utilisez pas l'accessoire cordon d'alimentation secteur fourni avec cet équipement pour un autre équipement.** Sinon, cela crée un risque d'incendie ou de choc électrique.

**Ne pas démonter ce produit.** Vous pourriez recevoir une décharge électrique, ou un corps étranger pourrait entrer et causer un incendie.

**Pour votre sécurité, débranchez la fiche C.A. de la prise secteur lorsque vous nettoyez l'équipement ou lorsque celui-ci ne doit pas être utilisé pendant une période de temps prolongée.**

Sinon, cela crée un risque d'incendie ou de choc électrique.

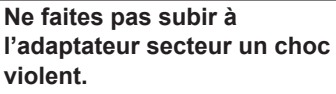

L'utilisation d'un adaptateur secteur qui est tombé ou qui a subi un choc violent peut entraîner un choc électrique, un court-circuit et/ou un incendie.

• Contacter l'assistance technique pour faire réparer le produit.

## **AVIS**

- p Ne mettez pas votre ordinateur près d'une télévision ou zzd'un récepteur radio.
- p Maintenez l'ordinateur éloigné des aimants. Les données stockées dans la mémoire flash risquent de se perdre.
- p Cet ordinateur n'est pas prévu pour l'affichage d'images à des fins de diagnostic médical.
- p Cet ordinateur n'est pas prévu pour une connexion à un équipement médical à des fins de diagnostic médical.
- p Panasonic ne pourra être tenu responsable de perte de données ou de tout autre dommage accessoire ou indirect résultant de l'utilisation de ce produit.
- p Si vous prévoyez de ne pas utiliser cet ordinateur pendant une longue période (un mois ou plus), chargez ou déchargez (utilisez) la batterie jusqu'à ce que le niveau de batterie restant atteigne 30 % à 40 % et rangez le produit dans un endroit frais et sec.
- p Cet ordinateur empêche la surcharge de la batterie en la rechargeant uniquement lorsque la puissance restante est inférieure à 95 % environ de la capacité.
- p La batterie n'est pas chargée lors de l'achat de cet ordinateur. Assurez-vous de la charger avant de l'utiliser pour la première fois. Lorsque l'adaptateur secteur est branché à cet ordinateur, la charge commence automatiquement.
- p Si la batterie avait une fuite et du liquide entrait dans vos yeux, ne les frottez pas. Rincez immédiatement les yeux avec de l'eau claire et consultez un médecin dès que possible.

#### **REMARQUE**

- p La batterie peut chauffer pendant la charge ou l'utilisazztion normale. Il s'agit d'un phénomène tout à fait normal.
- La charge ne peut commencer si la température interne de la batterie excède la plage de températures acceptable (0 °C à 50 °C). La charge commence automatiquement lorsque la température revient dans les limites autorisées. Il est important de noter que le temps de charge varie en fonction des conditions d'utilisation. (Le temps de charge est plus long que d'habitude lorsque la température est inférieure ou égale à 10 °C.)
- p Si la température est basse, le temps de fonctionnezzment diminue. N'utilisez l'ordinateur que dans la plage de températures autorisée.
- p La batterie est un équipement à durée de vie limitée. Si le temps d'utilisation de la batterie est considérablement réduit et si ses performances ne s'améliorent pas lorsqu'elle est rechargée à plusieurs reprises, remplacez-la par une nouvelle batterie. Contactez votre service de support technique.
- p Mettez toujours l'ordinateur hors tension lorsque vous ne l'utilisez pas. Si vous laissez l'ordinateur sous tension alors que l'adaptateur secteur n'est pas branché, vous risquez de décharger complètement la batterie.

CE PRODUIT N'EST PAS DESTINÉ À ÊTRE UTILISÉ, EN TOUT OU EN PARTIE, COMME SYSTÈMES/ ÉQUIPEMENTS NUCLÉAIRES, SYSTÈMES/ÉQUIPEMENTS DE CONTRÔLE DU TRAFFIC AÉRIEN OU SYSTÈMES/ÉQUIPEMENTS DE COCKPIT D'AVION\*1, DISPOSITIFS OU ACCESSOIRES MÉDICAUX\*2, SYSTÈMES D'ASSISTANCE DE VIE ARTIFICIELLE OU TOUT AUTRE ÉQUIPEMENT/DISPOSITIF/ SYSTÈME LIÉ À LA VIE OU LA SÉCURITÉ HUMAINE. PANASONIC DÉCLINE TOUTE RESPONSABILITÉ CONCERNANT L'UTILISATION DE CE PRODUIT DANS LES CAS SUSMENTIONNÉS.

- \*1 Les SYSTÈMES/ÉQUIPEMENTS DE COCKPIT D'AVION sont dotés de systèmes EFB (Electrical Flight Bag) de classe 2 et de classe 1 utilisés pendant des phases critiques de vol (par exemple, pendant le décollage et l'atterrissage) et/ou montés sur l'avion. Les systèmes EFB de classe 1 et de classe 2 sont définis par la FAA : AC (Advisory Circular) 120-76A ou la JAA : JAA TGL (Temporary Guidance Leaflets) n° 36.
- \*2 Comme prescrit par la directive européenne concernant les dispositifs médicaux (MDD) 93/42/EEC.

Panasonic ne donne aucune garantie en ce qui concerne les spécifications, technologies, la fiabilité et la sécurité (par exemple, l'inflammabilité, la fumée, la toxicité, l'émission de fréquences radio, etc.) relatives aux normes de l'aviation et aux normes concernant les équipements médicaux qui ont d'autres spécifications que celles de nos produits COTS (disponibles sur le marché).

.................

Cet ordinateur n'est pas prévu pour être utilisé avec des équipements médicaux, y compris les systèmes de maintien en vie artificielle, des systèmes de contrôle de trafic aérien, ou tout autre équipement, dispositif ou système lié à la vie ou à la sécurité humaine. Panasonic décline toute responsabilité concernant les dommages ou la perte résultant de l'utilisation de cette unité avec ce type d'équipements, de dispositifs, de systèmes, etc.

Cet ordinateur est concu pour minimiser les chocs sur l'écran LCD et protéger les boutons, etc. en cas de fuite de liquide (par ex. eau) mais aucune garantie n'est offerte pour ces problèmes. Soyez donc extrêmement prudent dans la manipulation de cet instrument de précision.

## **Informations destinées aux utilisateurs**

#### **Ce produit et votre santé**

Ce produit, comme tout autre appareil radio, émet de l'énergie radioélectrique. Toutefois, la quantité d'énergie émise par ce produit est beaucoup moins importante que l'énergie radioélectrique émise par des appareils sans fil tels que les téléphones portables. L'utilisation de ce produit ne comporte aucun risque pour le consommateur du fait que cet appareil opère dans les limites des directives concernant les normes et les recommendations de sécurité sur les fréquences radio. Ces normes et recommandations reflètent le consensus de la communauté scientifique et résultent de délibérations de jurys et comités de scientifiques qui examinent et interprètent continuellement les nouveautés de la vaste littérature sur les recherches effectuées. Dans certaines situations ou environnements, l'utilisation de ce produit peut être restreinte par le propriétaire du bâtiment ou par les représentants responsables de l'organisation. Ces situations peuvent être les suivantes par exemple :

- A bord d'un avion, ou
- p Dans tout autre environnement où les risques d'interférence sur d'autres appareils ou services sont perçus ou identifiables comme dangereux.

Si vous n'êtes pas sûr de la réglementation applicable à l'utilisation d'appareils sans fil dans une organization ou un environnement spécifique, (par exemple dans un aéroport) nous vous invitons à demander l'autorisation d'utiliser ce produit avant sa mise en marche.

#### **Informations concernant la réglementation**

Nous déclinons toute responsabilité pour toute interférence radio ou télévision causée par des modifications non autorisées apportées à ce produit. La correction d'interférences causées par de telles modifications non autorisées sera la seule responsabilité de son utilisateur. Nousmêmes, les revendeurs officiels et les distributeurs ne sommes pas responsable de tout dégât ou de toute violation des règlements de l'État pouvant découler du non-respect de ces directives.

26-F-1

## **Pile au lithium**

#### **Pile au lithium!**

Le micro-ordinateur renferme une pile au lithium qui permet de sauvegarder certaines données, notamment la date et l'heure. La pile ne doit être remplacée que par un technicien qualifié.

Danger!

Risque d'explosion en cas de non respect de cette mise en garde!

15-F-1

**Avis aux utilisateurs concernant la collecte et l'élimination des piles et des appareils électriques et électroniques usagés**

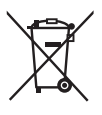

Apposé sur le produit lui-même, sur son emballage, ou figurant dans la documentation qui l'accompagne, ce pictogramme indique que les piles et appareils électriques et électroniques usagés doivent être séparés des ordures ménagères.

Afin de permettre le traitement, la valorization et le recyclage adéquats des piles et des appareils usagés, veuillez les porter à l'un des points de collecte prévus, conformément à la législation nationale en vigueur ainsi qu'aux directives 2002/96/CE et 2006/66/CE.

En éliminant piles et appareils usagés conformément à la réglementation en vigueur, vouscontribuez à prévenir le gaspillage de resources précieuses ainsi qu'à protéger la santé humaine etl'environnement contre les effets potentiellement nocifs d'une manipulation inappropriée des déchets.

Pour de plus amples renseignements sur la collecte et le recyclage des piles et appareils usagés,veuillez vous renseigner auprès de votre mairie, du service municipal d'enlèvement des déchets ou du point de vente où vous avez acheté les articles concernés.

Le non-respect de la réglementation relative à l'élimination des déchets est passible d'une peined'amende.

#### **Pour les utilisateurs professionnels au sein de l'Union européenne**

Si vous souhaitez vous défaire de pièces d'équipement électrique ou électronique, veuillez vousrenseigner directement auprès de votre détaillant ou de votre fournisseur.

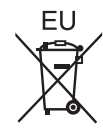

#### **[Information relative à l'élimination des déchets dans les pays extérieurs à l'Union européenne]**

Ce pictogramme n'est valide qu'à l'intérieur de l'Union européenne. Pour supprimer ce produit, contactez les autorités locales ou votre revendeur afin de connaître la procédure d'élimination à suivre.

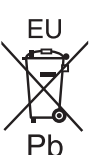

#### **Note relative au pictogramme à apposer sur les piles (voir les 2 exemples ci-contre)**

Le pictogramme représentant une poubelle sur roues barrée d'une croix est conforme à la réglementation. Si ce pictogramme est combiné avec un symbole chimique, il remplit également les exigences posées par la Directive relative au produit chimique concerné.

53-F-1

### **Mesures de securité**

<Pour les modèles WAN sans fil uniquement>

Les mesures de sécurité suivantes doivent être observées pendant l'ensemble des phases de fonctionnement, d'utilisation, de maintenance ou de réparation de tout ordinateur personnel ou ordinateur de poche intégrant un modem WAN sans fil. Il est conseillé aux fabricants du terminal cellulaire d'informer les utilisateurs et les opérateurs des précautions de sécurité suivantes, et d'inclure ces instructions dans tous les manuels fournis avec le produit. Le non-respect de ces précautions enfreint les normes de sécurité applicables à la conception, la fabrication et l'utilisation prévue du produit. Panasonic décline toute responsabilité dans le cas où le client ne se conformerait pas à ces précautions.

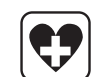

Respectez les restrictions d'utilisation des téléphones portables dans les hôpitaux ou autres établissements de santé. Éteignez l'ordinateur portable ou l'ordinateur de poche intégrant un modem WAN sans fil si les consignes affi chées dans des zones sensibles l'exigent. Les équipements médicaux peuvent être sensibles à l'énergie radioélectrique. Le fonctionnement des stimulateurs cardiaques, d'autres dispositifs médicaux implantables ou de prothèses auditives peut être affecté par les interférences provenant de l'ordinateur personnel ou de l'ordinateur de poche intégrant un modem WAN sans fil en cas de proximité avec l'appareil. En cas de doute sur un danger potentiel, contactez le médecin ou le fabricant de l'appareil pour vérifier que l'équipement est correctement protégé. Il est conseillé aux patients porteurs d'un stimulateur cardiaque de ne pas garder à proximité leur ordinateur personnel ou leur ordinateur de poche intégrant un modem WAN sans fil lorsque ce dernier est allumé.

## **Informations réglementaires**

Éteignez l'ordinateur personnel ou l'ordinateur de poche intégrant un modem WAN sans fil avant de monter à bord d'un avion. Assurez-vous qu'il ne peut être allumé par inadvertance. L'utilisation d'appareils sans fil à bord d'un avion est interdite pour éviter toute interférence avec les systèmes de communication. Le non-respect de ces instructions peut conduire à la suspension ou à l'interdiction de service cellulaire pour l'utilisateur en infraction, à des poursuites judiciaires ou les deux. Pour de plus amples détails sur l'utilisation de cet appareil à bord d'un avion, consultez et appliquez les consignes données par la compagnie aérienne.

N'utilisez pas l'ordinateur personnel ou l'ordinateur de poche intégrant un modem WAN sans fil en présence de gaz ou de fumées inflammables. Éteignez le terminal cellulaire lorsque vous vous trouvez à proximité de stations à essence, de dépôts de fuel, d'usines chimiques ou de lieux où des opérations d'explosion sont en cours. L'utilisation de tout équipement électrique dans des atmosphères présentant un risque d'explosion peut être dangereuse.

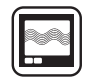

Votre ordinateur personnel ou ordinateur de poche intégrant un modem WAN sans fil reçoit et transmet une énergie radioélectrique lorsqu'il est allumé. Gardez à l'esprit que des interférences peuvent se produire si l'appareil est utilisé à proximité de postes de télévision, de radios, d'ordinateurs ou d'un environnement insuffisamment protégé. Conformez-vous à tout règlement spécifique et éteignez toujours l'ordinateur personnel ou l'ordinateur de poche intégrant un modem WAN sans fil dans les lieux où il est interdit ou bien lorsque vous soupçonnez qu'il présente un risque d'interférence ou un danger.

La sécurité au volant est primordiale! N'utilisez pas un ordinateur personnel ni un ordinateur de poche intégrant un modem WAN sans fil lorsque vous conduisez un véhicule. Ne placez pas l'ordinateur équipé d'un modem WAN sans fil à un endroit où il est susceptible de provoquer des blessures corporelles au conducteur ou aux passagers. Il est recommandé de ranger l'appareil dans le coffre ou dans un compartiment de rangement sûr lorsque vous conduisez. Ne placez pas l'ordinateur équipé d'un modem WAN sans fil à proximité d'un airbag ou près de l'endroit où un airbag risque de se déployer. Un airbag se gonfle avec une grande force ; si l'ordinateur équipé d'un modem WAN sans fil est placé dans la zone de déploiement de l'airbag, il risque d'être propulsé violemment et de causer des blessures graves aux occupants du véhicule.

#### IMPORTANT!

L'ordinateur personnel ou l'ordinateur de poche intégrant un modem WAN sans fil fonctionne à l'aide de signaux radio et il n'est pas garanti que les réseaux cellulaires puissent se connecter dans tous les cas.

Vous ne devriez donc jamais compter uniquement sur un appareil sans fil pour les communications essentielles, telles que les appels d'urgence. Gardez à l'esprit que, pour effectuer ou recevoir des appels, l'ordinateur personnel ou l'ordinateur de poche intégrant un modem WAN sans fil doit être allumé et se trouver dans une zone de couverture où le signal cellulaire est suffi samment puissant. Quelques réseaux n'autorisent pas les appels d'urgence si certains services réseau ou fonctions du téléphone sont en cours d'utilisation (par exemple les fonctions de verrouillage, de répertoire restreint etc.). Vous devrez peut-être désactiver ces fonctions avant de pouvoir effectuer un appel d'urgence. Certains réseaux requièrent l'insertion d'une carte microSIM valide dans l'ordinateur personnel ou l'ordinateur de poche intégrant un modem WAN sans fil.

### **Lumière de la caméra**

#### **ATTENTION**

#### **Lumière de la caméra pour caméra arrière**

 $-1$  a lumière de la diode LED est forte et peut blesser l'oeil humain. Ne regardez pas directement les LED avec les yeux non protégés.

### **À propos de la batterie**

#### **ATTENTION:**

Il y a risque d'explosion si la batterie est remplacée par une batterie de type incorrect.

Mettre au rebut les batteries usagées conformément aux instructions.

58-F-1

### **Pour l'Europe**

#### **<Pour les modèles marqués du cigle " " en bas de l'ordinateur>**

Déclaration de conformité (DoC) "Par le présent document, Panasonic

déclare que cet ordinateur est conforme aux exigences fondamentales et aux autres dispositions applicables de la Directive 1999/5/EC."

Suggestion :

 $\epsilon$ 

Si vous souhaitez une copie de la déclaration de conformité (DoC), veuillez nous contacter sur notre site Web à l'adresse :

http://www.doc.panasonic.de

Représentant autorisé : Panasonic Testing Centre Panasonic Marketing Europe GmbH Winsbergring 15, 22525 Hamburg, Allemagne

Liste des pays où l'utilisation du LAN sans fil est prévu :

AT BE BG CH CY CZ DE DK EE ES FI FR GB GR HU IF IS IT IT I U LV MT NL NO PL PT RO SE SI SK TR 18-25-F-0

#### **Cable d'interface**

Nous vous déconseillons d'utiliser un câble d'interface d'une longueur supérieure à 3 m.

11-F-1

## **Environnement d'utilisation**

p Placez cet ordinateur sur une surface plate et stable. Si cet ordinateur est exposé à un choc extrêmement fort, il pourrait être endommagé.

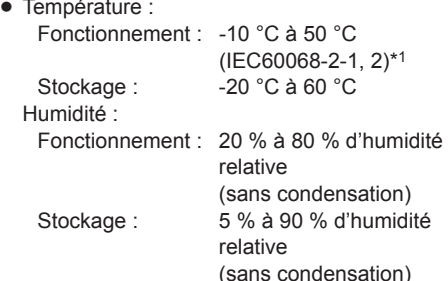

Même si vous utilisez la tablette dans les plages de températures/valeurs d'humidité ci-dessus, son utilisation dans un environnement extrême détériorera le produit et réduira sa durée de vie.

Si cet ordinateur est mouillé à des températures de 0 °C ou moins, des dommages dus au gel peuvent se produire. Assurez-vous de sécher cet ordinateur à de telles températures.

- \*1 N'exposez pas la peau à ce produit lors d'une utilisation dans un environnement chaud ou froid.
- p N'installez pas cet ordinateur dans les endroits suivants, sinon vous risqueriez de l'endommager.
	- À proximité de matériel électronique. Il pourrait en résulter des parasites ou une distorsion de l'image.
	- Dans des endroits où la température est extrêmement élevée ou basse.
- p Cet ordinateur pouvant chauffer lors de son utilisation, maintenez-la à l'écart des éléments sensibles à la chaleur.

## **Précautions relatives à la manipulation**

Cet ordinateur a été conçu pour réduire l'impact des chocs subis par l'écran LCD et les composants électroniques internes, ce qui ne constitue pas une garantie qu'il ne rencontrera pas de problème s'il est soumis à un choc. Soyez extrêmement prudent lorsque vous manipulez cet ordinateur.

- p Lors du transport de cet ordinateur :
	- Mettez l'ordinateur hors tension ou en mode veille.
	- Retirez tous les périphériques externes, les câbles et les autres objets saillants.
	- Ne laissez pas tomber cet ordinateur et ne le cognez pas contre des objets durs.
	- N'attrapez jamais cet ordinateur par l'écran.
- p Avant d'embarquer à bord d'un avion, mettez l'ordinateur hors tension et portez-le avec votre bagage à main. Si vous utilisez cet ordinateur à bord d'un avion, conformez-vous au règlement de la compagnie aérienne.
- N'utilisez que votre doigt ou le stylet pour toucher l'écran. Ne placez aucun objet sur sa surface et n'exercez pas de forte pression avec un objet pointu ou dur, car cela pourrait laisser des marques (par ex. un ongle, un crayon ou un stylo à bille).
- p N'utilisez pas l'écran s'il y a de la poussière ou de la saleté (par ex. de l'huile) sur l'écran. Sinon ces particules sur l'écran risquent de rayer la surface de l'écran.

## **Lors de l'utilisation de périphériques**

Suivez ces instructions et le Guide d'exploitation pour éviter d'endommager les périphériques. Lisez attentivement les manuels d'instructions des périphériques.

- p Utilisez les périphériques conformément aux caractéristiques techniques de cet ordinateur.
- p Branchez-les correctement aux connecteurs.
- Si vous avez du mal à les insérer, ne forcez pas ; vérifiez la forme, le sens, l'alignement des broches, etc. de cet ordinateur.

**FRANÇAIS**

FRANÇAIS

### **Protection de cet ordinateur contre les utilisations non autorisées via les réseaux sans fil**

- yy Avant d'utiliser le réseau sans fil (Wi-Fi)/ Bluetooth/WAN\*2 sans fil, procédez aux réglages de sécurité appropriés comme le cryptage des données.
	- \*2 Uniquement pour les modèles équipés du WAN sans fil.

## **Maintenance**

## **Pour nettoyer le panneau LCD**

p Si l'écran est sale, essuyez-le avec un chiffon doux approuvé.

L'écran est traité pour empêcher que la saleté n'adhère à sa surface, il est donc facile d'en ôter la saleté avec un chiffon doux (utilisez uniquement le chiffon doux approuvé). Enlevez la saleté, l'eau, etc. aussi rapidement que possible. Sinon, le panneau LCD sera taché et perdra de sa qualité.

Si vous ne parvenez pas à en essuyer la saleté, soufflez sur la surface et essayez à nouveau.

p Suggestions concernant le nettoyage de la surface LCD

Pour améliorer la visibilité de l'écran à l'extérieur, une pellicule de basse réflexion a été appliquée. Pour éviter toute rayure ou écaillage de cette pellicule, un chiffon doux conçu dans ce but vous est fourni pour essuyer la surface LCD de cet ordinateur. Avant d'utiliser cet ordinateur, veuillez lire les instructions fournies ci-dessous.

- Essuyez bien l'écran LCD avec le chiffon doux pour supprimer les traces de doigt, etc.
- N'essuyez pas avec ce chiffon les zones autres que l'écran LCD.

#### **Comment utiliser le chiffon doux**

• Utilisez le chiffon doux quand il est sec. N'utilisez pas d'eau, ni de solvants sur le chiffon.

- Si l'écran LCD est humide, essuyez-le doucement avec un chiffon doux approuvé.
- Il est recommandé de essuyer la surface LCD avant d'utiliser cet ordinateur.
- Commencez par essuyer soigneusement les particules et la poussière qui adhèrent à l'écran LCD avec une face du chiffon. Ne forcez pas, car la surface LCD peut être endommagée par des corps étrangers ou la poussière. Ensuite, essuyez toute trace de doigt, etc., avec l'autre face du chiffon doux. Après avoir essuyé toute particule ou toute

poussière, nettoyez le chiffon doux (en consultant la suite) pour le débarrasser des corps étrangers et de la poussière.

p Nettoyez l'écran lorsque cet ordinateur est éteint.

Nettoyer l'écran alors que l'ordinateur est allumé peut entraîner des dysfonctionnements de l'ordinateur. En outre, il est plus facile de voir, et donc de nettoyer, la saleté sur l'écran lorsque l'ordinateur est hors tension.

- Nettoyez le chiffon doux quand il est sale. Si le chiffon est sale, lavez-le avec un détergent léger. N'utilisez pas d'eau de javel ni d'assouplissant (adoucissant), et n'essayez pas de stériliser le chiffon à l'eau bouillante. Si le chiffon est sale, il peut être incapable de nettoyer l'écran, et peut même causer l'adhérence de la saleté sur cet écran.
- p Vérifiez ce qui suit pour empêcher les rayures sur la surface de l'écran.
	- Utilisez-vous votre doigt ou un stylet sur l'écran ?
	- La surface est-elle propre ?
	- Le chiffon doux est-il propre ?
	- Votre doigt ou le stylet est-il propre ?

## **Pour nettoyer les zones autres que le panneau LCD**

Essuyez avec un chiffon sec et doux comme de la gaze. Lorsque vous utilisez du détergent, humectez un chiffon doux dans du détergent dilué à l'eau, essorez-le soigneusement et nettoyez l'équipement en laissant le bloc-batterie installé. Une fois le nettoyage terminé, essuyez les surfaces de l'équipement avec un chiffon sec.

#### **ATTENTION**

- N'utilisez pas de benzène, de diluant ou d'alcool dénaturé car ces produits pourraient attaquer la surface en provoquant une décoloration, etc. N'utilisez pas de nettoyant ménager ou cosmétique disponible dans le commerce, ce type de produit pouvant contenir des composants nocifs pour la surface de l'ordinateur.
- N'appliquez ni eau ni détergent directement sur l'ordinateur, le liquide pouvant pénétrer à l'intérieur de l'ordinateur et provoquer des dommages ou des dysfonctionnements.

## **Mise au rebut de l'ordinateur**

- p Retirez la carte mémoire microSD et les autres périphériques.
- p Effectuez "Réinitialisation des données d'usine" pour effacer les données stockées.  $(\rightarrow$  page 84)

## **Bloc-batterie**

- p Le bloc-batterie est un consommable. La durée de la batterie, qui varie selon les conditions d'utilisation, est d'environ un an en règle générale. Après un an ou environ 300 recharges, la capacité de recharge s'affaiblit. Si la batterie s'épuise rapidement après une charge complète, vous devez la remplacer.
- p Pensez à utiliser le bloc-batterie spécifié.
- p Ne touchez pas les contacts électriques du bloc-batterie. Le non-respect de cette règle peut entraîner un mauvais contact.
- p Si vous n'utilisez pas cet équipement longtemps après l'avoir rechargé, vous réduisez la capacité de la batterie, même si l'alimentation est coupée.
- p Chargez le bloc-batterie à des températures ambiantes comprises entre 10 °C et 35 °C.
- p Stockez le bloc-batterie à des températures ambiantes comprises entre -20 °C et 20 °C. Le stockage du bloc-batterie à des températures inférieures ou supérieures réduit ses performances et son autonomie.
- p Chargez le bloc-batterie avant toute utilisation.
- p Lorsque la borne du bloc-batterie se salit, utilisez un chiffon doux et sec pour la nettoyer. Le non-respect de cette règle peut entraîner un mauvais contact avec l'appareil et une coupure de courant.
- p Lorsque la borne du bloc-batterie est obstruée par des corps étrangers, ceux-ci sont difficiles à retirer, ce qui entraîne un endommagement de l'appareil.
- p Si une anomalie telle qu'une génération de chaleur, une déformation et une odeur anormale concerne le bloc-batterie, n'utilisez pas ce dernier.
- p Si la recharge n'est pas complète une fois la durée de charge spécifiée écoulée, retirez le bloc-batterie de l'appareil. Le dispositif de protection du bloc-batterie est peut-être endommagé.
- p Le bloc-batterie est au lithium-ion.
- p Ne jetez pas les batteries dont vous n'avez plus besoin, mais recyclez-les pour protéger de précieuses ressources.

## **Termes et illustrations proposés dans ces instructions**

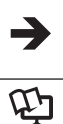

Page du présent manuel (Instructions d'utilisation) ou du Guide d'exploitation.

Référence aux manuels à l'écran.

- p Certaines illustrations sont simplifiées pour faciliter la compréhension et peuvent être légèrement différentes des objets qu'elles représentent.
- p Consultez les dernières informations relatives aux produits en option dans les catalogues, etc.

## **Avis de nonresponsabilité**

Les caractéristiques techniques et les manuels de l'ordinateur sont susceptibles d'être modifiés sans préavis. Panasonic Corporation décline toute responsabilité quant aux dommages encourus, directement ou indirectement, en conséquences d'erreurs, d'omissions ou de différences entre l'ordinateur et les manuels.

### **Marques commerciales/ Licences**

- p Google, le logo Google, Google Search, Gmail, Android et Google Play sont des marques de commerce de Google, Inc.
- p OMAP4460 est une marque déposée de Texas Instruments Incorporated.
- p Le logo microSDHC est une marque commerciale de SD-3C, LLC.
- p Adobe, le logo Adobe logo et Adobe Reader sont soit des marques déposées soit des marques de commerce d'Adobe Systems Incorporated aux États-Unis et/ou dans d'autres pays.
- Bluetooth<sup>®</sup> est une marque déposée détenue par Bluetooth SIG, Inc., U.S.A. et concédée sous licence à Panasonic Corporation.
- p Wi-Fi, le logo Wi-Fi, le logo Wi-Fi CERTIFIED et Wi-Fi CERTIFIED sont des marques commerciales ou des marques déposées de Wi-Fi Alliance.
- Le logo N-Mark est une marque commerciale ou déposée de NFC Forum.
- p Les noms de produits, marques, etc., qui apparaissent dans ce manuel sont des marques commerciales ou déposées de leurs sociétés respectives.

Ce produit est utilisé en vertu de la licence de portefeuille de brevets d'AVC et de MPEG‑4 Visual pour l'usage personnel d'un consommateur ou d'autres usages pour lesquels il/elle ne reçoit aucune rémunération pour (i) encoder de la vidéo conformément à la norme AVC et à la norme MPEG-4 Visual ("AVC/ MPEG‑4 Video"), et/ou (ii) décoder la vidéo AVC/MPEG-4 encodée par un consommateur dans le cadre d'une activité personnelle et/ou obtenue d'un fournisseur de contenu vidéo, détenteur d'une licence AVC/MPEG‑4 Video. Aucune licence n'est octroyée de façon explicite ou implicite pour toute autre utilisation. Des informations supplémentaires sont disponibles auprès de MPEG LA, LLC. Consultez http://www.mpegla.com.

## **Vérification des accessoires**

Avant d'utiliser l'appareil, vérifiez la présence des accessoires suivants. Si vous ne trouvez pas les accessoires décrits, contactez votre service de support technique.

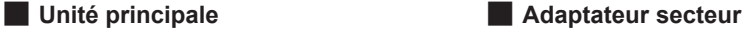

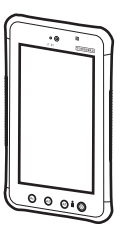

**Cordon d'alimentation secteur** (La forme dépend du pays.)

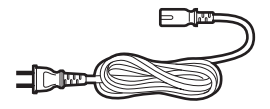

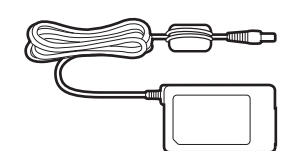

**BLOC-BATTERIE** 

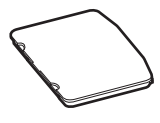

**INSTRUCTIONS D'UTILISATION (le présent document)**

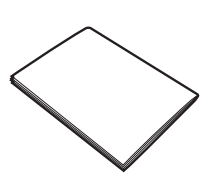

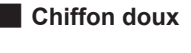

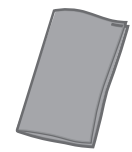

Sangle

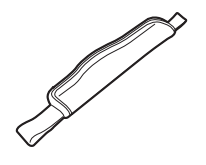

## **Description des pièces**

## **Face avant**

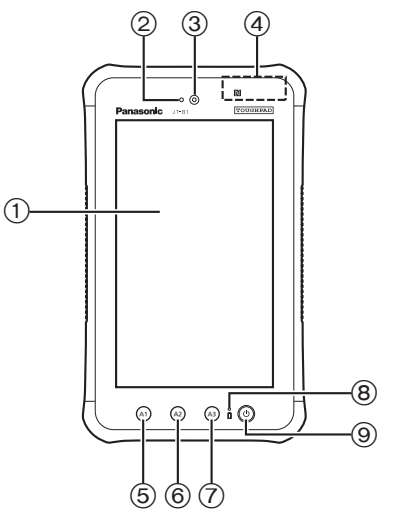

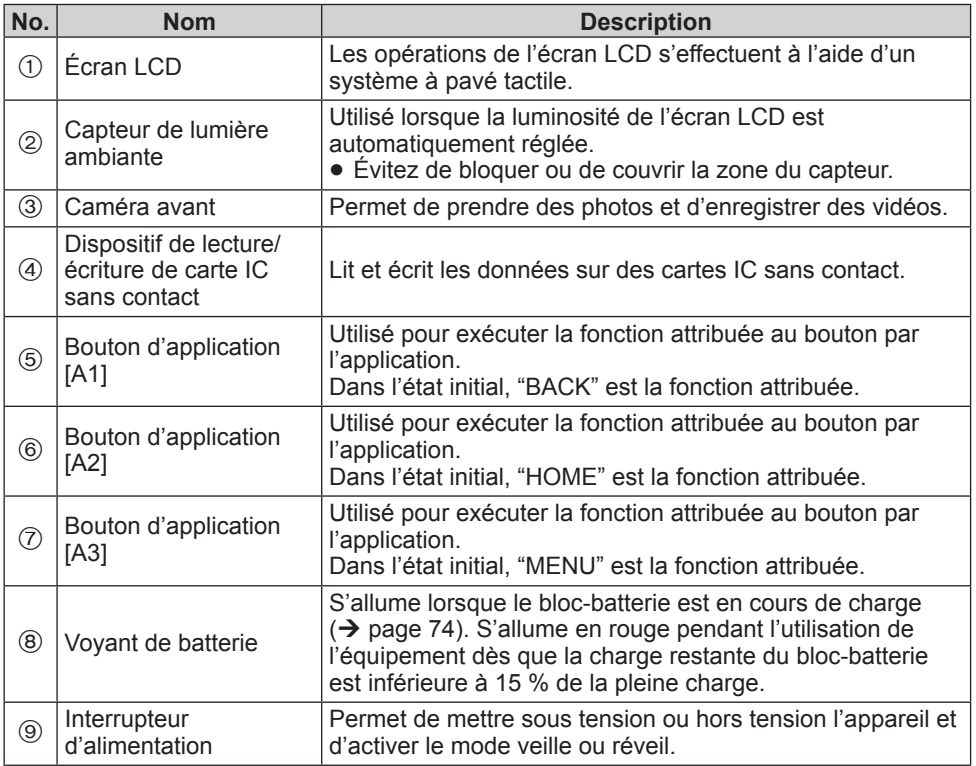

## **Face arrière**

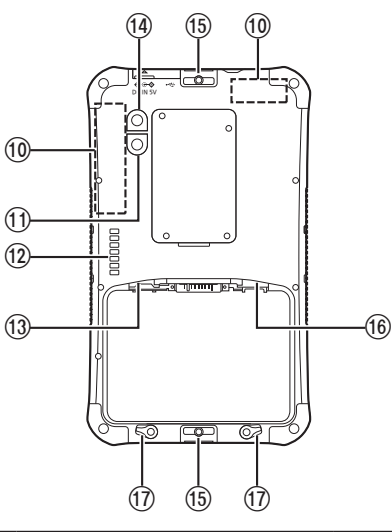

**Face arrière** XX **Avec la sangle attachée et le blocbatterie installé**

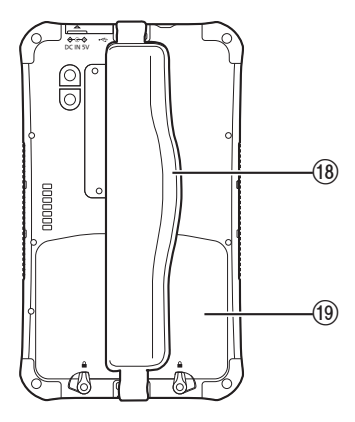

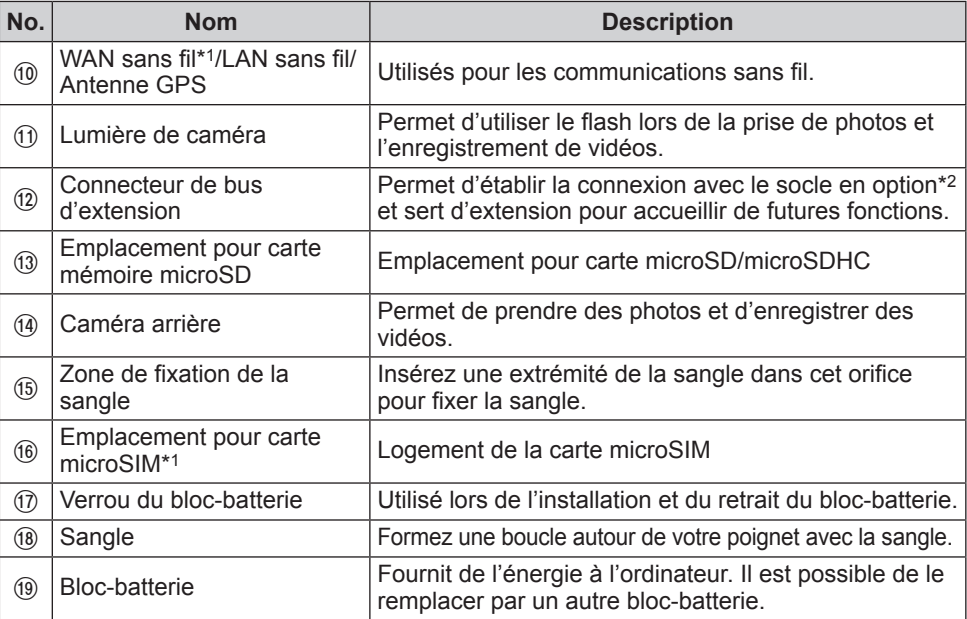

\*1 Uniquement pour les modèles équipés du WAN sans fil

\*2 Non disponible dans certains pays.

## **Panneaux latéraux**

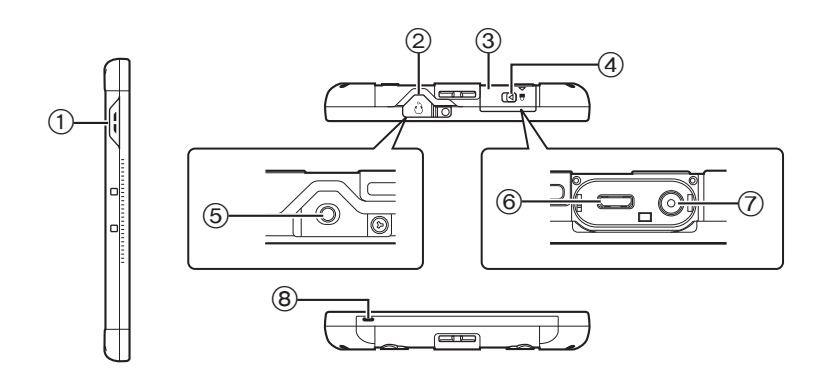

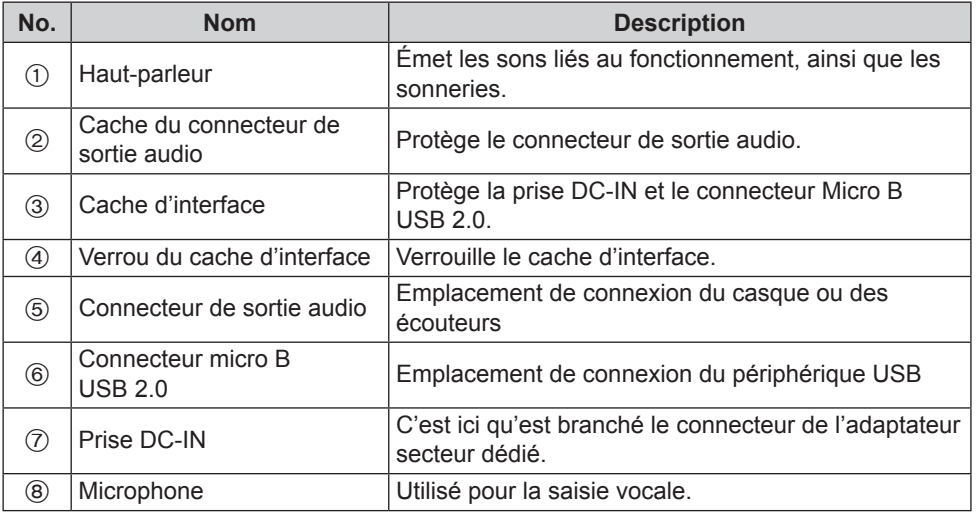

#### xx **Ouverture et fermeture du cache d'interface**

Actionnez le levier sur lequel est apposée la marque  $\triangleleft$  dans le sens indiqué par la flèche.

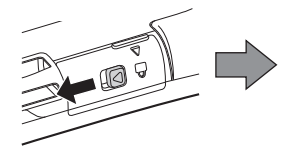

Fermez bien le cache.

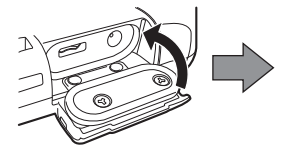

Tirez le levier dans le sens indiqué par la flèche et ouvrez le cache.

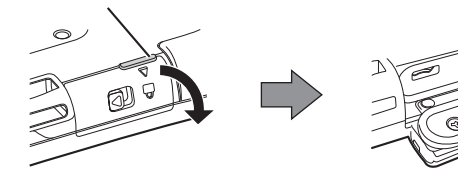

Actionnez le levier sur lequel est apposée la marque  $\triangleleft$ dans le sens indiqué par la flèche et verrouillez le cache.

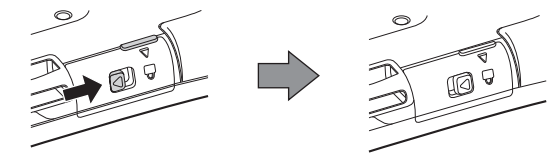

xx **Ouverture et fermeture du cache du connecteur de sortie audio**

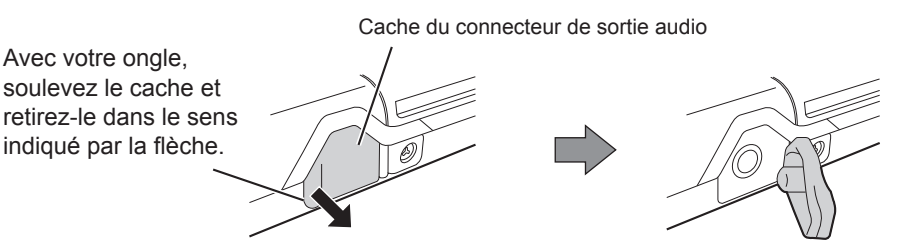

p Pour assurer les performances d'étanchéité à la poussière et à l'eau de l'équipement, utilisez celui-ci avec le cache bien en place lorsque la prise DC‑IN, le connecteur Micro B USB 2.0 et le connecteur de sortie audio ne sont pas utilisés.

## **Opération de saisie**

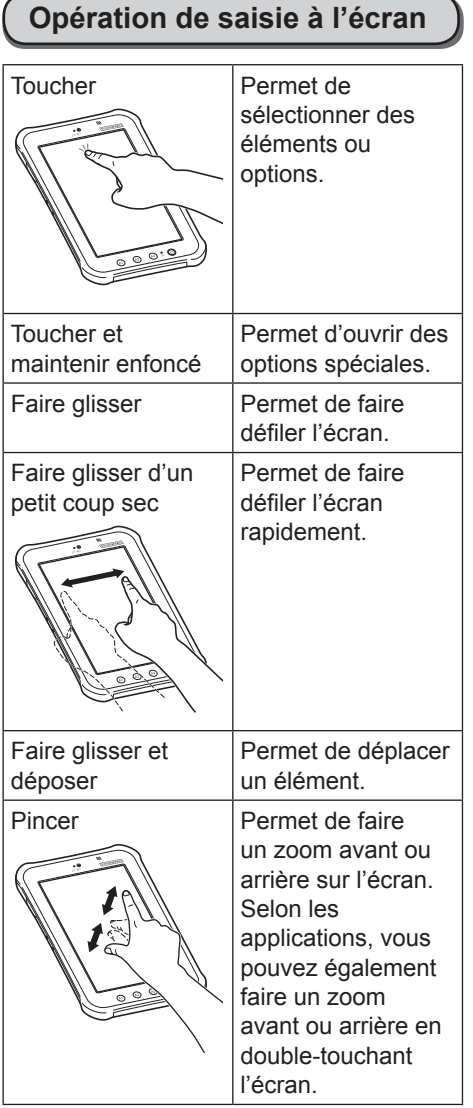

## **Boutons**

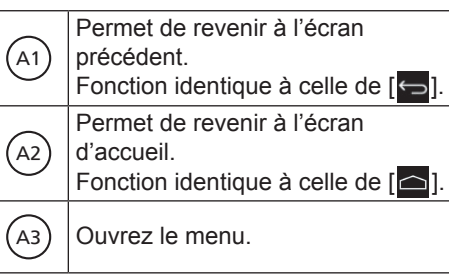

p Les fonctions des boutons peuvent être modifiées à l'aide de l'application. (→ ① Guide d'exploitation "Opérations d'entrée – Boutons des applications")

## **Mise sous/hors tension et mise en veille/sortie de veille**

## **Mise sous tension**

**Maintenez**  $(\theta)$  (interrupteur **d'alimentation) enfoncé jusqu'à ce que l'équipement vibre un moment.**

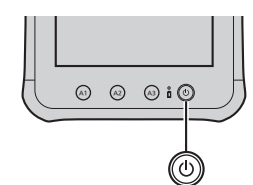

**•** Si le voyant de batterie clignote trois fois en rouge cinq secondes après l'actionnement de l'interrupteur d'alimentation et après que l'appareil vibre un instant, c'est que la charge restante du bloc-batterie est inférieure à 1 % de la pleine charge et que l'appareil ne peut pas démarrer.

## **Mise hors tension**

!1" **Arrêtez toutes les fonctions et maintenez enfoncé (interrupteur d'alimentation) jusqu'à ce que "Éteindre votre appareil?" s'affiche.**

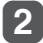

Touchez "OK".

### **. Mise en veille**

- Lorsque l'équipement est **sous tension, appuyez**  sur  $\circledcirc$  (interrupteur **d'alimentation).**
- p L'écran s'éteint et le produit passe en mode veille.
- p Lorsque l'équipement passe en mode veille, aucune autre opération n'est possible.
	- p Pour préserver l'autonomie de la batterie, l'équipement passe en mode veille lorsqu'il n'est pas utilisé pendant la période de temps prescrite. Si cela arrive pendant la saisie de caractères ou autres, ceuxci risquent d'être effacés.

## **Sortie de veille**

## Appuyez sur  $(\circ)$  (interrupteur **d'alimentation).**

p L'écran s'allume et il devient possible d'effectuer des opérations.
# **Première utilisation**

# **- Préparation**

# !1" **Installation du bloc-batterie**

**1.** Libérez les verrous du bloc-batterie.

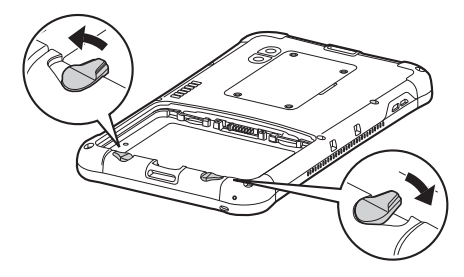

- **2.** Installez le bloc-batterie.
- 1 Alignez avec précision les encoches du bloc-batterie, puis appuyez sur le blocbatterie contre la paroi.
- 2 Appuyez sur le bloc-batterie jusqu'à ce qu'il soit en place et ne bouge plus.

Alignez les encoches.

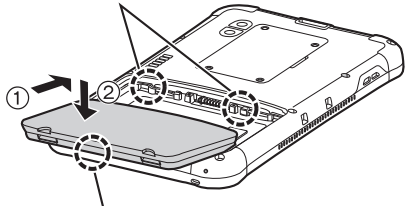

Appuyez sur le côté inférieur du bloc-batterie pour la mettre en place.

**3.** Engagez les verrous du bloc-batterie.

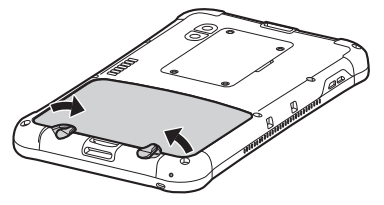

**• Pour fixer le bloc-batterie en place,** actionnez ses verrous jusqu'à ce qu'un clic soit émis.

# !2" **Recharge de l'ordinateur à l'aide de l'adaptateur secteur**

La procédure ci-dessous explique comment charger le bloc-batterie dans l'ordinateur.

**1.** Connectez une extrémité du cordon d'alimentation secteur à l'adaptateur secteur.

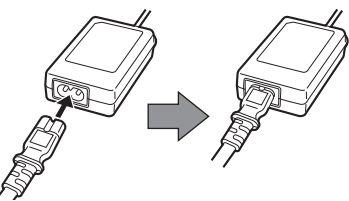

**2.** Ouvrez le cache d'interface de l'ordinateur.

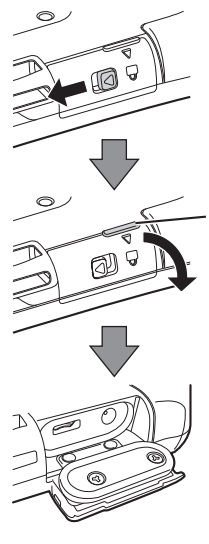

Actionnez le levier sur lequel est apposée la marque  $\triangleleft$  dans le sens indiqué par la flèche.

Tirez le levier dans le sens indiqué par la flèche et ouvrez le cache.

**3.** Insérez à fond la fiche de l'adaptateur secteur dans la prise DC-IN.

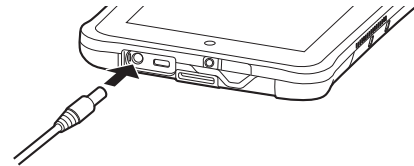

- **4.** Connectez l'autre extrémité du cordon d'alimentation secteur à la prise secteur.
- **5.** Le voyant de batterie s'allume dès que la charge démarre.

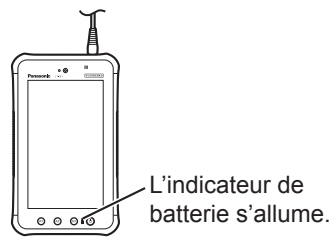

### **Voyant de batterie pendant la charge**

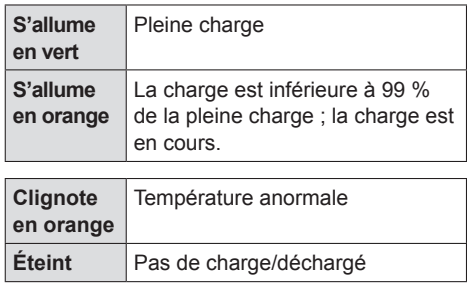

p Si la recharge démarre tandis que la charge restante de la batterie est proche de 0 %, le voyant de batterie peut ne pas s'allumer tout de suite.

### **Démarrage**

**Maintenez**  $\textcircled{b}$  (interrupteur **d'alimentation) enfoncé jusqu'à ce que l'équipement vibre un moment.**

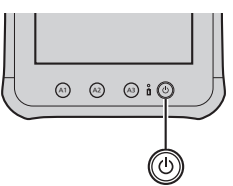

Si le voyant de batterie clignote trois fois en rouge cinq secondes après l'actionnement de l'interrupteur d'alimentation et après que l'appareil vibre un instant, c'est que la charge restante du bloc-batterie est inférieure à 1 % de la pleine charge et que l'appareil ne peut pas démarrer.

#### **ATTENTION**

- Ne débranchez pas l'adaptateur secteur tant que la procédure de première utilisation n'est pas terminée.
- Lorsque vous utilisez cet ordinateur pour la première fois, ne branchez aucun périphérique, mis à part l'adaptateur secteur.
- Manipulation de l'adaptateur secteur • Certains problèmes, comme une chute soudaine de la tension, peuvent survenir par temps d'orage. Étant donné que cela pourrait avoir des conséquences négatives sur cet ordinateur, nous vous conseillons d'utiliser une source d'alimentation sans coupure (UPS) lorsque la batterie n'est pas installée.

!2" **Si nécessaire, touchez le nom de langue et faites défiler la liste de langue, puis touchez la langue à utiliser.**

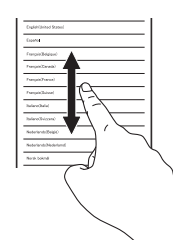

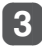

# !3" **Touchez [Démarrer].**

<Uniquement pour les modèles équipés du WAN sans fil>

Si le message "Carte SIM introuvable" s'affiche, touchez [Ignorer]. Touchez ensuite [Ignorer] ou configurez les paramètres Wi-Fi en suivant les instructions à l'écran.

- !4" **Touchez et faites défiler la liste des fuseaux horaires et touchez le fuseau horaire correspondant à votre emplacement.**
- p Si nécessaire, réglez la date et l'heure ou réglez [Date/Heure automatique] sur [ON].

# **5** Touchez [Suivant].

- p L'écran "Utiliser Google" s'affiche.
- !6" **Si nécessaire, configurez votre compte Google en suivant les instructions à l'écran.**
- Si vous configurez votre compte Google, vous pourrez utiliser Gmail, Agenda, etc.

Lorsque "Utiliser service

**de localisation de Google" s'affiche, vérifiez ce qui apparaît à l'écran, puis touchez [Suivant]. (Pour supprimer la coche, touchez la case correspondante.)**

**8 Lorsque "Cette tablette" appartient à...." s'affiche, saisissez votre nom et touchez [Suivant].**

- !9" **Consultez "Services Google" et touchez [Suivant].**
- $10<sup>1</sup>$ **Lorsque "Configuration terminée" s'affiche, touchez [Terminer].**
- 60 **Lorsque le message "Faites comme chez vous" s'affiche, touchez [OK].**

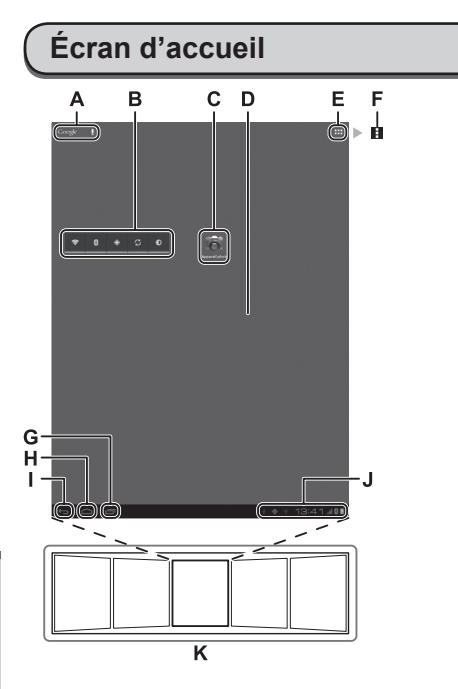

La configuration de l'écran peut différer selon la version du logiciel utilisée.

### **A Recherche/Recherche vocale**

Permet de rechercher sur Internet et cet ordinateur à l'aide de la recherche Google. Vous pouvez saisir les termes de recherche en utilisant le clavier à l'écran ou en les prononçant.

#### **B Widgets**

Les petites applications sur l'écran d'accueil. Certains widgets affichent les dernières informations (horloge, calendrier, météo, courriel, etc.) sur l'écran d'accueil.

#### **C Raccourcis d'application**

Permet d'ouvrir une application. Vous pouvez ajouter/supprimer des raccourcis d'application sur/de l'écran d'accueil.

#### **D Écran d'accueil**

Le point de démarrage de cet ordinateur. Vous pouvez placer des raccourcis, des widgets et d'autres éléments sur l'écran d'accueil.

### **E Applications**

Permet d'afficher toutes les applications et widgets. Touchez une application/widget pour l'ouvrir à partir de la liste.

#### **F Menu**

Selon les applications, **E** est affichée en haut à droite de l'écran. Vous pouvez sélectionner des fonctions supplémentaires à partir du menu.

### **G Applications récentes**

Permet d'afficher les applications récentes. Touchez une application pour l'ouvrir à partir de la liste des applications. Pour arrêter l'application, déplacez-la vers la droite.

#### H **Accueil**

Permet de revenir à l'écran d'accueil.

#### **I Retour**

Permet de revenir à l'écran précédent.

**J Réglages rapides et détails d'état** Touchez cette zone pour ouvrir les détails d'état ( $\rightarrow$   $\mathbb{Q}$ ) Guide d'exploitation "Écran d'accueil – Icônes de notification", "Écran d'accueil – Icônes d'état"). Touchez les détails d'état pour ouvrir les réglages rapides. Les réglages rapides affichent l'état du réseau. la charge de batterie restante et d'autres détails.

Lorsque vous touchez [ Paramètres], l'application Paramètres s'ouvre.

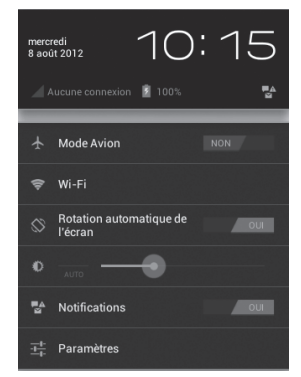

#### **K Panneaux**

Cet ordinateur dispose de 5 panneaux. Faites glisser votre doigt d'un petit coup sec vers la droite ou la gauche pour afficher le panneau suivant.

# **Fixation de la sangle**

La procédure ci-dessous explique comment fixer la sangle à l'équipement.

 $\blacksquare$  **Identifiez chacune des extrémités de la sangle, et faites passer celle-ci dans les orifices prévus à cet effet en haut et en bas de l'équipement.**

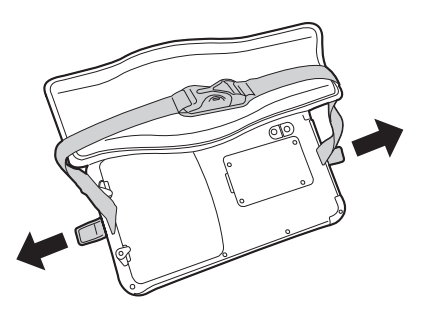

!2" **Faites passer une extrémité de la sangle en étirant celleci au maximum, repliez-la comme l'illustre la figure et remettez-la en place avec votre main, puis faites adhérer le système de bande autoaggripante.**

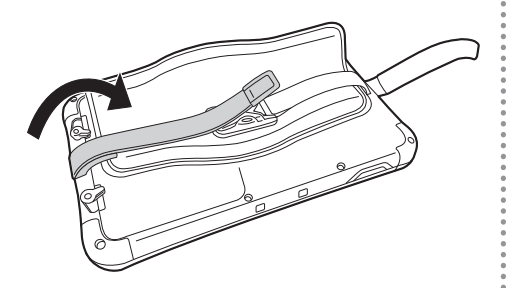

!3" **Repliez l'autre extrémité de la sangle, pour l'adapter à la taille de votre main, remettez-la en place puis faites adhérer le système de bande autoaggripante.**

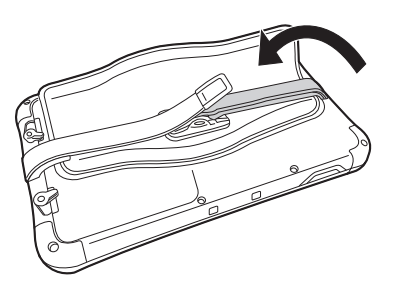

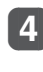

!4" **Placez les coussinets au-dessus : La procédure est terminée.**

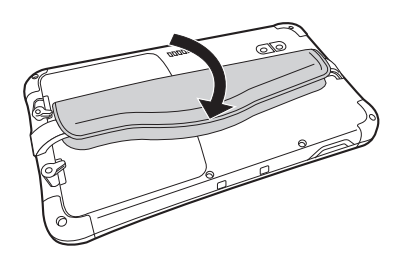

# **Changement du bloc-batterie**

La procédure ci-dessous explique comment changer le bloc-batterie. Avant de changer le bloc-batterie, placez l'ordinateur sur un bureau ou une table.

# $\blacksquare$  Mettez l'ordinateur hors **tension.**

- p Pour la procédure de mise hors tension, reportez-vous à "Mise hors tension" à la page 72.
- !2" **<Cette étape ne s'applique que lorsque la sangle est attachée.>**

**Une fois l'ordinateur placé sur un bureau ou une table, ouvrez le tampon de la sangle.**

Tampon

**FRANÇAIS**

**FRANÇAIS** 

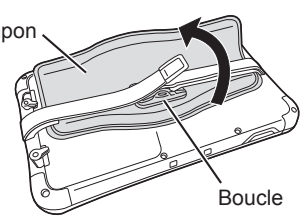

!3" **<Cette étape ne s'applique que lorsque la sangle est attachée.> Retirez la boucle et développez les extrémités de la boucle.**

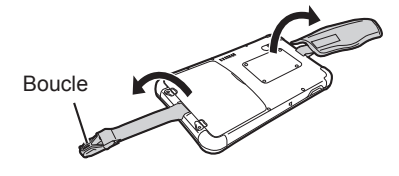

Libérez les verrous du bloc**batterie.**

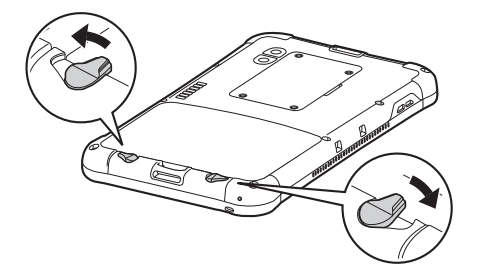

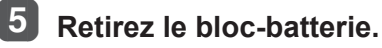

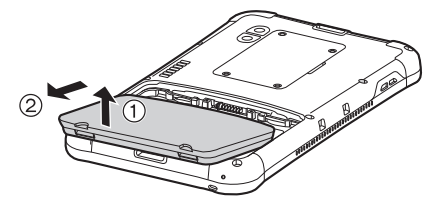

- p Effectuez la procédure de retrait du bloc-batterie en posant l'ordinateur sur un bureau, une table ou une surface similaire.
- Évitez de faire tomber le bloc-batterie.
- S'il est difficile de retirer le bloc-batterie, fixez la boucle de la sangle à l'attache et tournez-la dans le sens indiqué par la flèche pour retirer le bloc-batterie.

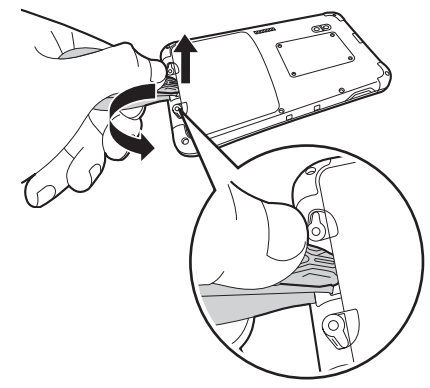

• En raison du concept adopté pour assurer les performances d'étanchéité à la poussière et à l'eau, vous pouvez avoir l'impression que le bloc-batterie tend à coller lorsque vous essayez de le retirer.

# !6" **Installez le bloc-batterie de rechange.**

- 1 Alignez avec précision les encoches du bloc-batterie, puis appuyez sur le blocbatterie contre la paroi.
- 2 Appuyez sur le bloc-batterie jusqu'à ce qu'il soit en place et ne bouge plus.

Alignez les encoches.

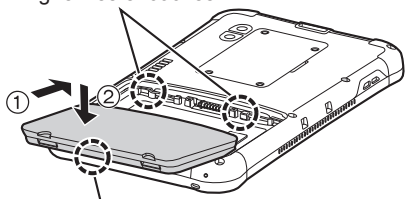

Appuyez sur le côté inférieur du bloc-batterie pour la mettre en place.

p Installez le bloc-batterie en orientant vers le bas la face où sont imprimés le numéro de modèle et les autres détails.

# !7" **Engagez les verrous du bloc-batterie.**

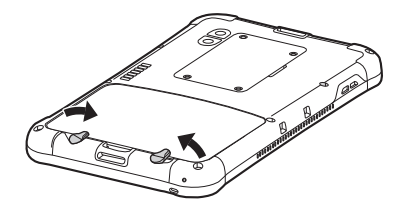

**• Pour fixer le bloc-batterie en place,** actionnez ses verrous jusqu'à ce qu'un clic soit émis.

- Ne retirez pas le bloc-batterie tant que l'équipement est sous tension. Sinon, les fichiers en cours d'écriture pourraient être détruits.
- p Pour éviter toute erreur de fonctionnement, l'équipement est doté d'une fonction qui affiche un avertissement et émet une alerte sonore afin d'avertir l'utilisateur s'il libère les verrous du bloc-batterie tandis que l'équipement est encore sous tension. Si vous utilisez un casque, par exemple, le signal sonore sera émis simultanément par l'unité principale et par l'intermédiaire du casque. Si l'équipement n'est pas utilisé pendant la période de temps prescrite, il passe en mode veille. Dans ce mode, l'écran s'assombrit et rien ne s'affiche, mais l'équipement continue à fonctionner et les fichiers peuvent être mis à jour. Le signal sonore est alors émis pour alerter l'utilisateur s'il libère les verrous du bloc-batterie même lorsque l'équipement se trouve en mode veille.

# **Installation et retrait de la carte microSIM**

La procédure à suivre pour installer et retirer la carte microSIM (qui nécessite la souscription d'un contrat) est décrite ci-après.

# **Installation de la carte microSIM**

Introduisez à fond la carte **microSIM en la maintenant droite.**

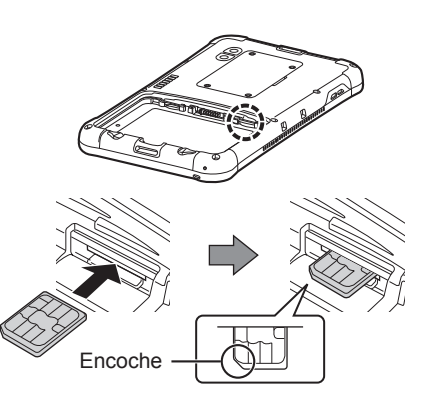

- p Tenez la carte microSIM de sorte que la surface de sa borne métallique soit vers le haut, puis alignez son encoche avec son emplacement sur la figure.
- p Appuyez à fond jusqu'à ce qu'un clic soit émis.

**Retrait de la carte microSIM**

!1" **Appuyez légèrement sur la carte microSIM.**

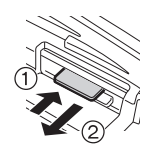

- La carte microSIM ressort partiellement.
- **2** Extrayez la carte microSIM **en la maintenant droite.**

La procédure à suivre pour installer et retirer la carte mémoire microSD (option) est décrite ci-après.

# **Installation de la carte mémoire microSD**

!1" **Introduisez à fond la carte mémoire microSD en la maintenant droite.**

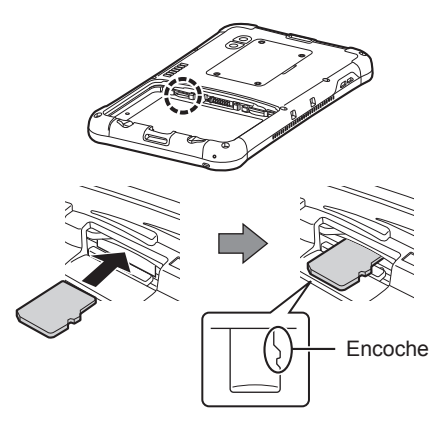

- p Tenez la carte mémoire microSD de sorte que la surface de sa borne métallique soit vers le bas, puis alignez son encoche avec son emplacement sur la figure.
- Appuyez à fond jusqu'à ce qu'un clic soit émis.

**Retrait de la carte mémoire microSD**

!1" **Appuyez légèrement sur la carte mémoire microSD.**

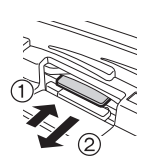

- **La carte mémoire microSD ressort** partiellement.
- 

**2** Extrayez la carte mémoire **microSD en la maintenant droite.**

# **Dépannage (de base)**

Respectez les instructions suivantes lorsqu'un problème se produit. Vous trouverez également un guide de dépannage avancé dans le "Guide d'exploitation". Pour les problèmes logiciels, reportez-vous au manuel d'instructions du logiciel. Si le problème persiste, contactez le service de support technique Panasonic.

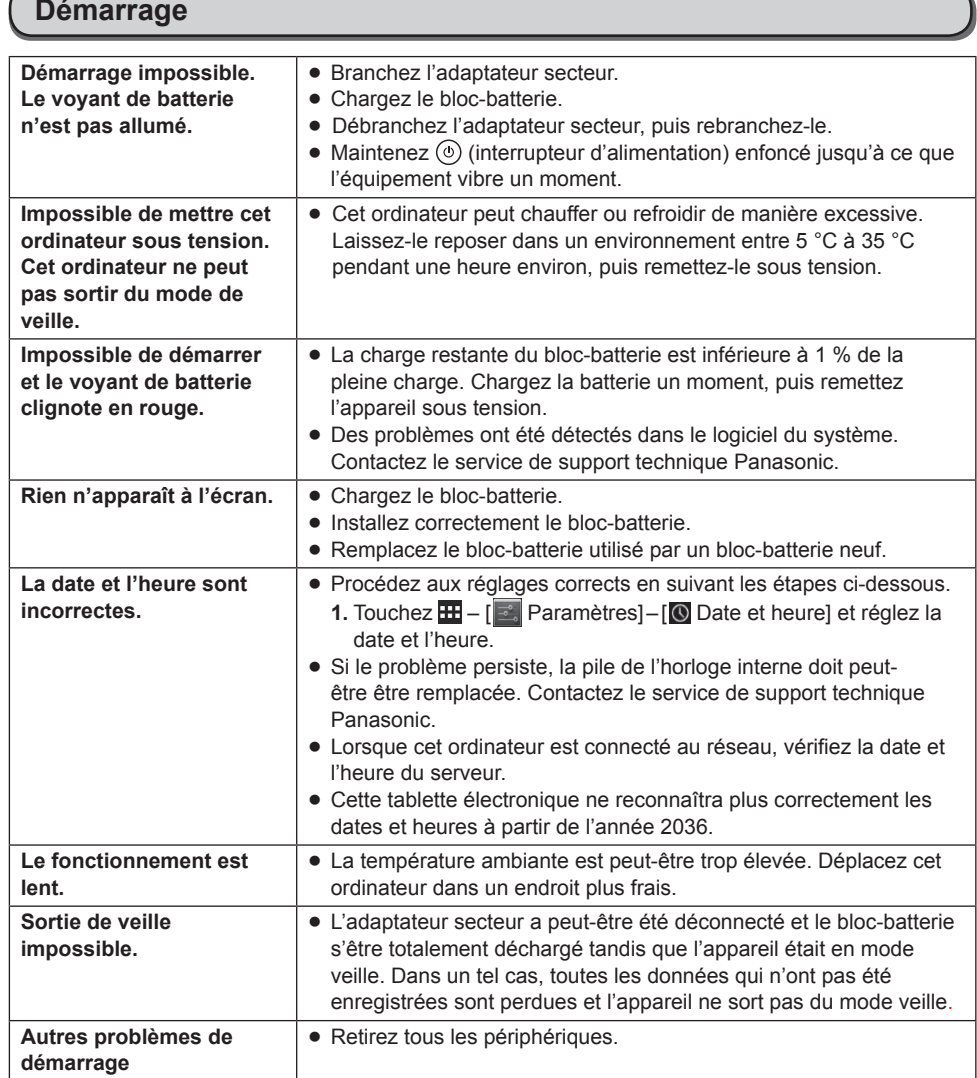

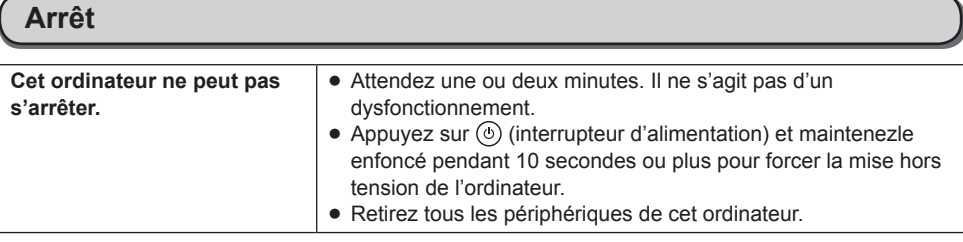

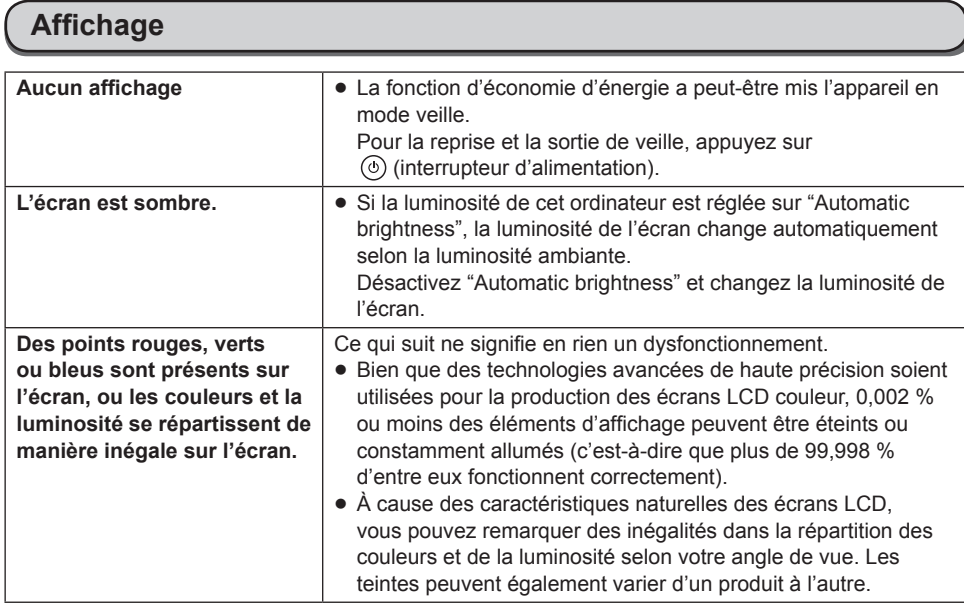

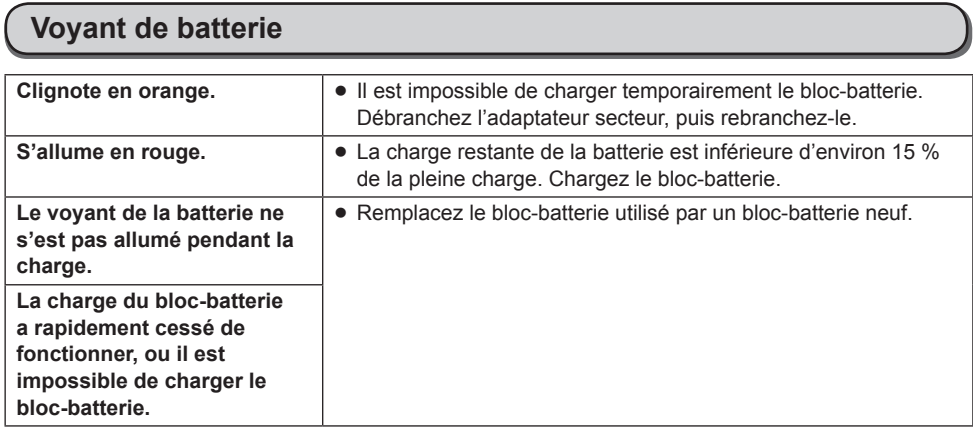

### **Manuel à l'écran**

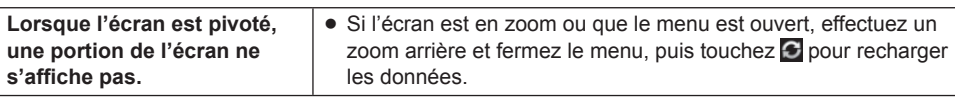

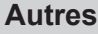

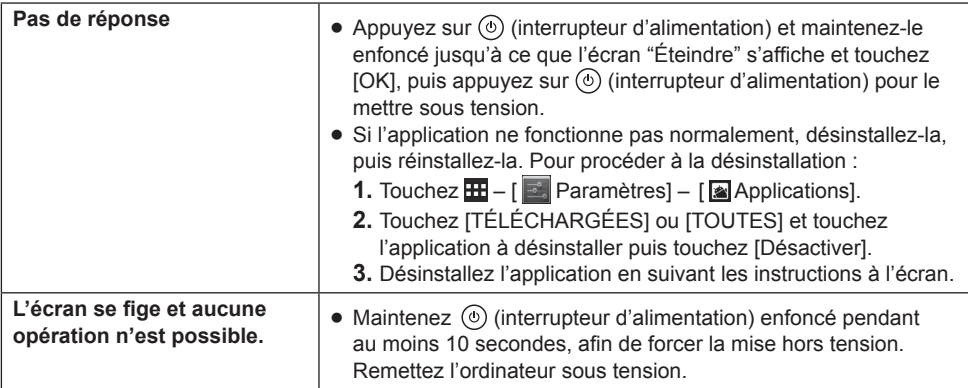

# **Réinitialisation des données d'usine**

### **ATTENTION**

- La fonction de réinitialisation des données d'usine permet de rétablir les conditions par défaut de cet ordinateur. Lorsque vous réinitialisez cet ordinateur, les données stockées sont effacées. Sauvegardez les données importantes sur un autre support avant la réinitialisation.
	- **1.** Touchez  $\mathbf{H} \begin{bmatrix} \mathbf{B} \\ \mathbf{C} \end{bmatrix}$  Paramètres] [**O**] Sauvegarder et réinitialiser] [Restaurer valeurs d'usine]. Toutes les données du dossier /mnt/sdcard seront effacées. Les données sur la carte mémoire microSD insérée dans l'emplacement pour carte mémoire microSD ne seront pas effacées.
	- **2.** Touchez [Réinitialiser la tablette].
	- **3.** Suivez les instructions à l'écran.

# **Caractéristiques techniques**

### **E** Caractéristiques techniques principales

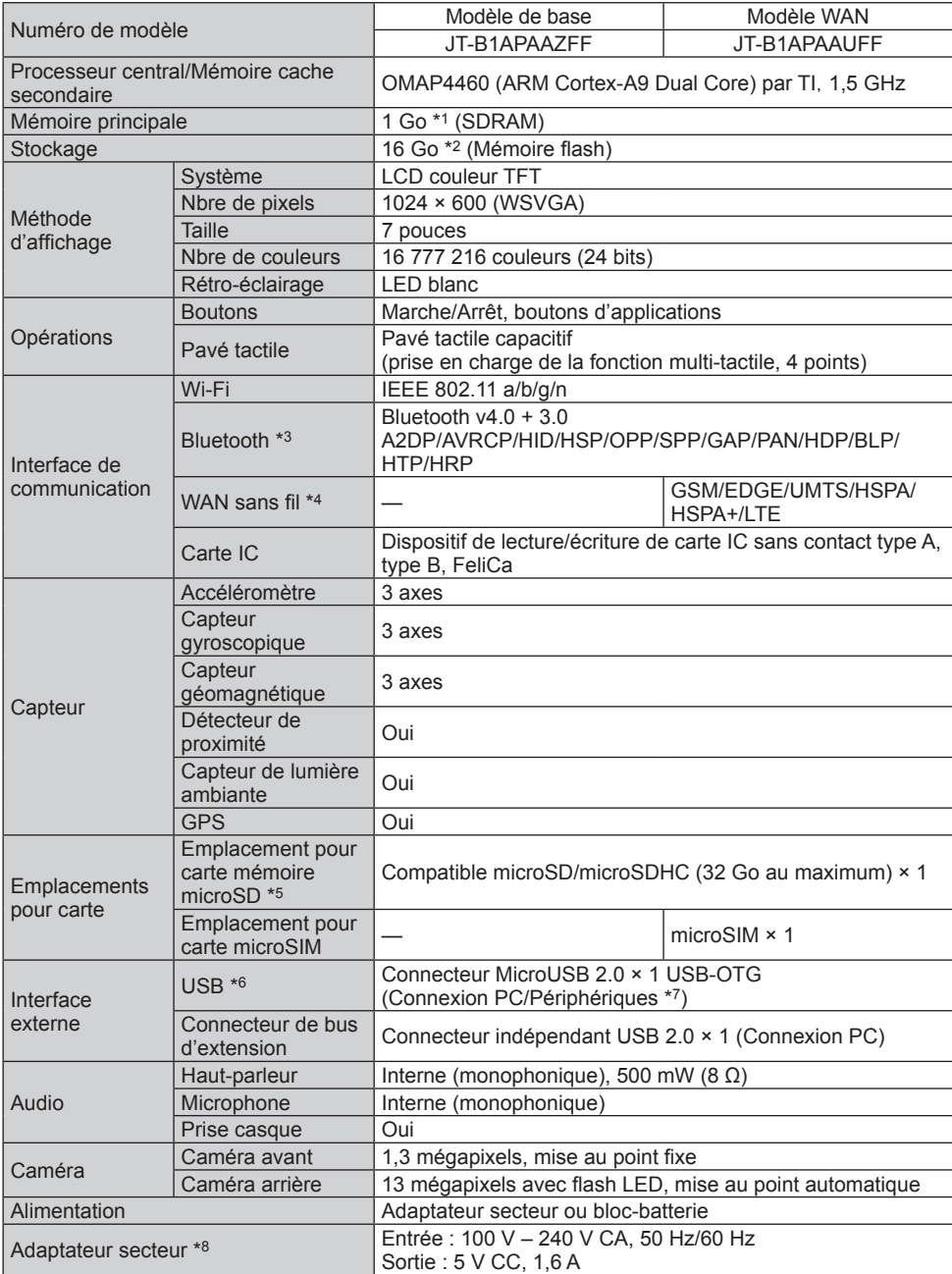

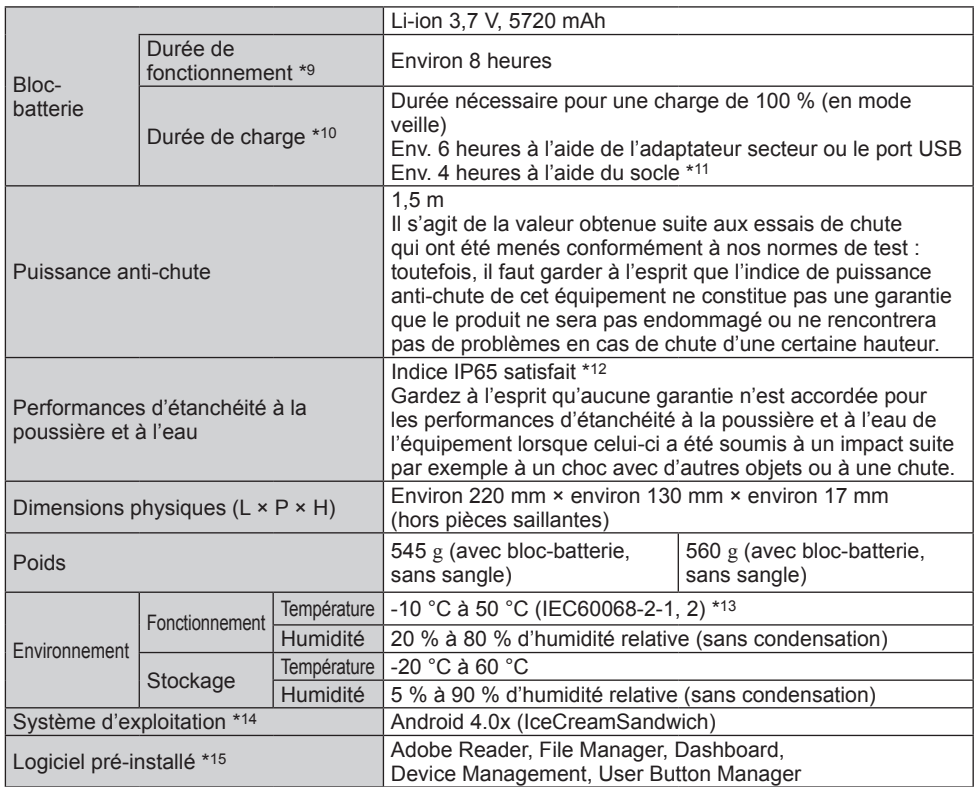

\*1 1 Go = 1 073 741 824 octets

\*2 1 Go = 1 000 000 000 octets. Votre système d'exploitation ou certaines applications afficheront moins de Go. Environ 3 Go\*2 sont utilisés en tant que zone de système.

- \*3 Ne garantit pas le fonctionnement avec tous les périphériques Bluetooth.
- \*4 Pour les modèles équipés du WAN sans fil uniquement.
- \*5 Cet emplacement est compatible avec le mode grande vitesse. Le fonctionnement a été testé et confirmé pour les cartes mémoire microSD Panasonic d'une capacité maximale de 2 Go/les cartes mémoire microSDHC Panasonic d'une capacité maximale de 32 Go. Le fonctionnement sur un autre modèle SD n'est pas garanti.
- \*6 Ne garantit pas le fonctionnement avec tous les périphériques compatibles USB.
- Il est possible de commuter entre Hôte et Périphérique à l'aide d'un câble de conversion.
- \*8 <Uniquement pour l'Amérique du Nord> L'adaptateur secteur est compatible avec des alimentations qui vont jusqu'à 240 V CA. Cet ordinateur est fourni avec un cordon secteur compatible 125 V CA.

20-M-2-1

- \*9 Mesuré en utilisant la luminosité de l'écran LCD : 60 cd/m2 Varie en fonction des conditions d'utilisation, ou également lorsqu'un périphérique optionnel est connecté.
- \*10 Varie en fonction des conditions d'utilisation, de la vitesse du processeur, etc.
- \*11 Le socle est un produit tiers.
- \*12 Pour satisfaire les performances d'étanchéité à la poussière et à l'eau de l'appareil, installez correctement le cache d'interface et le cache du connecteur de sortie audio.

\*13 N'exposez pas la peau à ce produit lors d'une utilisation dans un environnement chaud ou froid. Lors d'une utilisation dans un environnement chaud ou froid, certains périphériques peuvent ne pas fonctionner correctement. Vérifiez l'environnement de fonctionnement des périphériques. L'utilisation de ce produit en continu dans un environnement chaud réduira sa durée de vie. Évitez de l'utiliser dans ce type d'environnement.

Lors d'une utilisation dans un environnement à basse température, le démarrage peut être plus lent ou la durée de fonctionnement de la batterie peut diminuer. Par conséquent, si vous utilisez l'alimentation sur batterie et si la charge restante est faible, il se peut que l'ordinateur ne démarre pas.

- \*14 Un système d'exploitation ayant été installé au moment de l'achat peut être pris en charge.
- \*15 Selon le modèle, certaines applications Google peuvent être installées.
	- p Le logo microSDHC est une marque commerciale de SD-3C, LLC.
	- Bluetooth<sup>®</sup> est une marque déposée de Bluetooth SIG, Inc.
	- p FeliCa est la technologie de carte IC sans contact développée par Sony Corporation. FeliCa est une marque commerciale de Sony Corporation.
	- p Les noms de produits, marques, etc., qui apparaissent dans ce manuel sont des marques commerciales ou déposées de leurs sociétés respectives.
	- p Ce produit utilise des logiciels sous licence sur la base de la Licence publique générale GNU (GPL), la Licence publique générale limitée GNU (LGPL) et d'autres licences. Par conséquent, ce logiciel est soumis aux conditions générales correspondantes. Pour cette raison, avant d'utiliser l'appareil, veuillez lire les informations de licence GPL et LGPL indiquées sur le produit, ainsi que les informations relatives aux logiciels libres.

Sur l'écran d'accueil de l'appareil, touchez [Applications], puis sélectionnez les options dans cet ordre : [Paramètres]  $\rightarrow$  [À propos de la tablette]  $\rightarrow$  [Informations légales].

Les codes sources approuvés sur la base des conditions générales GPL et LGPL ont été publiés dans le domaine général. Il faut donc garder à l'esprit que ces applications ne sont pas couvertes par la garantie liée à l'appareil.

Pendant une période d'au moins trois (3) ans après la vente de l'appareil, Panasonic System Networks Co. distribuera à ses frais les personnes ou les groupes qui l'ont contacté les listes des codes source lisibles en machine complets et les écrans de copyright qui soutiennent les logiciels GPL/LGPL conformément aux conditions générales des contrats de licence GPL/LGPL. Pour des questions sur les informations ci-dessus et pour savoir comment obtenir les codes source correspondants, veuillez compléter le formulaire de demande que vous trouverez sur le site Web de la société indiqué ci-dessous.

http://www.toughbook.eu

- La technologie de codage audio MPEG Layer-3 audio est sous licence de Fraunhofer IIS and **Thomson**
- Ce produit est utilisé en vertu de la licence de portefeuille de brevets de MPEG-4 Visual pour l'usage personnel d'un consommateur ou d'autres usages pour lesquels il/elle ne reçoit aucune rémunération pour (i) encoder de la vidéo conformément à la norme MPEG‑4 Visual ("MPEG‑4 Video"), et/ou (ii) décoder la vidéo MPEG‑4 encodée par un consommateur dans le cadre d'une activité personnelle et/ou obtenue d'un fournisseur de contenu vidéo, détenteur d'une licence MPEG‑4 Video. Aucune licence n'est octroyée de façon explicite ou implicite pour toute autre utilisation. Des informations supplémentaires sont disponibles auprès de MPEG LA, LLC. Consultez http://www.mpegla.com.
- p Ce produit est utilisé en vertu de la licence de portefeuille de brevets d'AVC pour l'usage personnel d'un consommateur ou d'autres usages pour lesquels il/elle ne reçoit aucune rémunération pour (i) encoder de la vidéo conformément à la norme AVC ("AVC Video"), et/ou (ii) décoder la vidéo AVC encodée par un consommateur dans le cadre d'une activité personnelle et/ou obtenue d'un fournisseur de contenu vidéo, détenteur d'une licence AVC Video. Aucune licence n'est octroyée de façon explicite ou implicite pour toute autre utilisation. Des informations supplémentaires sont disponibles auprès de MPEG LA, LLC. Consultez http://www.mpegla.com.

# **Options**

Bloc-batterie JT-B1-BT000U

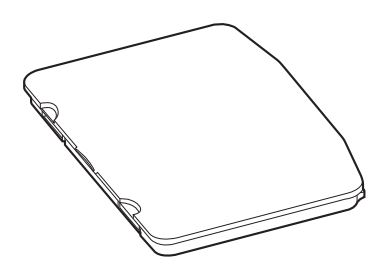

# **Pour l'Europe**

# Panasonic System Communications Company Europe

Panasonic System Communications Company Europe (ici mentionné sous le nom "Panasonic") s'engage à réparer ce produit (autre que le logiciel, qui est traité dans une autre section de cette garantie) à l'aide de pièces neuves ou rénovées, à compter de la date d'achat et ce dans le cas d'un défaut en matériel ou ouvrage. Cette garantie est seulement applicable à tout nouveau Toughbook acheté dans la région économique Européenne, en Suisse et en Turquie.

Panasonic (ou son Prestataire de Service) vise à réparer votre équipement en 48 Heures à compter de sa réception dans notre centre de service.

Des charges additionnelles peuvent être appliquées pour toute livraison vers des pays n'appartenant pas à l'Union Européenne. Panasonic utilisera tous les moyens raisonnables pour assurer ce service.

Cette garantie couvre seulement les défaillances dues à un défaut de matériel ou d'ouvrage se produisant durant une utilisation normale du produit pour la durée de l'accord de service. Les durées applicables sont listées ci-dessous. Dans le cas ou le produit (ou une des pièces) est échangé(es), Panasonic transfèrera à son client la propriété du produit (ou de la pièce) de remplacement et le client cèdera le produit (ou la pièce) échangé(e) à Panasonic.

#### **Durée de l'Accord de Service – débute à la date originelle d'achat**

- yy Toughbooks (et chaque accessoire inclus dans le package d'origine à l'exception de la batterie) 3 ans
- yy Toughpads (et chaque accessoire inclus dans le package d'origine à l'exception de la batterie) 3 ans
- Accessoires inclus dans le package d'origine 3 ans
- Périphériques additionnels manufacturés par Panasonic (y compris les périphériques à baies tels que les lecteurs de CD-ROM) – 1 an
- Batteries 6 mois. La garantie Panasonic couvre les batteries pour six mois. Une batterie est jugée bonne à l'utilisation si elle garde 50 % de sa capacité de charge durant le période de garantie. Si une batterie nous est retournée sous ce contrat et qu'un test détermine que sa capacité de charge est supérieure à 50 %, elle sera retournée accompagnée d'une facture pour le prix détaillant d'une batterie neuve.

Cette garantie est seulement applicable à l'acheteur d'origine. Un reçu ou une preuve d'achat mentionnant la date d'achat sera requise avant que toute opération couverte par cette garantie ne soit effectuée.

# Panasonic System Communications Company Europe

#### **Limites et Exclusions :**

Cette garantie ne couvre pas et sera considérée nulle et non applicable en cas de :

- Ecran LCD cassé ou fissuré.
- Pixel défectueux dans l'écran de l'ordinateur et l'écran LCD (inférieur à 0,002 %).
- Dommage attribuable au feu, vol ou cas de force majeure.
- Dommage causé par des influences environnementales (orage électrique, champ magnétique etc.).
- Dommage non causé au cours d'une utilisation normale du produit.
- Dommage uniquement cosmétique et n'affectant pas la fonctionnalité du produit : usure, égratignures ou traces de choc.
- Défaillances causées par un tiers produit non supporté par Panasonic.
- Défaillances résultant d'une altération, dommage accidentel, sinistre, mauvaise utilisation, abus ou négligence.
- Introduction d'un liquide ou tout autre corps étranger dans l'ordinateur.
- Installation, opération ou maintenance illégitime.
- Mauvaises connexions à un périphérique.
- Mauvais réglage des contrôles comme le réglage des fonctions de l'ordinateur.
- Modification ou service effectué par toute personne autre que Panasonic ou son Prestataire de Service autorisé.
- Produits utilisés pour des locations à court terme ou des équipements en leasing.
- Produits dont le numéro de série a été enlevé rendant toute identification de la garantie impossible à déterminer clairement.

CE PRODUIT N'EST PAS PREVU POUR UNE UTILISATION EN TANT QUE (OU PARTIE DE), MATERIELS/EQUIPEMENTS NUCLEAIRE, MATERIELS DE CONTROLE DU TRAFIC AERIEN OU DE POSTE DE PILOTAGE\*2. PANASONIC N'ACCEPTERA AUCUNE RESPONSABILITE POUR TOUT INCIDENT RESULTANT DE L'USAGE DE CE PRODUIT POUR L'UNE DES FONCTIONS ENONCEES CI-DESSUS.

\*2 MATERIELS/SYSTEMES DE POSTE DE PILOTAGE incluent les systèmes EFB de Classe 2 (Electrical Flight Bag), et tout maté riel/système de Classe 1 utilisé durant les phases critiques de vol (i.e. décollage/atterrissage). Les systèmes EFB de Classe 1 et 2 sont définis par FAA: AC (Advisory Circular) 120-76A ou par JAA : JAA TGL (Temporary Guidance Leaflets) No.36.

Il n'y a aucune garantie expresse autre que celle listée ci-dessus.

Nous recommandons à nos clients de sauvegarder leurs données avant d'envoyer leur Toughbook à un prestataire de service autorisé par Panasonic.

Panasonic ne sera pas tenu responsable de la perte de donnée ou de tous autres dommages accessoires ou immatériels résultant de l'utilisation de ce produit, ou dérivant de toute violation de cette garantie. Toutes garanties expresses et tacites, incluant les garanties de qualité satisfaisante et d'aptitude à un usage particulier sont limitées à la durée de garantie applicable définie plus haut. Panasonic ne peut être tenu responsable pour tout dommage indirect, perte particulière ou dommage immatériel (incluant mais sans limitation toute perte ou profit) dérivant de l'utilisation de ce produit ou de toute violation de cette garantie.

# Panasonic System Communications Company Europe

Cette garantie limitée vous confère des droits spécifiques et vous avez peut-être d'autres droits qui peuvent varier d'un pays à un autre.

Vous devez consulter les lois applicables à votre pays pour une détermination complète de vos droits. Cette garantie limitée vient en addition de, et n'affecte en aucun cas, tout autre droit dérivant d'un contrat de vente ou de la loi.

#### **Support de Stockage des données**

Le support de stockage des données est le media sur lequel le système d'exploitation, les pilotes et programmes installés à l'origine par Panasonic sur l'unité des base sont stockés. Ce média est fourni d'origine avec tout Toughbook.

Panasonic garantit seulement que le disque(s) ou tout autre support sur lequel les Programmes sont fournis vous seront livrés sans aucun défaut de matériel ou d'ouvrage sous des conditions normales d'utilisation et ce pour une période de (60) jours à partir de la date de livraison, comme en témoignera votre preuve de livraison.

Ceci est l'unique garantie que vous fait Panasonic. Panasonic ne garantit en aucun cas que les fonctions des Programmes seront adaptées à vos attentes ou que l'opération du programme restera ininterrompue ou sans erreur.

L'entière responsabilité de Panasonic et votre remède exclusif sous cette garantie sera limité au remplacement, dans l'union européenne, de tout disque ou tout autre support défectueux retourné au centre de Service autorisé par Panasonic, accompagné d'une preuve de livraison et ceci pendant la durée de l'accord de garantie susmentionnée.

Panasonic n'a aucune obligation pour tout défaut concernant le disque(s) (ou tout autre média sur lequel les programmes sont fournis) résultant du stockage par le client ou pour tout défaut ayant été causé soit par une utilisation autre que sur le produit ou dans des conditions environnementales autres que celles spécifiées par Panasonic soit par altération, accident, mauvaise utilisation, abus, négligences, mauvais traitement, mauvaise application, installation, mauvais réglages des fonctions, maintenance impropre, modification or dommage attribuable à des cas de force majeure. De plus, Panasonic n'a aucune obligation concernant tout défaut sur le disque(s) ou tout autre media si vous avez modifié, ou tenté de modifier l'un des programmes. La durée des garanties tacites, s'il en est limitée à soixante jours.

La durée des éventuelles garanties implicites est limitée à soixante (60) jours.

#### **Logiciel préinstallé**

Cette garantie s'applique seulement au logiciel préinstallé par Panasonic, et non à ceux installés par une tierce partie ou un agent commercial.

# Panasonic System Communications Company Europe

Panasonic et ses fournisseurs ne donne aucune garantie, expresse, tacite ou légale, en ce qui concerne le logiciel fourni avec le produit et licencié à l'acheteur, sa qualité, performance, marchande, ou aptitude à un usage particulier.

Panasonic ne garantit pas que les fonctions du logiciel ne soient jamais ininterrompues ou dénuées d'erreurs.

Panasonic n'assume aucun risque ni aucune responsabilité pour tout dommage, incluant, sans limitation, tous dommages particuliers, accessoires, immatériels ou intérêts punitifs dérivant d'une violation de la garantie ou du contrat, d'une négligence ou toute autre issue légale, incluant mais sans limitation, la perte de fonds commerciaux, de profits ou de revenus, la perte de l'usage des programmes ou des produits ou tout autre équipement associé, le coût du capital, le coût de tout équipement de substitution, matériel ou services, le coût dû à l'improductivité, ou les réclamations de toute autre partie s'occupant de tels dommages.

Certains pays ne permettent pas l'exclusion ou la limitation des dommages accessoires ou immatériels, ou la limitation de la durée d'une garantie tacite, les limites et exclusions exprimées cidessus peuvent donc n'avoir aucune application à votre cas.

Cette garantie limitée vous confère des droits spécifiques mais il est aussi possible que vous ayez d'autres droits variant d'un pays à l'autre. Nous vous conseillons de consulter les lois applicables à votre pays pour une détermination complète de vos droits.

# **Contacts**

**Adresse** Panasonic System Communications Company Europe Panasonic Manufacturing U.K. Ltd. Service Centre Building B4, Wyncliffe Road, Pentwyn Industrial Estate, Cardiff, United Kingdom CF23 7XB

#### **Service d'assistance**

Service en anglais Service en allemand Service en espagnol Service en français Service en italien Adresse e-mail

Service en hongrois Service en polonais Service en Roumain Service en tchèque Service en Slovaque Adresse e-mail

**Page Web** http://www.toughbook.eu/

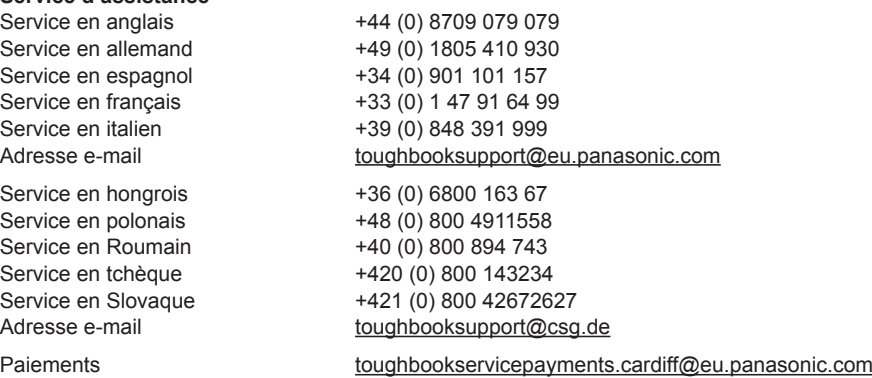

# **MEMO**

# Indice

# Leggimi

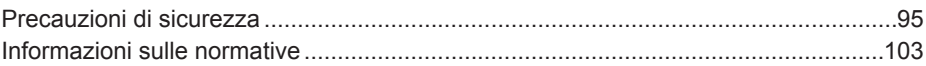

# **Come iniziare**

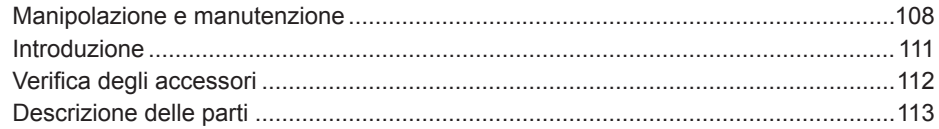

# **Utilizzo**

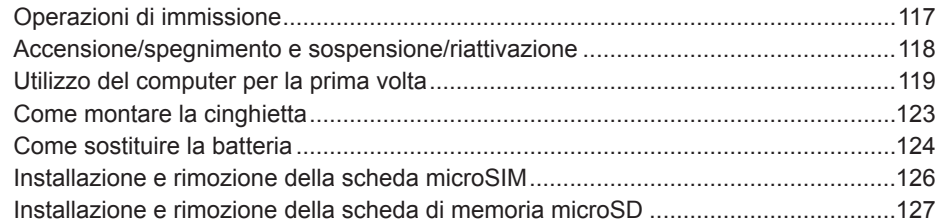

# Ricerca guasti

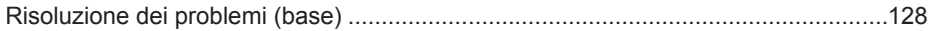

# **Appendice**

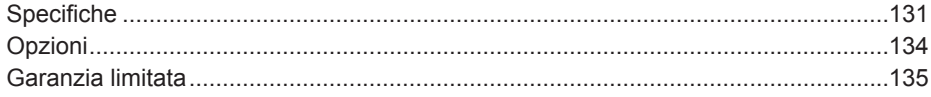

# **Precauzioni di sicurezza**

Per ridurre il rischio di lesioni, perdita di file, scosse elettriche, incendi, malfunzionamento e danni al dispositivo o materiali, osservare sempre le sequenti precauzioni.

#### **Spiegazione dei riquadri dei termini simbolo**

I seguenti riquadri dei termini simbolo vengono utilizzati per classificare e descrivere il livello di pericolo, lesioni e danni materiali causati dalla mancata osservanza delle istruzioni e dall'uso improprio del dispositivo.

# **PERICOLO**

Indica un potenziale pericolo che causa lesioni gravi o decesso.

# **AVVERTENZA**

Indica un potenziale pericolo che potrebbe causare lesioni gravi o decesso.

# **ATTENZIONE**

Indica un potenziale pericolo che potrebbe causare lesioni minori.

# **AVVISO**

Indica un pericolo che potrebbe causare danni materiali.

I seguenti simboli vengono utilizzati per classificare e descrivere il tipo di istruzioni da osservare.

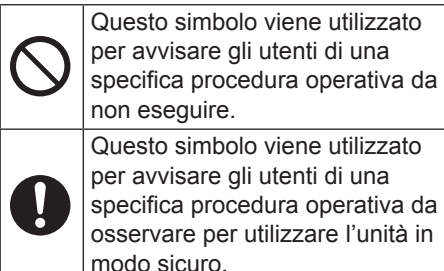

### **Tablet computer**

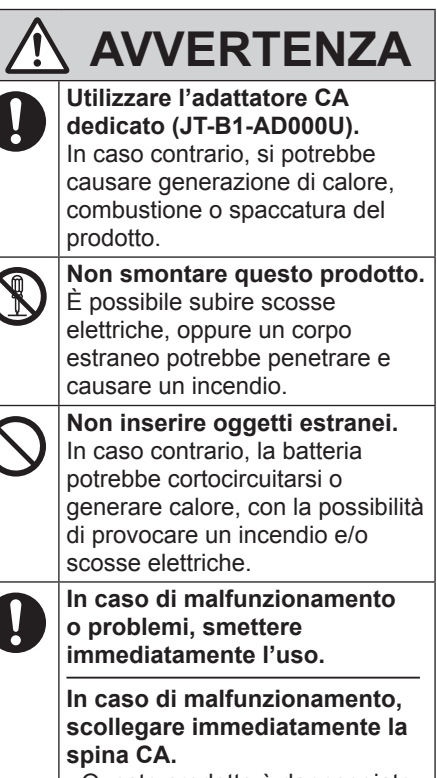

- Questo prodotto è danneggiato
- Dell'acqua o oggetti estranei sono penetrati all'interno del prodotto
- Emissione di fumo
- Vengono emessi odori o suoni anomali
- Temperatura anormalmente elevata

Se si continua a utilizzare questo prodotto in presenza di una delle condizioni indicate potrebbero verificarsi incendi o scosse elettriche.

 $\cdot$  In caso di malfunzionamento o problemi, interrompere immediatamente l'alimentazione e scollegare la spina CA. Rivolgersi poi al servizio di assistenza per la riparazione.

# **Precauzioni di sicurezza**

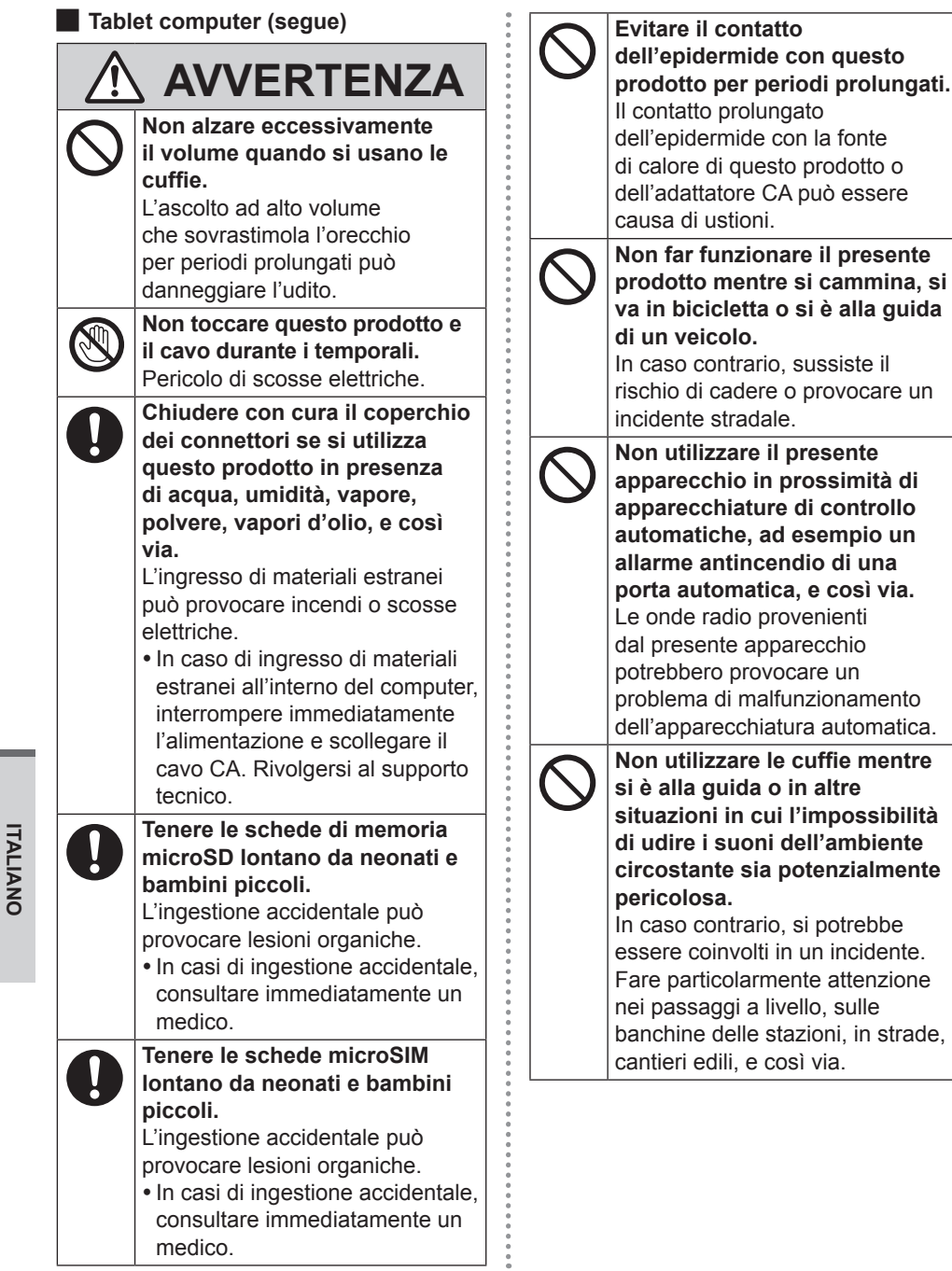

**ITALIANO**

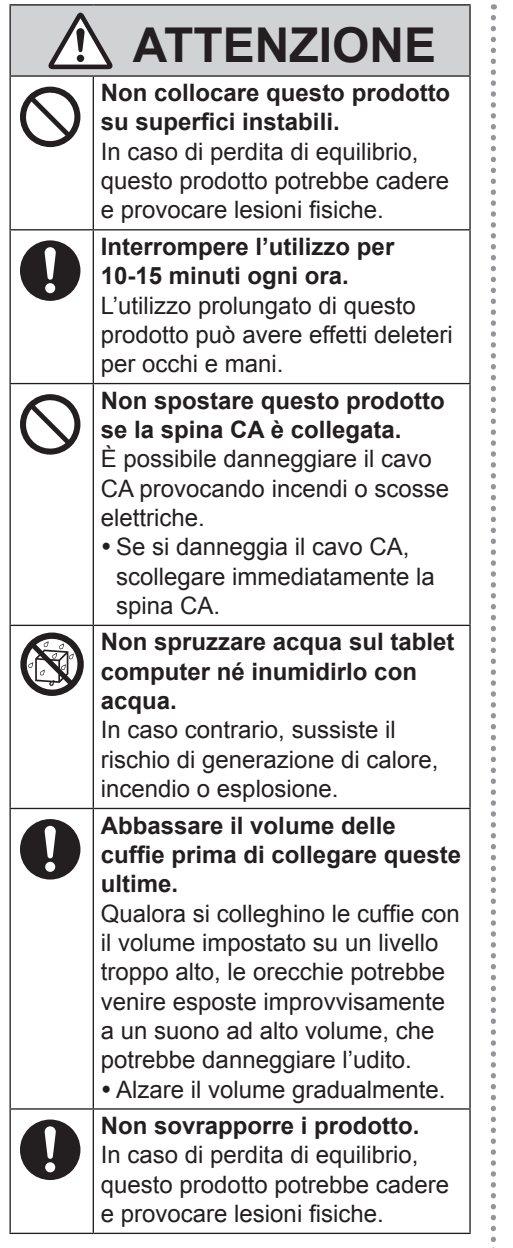

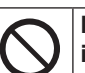

**Non lasciare questo prodotto in ambienti con temperature elevate per lungo tempo.** Lasciando questo prodotto in luoghi esposti ad elevate temperature, come vicino al fuoco o alla luce solare diretta, si potrebbe deformare il cabinet e/o danneggiare le parti interne. L'uso continuato in tali situazioni può provocare corto circuiti o compromettere l'isolamento, e così via, e provocare incendi o scosse elettriche.

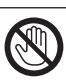

**Evitare il contatto dell'epidermide con questo prodotto quando lo si usa in un ambiente caldo o freddo.**

Può essere causa di ustioni, bruciature da bassa temperatura o congelamento.

• Qualora fosse necessario esporre l'epidermide a questo prodotto, ad esempio per la scansione di un'impronta digitale, eseguire l'operazione nel più breve tempo possibile.

### **Non fissare direttamente la luce webcam né puntarla negli occhi di altre persone.**

Rivolgere lo sguardo direttamente verso la luce bianca per periodi di tempo prolungati potrebbe danneggiare gli occhi.

# **Precauzioni di sicurezza**

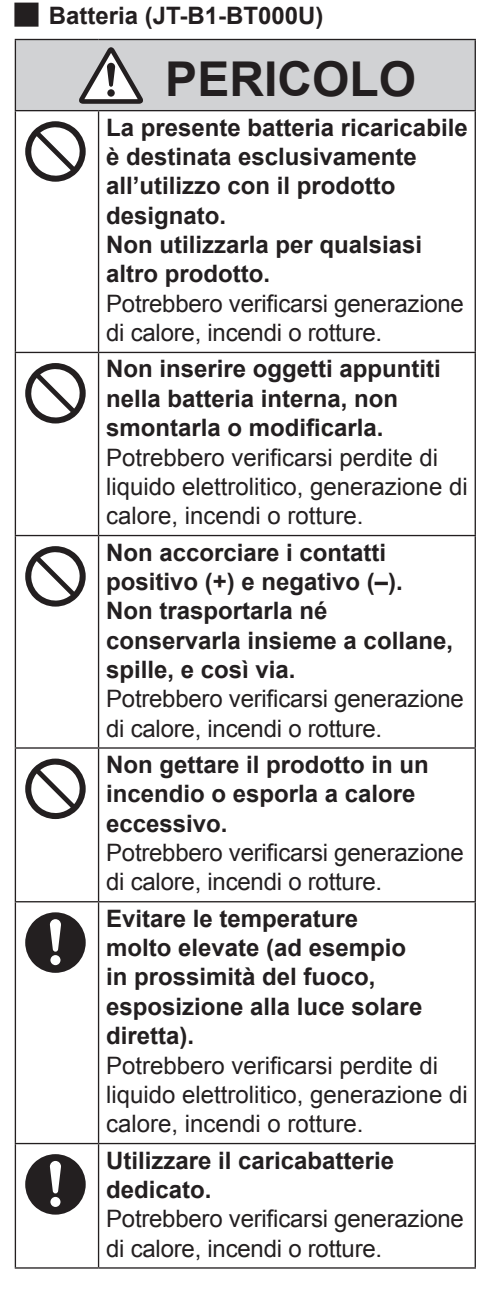

# **AVVERTENZA**

**Non spruzzare acqua sulla batteria né inumidirla con acqua.**

Potrebbero verificarsi generazione di calore, incendi o rotture.

**Qualora la batteria presenti una perdita di liquido o produca un cattivo odore, non portarla in prossimità del fuoco.**

Potrebbero verificarsi generazione di calore, incendi o rotture.

**Non toccare eventuale liquido elettrolitico fuoriuscito dalla batteria.**

Qualora il liquido elettrolitico entri in contatto con il corpo o con gli indumenti, lavarne via qualsiasi traccia con acqua.

La penetrazione del liquido elettrolitico in un occhio potrebbe portare alla cecità. In questo caso, sciacquare l'occhio in questione con acqua pulita, quindi richiedere immediatamente assistenza medica.

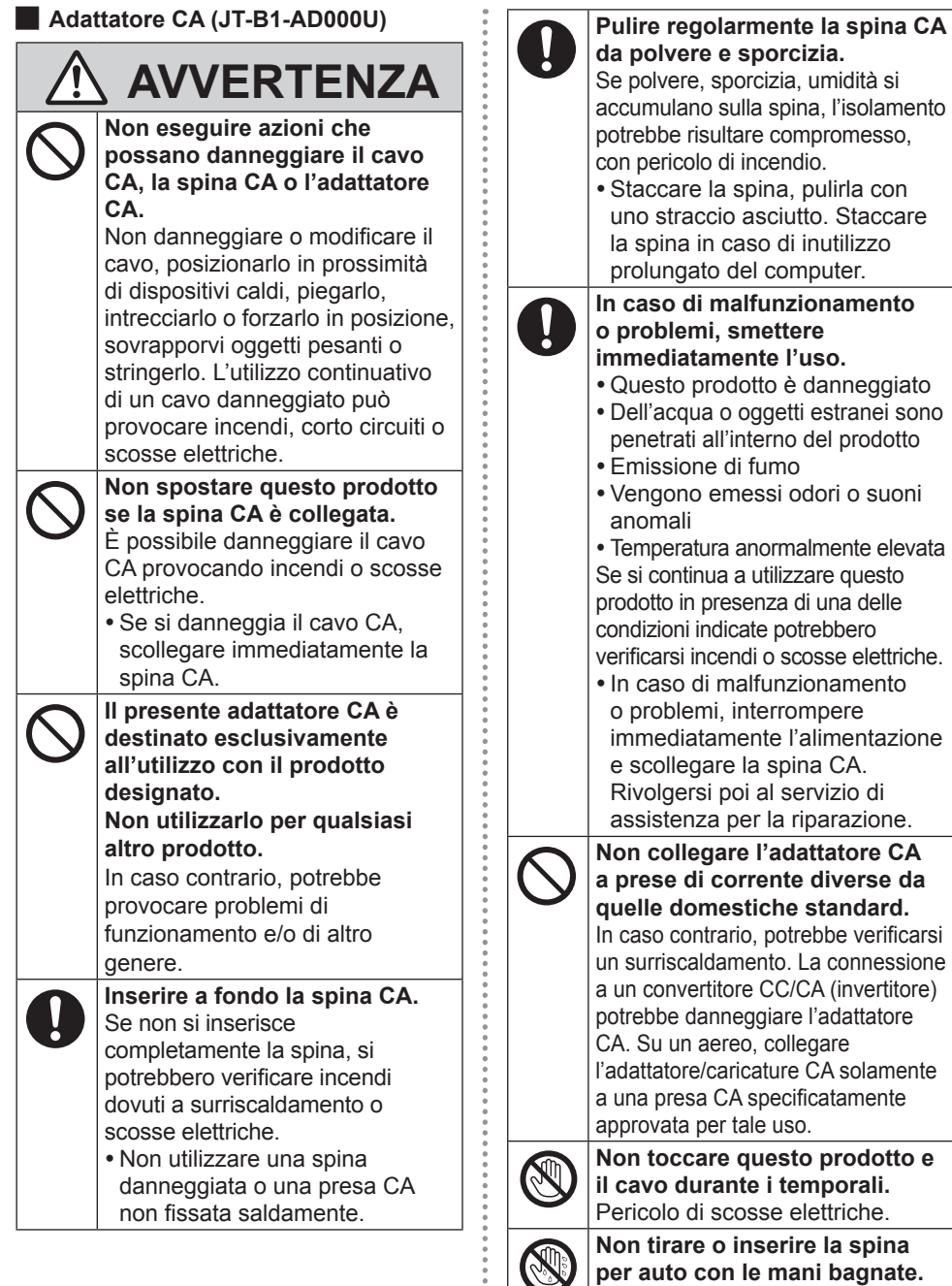

-------

**per auto con le mani bagnate.** Pericolo di scosse elettriche.

# **Precauzioni di sicurezza**

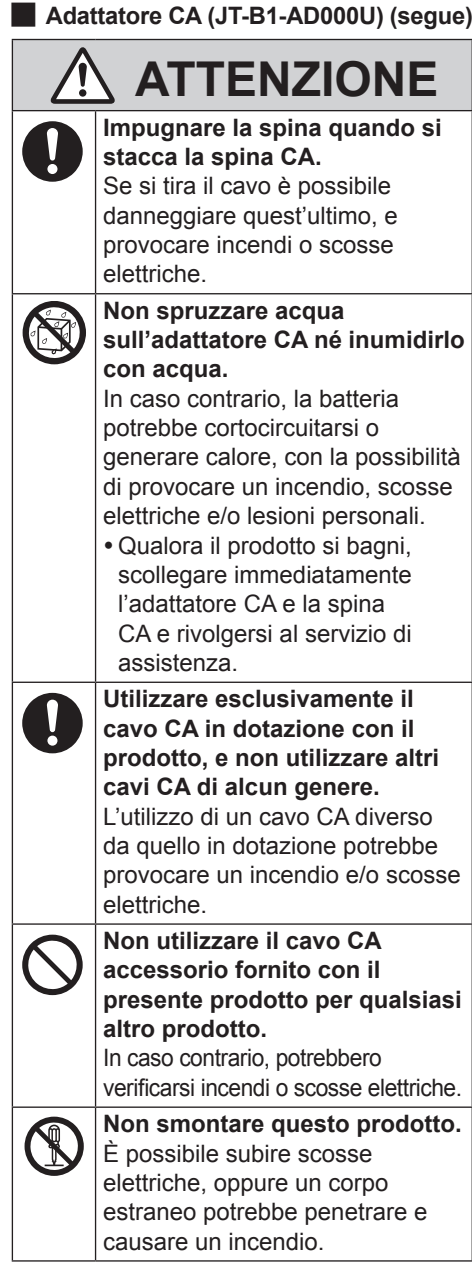

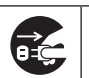

**Per garantire la sicurezza, scollegare la spina CA dalla presa elettrica CA quando si intende pulire il prodotto o quando non si intende utilizzarlo per un periodo di tempo prolungato.**

In caso contrario, potrebbero verificarsi incendi o scosse elettriche.

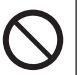

**Non sottoporre l'adattatore CA a forti urti.**

Qualora si continui a utilizzare un adattatore CA che sia stato fatto cadere o che sia stato sottoposto in altro modo a un forte impatto, si potrebbero provocare scosse elettriche, cortocircuiti e/o un incendio.

• Rivolgersi al servizio di assistenza per la riparazione.

# **AVVISO**

- Non posizionare il computer in prossimità di un televisore o un ricevitore radio.
- p Tenere il computer lontano dai magneti. I dati memorizzati nella memoria flash potrebbero andare perduti.
- I presente computer non deve essere destinato alla visualizzazione di immagini utilizzate nelle diagnosi mediche.
- Il presente computer non deve essere destinato al collegamento con apparecchiatura medica con lo scopo di effettuare diagnosi mediche.
- Panasonic non sarà responsabile per la perdita di dati o per altri danni conseguenti.
- p In caso di inutilizzo prolungato di questo computer (un mese o più), caricare o scaricare (usare) la batteria fino a quando il livello di batteria rimanente si collochi tra il 30 % e il 40 % e conservare il prodotto in un posto fresco e asciutto.
- p Questo computer impedisce il sovraccaricamento della batteria, ricaricandola solo quando l'alimentazione rimanente è inferiore ad approssimativamente il 95 % della capacità.
- p Al momento dell'acquisto di questo computer, la batteria non è carica. Assicurarsi di caricarla prima di utilizzarlo per la prima volta. Quando l'adattatore CA è connesso al computer, la carica comincia automaticamente.
- Nel caso in cui del liquido fuoriuscito dalla batteria entri in contatto con gli occhi, non stropicciarli. Lavare immediatamente gli occhi con acqua e rivolgersi al più presto ad un medico per richiedere un trattamento specialistico.

### **NOTA**

- p Il gruppo batteria può scaldarsi durante la procedura di ricarica o il normale utilizzo. Questo è del tutto normale.
- p La ricarica non verrà avviata se la temperatura interna del gruppo batteria non rientra nell'intervallo della temperatura consentita (da 0 °C a 50 °C). Una volta che la temperatura rientra nell'intervallo consentito, la ricarica viene avviata automaticamente. Tenere presente che il tempo di ricarica varia in base alle condizioni d'uso. (La ricarica richiede un tempo maggiore quando la temperatura è pari o inferiore a 10 °C.)
- p Se la temperatura è bassa, il tempo di funzionamento si riduce. Utilizzare il computer esclusivamente all'interno del campo di temperatura ammesso.
- p Il gruppo batteria è un materiale di consumo. Se il tempo di utilizzo del computer con una determinata batteria si riduce drasticamente e ripetute ricariche non ne ripristinano le prestazioni, sostituire la batteria con una nuova. Rivolgersi all'assistenza tecnica.
- Spegnere sempre il computer quando non in uso. Qualora il computer sia lasciato acceso quando l'adattatore CA non è collegato, si esaurirà la carica residua della batteria.

QUESTO PRODOTTO NON È STATO PROGETTATO PER L'USO, IN TUTTO O IN PARTE, COME SISTEMI/ APPARECCHIATURE NUCLEARI, SISTEMI/APPARECCHIATURE DI CONTROLLO DEL TRAFFICO AEREO O COME SISTEMI/ APPARECCHIATURE PER CABINA DI PILOTAGGIO DEGLI AEROMOBILI\*1, APPARECCHIATURE MEDICALI O ACCESSORI\*2, SISTEMI DI SOPRAVVIVENZA O ALTRE APPARECCHIATURE, DISPOSITIVI O SISTEMI CHE DEVONO ASSICURARE LA SICUREZZA O LA VITA UMANA. PANASONIC DECLINA OGNI RESPONSABILITÀ RISULTANTE DALL'USO DI QUESTO PRODOTTO NEI CASI SOPRACITATI.

- \*1 SISTEMI/APPARECCHIATURE PER CABINA DI PILOTAGGIO DEGLI AEROMOBILI includono Sistemi EFB (Electrical Flight Bag) di Classe 2 e Sistema EFB di Classe 1 se utilizzati durante le fasi più delicate del volo (ad esempio, durante decollo e atterraggio) e/o montati sull'aeromobile. I Sistemi EFB di Classe 1 e di Classe 2 sono definiti da FAA: AC (Advisory Circular) 120- 76A o JAA: JAA TGL (Temporary Guidance Leaflets) No.36.
- \*2 Come indicato nella Direttiva Europea sulle apparecchiature Medicali 93/42/EEC.

Panasonic non può garantire i requisiti per specifiche,tecnologia, affidabilità, sicurezza (ad esempio infiammabilità/fumo/tossicità/emissione di frequenza radio, ecc) relativi alle norme dell'aviazione e alle norme sulle apparecchiature medicali che si differenziano dalle specifiche dei nostri prodotti COTS (disponibili sul mercato).

Questo computer non è stato progettato per l'uso in apparecchiature medicali, compresi sistemi di mantenimento in vita, sistemi di controllo del traffico aereo o altre apparecchiature, dispositivi o sistemi che devono assicurare la sicurezza o la vita. Panasonic non è responsabile in alcun modo per eventuali danni o perdite risultanti dall'uso di questa unità in questi tipi di apparecchiature, dispositivi o sistemi, ecc.

Questo computer è stato progettato in modo tale da ridurre al minimo i danni dovuti ad urti allo schermo a cristalli liquidi, a infiltrazione di liquidi (ad esempio, acqua) nella tastiera o altro; tuttavia, non viene fornita alcuna garanzia a fronte di tali danni. Pertanto, poiché si tratta di uno strumento di precisione, maneggiare il computer con cura.

# **Informazioni sulle normative**

# **Note per l'utente**

#### **Sicurezza personale**

Analogamente ad altre apparecchiature radio, anche questo prodotto emette energia in radiofrequenza elettromagnetica. L'emissione è tuttavia notevolmente più bassa rispetto ad altri apparecchi senza filo quale ad esempio un telefono cellulare. Poiché questo prodotto è stato progettato in conformità alle direttive riguardanti gli standard e le raccomandazioni per la sicurezza in materia di radiofrequenza. possiamo affermare che esso può essere utilizzato senza pericolo. Tali standard e raccomandazioni hanno il consenso della comunità scientifica e sono il risultato del lavoro di esperti e di comitati scientifici che seguono costantemente la letteratura specializzata sull'argomento e i risultati della ricerca. In alcuni casi è possibile che, in una determinata situazione o in un particolare ambiente, l'utilizzo di questo prodotto venga limitato o vietato dal proprietario di un edificio o dal responsabile di un'organizzazione. Per esempio:

- p L'utilizzo di questo prodotto a bordo di aeroplani, o
- p In altri ambienti in cui sussiste il rischio che si creino interferenze con altre apparecchiature o servizi.

In caso di dubbio circa le direttive e le norme vigenti per l'utilizzo di apparecchiature senza filo all'interno di una determinata organizzazione o ambiente (ad esempio un aeroporto), si consiglia di informarsi al riguardo e ottenere la relativa autorizzazione prima di accendere il computer.

### **Esclusione di responsabilità**

Panasonic Corporation, non si assume alcuna responsabilità per le interferenze con le comunicazioni radio o gli apparecchi televisivi causati a seguito di modifiche non autorizzate di questo prodotto. L'eliminazione di tali interferenze dovute a dette modifiche non autorizzate è esclusiva responsabilità dell'utente. Panasonic Corporation, e i suoi rivenditori autorizzati non possono essere ritenuti responsabili dei danni o della violazione delle disposizioni di legge conseguenti alla trasgressione di queste direttive.

26-It-1

# **Batteria al litio**

#### **Batteria al litio!**

Questo computer contiene una batteria al litio utilizzabile per memorizzare data, ora ed altri dati. La batteria dovrà essere sostituita esclusivamente da personale d'assistenza autorizzato.

Avvertenza!

L'errata installazione o un'applicazione inadeguata può comportare un rischio di esplosione.

15-It-1

**Informazioni per gli utenti sulla raccolta e l'eliminazionedi vecchie apparecchiature e batterie usate**

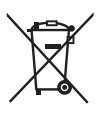

Questi simboli sui prodotti, sull'imballaggio, e/o sulle documentazioni o manuali accompagnanti i prodotti indicano che i prodotti elettrici, elettronici e le batterie usate non devono essere buttati nei rifiuti domestici generici.

Per un trattamento adeguato, recupero e riciclaggio di vecchi prodotti e batterie usate, vi preghiamo di portarli negli appositi punti di raccolta, secondo la legislazione vigente nel vostro Paese e le Direttive 2002/96/EC e 2006/66/EC.

Smaltendo correttamente questi prodotti e le batterie, contribuirete a salvare importanti risorse e ad evitare i potenziali effetti negativi sulla salute umana e sull'ambiente che altrimenti potrebbero verificarsi in seguito ad un trattamento inappropriato dei rifiuti.

Per ulteriori informazioni sulla raccolta e sul riciclaggio di vecchi prodotti e batterie, vi preghiamo di contattare il vostro comune, i vostri operatori per lo smaltimento dei rifiuti o ilpunto vendita dove avete acquistato gli articoli. Sono previste e potrebbero essere applicate sanzioni qualora questi rifiuti non siano stati smaltiti in modo corretto ed in accordo con la legislazione nazionale.

#### **Per utenti commerciali nell'Unione Europea**

Se desiderate eliminare apparecchiature elettriche ed elettroniche, vi preghiamo di contattare il vostro commerciante od il fornitore per maggiori informazioni.

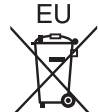

### **[Informazioni sullo smaltimento rifiuti in altri Paesi fuori dall'Unione Europea]**

Questi simboli sono validi solo all'interno dell'Unione Europea. Qualora si desideri smaltirequesto prodotto, contattare le autorità locali o il rivenditore e chiedere informazioni sul metodo corretto di smaltimento.

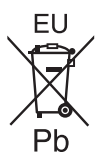

#### **Nota per il simbolo delle batterie (esempio con simbolo chimico riportato sotto ilsimbolo principale):**

Questo simbolo può essere usato in combinazione con un simbolo chimico; in questo caso è conforme ai requisiti indicati dalla Direttiva per il prodotto chimico in questione.

53-It-1

## **Precauzioni di sicurezza**

<Solo per modelli con WAN wireless> Osservare le seguenti precauzioni di sicurezza durante tutte le fasi di funzionamento, utilizzo, assistenza o riparazione di qualsiasi personal computer o computer portatile contenente un modem wireless WAN. Ai produttori di terminali cellulari viene consigliato di fornire le seguenti informazioni sulla sicurezza agli utenti e al personale operativo e di inserire tali linee guida in tutti i manuali forniti con il prodotto. La mancata osservanza di tali precauzioni determina la violazione delle norme sulla sicurezza relative a progetto, produzione e uso previsto del prodotto. Panasonic non si assume alcuna responsabilita per la mancata osservanza di tali precauzioni da parte dell'utente.

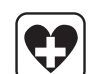

Negli ospedali o in strutture sanitarie, osservare le limitazioni relative all'utilizzo dei dispositivi cellulari. Spegnere il personal computer o il computer portatile contenente il modem wireless WAN, se richiesto dale linee guida poste nelle aree sensibili. Le apparecchiature medicali possono risultare sensibili alle emissioni di energia in radiofrequenza.Il funzionamento di pacemaker, di altre apparecchiature mediche impiantate e dei dispositivi di ausilio all'udito puo subire le interferenze di personal computer o computer portatili contenenti il modem wireless WAN in prossimita di tali dispositivi. In caso di dubbio sul pericolo potenziale, rivolgersi al medico o al produttore del dispositivo per verifi care che il dispositivo sia adeguatamente schermato. I pazienti con pacemaker devono tenere i personal computer o computer portatili accesi contenenti il modem wireless WAN lontano dal pacemaker.

# **Informazioni sulle normative**

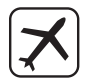

Spegnere i personal computer o i computer portatili contenenti il modem wireless WAN prima di imbarcarsi su un aereo. Accertarsi che non sia possibile accenderlo involontariamente. Il funzionamento dei dispositivi wireless sugli aeromobili e vietato per evitare interferenze con i sistemi di comunicazione. La mancata osservanza di queste istruzioni puo provocare la sospensione o il divieto dell'uso dei servizi cellulari al contravvenente, azioni legali o entrambi. Per informazioni sull'utilizzo di questa unita sugli aeromobili, consultare e seguire le istruzioni della compagnia aerea.

Non utilizzare personal computer o computer portatili contenenti il modem wireless WAN in presenza di gas o fumi infiammabili. Spegnere il terminale cellulare durante i rifornimenti di carburante, in prossimita di depositi di carburanti, impianti chimici o in luoghi in cui sono in corso operazioni di brillamento. L'utilizzo di apparecchiature elettriche in atmosphere potenzialmente esplosive puo costituire un serio pericolo per la sicurezza.

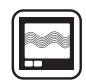

Il personal computer o il computer portatile contenente il modem wireless WAN, quando e acceso, riceve e trasmette energia in radiofrequenza. Tenere presente che possono verifi carsi interferenze se utilizzato in prossimita di televisori, radio, computer o di apparecchiature non suffi cientemente schermate. Seguire le istruzioni speciali e spegnere sempre il personal computer o il computer portatile contenente il modem wireless WAN ovunque ne sia vietato l'uso. oppure quando si pensa possa provocare interferenze o causare pericolo.

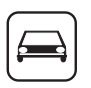

La sicurezza stradale viene prima di tutto! Non utilizzare personal computer o computer portatili contenenti il modem wireless WAN durante la guida di un veicolo. Non collocare il computer contenente il modem wireless WAN in un'area dove potrebbe provocare lesioni al guidatore o ai passeggeri. Si consiglia di collocare l'unita nel portabagagli o in una zona sicura durante il viaggio. Non collocare il computer contenente il modem wireless WAN in un'area contenente airbag o nella zona interessata dall'eventuale aperture dell'airbag. Gli airbag si gonfi ano con notevole potenza e se il computer contenente il modem wireless WAN si trova nella zona interessata dalla sua apertura, potrebbe venire sospinto con notevole forza e provocare gravi lesioni agli occupanti del veicolo.

### SOS

#### IMPORTANTE!

I personal computer o computer portatili contenenti il modem wireless WAN utilizzano segnali radio e non e possibile garantire la connessione alle reti cellulari in tutte le condizioni. Quindi, non affi darsi esclusivamente ai dispositivi wireless per comunicazioni essenziali, ad esempio le chiamate di emergenza. Tenere presente che per poter effettuare o ricevere chiamate, occorre accendere i personal computer o I computer portatili contenenti il modem wireless WAN in un'area coperta dal segnale. Alcune reti non consentono le chiamate di emergenza se sono in uso determinati servizi di rete o funzioni del telefono (ad esempio, funzioni di blocco, composizione fi ssa, ecc.). Per poter effettuare una chiamata di emergenza potrebbe essere necessario disattivare tali funzioni. Alcune reti richiedono l'inserimento di una scheda microSIM valida nel personal computer o computer portatile contenente il modem wireless WAN.

### **Luce webcam**

#### **ATTENZIONE**

#### **Luce webcam per webcam posteriore**

 $-$  II LED emette una luce forte in grado di danneggiare la vista. Non guardare i LED direttamente ad occhio nudo.

57-It-1

# **Informazioni sulla batteria**

#### **ATTENZIONE:**

C'è pericolo di esplosione se la batteria viene sostituita con una di tipo sbagliato. Disfarsi delle batterie usate secondo le istruzioni.

58-It-1

### **Per l'Europa**

<Per modelli con marchio " $\in \mathbb{C}$  ?" nella **parte inferiore del computer>**

Dichiarazione di  $C \in C$ conformità (DoC) "Con la presente Panasonic dichiara

che questo personal computer è conforme ai requisiti fondamentali e ad altre disposizioni rilevanti della Direttiva 1999/5/EC". Suggerimento:

Se si desidera ricevere una copia della DC originale relativa ai prodotti menzionati in precedenza, contattare il nostro indirizzo Web: http://www.doc.panasonic.de

Rappresentante autorizzato: Panasonic Testing Centre Panasonic Marketing Europe GmbH Winsbergring 15, 22525 Amburgo, Germania

Informazioni dei Paesi destinati all'applicazione WLAN: AT BE BG CH CY CZ DE DK EE ES FI FR GB GR HU IE IS IT LT LU LV MT NL NO PL PT RO SE SI SK TR 18-25-It-0

#### **Cavo d'interfaccia**

Si sconsiglia l'utilizzo di un cavo d'interfaccia di lunghezza superiore a 3 metri.

11-It-1

# **Ambiente di funzionamento**

- Posizionare questo computer su una superficie piana e stabile. Se il computer dovesse essere sottoposto ad un forte impatto, potrebbe danneggiarsi.
- Temperatura:<br>Funzionamento:
	-

da -10 °C a 50 °C (IEC60068-2-1, 2)\*1

Immagazzinamento: da -20 °C a 60 °C Umidità:

Funzionamento: da 20 % a 80 % RH (senza condensa) Immagazzinamento: da 5 % a 90 % RH (senza condensa)

Anche quando compreso negli intervalli di temperatura/umidità indicati, l'utilizzo per un tempo prolungato in condizioni ambientali estreme causerà il deterioramento del prodotto e una riduzione della sua durata. Se il computer è bagnato a temperature di 0 °C o inferiori, potrebbero verificarsi danni causati da congelamento. Assicurarsi di asciugare il computer a tali temperature.

- \*1 Evitare il contatto dell'epidermide con questo prodotto quando lo si usa in un ambiente caldo o freddo.
- Non posizionare il computer nelle aree seguenti, in quanto potrebbe venire danneggiato.
	- In prossimità di apparecchiature elettroniche. Potrebbero verificarsi distorsioni o interferenze.
	- In ambienti con temperature estremamente alte o estremamente basse.
- Dato che questo computer si può riscaldare durante il funzionamento, mantenerlo a distanza da elementi sensibili al calore.

### **Precauzioni nella manipolazione**

Il presente computer è stato progettato in modo tale da ridurre al minimo gli impatti sul suo schermo LCD e sui componenti elettronici interni, ma questo non costituisce una garanzia che il presente computer sia esente da problemi nel caso in cui venga sottoposto a un impatto. Maneggiare il computer con estrema attenzione.

- Durante il trasporto del computer:
	- Spegnere il computer o impostarlo sulla modalità di sospensione.
	- Rimuovere tutti i dispositivi esterni, cavi e altri oggetti sporgenti.
	- Non lasciare cadere il computer ed evitare gli urti con oggetti solidi.
	- Non afferrare lo schermo.
- p Prima di salire a bordo di un aereo, spegnere il computer e portarlo a bordo come bagaglio a mano. Quando si utilizza il computer su un aereo, attenersi alle istruzioni della compagnia aerea.
- p Utilizzare solo le dita o lo stilo per toccare lo schermo LCD. Non appoggiare oggetti sulla sua superficie, né premere su di esso con forza con oggetti acuminati o duri che possano lasciare segni (es. unghie, matite e penne a sfera).
- p Non usare lo schermo se è presente polvere o sporco (es. unto) sullo schermo. In caso contrario, lo sporco presente sullo schermo potrebbe graffiare la superficie dello schermo.

# **Utilizzo delle periferiche**

Per evitare danni ai dispositivi, attenersi alle seguenti istruzioni e al Reference Manual. Leggere attentamente i manuali di istruzioni delle periferiche.

- p Utilizzare solamente periferiche conformi alle specifiche del computer.
- p Collegare i connettori nella direzione corretta.
- p Nel caso l'inserimento risultasse difficoltoso, non tentare di forzare ma verificare la forma del computer, direzione, allineamento dei pin e così via.

### **Protezione del computer da un utilizzo non autorizzato attraverso reti wireless**

• Prima di utilizzare LAN wireless (Wi-Fi)/ Bluetooth/WAN wireless\*2, eseguire le impostazioni di sicurezza appropriate, quali la codifica dei dati.

\*2 Solo per modelli con WAN wireless.
### **Manutenzione**

### **Pulizia del pannello LCD**

p Quando lo schermo si sporca, pulirlo con un panno morbido adatto.

Lo schermo dispone di un trattamento speciale per evitare che lo sporco aderisca alla superficie, in modo da poterlo rimuovere facilmente con un panno asciutto (utilizzare solo il panno morbido adatto).

Rimuovere lo sporco, l'acqua, ecc. il prima possibile. In caso contrario, il pannello LCD si macchia o cambia di qualità.

Se non sporco non viene rimosso facilmente, soffiare sulla superficie e riprovare.

- p Consigli per la pulizia della superficie LCD Per migliorare la visibilità del display in esterni, è stata aggiunta una pellicola antiriflesso. Al fine di evitare graffi e la rimozione della pellicola, viene fornito in dotazione un panno morbido adatto alla pulizia della superficie LCD del computer. Prima di usare il computer, assicurarsi di leggere le istruzioni fornite di seguito.
	- Assicurarsi di pulire lo schermo LCD per rimuovere impronte digitali, ecc., con un panno morbido.
	- Non pulire con il panno morbido altre zone che non siano lo schermo LCD.

#### **Come utilizzare il panno morbido**

- Usare il panno morbido quando è asciutto. Non applicare acqua o solventi al panno.
- Quando lo schermo LCD si bagna, pulirlo delicatamente con un panno morbido approvato.
- Prima di utilizzare il presente computer, si consiglia di pulire lo schermo LCD.
- In primo luogo, rimuovere lo sporco e la polvere presente sullo schermo LCD su un lato del panno. Non esercitare forza in quanto la superficie LCD può essere danneggiata da sporco o polvere. Successivamente, rimuovere le impronte digitali ecc., con l'altro lato del panno.

Dopo aver rimosso sporco e polvere, pulire il panno morbido (fare riferimento a quanto segue) per rimuovere lo sporco e la polvere dal panno.

- p Pulire lo schermo con il computer spento. Se si pulisce lo schermo con il computer acceso, si potrebbe causare il malfunzionamento del computer stesso. Inoltre, lo sporco presente sullo schermo è più facile da individuare e, di conseguenza, da rimuovere con il computer spento.
- p Lavare il panno morbido quando si sporca. Quando il panno si sporca, lavarlo con detergente delicato. Non usare candeggina o ammorbidenti per tessuti e non sterilizzare il panno attraverso l'ebollizione. Se il panno è sporco, potrebbe essere

inefficace nella pulizia dello schermo e causare l'adesione di sporco sullo schermo stesso.

- p Controllare quanto segue per evitare che la superficie dello schermo si graffi.
	- Si sta utilizzando un dito o uno stilo per far funzionare lo schermo?
	- La superficie è pulita?
	- Il panno morbido è pulito?
	- Il dito o lo stilo sono puliti?

### **Pulizia di zone diverse dal pannello LCD**

Pulire con un panno morbido e asciutto, ad esempio una garza. Quando si utilizza un detergente, immergere un panno morbido in una piccola quantità di detergente che sia stato diluito con acqua, strizzare il panno a fondo, quindi pulire il prodotto con la batteria ancora installata. Dopo la pulizia, pulire le superfici del prodotto con un panno asciutto.

#### **ATTENZIONE**

- Non utilizzare benzene, solventi o alcol denaturato, in quanto possono danneggiare le superfici scolorendole ecc. Non utilizzare prodotti disponibili in commercio per la pulizia della casa e cosmetici, poiché possono contenere componenti dannosi per la superficie dell'apparecchiatura.
- Non applicare acqua o detergente direttamente sul computer, in quanto il liquido potrebbe penetrare nel computer e provocare malfunzionamenti o danni.

### **Smaltimento del computer**

- p Rimuovere la scheda di memoria SD e altre periferiche.
- Eseguire "Reimpostazione dei dati predefiniti" per cancellare i dati memorizzati.  $(\rightarrow$  pagina 130)

### **Batteria**

- p La batteria è un materiale di consumo. La vita utile della batteria, che varia a seconda delle condizioni d'uso, è di circa un anno, come indicazione di massima, e dopo un anno o dopo circa 300 cicli di ricarica la funzionalità di ricarica si indebolisce. Qualora la batteria si scarichi in un breve periodo di tempo dopo la ricarica completa, sostituire la batteria con una nuova.
- p Assicurarsi di utilizzare la batteria specificata.
- p Non toccare le parti con i contatti della batteria. Qualora non si osservi questa precauzione, si potrebbe provocare un contatto difettoso.
- p Qualora si lasci inutilizzato il presente prodotto per un periodo di tempo prolungato dopo la ricarica, la capacità della batteria si riduce, anche se l'apparecchio è spento.
- p Ricaricare la batteria a temperature ambienti comprese tra 10 °C e 35 °C.
- p Conservare la batteria a temperature ambienti comprese tra -20 °C e 20 °C. La conservazione della batteria al di fuori delle temperature specificate riduce le prestazioni e la vita utile della batteria.
- p Caricare la batteria prima dell'uso.
- p Quando il terminale della batteria si sporca, utilizzare un panno morbido asciutto per pulire il terminale. Qualora non si osservi questa precauzione, si potrebbe provocare un contatto difettoso con il dispositivo e l'interruzione dell'alimentazione elettrica.
- p Una volta che il terminale della batteria è stato ostruito da un corpo estraneo, è difficile rimuovere quest'ultimo, e questo provoca il danneggiamento del prodotto.
- p Qualora si rilevi un'anomalia quale generazione di calore, deformazione e odore anomalo relativamente alla batteria, non utilizzare quest'ultima.
- p Qualora la ricarica non venga completata dopo che il tempo di ricarica specificato è trascorso, rimuovere la batteria dal dispositivo. Il dispositivo di protezione della batteria potrebbe essere danneggiato.
- p La batteria è una batteria a ioni di litio.
- Non smaltire le batterie non più necessarie, ma riciclarle, per proteggere le preziose risorse.

### **Termini e illustrazioni delle istruzioni**

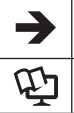

Pagine di queste Istruzioni per l'uso o del Reference Manual.

Riferimento ai manuali a video.

- p Alcune illustrazioni sono semplificate per consentire la comprensione e possono differire dall'unità effettiva.
- p Per ottenere le informazioni più aggiornate sui prodotti opzionali, consultare i relativi cataloghi o altro materiale informativo.

### **Dichiarazione liberatoria**

Le specifiche del computer ed i manuali sono soggetti a modifiche senza preavviso. Panasonic Corporation non si assume alcuna responsabilità a fronte dei danni dovuti direttamente o indirettamente ad errori, omissioni o discrepanze tra il computer ed i manuali.

### **Marchi di fabbrica / Licenze**

- p Google, il logo Google, Google Search, Gmail, Android e Google Play sono marchi di fabbrica di Google, Inc.
- p OMAP4460 è un marchio registrato di Texas Instruments Incorporated.
- p Il logo microSDHC è un marchio di fabbrica di SD-3C, LLC.
- p Adobe, il logo Adobe e Adobe Reader sono marchi di fabbrica registrati o marchi di fabbrica di Adobe Systems Incorporated negli Stati Uniti e/o in altri paesi.
- p Bluetooth® è un marchio di fabbrica registrato di proprietà di Bluetooth SIG, Inc., U.S.A. e concesso in licenza a Panasonic Corporation.
- p Wi-Fi, il logo Wi-Fi, il logo Wi-Fi CERTIFIED e Wi-Fi CERTIFIED sono marchi o marchi registrati della Wi-Fi Alliance.
- p Il logo N-Mark è un marchio o un marchio registrato di NFC Forum.
- p I nomi dei prodotti, i marchi e così via riportati nel presente manuale sono marchi di fabbrica o marchi di fabbrica registrati dei relativi proprietari.

Questo prodotto è concesso in licenza in base alla AVC Patent Portfolio License e alla MPEG-4 Visual Patent Portfolio License per l'uso personale dell'utente o altri usi per i quali non si riceve remunerazione per (i) codificare video in conformità alle normative AVC Standard e MPEG-4 Visual Standard ("AVC/MPEG-4 Video") e/o (ii) decodificare video AVC/ MPEG-4 codificato da un utente occupato in un'attività personale e/o ottenuto da un provider video in possesso di licenze idonee per fornire video AVC/MPEG-4. Nessuna licenza viene concessa o sarà considerata implicita per qualsiasi altro uso. Ulteriori informazioni possono essere ottenute da MPEG LA, LLC. Consultare il sito http://www.mpegla.com.

# **Verifica degli accessori**

Prima dell'uso, controllare gli accessori seguenti.

In caso vi siano degli accessori mancanti, rivolgersi al servizio di assistenza tecnica.

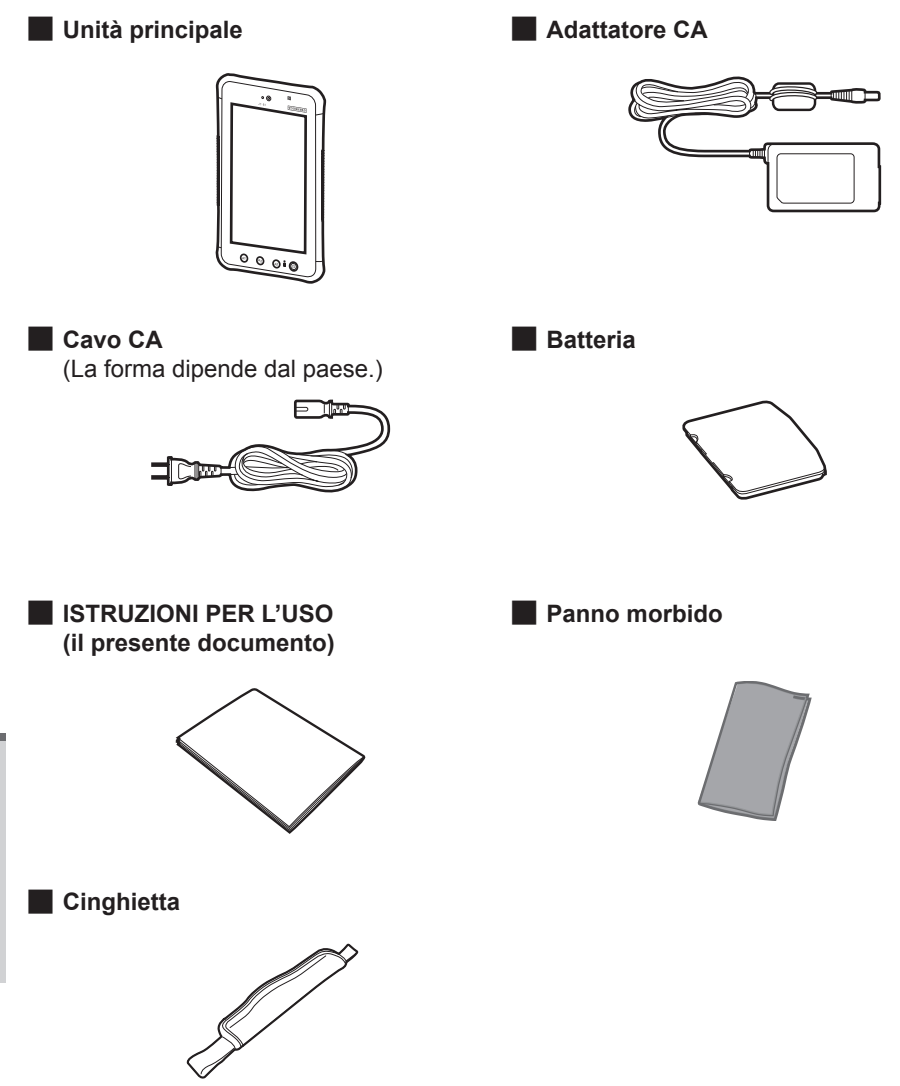

# **Descrizione delle parti**

### **Lato anteriore**

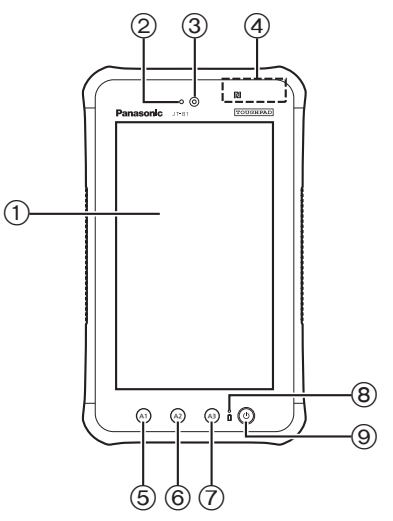

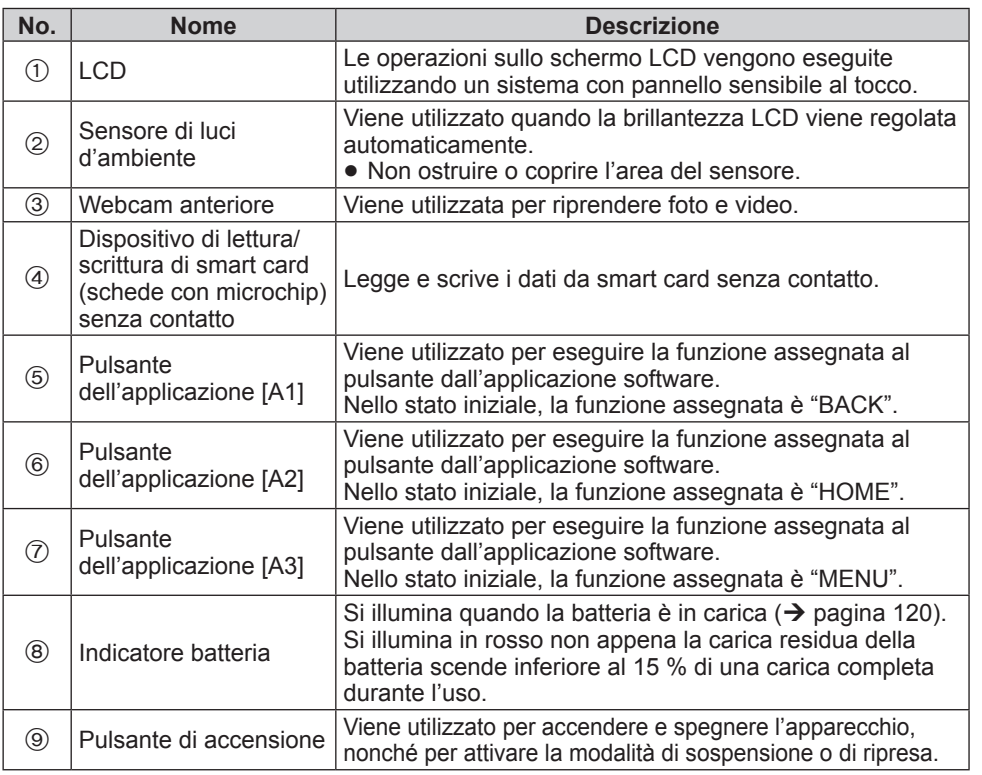

### **Lato posteriore**

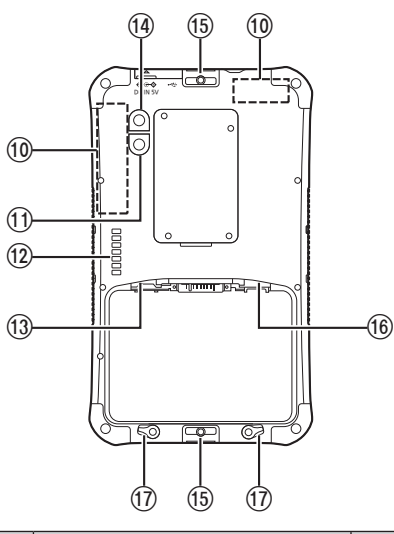

■ Lato posteriore **XX → Quando la cinghietta è montata e la batteria è installata**

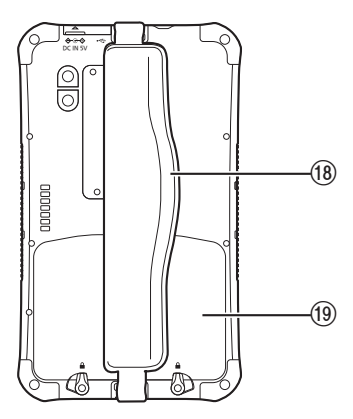

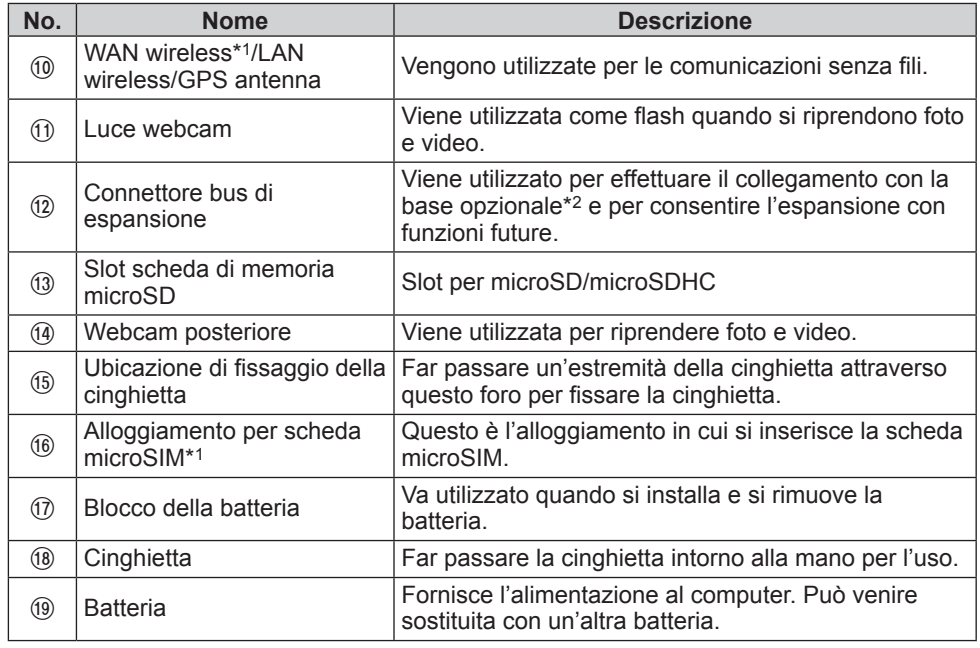

\*1 Solo per modelli con WAN wireless

\*2 Non disponibile in alcune nazioni.

## **Pannelli laterali**

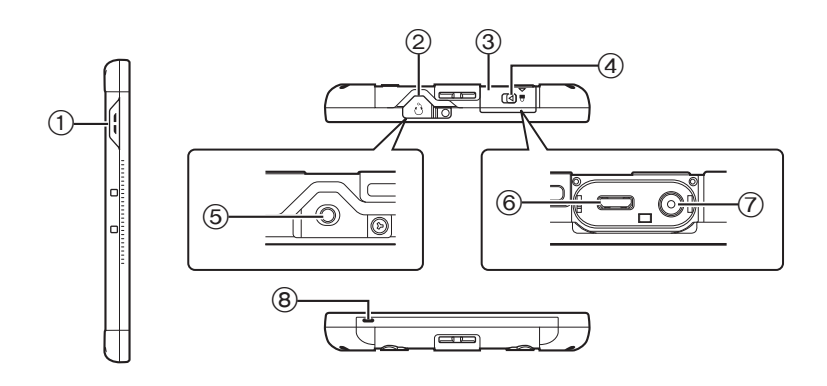

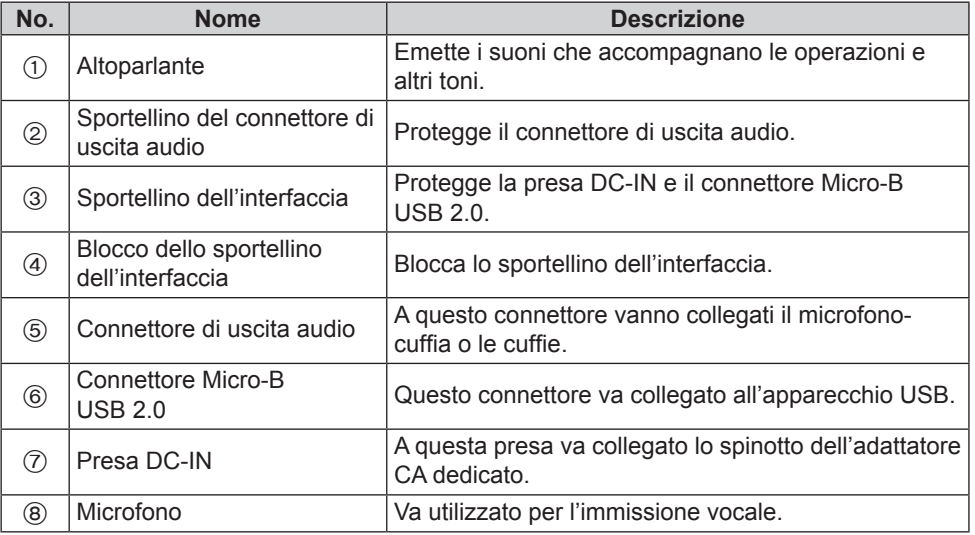

#### xx **Come aprire e chiudere lo sportellino dell'interfaccia**

Far scorrere la levetta con il simbolo  $\triangleleft$  nella direzione indicata dalla freccia.

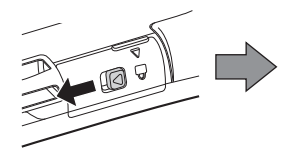

Chiudere saldamente lo sportellino.

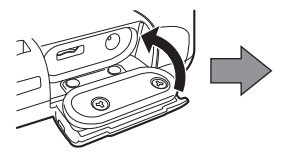

Tirare la levetta nella direzione indicata dalla freccia e aprire lo sportellino.

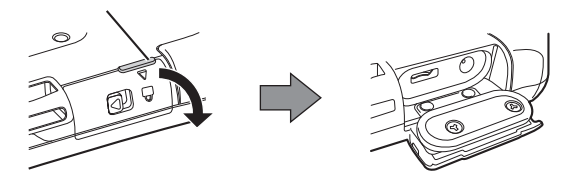

Far scorrere la levetta con il simbolo  $\triangleleft$  nella direzione indicata dalla freccia e chiudere lo sportellino.

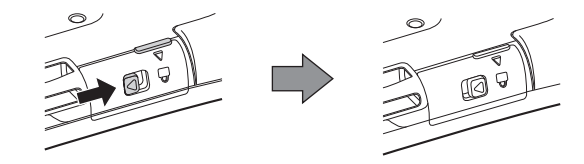

### **Come aprire e chiudere lo sportellino del connettore di uscita audio**

Infilare un'unghia qui per fare leva e aprire lo sportellino, quindi tirare lo sportellino nella direzione indicata dalla freccia. Sportellino del connettore di uscita audio

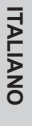

p Per garantire le prestazioni di resistenza alla polvere e all'acqua del prodotto, utilizzare quest'ultimo con lo sportellino applicato saldamente in sede, quando la presa DC-IN, il connettore Micro-B USB 2.0 e il connettore di uscita audio non sono in uso.

# **Operazioni di immissione**

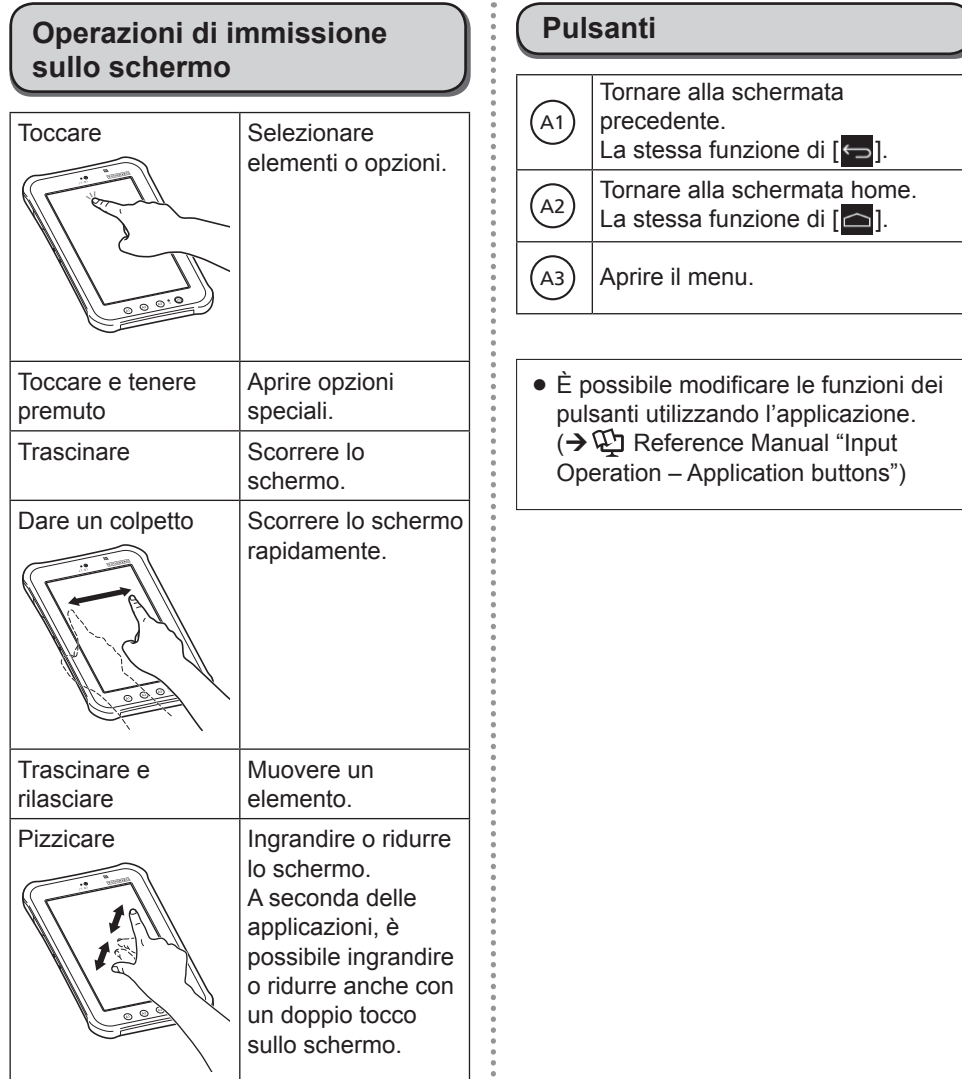

# **Accensione/spegnimento e sospensione/riattivazione**

### **Accensione**

**Tenere premuto (pulsante di accensione)** 

**fino a far vibrare il prodotto per un istante.**

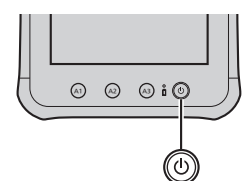

p Qualora l'indicatore della batteria lampeggi tre volte in rosso per cinque secondi dopo che il pulsante di accensione è stato tenuto premuto e il prodotto ha vibrato per un attimo, questo significa che la carica residua della batteria è inferiore all'1 % di una carica completa, e il prodotto non si avvia.

### **Spegnimento**

**ITALIANC ITALIANO**

!1" **Chiudere tutte le funzioni in uso, quindi tenere premuto (pulsante di accensione) fino alla visualizzazione del messaggio "Spegnere?".**

!2" **Toccare "OK".**

### **. Sospensione**

Con l'apparecchio acceso, **premere**  $\textcircled{\scriptsize{0}}$  (pulsante di **accensione).**

- p Lo schermo si spegne e il prodotto si dispone in modalità di sospensione.
- Quando il prodotto si dispone in modalità di sospensione, non è possibile eseguire ulteriori operazioni.
	- p Per conservare la carica della batteria, il prodotto si dispone in modalità di sospensione quando non viene utilizzato per il periodo di tempo prescritto. Qualora si verifichi questa eventualità mentre si stanno immettendo caratteri o qualsiasi altra cosa, l'immissione potrebbe venire cancellata.

### **Riattivazione**

### !1" **Premere (pulsante di accensione).**

p Lo schermo si accende, e ora è possibile eseguire le operazioni.

# **Utilizzo del computer per la prima volta**

### **- Preparazione**

### !1" **Installazione della batteria**

**1.** Sbloccare i fermi della batteria.

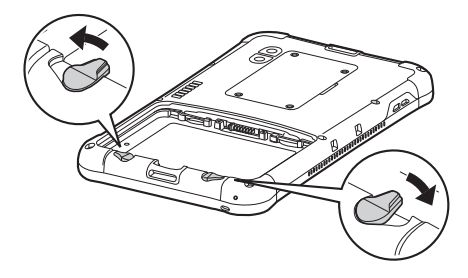

- **2.** Installare la batteria.
- 1 Allineare con precisione le linguette della batteria, quindi spingere quest'ultima contro il fondo dello scomparto.
- 2 Continuare a spingere la batteria inserendola saldamente in sede, fino al suo arresto completo.

Allineare le linguette.

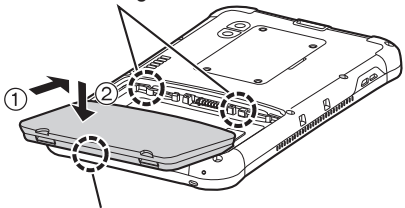

- Spingere il lato inferiore della batteria verso il basso per inserirla in posizione.
- **3.** Innestare i fermi della batteria.

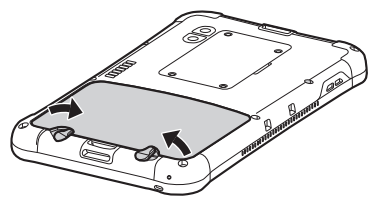

p Ruotare i fermi della batteria fino a sentire il suono di uno scatto, per fissare la batteria in sede.

### **Carica del presente computer utilizzando l'adattatore CA**

Di seguito viene descritta la procedura per caricare la batteria all'interno del presente computer.

**1.** Collegare un'estremità del cavo CA all'adattatore CA.

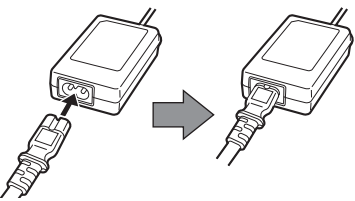

**2.** Aprire lo sportellino dell'interfaccia del presente computer.

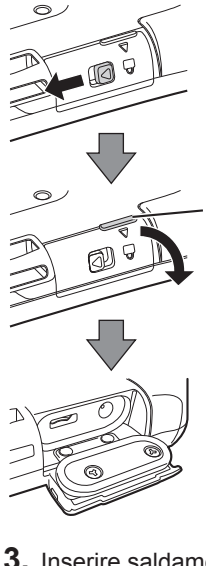

Far scorrere la levetta con il simbolo  $\triangleleft$  nella direzione indicata dalla freccia.

Tirare la levetta nella direzione indicata dalla freccia e aprire lo sportellino.

**3.** Inserire saldamente lo spinotto

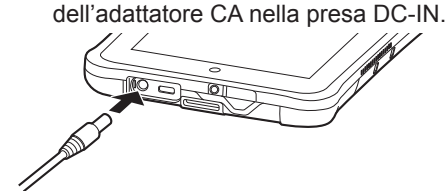

# **Utilizzo del computer per la prima volta**

- **4.** Collegare l'altra estremità del cavo CA alla presa CA.
- **5.** L'indicatore della batteria si illumina non appena la carica ha inizio.

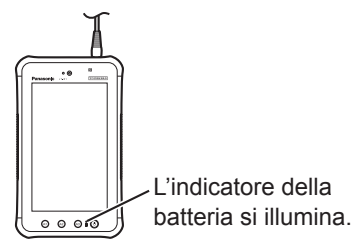

#### xx **Indicatore della batteria durante la carica**

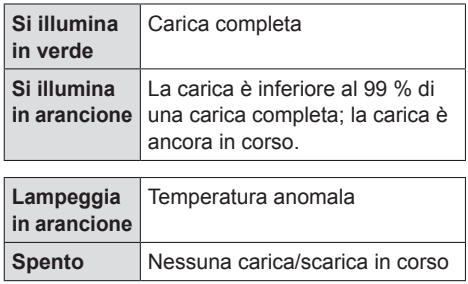

p Qualora la carica venga avviata in uno stato in cui la carica residua della batteria sia prossima allo 0 %, l'indicatore della batteria potrebbe non illuminarsi immediatamente.

### **Accensione**

!1" **Tenere premuto (pulsante di accensione) fino a far vibrare il prodotto per un istante.**

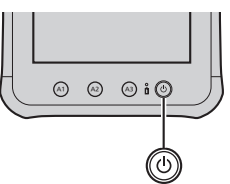

p Qualora l'indicatore della batteria lampeggi tre volte in rosso per cinque secondi dopo che il pulsante di accensione è stato tenuto premuto e il prodotto ha vibrato per un attimo, questo significa che la carica residua della batteria è inferiore all'1 % di una carica completa, e il prodotto non si avvia.

#### **ATTENZIONE**

- yy Non scollegare l'adattatore CA e non attivare l'interruttore wireless finché non viene completata la procedura di utilizzo del computer per la prima volta.
- Dovendo utilizzare questo computer per la prima volta, non collegare alcuna periferica eccetto l'adattatore CA.
- Uso dell'adattatore CA
	- Durante i temporali è possibile che si verifichino improvvise cadute di tensione. Quando non si utilizza la sola batteria, si consiglia di utilizzare un gruppo di continuità (UPS), dato che tali eventi possono danneggiare il computer.

!2" **Se necessario, toccare il nome della lingua e scorrere l'elenco delle lingue, quindi selezionare la lingua che si vuole utilizzare.**

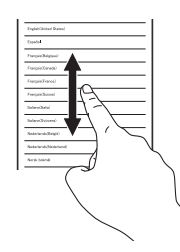

### !3" **Toccare [Avvia].**

<Solo per modelli con WAN wireless> Se si visualizza "Scheda SIM non trovata", toccare [Ignora]. Quindi, toccare [Ignora] o configurare le impostazioni del wi-fi seguendo le istruzioni sullo schermo.

- !4" **Toccare e scorrere l'elenco del fuso orario e toccare il fuso orario della propria zona.**
- p Se necessario, impostare data e ora o impostare [Data e ora automatiche] to [ON].
- **Toccare [Avanti].**
- p Viene visualizzata la schermata "Scegli Google".
- !6" **Se necessario, impostare il proprio account Google seguendo le istruzioni sullo schermo.**
- p Se si imposta l'account di Google, è possibile utilizzare Gmail, Calendario, ecc.
- !7" **Quando viene visualizzata l'indicazione "Usa localizzazione Google", verificare quanto viene visualizzato sullo schermo, quindi toccare [Avanti]. (Per rimuovere il segno di spunta, toccare la casella di controllo del caso.)**
- 

!8" **Quando viene visualizzato "Questo tablet appartiene a...", immettere il nome e toccare [Avanti].**

- !9" **Leggere "Servizi Google" e toccare [Avanti].**
- **Quando viene visualizzato "Configurazione completata", toccare [Fine].**
- M **Quando si visualizza "Personalizza la schermata home", toccare [OK].**

# **Utilizzo del computer per la prima volta**

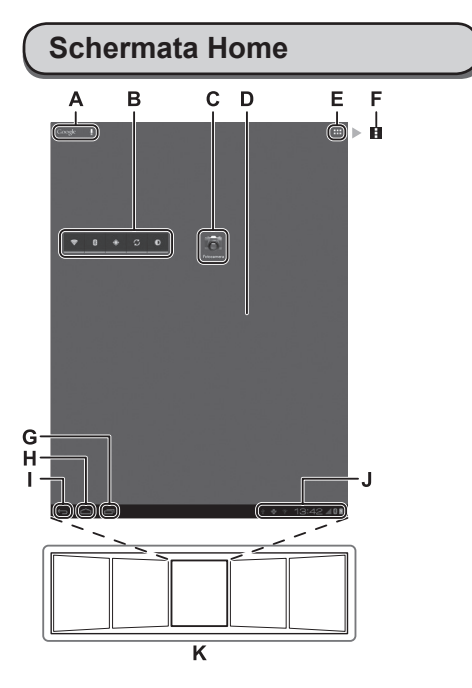

La configurazione dello schermo può variare a seconda della versione del software utilizzata.

#### A Google | **4 Ricerca/Ricerca vocale**

Ricerca su internet e su questo computer utilizzando Google search. È possibile immettere i termini di ricerca utilizzando la tastiera sullo schermo o a voce.

#### **B Widget**

Le applicazioni piccole sulla schermata Home. Alcuni widget visualizzano le informazioni più aggiornate (orologio, calendario, meteo, e-mail, ecc.) sulla schermata Home.

**C Collegamenti ad applicazioni** Aprire un'applicazione. È possibile aggiungere/rimuovere collegamenti ad applicazioni sulla/dalla schermata Home.

#### **D Schermata Home**

Il punto di partenza in questo computer. È possibile mettere collegamenti, widget e altri elementi sulla schermata Home.

### **E Applicazioni**

Visualizzare tutte le applicazioni e i widget. Toccare un'applicazione/un widget da aprire dall'elenco.

**F Menu**

A seconda delle applicazioni, si visualizza  $\pm$  in alto a destra dello schermo. È possibile selezionare ulteriori funzioni dal menu.

### **G Applicazioni recenti**

Visualizza le applicazioni recenti. Toccare un'applicazione da aprire dall'elenco delle applicazioni. Per arrestare l'applicazione, trascinarla a destra.

**H** △ Home

Tornare alla schermata home.

**I Back**

Tornare alla schermata precedente.

**J Dettaglio di stato e impostazioni rapide** Toccare questa area per aprire il dettaglio di stato (icone di avviso, icone di stato e orologio) ( $\rightarrow$   $\mathfrak{L}$  Reference Manual "Home Screen - Notification Icons", "Home Screen – Status Icons"). Toccare il dettaglio di stato per aprire le impostazioni rapide. Le impostazioni rapide visualizzano lo stato della rete, la carica restante della batteria ed altri dettagli.

Quando si tocca [ Impostazioni], si apre l'applicazione Settings.

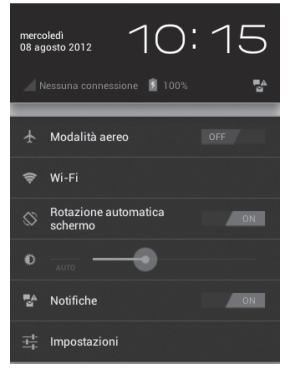

### **K Pannelli**

Questo computer ha 5 pannelli. Dare un colpetto verso destra o sinistra per visualizzare il pannello successivo.

# **Come montare la cinghietta**

Di seguito è descritta la procedura per montare la cinghietta sul prodotto.

!1" **Identificare le due estremità della cinghietta distinguendole l'una dall'altra, quindi far passare la cinghietta attraverso gli appositi fori sulla parte superiore e inferiore.**

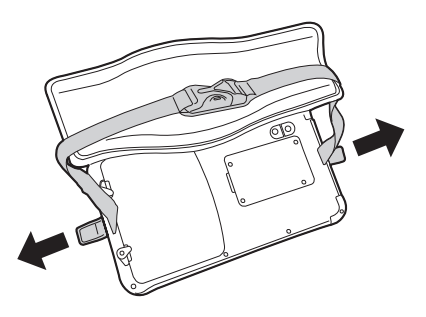

!2" **Far passare un'estremità della cinghietta attraverso il foro per tutta la sua lunghezza, ripiegarla come indicato nella figura e tenerla ferma con la mano, quindi far aderire la chiusura a strappo.**

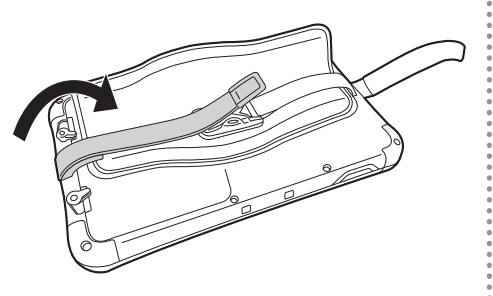

!3" **Ripiegare l'altra estremità della cinghietta in modo da adattarla alle dimensioni della propria mano, tenerla ferma con la mano, quindi far aderire la chiusura a strappo.**

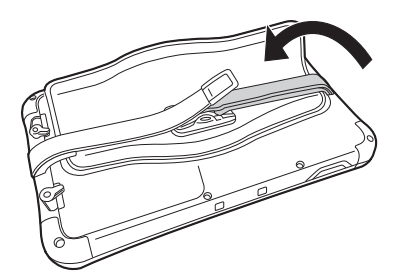

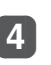

!4" **Applicare il cuscinetto d'imbottitura sopra la cinghietta: questo completa la procedura.**

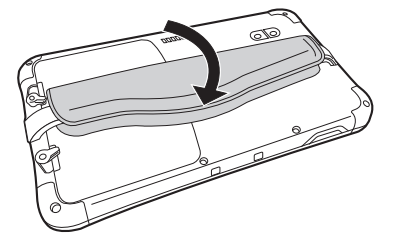

# **Come sostituire la batteria**

Di seguito viene descritta la procedura per sostituire la batteria.

Prima di sostituire la batteria, posizionare il presente computer su una scrivania o un tavolo.

### **Spegnere il presente computer.**

- p Per la procedura di spegnimento, consultare "Spegnimento" a pagina 118.
- !2" **<Questa operazione va effettuata solo quando è montata la cinghietta.> Con il presente computer collocato su una scrivania o un tavolo, aprire il cuscinetto d'imbottitura della cinghietta.**

Cuscinetto d'imbottitura

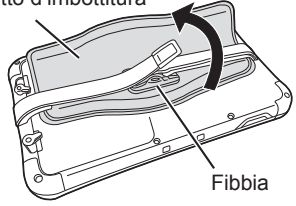

**ITALIANC ITALIANO**

!3" **<Questa operazione va effettuata solo quando è montata la cinghietta.> Rimuovere la fibbia e allungare le estremità della cinghietta.**

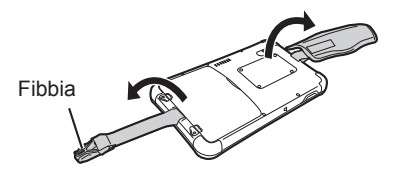

!4" **Sbloccare i fermi della batteria.**

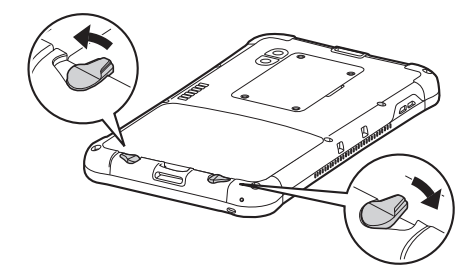

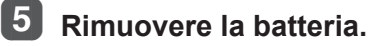

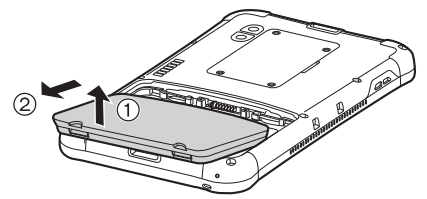

- p Effettuare le operazioni per la rimozione della batteria con il presente computer collocato su una scrivania, un tavolo o un'altra superficie simile.
- p Assicurarsi che la batteria non cada.
- Qualora risulti difficile rimuovere la batteria. agganciare la fibbia della cinghietta sull'attacco di quest'ultima, quindi ruotare la fibbia nella direzione indicata dalla freccia per rimuovere la batteria.

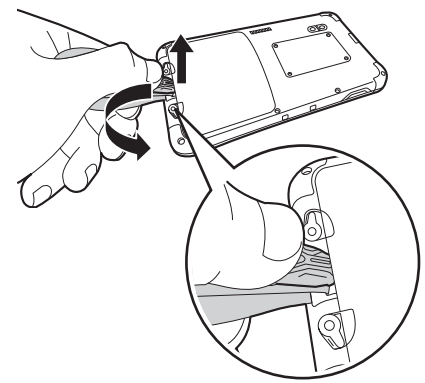

p A causa della progettazione adottata per assicurare le prestazioni di resistenza alla polvere e all'acqua del prodotto, si potrebbe notare che la batteria tende a restare attaccata quando si prova a rimuoverla.

### !6" **Installare la batteria di sostituzione.**

- 1 Allineare con precisione le linguette della batteria, quindi spingere quest'ultima contro il fondo dello scomparto.
- 2 Continuare a spingere la batteria inserendola saldamente in sede, fino al suo arresto completo.

Allineare le linguette.

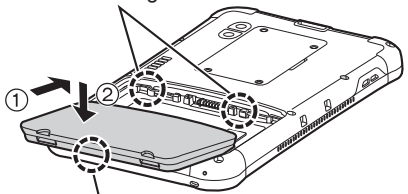

Spingere il lato inferiore della batteria verso il basso per inserirla in posizione.

p Installare la batteria con la superficie su cui sono stampati il modello e altri dettagli a faccia in giù.

### !7" **Innestare i fermi della batteria.**

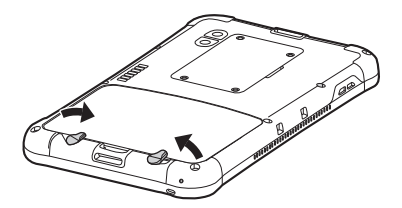

p Ruotare i fermi della batteria fino a sentire il suono di uno scatto, per fissare la batteria in sede.

- p Non rimuovere la batteria mentre il prodotto è ancora alimentato. In caso contrario, eventuali file di cui sia in corso la scrittura potrebbero venire distrutti.
- p Come misura di sicurezza per evitare errori di funzionamento, il prodotto dispone di una funzione per visualizzare un avviso e far suonare un segnale acustico di avvertimento per avvisare l'utente, qualora quest'ultimo sblocchi i fermi della batteria mentre il prodotto è ancora alimentato. Se si stanno utilizzando delle cuffie, ad esempio, il segnale acustico di avviso viene emesso contemporaneamente dall'unità principale e attraverso le cuffie. Qualora il prodotto non sia stato utilizzato per il periodo di tempo prescritto, il prodotto si dispone in modalità di sospensione. Nella modalità di sospensione, lo schermo diventa scuro e non visualizza nulla, tuttavia il prodotto continua a funzionare, e dei file potrebbero venire aggiornati. In questa situazione, il segnale acustico di avviso viene emesso per avvisare l'utente, qualora quest'ultimo sblocchi i fermi della batteria, anche quando il prodotto è in modalità di sospensione.

# **Installazione e rimozione della scheda microSIM**

In questa sezione viene descritta la procedura per installare e rimuovere la scheda microSIM (che richiede un contratto con l'utente per l'uso).

### **Installazione della scheda microSIM**

**Inserire la scheda microSIM tenendola diritta fino in fondo.**

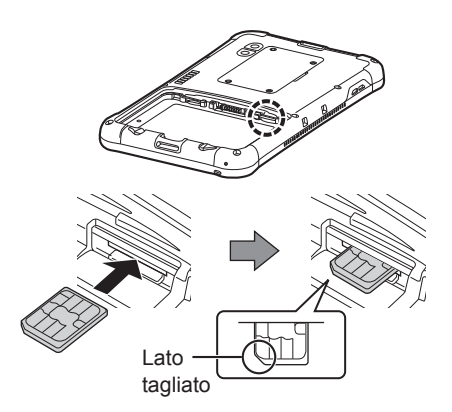

- p Mantenere la scheda microSIM in modo che la sua superficie con i terminali metallici sia rivolta verso l'alto, quindi allinearne il lato tagliato con la posizione indicata nella figura.
- p Premerla saldamente in sede fino a sentire uno scatto.

**Rimozione della scheda microSIM**

!1" **Premere leggermente la scheda microSIM.**

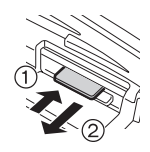

• La scheda microSIM viene espulsa parzialmente.

**2** Estrarre la scheda microSIM **tenendola diritta.**

In questa sezione viene descritta la procedura per installare e rimuovere la scheda di memoria microSD (opzionale).

**Installazione della scheda di memoria microSD**

!1" **Inserire la scheda di memoria microSD tenendola diritta fino in fondo.**

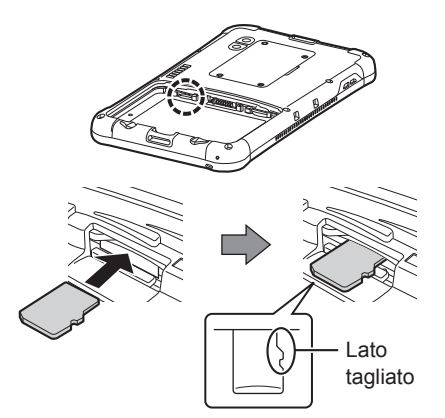

- p Mantenere la scheda di memoria microSD in modo che la sua superficie con i terminali metallici sia rivolta verso il basso, quindi allinearne il lato tagliato con la posizione indicata nella figura.
- p Premerla saldamente in sede fino a sentire uno scatto.

**Rimozione della scheda di memoria microSD**

!1" **Premere leggermente la scheda di memoria microSD.**

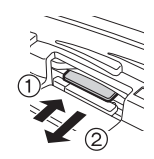

- p La scheda di memoria microSD viene espulsa parzialmente.
- !2" **Estrarre la scheda di memoria microSD tenendola diritta.**

# **Risoluzione dei problemi (base)**

Quando si verifica un problema, attenersi alle istruzioni seguenti. Nel "Reference Manual", viene inoltre fornita una guida avanzata per la ricerca guasti. Qualora si verifichi un problema software, consultare il manuale di istruzioni per il software. Se il problema persiste, contattare il Panasonic Technical Support.

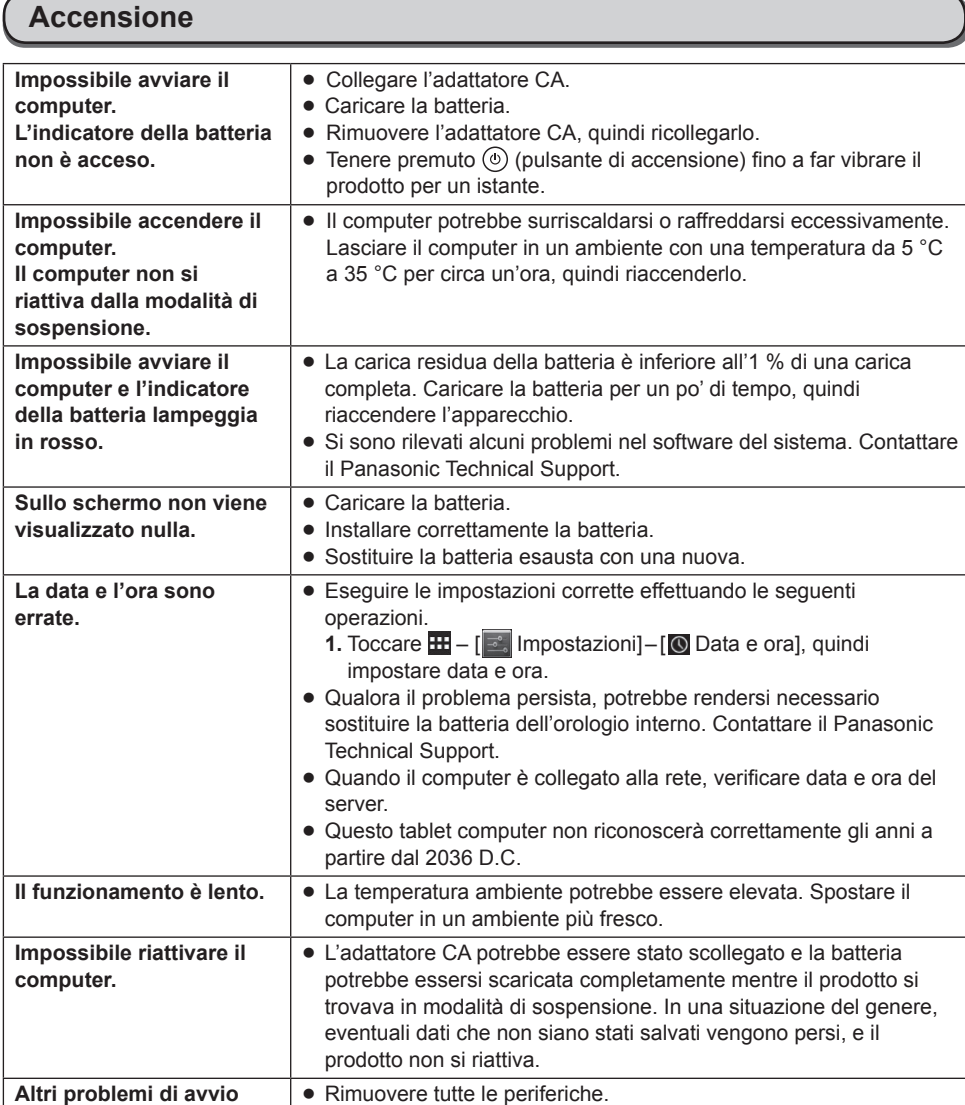

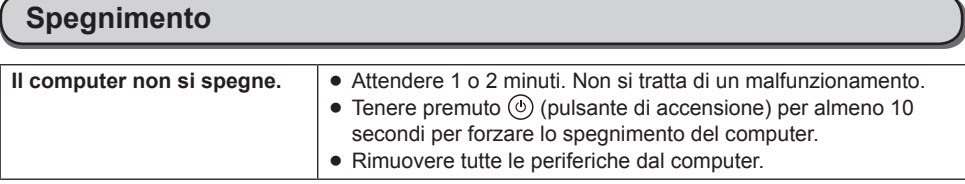

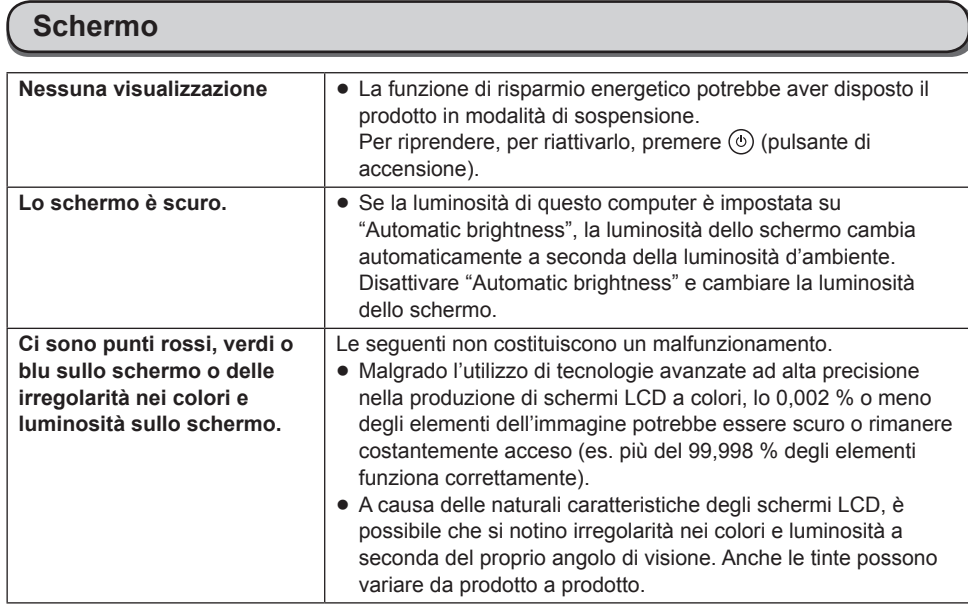

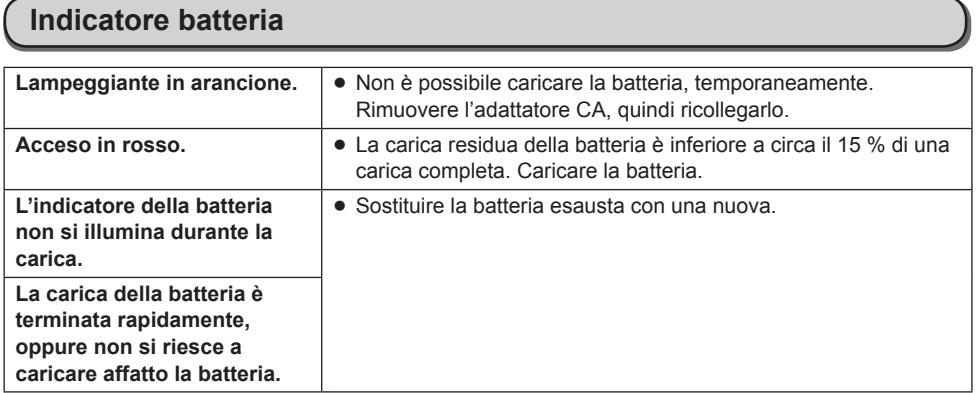

**ITALIANO ITALIANO**

# **Manuale a video**

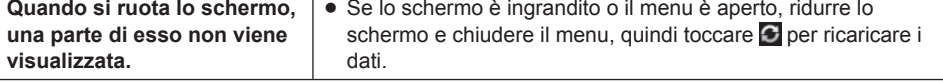

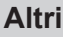

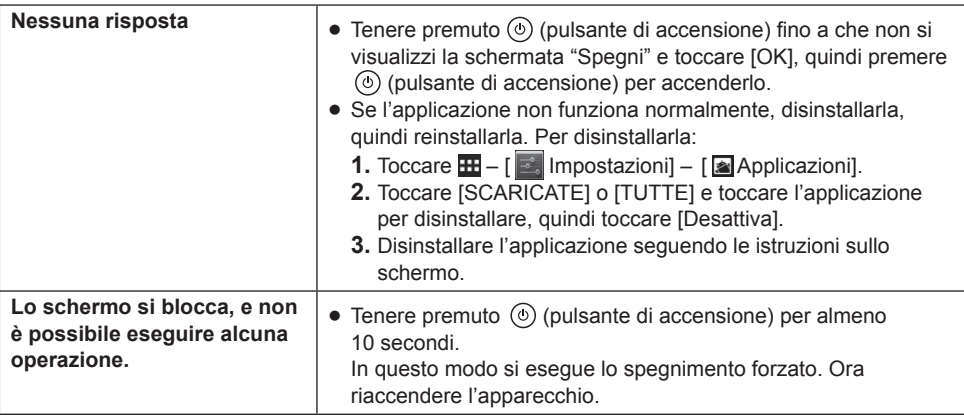

### **Reimpostazione dei dati predefiniti**

### **ATTENZIONE**

• La funzione di reimpostazione dei dati predefiniti ripristina le condizioni originarie del computer. La reimpostazione del computer elimina tutti i dati memorizzati. Eseguire il backup dei dati importanti su altri supporti prima della reimpostazione.

- **1.** Toccare  $\mathbf{H} [\mathbf{I}]$  Impostazioni] [O Backup e ripristino] [Ripristino dati di fabbrica]. Tutti i dati nella cartella /mnt/sdcard saranno eliminati. I dati nella scheda di memoria microSD inserita nello slot scheda di memoria microSD non saranno eliminati.
- **2.** Toccare [Reimposta tablet].
- **3.** Seguire le istruzioni sullo schermo.

# **Specifiche**

### **Specifiche principali**

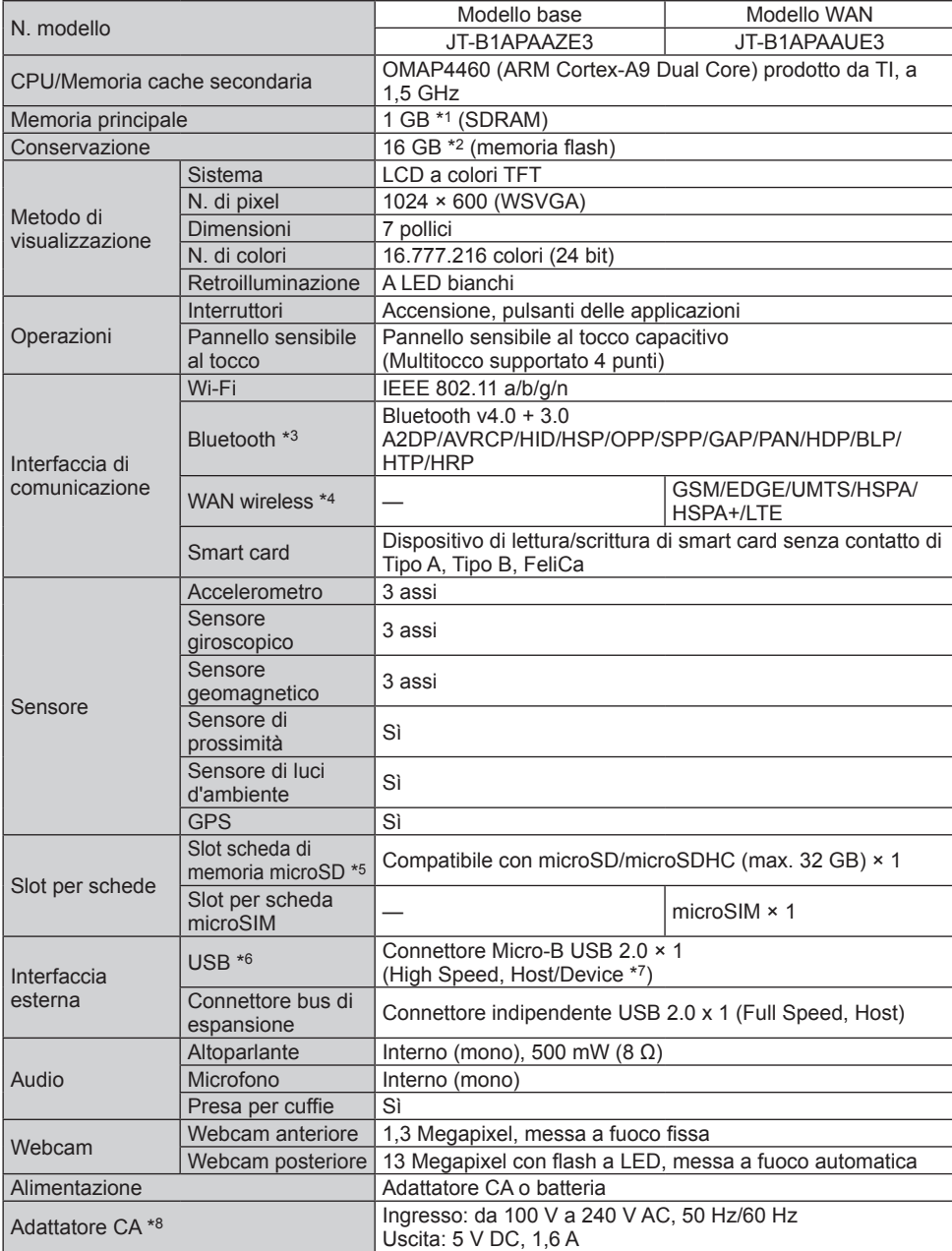

**ITALIANO ITALIANO**

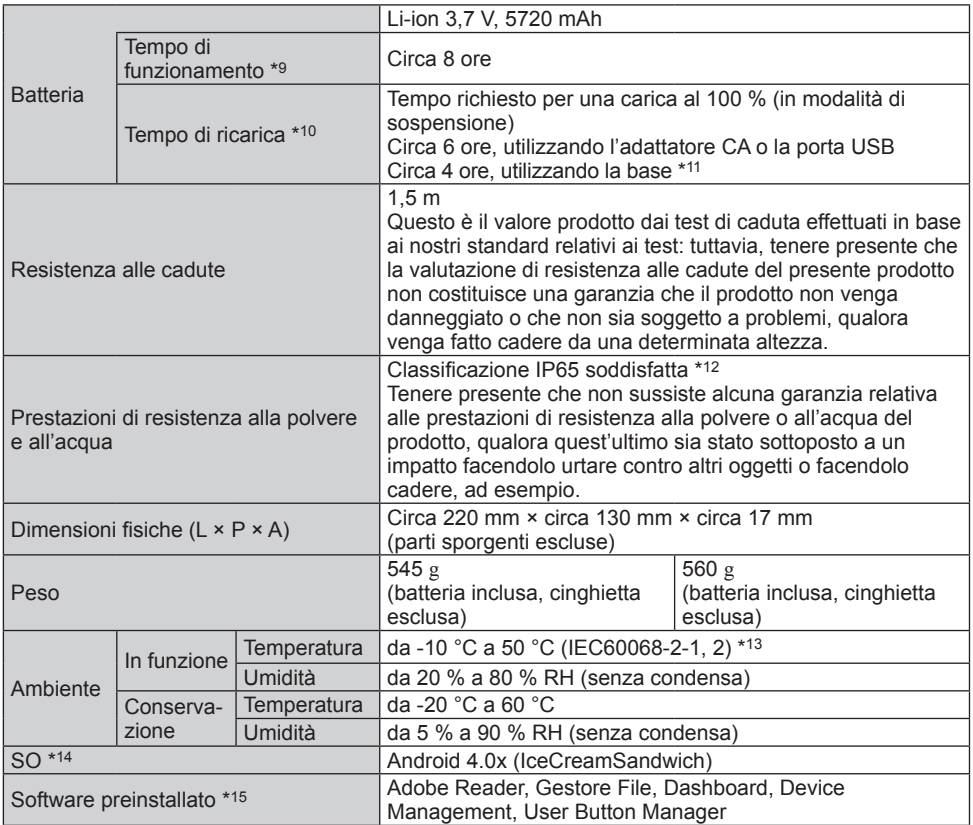

 $1 GB = 1.073.741.824$  bytes

\*2 1 GB = 1.000.000.000 byte. Il sistema operativo o alcune applicazioni riporteranno una quantità inferiore di GB. Circa 3 GB\*2 sono usati come area di sistema.

- \*3 Non garantisce il funzionamento di tutte le periferiche Bluetooth.
- \*4 Solo per modelli con WAN wireless.<br>\*5 Slot compatibile con la modalità Hig
- Slot compatibile con la modalità High-Speed. Funzionamento testato e accertato tramite schede di memoria microSD Panasonic con capacità fino a 2 GB/schede di memoria microSDHC Panasonic con capacità fino a 32 GB. Non si garantisce il funzionamento su altri dispositivi SD.
- \*6 Non garantisce il funzionamento di tutte le periferiche compatibili con USB.
- \*7 È possibile commutare tra il funzionamento come Host e come dispositivo utilizzando un cavo di conversione.
- \*8 <Solo per il Nord America> L'adattatore CA è compatibile con le fonti di alimentazione fino a 240 V CA. Il computer viene alimentato con un cavo CA compatibile con l'alimentazione a 125 V CA.

20-M-2-1

- \*9 Misurato con brillantezza LCD: 60 cd/m2
- Varia a seconda delle condizioni d'uso, o quando si collega un dispositivo opzionale.
- \*10 Varia a seconda delle condizioni d'uso, velocità CPU, ecc.
- \*11 La base è un prodotto di terze parti.
- \*12 Per soddisfare le prestazioni di resistenza alla polvere e all'acqua del prodotto, applicare saldamente lo sportellino dell'interfaccia e lo sportellino del connettore di uscita audio.
- \*13 Evitare il contatto dell'epidermide con questo prodotto quando lo si usa in un ambiente caldo o freddo. Se utilizzate in un ambiente caldo o freddo, alcune periferiche potrebbero non funzionare correttamente. Verificare l'ambiente di funzionamento delle periferiche. L'utilizzo continuo di questo prodotto in un ambiente caldo ne riduce la durata. Evitare di utilizzarlo in questi ambienti. Se utilizzato in un ambiente a bassa temperatura, l'avvio potrebbe essere lento oppure la durata della batteria potrebbe ridursi. Pertanto, se si utilizza una batteria la cui carica residua è
- insufficiente, il computer potrebbe non avviarsi. \*14 Può supportare un SO installato al momento dell'acquisto.
- \*15 A seconda del modello, potrebbero essere installate alcune applicazioni di Google.
	- p Il logo microSDHC è un marchio di fabbrica di SD-3C, LLC.
	- Bluetooth<sup>®</sup> è un marchio registrato di Bluetooth SIG, Inc.
	- p FeliCa è la tecnologia per schede con microchip senza contatto sviluppata da Sony Corporation. FeliCa è un marchio di Sony Corporation.
	- p I nomi dei prodotti, i marchi e così via riportati nel presente manuale sono marchi di fabbrica o marchi di fabbrica registrati dei relativi proprietari.
	- p Il presente prodotto utilizza software concesso su licenza in base alla GNU General Public License (GPL), alla GNU Lesser General Public License (LGPL) e ad altre licenze. In quanto tale, il presente software è soggetto ai relativi termini e alle relative condizioni. Per questo motivo, prima di utilizzare il prodotto, leggere le informazioni sulle licenze GPL ed LGPL indicate sul prodotto e le informazioni relative al software "open source".

Nella schermata home del prodotto, toccare [Applicazioni], quindi controllare quanto segue in sequenza: [Impostazioni] > [Informazioni sul tablet] > [Informazioni legali].

I codici sorgenti approvati sulla base dei termini e delle condizioni delle licenze GPL ed LGPL sono di pubblico dominio. Va tenuto presente che queste applicazioni software non sono coperte dalla garanzia relativa al prodotto.

Per un periodo di almeno tre (3) anni successivi alla vendita del prodotto, Panasonic System Networks Co. distribuirà a pagamento agli individui o ai gruppi che l'abbiano contattata i listati dei codici sorgenti completi in linguaggio macchina e le schermate di copyright che supportano il software GPL/LGPL, in base ai termini e alle condizioni dei contratti delle licenze GPL/LGPL. Per eventuali domande relative a quanto sopra e per i dettagli su come ottenere i codici sorgenti correlati, compilare il modulo di richiesta di informazioni disponibile sul sito web dell'azienda indicato sotto.

http://www.toughbook.eu

- p Tecnologia di codifica audio MPEG Layer-3 concessa su licenza da Fraunhofer IIS e Thomson.
- p Questo prodotto è concesso in licenza in base alla MPEG-4 Visual Patent Portfolio License per l'uso personale dell'utente o altri usi per i quali non si riceve remunerazione per (i) codificare video in conformità alle normative MPEG-4 Visual Standard ("MPEG-4 Video") e/o (ii) decodificare video MPEG-4 codificato da un utente occupato in un'attività personale e/o ottenuto da un provider video in possesso di licenze idonee per fornire video MPEG-4. Nessuna licenza viene concessa o sarà considerata implicita per qualsiasi altro uso. Ulteriori informazioni possono essere ottenute da MPEG LA, LLC. Consultare il sito http://www.mpegla. com.
- p Questo prodotto è concesso in licenza in base alla AVC Patent Portfolio License per l'uso personale dell'utente o altri usi per i quali non si riceve remunerazione per (i) codificare video in conformità alle normative AVC Standard ("AVC Video") e/o (ii) decodificare video AVC codificato da un utente occupato in un'attività personale e/o ottenuto da un provider video in possesso di licenze idonee per fornire video AVC. Nessuna licenza viene concessa o sarà considerata implicita per qualsiasi altro uso. Ulteriori informazioni possono essere ottenute da MPEG LA, LLC. Consultare il sito http://www.mpegla. com.

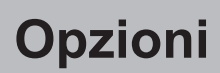

Batteria JT-B1-BT000U

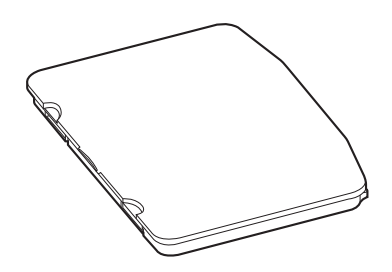

# **Per l'Europa**

### Panasonic System Communications Company Europe

Panasonic System Communications Company Europe (in seguito definita come "Panasonic") riparerà questo prodotto (se diverso dal software, che viene trattato in una sezione diversa di questa garanzia) con parti nuove o rinnovate, dalla data originale d'acquisto, in caso di difetti di materiali o manodopera. Questa garanzia vale solo per i nuovi Panasonic Toughbook acquistati nel Europa, Svizzera e Turchia. Panasonic (o il suo Fornitore di Servizi autorizzato) punta a riparare la vostra apparecchiatura entro 48 ore dal momento del ricevimento presso il nostro Centro Assistenza. Potrebbero essere addebitati costi aggiuntivi nel caso di spedizioni al di fuori dell'Unione Europea. Panasonic farà del suo meglio per garantire questo servizio.

Questa garanzia copre soltanto i malfunzionamenti dovuti a difetti di materiali o manodopera che si verifichino durante il normale utilizzo nel corso della Durata del contratto di manutenzione riportato qui sotto. Nel caso in cui un prodotto (o una sua parte) venga sostituito, Panasonic trasferirà la proprietà del prodotto sostitutivo (o della parte) al cliente, ed il cliente trasferirà la proprietà del prodotto sostituito (o della parte) a Panasonic.

#### **Durata del contratto di manutenzione – dalla data originale d'acquisto**

- $\bullet$  Toughbook (e qualsiasi accessorio incluso nella confezione originale, fatta eccezione per la batteria) – 3 anni
- Toughpad (e qualsiasi accessorio incluso nella confezione originale, fatta eccezione per la batteria) – 3 anni
- Accessori inclusi nella confezione originale 3 anni
- yy Periferiche addizionali prodotte da Panasonic (inclusi dispositivi di alloggiamento come unità CD-ROM) – 1 anno
- Batterie 6 mesi. La Garanzia Panasonic copre la batteria per sei mesi. Una batteria è considerata buona se mantiene il 50 % della sua capacità di carica durante il periodo di garanzia. Se una batteria viene restituita ai sensi di questo contratto ed i test determinano che la sua capacità di carica è superiore al 50 %, la batteria verrà rispedita con una fattura indicante il prezzo di vendita al dettaglio di una nuova batteria.

Questa garanzia è valida unicamente per l'acquirente originale. Prima che venga prestato un qualsiasi servizio in garanzia, verrà richiesta la prova d'acquisto o un'altra prova della data di acquisto originale.

### **Garanzia limitata**

### Panasonic System Communications Company Europe

#### **Limiti ed esclusioni:**

Questa garanzia non copre e non sarà valida per:

- Schermo LCD rotto o crepato.
- Pixel difettosi nelle visualizzazioni del notebook e negli schermi LCD entro lo 0,002 %.
- Danni attribuibili ad incendio, furto o eventi naturali.
- Danni causati da condizioni ambientali (piogge elettriche, campi magnetici, ecc.).
- Danni che non siano stati causati durante il normale utilizzo.
- Riparazione di danni esclusivamente estetici o che non influiscono sulla funzionalità del prodotto, come usura, graffi e ammaccature.
- Malfunzionamenti causati da prodotti non forniti da Panasonic.
- Malfunzionamenti risultanti da alterazioni, danni accidentali, incidenti, cattivo uso, maltrattamento o negligenza.
- Introduzione nell'unità di liquidi od altre sostanze estranee.
- Installazione, utilizzo e manutenzione incorretti.
- Incorretta connessione con le periferiche.
- $\bullet$  Incorretta regolazione dei controlli utente, come le impostazioni delle funzioni.
- yy Modifiche o manutenzione da parte di persone diverse da Panasonic o i suoi Fornitori di Servizi autorizzati.
- Prodotti usati come noleggi a breve termine o attrezzature in affitto.
- Prodotti il cui numero di serie è stato rimosso, rendendo impossibile determinare con chiarezza lo stato della garanzia dell'unità.

#### QUESTO PRODOTTO NON È INTESO PER L'USO COME, O COME PARTE DI, APPARECCHIATURE PER SISTEMI NUCLEARI, APPARECCHIATURE E SISTEMI PER IL CONTROLLO DEL TRAFFICO AEREO E/O SISTEMI DI CONTROLLO ALL'INTERNO DELLA CABINA DI PILOTAGGIO DI AEREI\*1. PANASONIC DECLINA OGNI RESPONSABILITÀ CONSEGUENTE ALL' USO DI QUESTO PRODOTTO AL DI FUORI DELLE SUDDETTE PRECEDENTI LIMITAZIONI D'USO.

APPARECCHIATURE E SISTEMI DI CABINA DI PILOTAGGIO DI AEREO includono Sistemi EFB / Class 2 [Electrical Flight Bag (EFB)] e sistemi EFB / Class1 quando usati durante le fasi critiche di volo (per esempio, durante il decollo o l'atterraggio) e/o montati sull'aereo. I Sistemi EFB / Class1 e 2 sono definiti dalla FAA : AC(Advisory Circular) 120-76A o dalla JAA : JAA TGL (Temporary Guidance Leaflets) No.36

Non vi sono altre garanzie esplicite a parte quelle sopra elencate. Consigliamo vivamente ai clienti di eseguire il backup dei dati prima di inviare l'unità ad un Fornitore di Servizi Autorizzato.

Panasonic non sarà responsabile per la perdita di dati od altri danni incidentali o consequenziali risultanti dall'utilizzo di questo prodotto, o derivanti dal mancato rispetto di questa garanzia. Tutte le garanzie esplicite ed implicite, incluse le garanzie di qualità soddisfacente ed idoneità per uno scopo specifico sono limitate al periodo di validità della garanzia sopra indicato. Panasonic non sarà responsabile per qualsiasi perdita o danno indiretto, speciale o consequenziale (incluso qualsiasi mancato guadagno, senza alcuna limitazione) derivanti dall'utilizzo di questo prodotto o dalla violazione di questa garanzia.

### Panasonic System Communications Company Europe

Questa garanzia limitata vi riconosce specifici diritti giuridici, ai quali si possono aggiungere altri diritti da nazione a nazione. Dovete consultare le relative leggi nazionali per determinare appieno i vostri diritti. Questa garanzia limitata si aggiunge a, e non pregiudica, qualsiasi diritto derivante da un contratto di vendita o dalle leggi in vigore.

#### **Supporti per la memorizzazione dei dati**

I Supporti per la memorizzazione dei dati sono i supporti sui quali sono conservati il sistema operativo, i driver e i programmi originariamente installati da Panasonic sull'unità principale. Questi supporti sono in origine forniti insieme all'unità.

Panasonic garantisce soltanto che il disco/i dischi o gli altri supporti sui quali vengono forniti i Programmi siano privi di difetti a livello di materiali e manodopera, in condizioni di utilizzo normali, per un periodo di sessanta (60) giorni dalla data di consegna, come attestato dalla prova d'acquisto.

Questa è l'unica garanzia che Panasonic vi fornisce. Panasonic non garantisce che le funzioni contenute nei Programmi soddisfino le vostre esigenze, o che il funzionamento dei Programmi sarà ininterrotto o privo d'errori.

La responsabilità di Panasonic ed il vostro rimedio esclusivo per ciò che riguarda questa garanzia si limiteranno alla sostituzione di qualsiasi disco difettoso od altro supporto difettoso, restituiti al Centro Assistenza Panasonic autorizzato insieme ad una copia della prova d'acquisto, entro il periodo di garanzia sopra descritto.

Panasonic non avrà alcun obbligo riguardo a qualsiasi difetto del disco/dischi o altri supporti sui quali i Programmi vengono forniti, che siano una conseguenza del vostro stoccaggio, o riguardo a qualsiasi difetto che sia stato causato dall'utilizzo del disco/dischi od altri supporti non sul Prodotto, oppure in condizioni ambientali diverse da quelle specificate da Panasonic a seguito di alterazioni, incidenti, uso scorretto, abuso, negligenza, maltrattamento, uso erroneo, installazione, incorretta regolazione dei controlli utente, manutenzione impropria, modifiche o danni attribuibili a cause naturali. Inoltre, Panasonic non avrà alcun obbligo riguardo a qualsiasi difetto del disco/dischi o altri supporti se avrete modificato, o cercato di modificare, qualsiasi Programma.

La durata delle garanzie implicite, se esistenti, è limitata a sessanta (60) giorni.

#### **Software preinstallato**

Per software preinstallato si intende il software precaricato fornito da Panasonic, e non quello caricato da terze parti o dal rivenditore.

### Panasonic System Communications Company Europe

Panasonic e i suoi fornitori non forniscono alcuna garanzia esplicita, implicita o prevista per legge, rispetto al software fornito con il Prodotto e concesso in licenza all'Acquirente, e alla sua qualità, prestazioni, commerciabilità o idoneità per uno scopo particolare. Panasonic non garantisce che le funzioni contenute nel software saranno ininterrotte o prive d'errori. Panasonic non si assume alcun rischio e non sarà in alcun modo responsabile per eventuali danni inclusi, tra l'altro, qualsiasi danno speciale, incidentale, consequenziale o punitivo derivante dall'inadempimento della garanzia o del contratto, da negligenza o da qualsiasi altrainterpretazione legale inclusi, tra l'altro, perdita di avviamento, di profitti o di ricavi, perdita dell'utilizzo dei Programmi o Prodotti o di qualsiasi attrezzatura associata, costo del capitale, costo di qualsiasi attrezzatura sostitutiva, strutture o servizi, costi di fermo, o rivendicazioni di qualsiasi parte che si trovi a gestire tali danni.

Alcune nazioni non consentono l'esclusione o la limitazione dei danni incidentali o consequenziali, o limitazioni alla durata della garanzia implicita, quindi le limitazioni e le esclusioni di cui sopra potrebbero non valere per voi.

Questa garanzia limitata vi attribuisce specifici diritti giuridici e potreste avere anche altri diritti che variano da nazione a nazione. Dovete consultare le leggi nazionali in merito per determinare appieno quali siano i vostri diritti.

### **Contatti**

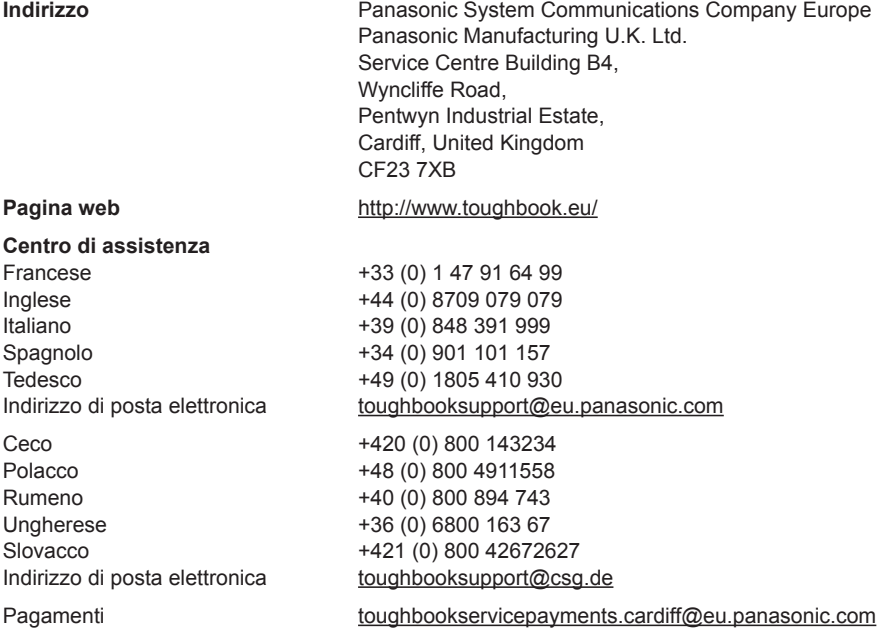

# **MEMO**

# Contenido

# Léame primero

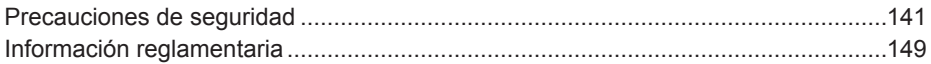

### Para empezar

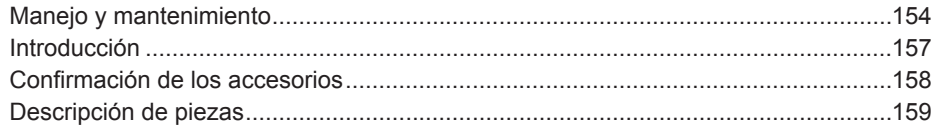

### **Utilización**

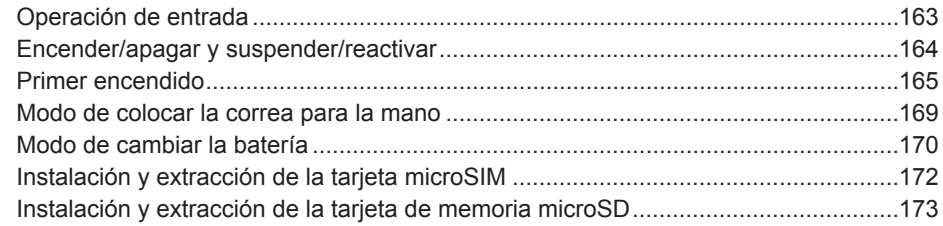

### Solución de problemas

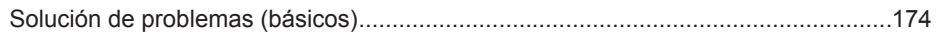

### **Apéndice**

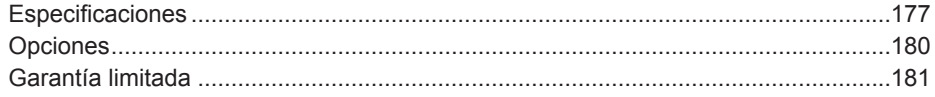

# **Precauciones de seguridad**

Para reducir el riesgo de lesiones, de muerte, descargas eléctricas, incendios, fallos de funcionamiento y daños a equipos o inmuebles, consulte siempre las siguientes precauciones de seguridad.

#### **Explicación de los símbolos de los paneles**

Los siguientes símbolos de los paneles se utilizan para clasificar y describir el nivel de riesgo, lesiones y daños a la propiedad provocados cuando se hace caso omiso de las denotaciones y se hace un uso inapropiado.

# **PELIGRO**

Indica posibles riesgos que provocan graves lesiones o la muerte.

# **ADVERTENCIA**

Indica posibles riesgos que podrían provocar graves lesiones o la muerte.

# **PRECAUCIÓN**

Indica un riesgo que podría provocar lesiones leves.

# **NOTA**

Indica un riesgo que podría provocar daños a la propiedad.

Los siguientes símbolos se utilizan para clasificar y describir el tipo de instrucciones que deben observarse.

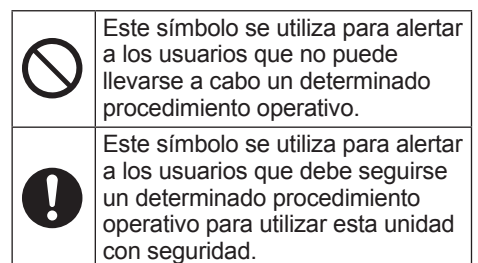

### **Tablet PC**

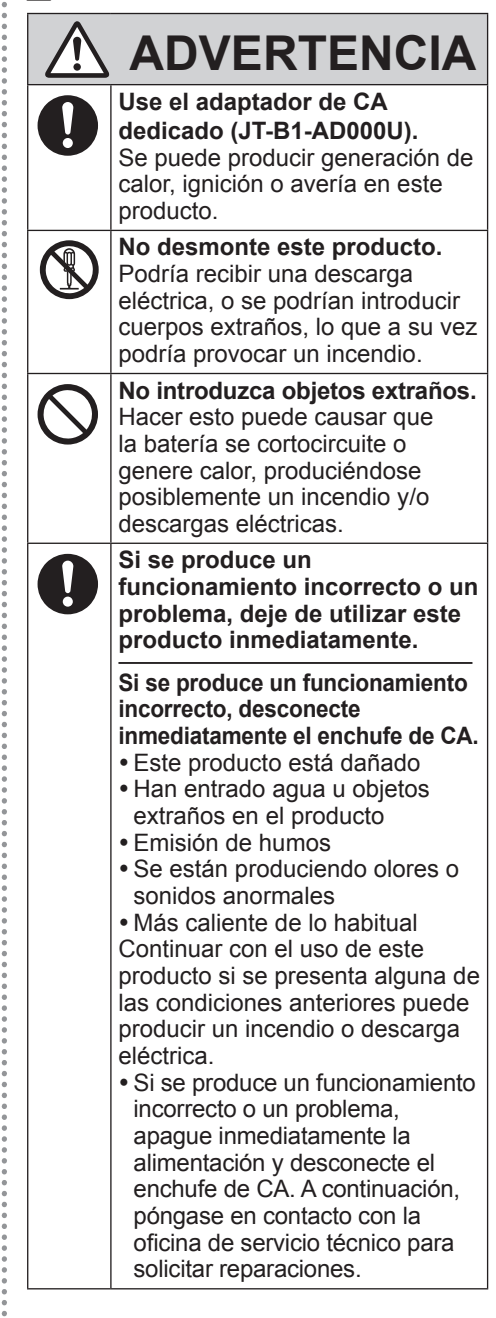

# **Precauciones de seguridad**

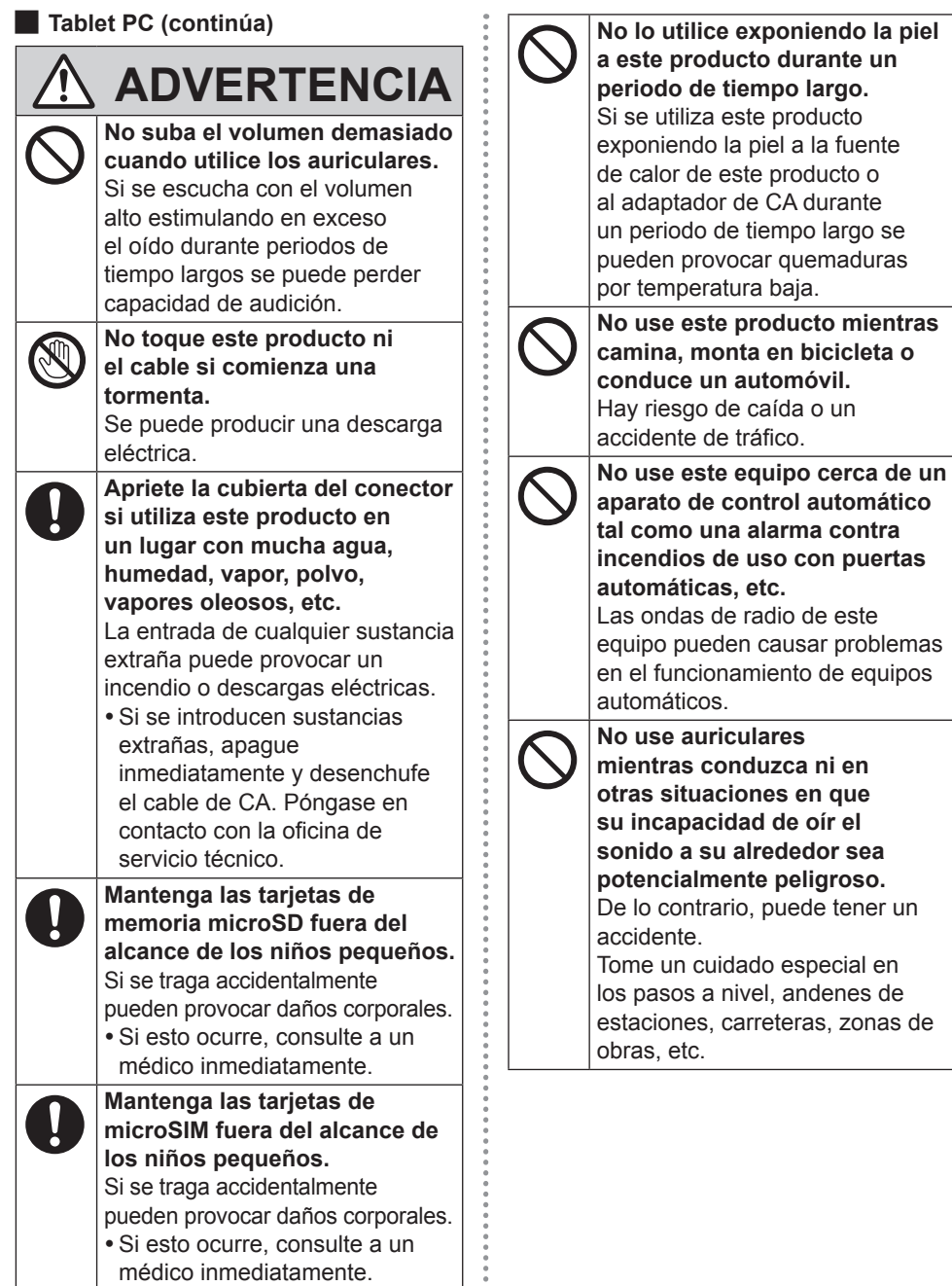

 $\ddot{\phantom{0}}$ 

**ESPAÑOL ESPAÑOL**

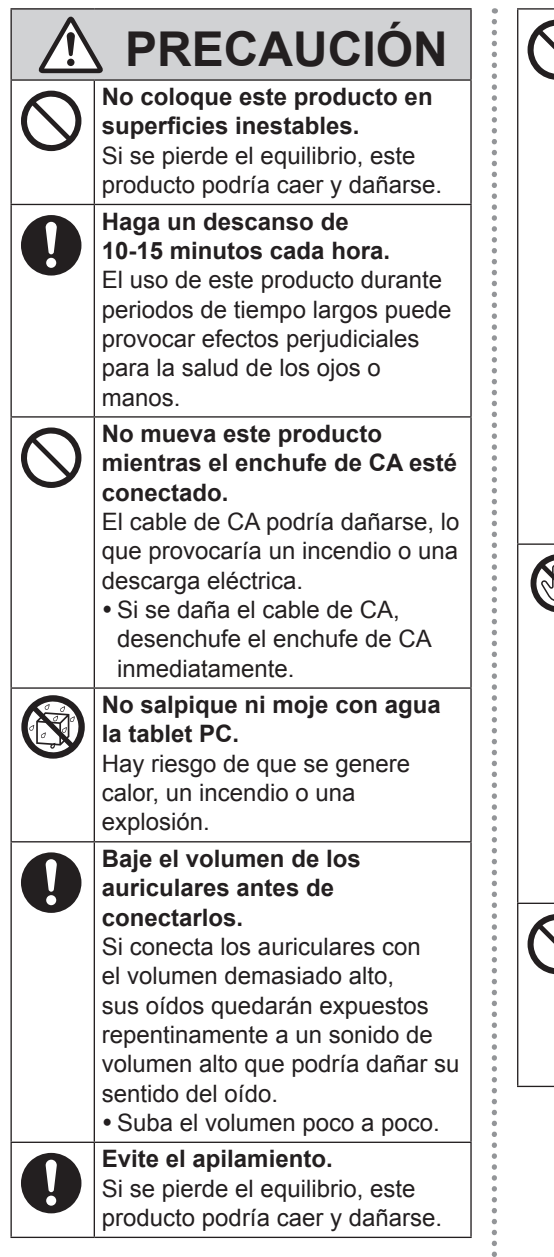

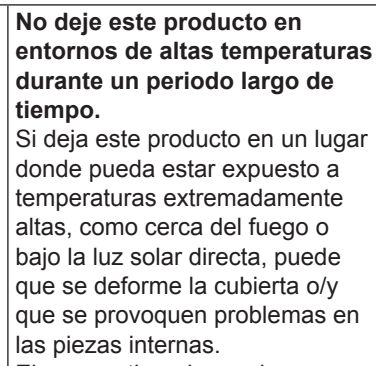

El uso continuado en alguna de tales condiciones puede provocar cortocircuitos, defectos en el aislamiento, etc., lo que podría conllevar un incendio o descargas eléctricas.

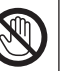

#### **No exponga la piel a este producto cuando se utilice en un entorno caliente o frío.** Podrían producirse quemaduras

por calor, de baja temperatura o por congelación.

• Cuando sea necesario exponer la piel a este producto, por ejemplo para efectuar el escaneado de una huella digital, debe realizarse la operación de la forma más breve posible.

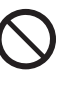

### **No mire directamente a la luz de la cámara ni la apunte a los ojos de otras personas.** Mirar directamente a la luz blanca durante periodos de tiempo

largos puede dañar sus ojos.

# **Precauciones de seguridad**

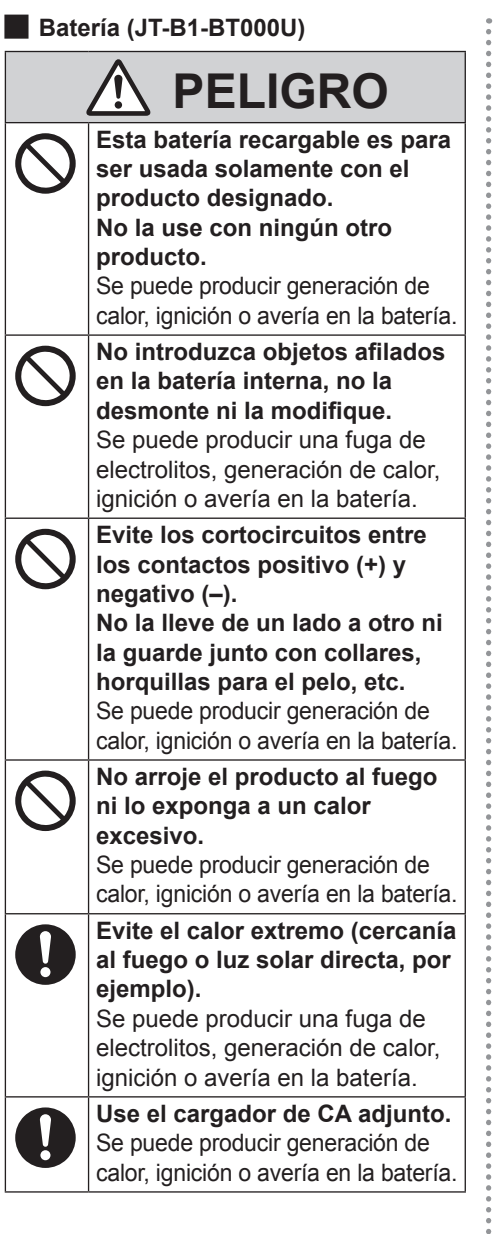

# **ADVERTENCIA**

**No salpique ni moje con agua la batería.**

Se puede producir generación de calor, ignición o avería en la batería.

#### **Si la batería pierde líquido o huele mal, no la acerque al fuego.**

Se puede producir generación de calor, ignición o avería en la batería.

#### **No toque el electrólito que pierda la batería.**

Si el electrólito toca su cuerpo o su ropa, enjuáguelo completamente con agua. La entrada de electrólito en un ojo puede causar ceguera. En tal caso, aclare a conciencia con agua limpia el ojo afectado y luego solicite inmediatamente asistencia médica.

### **Adaptador de CA (JT-B1-AD000U)**

# **ADVERTENCIA**

**No realice ninguna acción que pueda dañar el cable de CA, el enchufe de CA o el adaptador de CA.**

No dañe ni modifique el cable, no lo coloque cerca de herramientas calientes, no lo doble, no lo enrolle ni tire de él con fuerza, no coloque objetos pesados encima ni lo ate muy apretado. Continuar utilizando un cable dañado puede producir un incendio, cortocircuitos o descargas eléctricas.

**ESPAÑOL**
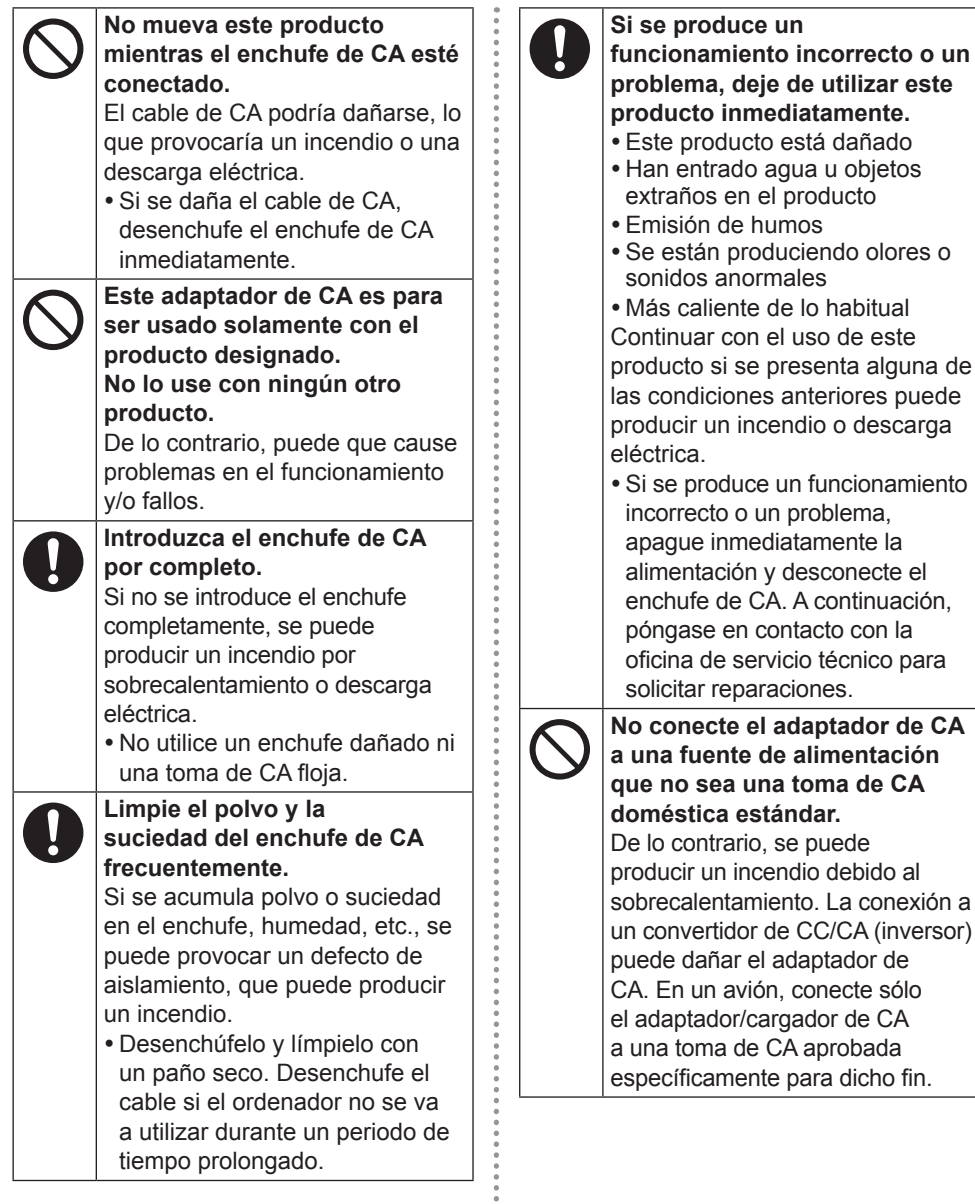

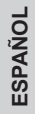

**producto inmediatamente.**

de humos

## **Precauciones de seguridad**

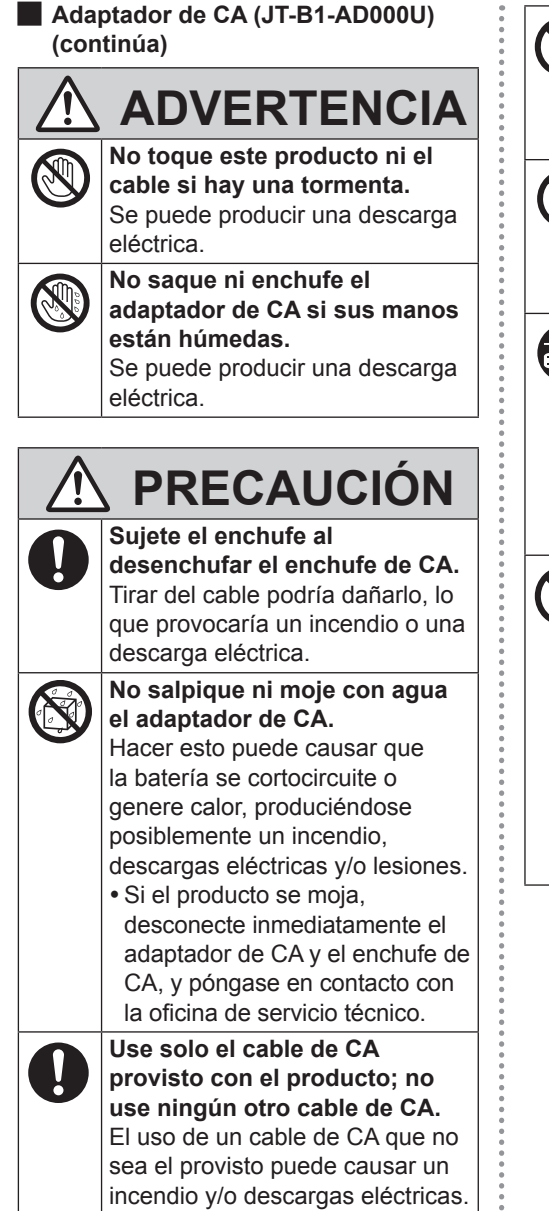

**No use con ningún otro producto el cable de CA provisto con este producto.** De no hacerlo, podría causar un incendio o descarga eléctrica.

**No desmonte este producto.** Podría recibir una descarga eléctrica, o se podrían introducir cuerpos extraños, lo que a su vez podría provocar un incendio.

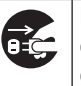

**Para garantizar la seguridad, desconecte el enchufe de CA de la toma de CA cuando limpie el producto o cuando no vaya a usarlo durante un periodo de tiempo largo.** De no hacerlo, podría causar un

incendio o descarga eléctrica.

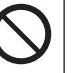

**No someta el adaptador de CA a impactos fuertes.**

Continuar usando un adaptador de CA que se haya caído o haya sido sometido a un impacto fuerte puede ocasionar descargas eléctricas, cortocircuitos y/o un incendio.

• Póngase en contacto con la oficina de servicio técnico para solicitar reparaciones.

## **NOTA**

- p No coloque el ordenador cerca de un televisor o receptor de radio.
- p Mantenga el ordenador alejado de imanes. La información almacenada en la memoria flash se podría perder.
- p Este ordenador no ha sido diseñado para visualizar imágenes de uso en diagnósticos médicos.
- p Este ordenador no ha sido diseñado para ser conectado a equipos médicos con el propósito de realizar diagnósticos médicos.
- p Panasonic no se hará responsable de la pérdida de datos ni de otros daños imprevistos o emergentes resultantes del uso de este producto.
- Si el ordenador no se va a utilizar durante un periodo prolongado de tiempo (un mes o más), cargue o descargue (utilice) la batería hasta que el nivel de batería restante se encuentre entre el 30 % y el 40 % y almacene el producto en un lugar seco y fresco.
- p Este ordenador evita la sobrecarga de la batería al recargar solo cuando la batería restante es inferior a, aproximadamente, el 95 % de la capacidad.
- p La batería no está cargada en el momento de compra del ordenador. Asegúrese de cargarla antes de utilizarlo por primera vez. Cuando se conecta el adaptador de CA al ordenador, la carga se inicia automáticamente.
- p Si hay una fuga en la batería y el líquido le cae en los ojos, no se los frote. Enjuáguese los ojos con agua limpia inmediatamente y acuda al médico para recibir tratamiento lo antes posible.

### **NOTA**

- p Es posible que las baterías se calienten durante la recarga o uso normal. Esto es completamente normal.
- p La recarga no empezará si la temperatura interna de la batería se encuentra fuera del rango de temperaturas permitido (de 0 °C a 50 °C). Cuando se encuentre dentro del rango de temperaturas permitida, la carga empieza automáticamente. Observe que el tiempo de recarga varía según las condiciones de utilización. (La recarga tarda más de lo normal cuando la temperatura es de 10 °C o inferior.)
- p El tiempo de funcionamiento disminuye con las bajas temperaturas. Utilice el ordenador solamente dentro del rango de temperaturas permitidas.
- p Las baterías son un artículo consumible. Si el tiempo que el ordenador puede funcionar utilizando una batería concreta se reduce drásticamente y las recargas repetidas no restauran su rendimiento, deberá cambiar la batería por una de nueva. Póngase en contacto con su oficina de servicio técnico.
- p Cuando no deba utilizar el ordenador, apáguelo siempre. Si deja el ordenador encendido cuando el adaptador de CA no esté conectado, se agotará la capacidad restante de la batería.

ESTE PRODUCTO NO ESTÁ DESTINADO A SER USADO, EN SU TOTALIDAD O EN PARTE, COMO SISTEMA/EQUIPO NUCLEAR, SISTEMA/EQUIPO DE CONTROL DE TRÁFICO AÉREO, SISTEMA/ EQUIPO DE CABINAS DE PILOTOS \*1, APARATO O ACCESORIO MÉDICO \*2, SISTEMA DE MANTENIMIENTO DE CONSTANTES VITALES U OTRO EQUIPO/DISPOSITIVO/SISTEMA QUE SEA EMPLEADO PARA GARANTIZAR LA VIDA O LA SEGURIDAD DE SERES HUMANOS.

PANASONIC DECLINA TODA RESPONSABILIDAD RELATIVA A LOS RESULTADOS DEL USO DE ESTE PRODUCTO EN LOS CASOS **ANTERIORES** 

- \*1 LOS SISTEMAS/EQUIPOS DE CABINAS DE MANDO incluyen clase 2 sistemas de cartera electrónica de vuelo (p.ej. durante el despegue y aterrizaje) y/o si están montados en el avión. Los sistemas de EFB de Clase 1 están definidos por la FAA:AC (Advisory Circular) (circular consultiva) 120-76ª o las JAA:JAA TGL (Temporary Guidance Leaflets) (octavillas de guía temporal) No 36.
- \*2 Según lo estipula la Directiva Europea de Dispositivos Médicos (MDD) 93/42/EEC.

Panasonic no puede garantizar ningún requerimiento de especificación, tecnología, fiabilidad, seguridad (ej.: inflamabilidad/humo/toxicidad/emisión de radiofrecuencia, etc.) relacionado con las normas de aviación y las normas de equipos médicos que difieren de las especificaciones de nuestros productos COTS (de venta en el comercio).

Este ordenador no está destinado al uso en equipos médicos, incluidos los sistemas de soporte vital, sistemas de control de tráfico aéreo, o bien cualquier otro equipo, dispositivo o sistema relacionado con garantizar la seguridad o la vida humana. Panasonic declina cualquier responsabilidad en cualquier forma por daños o pérdida por el uso de esta unidad en estos tipos de equipos, dispositivos, sistemas, etc.

Este ordenador se ha diseñado para minimizar el efecto de los golpes en la pantalla LCD, los derrames de líquido (por ejemplo, de agua) en los botones, etc., pero la garantía no cubre los daños provocados por dichos problemas. Por lo tanto, como se trata de un instrumento de precisión, tenga mucho cuidado cuando lo maneje.

## **Información reglamentaria**

### **Información al usuario**

#### **Sobre este producto y su salud**

Este producto, como cualquier otro dispositivo de radio, emite energía electromagnética por radio frecuencia. El nivel de energía emitida por este producto, sin embargo, es bastante inferior a los niveles de energía emitidos por dispositivos inalámbricos, como por ejemplo los teléfonos móviles. Debido a que este producto funciona siguiendo las directrices aplicadas en las normativas y recomendaciones sobre seguridad para dispositivos de radio frecuencia, creemos que este producto es seguro para su uso. Estas normativas y recomendaciones reflejan el consenso de la comunidad científica y los resultados de las deliberaciones de los comités científicos que, continuamente, revisan e interpretan la amplia documentación investigadora al respecto. En algunas situaciones o entornos, el uso de este producto puede estar restringido por el propietario del edificio o los representantes de la organización. Entre estas situaciones se pueden incluir por ejemplo:

- p El uso de este producto en aviones o
- p En cualquier otro entorno en el que el riesgo de interferencias con otros dispositivos o servicios pueda percibirse o identificarse como perjudicial.

Si no está seguro de la política aplicable en referencia a la utilización de dispositivos inalámbricos en un determinado entorno u organización (ej. aeropuertos), pida autorización para utilizar este producto antes de activarlo.

### **Información regulatoria**

No somos responsables de ninguna interferencia de radio o televisión producida por una modificación no autorizada de este producto. La corrección de la interferencia provocada por dicha modificación no autorizada será responsabilidad del usuario. Ni nosotros ni los distribuidores autorizados seremos responsables de los daños o violaciones de las normativas que puedan derivarse del no cumplimiento de estas directrices.

26-Sp-1

### **Batería de litio**

#### **¡Batería de litio!**

Este ordenador contiene una batería de litio que permite almacenar la fecha, la hora y otros datos. Esta batería solamente debe cambiarla personal de servicio autorizado.

¡Advertencia!

Si este ordenador se instala o utiliza incorrectamente, puede haber riesgos de explosión.

15-Sp-1

**Información para usuarios sobre la recolección y eliminación de aparatos viejos y baterías usadas**

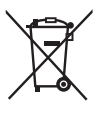

Estos símbolos en los productos, embalajes y/o documentos adjuntos, significan que los aparatos eléctricos y electrónicos y las baterías no deberían ser mezclados con los desechos domésticos.

Para el tratamiento apropiado, la recuperación y el reciclado de aparatos viejos y baterías usadas, por favor, observe las normas de recolección aplicables, de acuerdo a sulegislación nacional y a las Directivas 2002/96/CE y 2006/66/CE.

Al desechar estos aparatos y baterías correctamente, Usted estará ayudando a preservar recursos valiosos y a prevenir cualquier potencial efecto negativo sobre la salud de la humanidad y el medio ambiente que, de lo contrario, podría surgir de un manejo inapropiado de los residuos. Para mayor información sobre la recolección y el reciclado de aparatos y baterías viejos, por favor, contacte a su comunidad local, su servicio de eliminación de residuos o al comercio donde adquirió estos aparatos.

Podrán aplicarse penas por la eliminación incorrecta de estos residuos, de acuerdo a la legislación nacional.

### **Para usuarios empresariales en la Unión Europea**

Si usted desea descartar aparatos eléctricos y electrónicos, por favor contacte a su distribuidor o proveedor a fin de obtener mayor información.

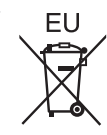

### **[Informacion sobre la Eliminación en otros Países fuera de la Unión Europea]**

Estos símbolos sólo son válidos dentro de la Unión Europea. Si desea desechar este producto, póngase en contacto con las autoridades locales o con su distribuidor para que le informen sobre el método correcto de eliminación.

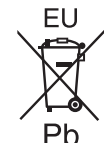

#### **Nota sobre el símbolo de la bateria (abajo, dos ejemplos de símbolos):**

Este símbolo puede ser usado en combinación con un símbolo químico.

En este caso, el mismo cumple con los requerimientos establecidos por la Directiva para los químicos involucrados.

53-Sp-1

## **Precauciones de seguridad**

<Sólo para modelos con WAN inalámbrica> Deben observarse las siguientes precauciones de seguridad durante todas las fases del funcionamiento, utilización, mantenimiento o reparación de cualquier ordenador personal o portátil con módem WAN inalámbrico. Se recomienda a los fabricantes del terminal celular que comuniquen la siguiente información de seguridad a los usuarios y al personal operativo, así como que incorporen estas directrices a todos los manuales que se entregan con el producto. El incumplimiento de estas precauciones infringe las normativas de seguridad de diseño, fabricación y utilización prevista del producto. Panasonic no asume ninguna responsabilidad si el cliente no cumple con estas precauciones.

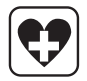

Si se encuentra en un hospital o en otro centro de salud, observe las restricciones acerca de la utilización de móviles. Apague los ordenadores personales o portátiles con módem WAN inalámbrico, si así lo indican las directrices de las zonas sensibles. La maquinaria médica puede ser sensible a la energía de RF. El funcionamiento de marcapasos, de otros equipos médicos implantados y de aparatos de mejora de la audición puede resultar afectado por las interferencias de ordenadores personales o portátiles con modem WAN inalámbrico si están situados cerca del dispositivo. Si tiene dudas acerca de posibles peligros, consulte con el médico o con el fabricante del dispositivo para comprobar que el equipo está adecuadamente protegido. Se recomienda a los pacientes que utilizan marcapasos que mantengan su ordenador personal o portátil con módem WAN inalámbrico alejado del marcapasos, mientras se encuentre encendido.

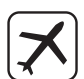

Apague el ordenador personal o portátil con módem WAN inalámbrico antes de subir a un avión. Compruebe que no pueda encenderse por accidente. La utilización de dispositivos inalámbricos en los aviones está prohibida para evitar interferencias con los sistemas de comunicación. La no observación de estas instrucciones puede conllevar la suspension o denegación de los servicios de telefonía celular al infractor, acciones legales, o ambas. Para más detalles acerca de la utilización de este equipo en aviones, consulte y siga las instrucciones ofrecidas por la línea aérea.

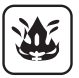

No utilice el ordenador personal o portátil con módem WAN inalámbrico en presencia de vapores o gases inflamables. Apague el terminal celular cuando se encuentre cerca de gasolineras, almacenes de combustible, plantas químicas o en el curso de operaciones con explosivos. La utilización de cualquier equipo eléctrico en atmósferas potencialmente explosivas puede constituir un riesgo para la seguridad.

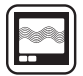

Su ordenador personal o portátil con módem WAN inalámbrico recibe y transmite energía de radiofrecuencia mientras está encendido. Recuerde que pueden producirse interferencias si se utiliza cerca de aparatos de TV, radios, ordenadores o equipos no protegidos adecuadamente. Siga las regulaciones especiales y apague siempre el ordenador personal o portátil con módem WAN inalámbrico si su utilización está prohibida, o cuando sospeche que su utilización puede causar interferencias o suponer un peligro.

¡La seguridad en la carretera es lo primero! No utilice un ordenador personal o portátil con módem WAN inalámbrico mientras conduce un vehículo. No coloque el ordenador con módem WAN inalámbrico en una zona donde pueda causar lesiones al conductor o a los pasajeros. Es recomendable guardar el equipo en el maletero o en una zona de almacenamiento segura durante la conducción. No coloque el ordenador con módem WAN inalámbrico encima de un airbag ni cerca del área de aperture del mismo. Los airbags se inflan con una enorme potencia, y si el ordenador con módem WAN inalámbrico se coloca en su área de apertura puede salir despedido con una gran fuerza y causar lesiones graves a los ocupantes del vehículo.

## SOS

### ¡IMPORTANTE!

Los ordenadores personales o portátiles con módem WAN inalámbrico funcionan utilizando señales de radio, y no puede garantizarse la conexión de las redes celulares en todas las situaciones.

Por lo tanto, nunca debería depender únicamente de un dispositivo inalámbrico para las comunicaciones esenciales, por ejemplo las llamadas de emergencia.

Recuerde que, para realizar o recibir llamadas, los ordenadores personales o portátiles con módem WAN inalámbrico deben estar encendidos y en una zona con cobertura e intensidad de señal celular adecuada. Algunas redes no permiten realizar llamadas de emergencia si se están utilizando ciertos servicios de red o características del teléfono (p.ej. funciones de bloqueo, marcación fija, etc.). Es posible que deba desactivar dichas funciones antes de poder realizar una llamada de emergencia.

Algunas redes requieren la utilización de una tarjeta microSIM válida en el ordenador personal o portátil con módem WAN inalámbrico.

### **Luz de la cámara**

#### **PRECAUCIÓN**

#### **Luz de la cámara para cámara posterior**

 $-$  La luz procedente del LED es potente y puede dañar la vista. No mire directamente al LED sin protección.

57-Sp-1

### **Acerca de la batería**

#### **AVISO:**

Si la batería se sustituye por otra de tipo incorrecto existe el riesgo de explosión. Deshágase de las baterías usadas siguiendo las instrucciones.

58-Sp-1

### **Para Europa**

**<Para modelos con una marca "**  $\in \mathbb{C}$ " **en la parte inferior del ordenador>**

Declaración de  $\mathsf{CE}$ conformidad "Por la presente, Panasonic declara

que el ordenador personal cumple con los requisitos esenciales y otras disposiciones pertinentes de la Directiva 1999/5/CE." Conseio:

Si desea obtener una copia de la declaración de conformidad original de nuestros productos anteriormente citados visite nuestro sitio Web:

http://www.doc.panasonic.de

Representante autorizado: Panasonic Testing Centre Panasonic Marketing Europe GmbH Winsbergring 15, 22525 Hamburg, Alemania

Indicación de los países en los que puede utilizarse WLAN:

AT BE BG CH CY CZ DE DK EE ES FI FR GB GR HU IF IS IT IT LU LV MT NL NO PL PT RO SE SI SK TR 18-25-Sp-0

#### **Cable de interfaz**

No se recomienda la utilización de un cable de interfaz de más de 3 m.

11-Sp-1

**ESPAÑOL**

### **Entorno de funcionamiento**

- p Coloque el ordenador sobre una superficie plana y estable. Si el ordenador recibe un golpe extremadamente fuerte, podría averiarse.
- Temperatura:

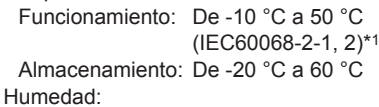

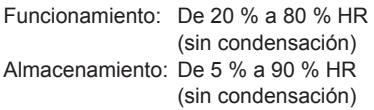

Incluso dentro de los anteriores rangos de temperatura/humedad, si utiliza la Tablet PC durante un periodo prolongado de tiempo en un entorno con condiciones extremas puede producirse un deterioro del producto y se reducirá la vida útil del mismo. Si el ordenador está húmedo con

temperaturas de 0 °C o menos, puede que se produzcan daños por congelación. Asegúrese de secar el ordenador en dichas temperaturas.

- \*1 No exponga la piel a este producto cuando lo utilice en entornos cálidos o fríos.
- p No coloque el ordenador en las siguientes zonas, ya que podría averiarse.
	- Cerca de equipos electrónicos. Pueden producirse distorsiones en la imagen o ruidos.
	- Zonas con temperaturas muy altas o muy bajas.
- p Durante el funcionamiento el ordenador puede calentarse, por lo que debe mantenerlo alejado de objetos sensibles al calor.

### **Precauciones de manejo**

Este ordenador ha sido diseñado de tal manera que minimiza el efecto de los impactos en su pantalla LCD y en los componentes electrónicos internos, pero esto no constituye una garantía de que estará libre de fallos en el caso de haber sufrido impactos. Tenga mucho cuidado al manejar el ordenador.

- p Cuando transporte el ordenador:
	- Apague este ordenador o póngalo en el modo de suspensión.
	- Quite todos los dispositivos externos, cables y otros objetos que sobresalgan.
	- No deje caer el ordenador ni lo golpee contra objetos sólidos.
	- No lo sujete por la parte de la pantalla.
- p Antes de embarcar en un avión, apague este ordenador y llévelo a bordo como equipaje de mano. Cuando utilice el ordenador en un avión, siga las indicaciones del personal de la línea aérea.
- p Utilice únicamente su dedo o el lápiz óptico para tocar la pantalla. No coloque ningún objeto sobre su superficie ni la presione con fuerza con objetos puntiagudos o duros que puedan dejar marcas (por ejemplo: uñas, lápices y bolígrafos).
- p No utilice la pantalla si la pantalla presenta polvo o suciedad (por ejemplo, aceite). De lo contrario, es posible que partículas externas a la pantalla rayen la superficie de la pantalla.

### **Al utilizar dispositivos periféricos**

Siga estas instrucciones y el Reference Manual para evitar cualquier daño a los dispositivos. Lea atentamente los manuales de instrucciones de los dispositivos periféricos.

- p Utilice los dispositivos periféricos que cumplan con las especificaciones del ordenador.
- p Conecte los conectores en la dirección correcta.
- p Si resulta difícil de introducir, no lo intente a la fuerza, sino compruebe la forma del conector, la dirección, la alineación de los pines, etc.

### **Impedir que se haga un uso no autorizado de su ordenador a través de redes inalámbricas**

- Antes de usar LAN inalámbricas (Wi-Fi)/ Bluetooth/WAN inalámbricas\*2, realice los justes de seguridad apropiados, como por ejemplo la encriptación de datos.
	- \*2 Solo para modelos con WAN inalámbrica.

### **Mantenimiento**

### **Para limpiar el panel LCD**

p Cuando la pantalla se ensucie, límpiela con un paño suave adecuado.

La pantalla está especialmente preparada para prevenir que la suciedad se adhiera a la pantalla, de manera que la suciedad se puede limpiar fácilmente con un paño suave (use solamente el paño suave incluido en la caja). Quite la suciedad, el agua, etc. lo más pronto posible. De lo contrario, el panel LCD se ensucia o pierde calidad.

Si la suciedad no desaparece, eche el aliento a la superficie e inténtelo de nuevo.

p Sugerencias sobre la limpieza de la superficie de la pantalla LCD

Para mejorar la visibilidad de esta pantalla en exteriores, se ha añadido una capa que disminuye el reflejo. Con el fin de evitar que esta capa se arañe y se pele, se ha incluido un paño suave adecuado para limpiar la superficie de la pantalla LCD del ordenador. Antes de usar el ordenador, asegúrese de leer las instrucciones que se incluyen a continuación.

- Asegúrese de limpiar la pantalla LCD para eliminar huellas dactilares, etc., con el paño suave.
- No limpie otras zonas distintas de la pantalla LCD con el paño suave.

#### **Cómo utilizar el paño suave**

- Utilice el paño suave cuando esté seco. No aplique agua o disolventes en el paño suave.
- Cuando se moja la pantalla LCD, pase por ella suavemente un paño blando aprobado.
- Se recomienda pasar un paño por la pantalla LCD antes de usar este ordenador.
- Primero limpie ligeramente las partículas extrañas y el polvo adherido a la pantalla LCD con un lado del paño suave. No lo haga con fuerza, ya que las partículas extrañas y el polvo podrían dañar la superficie de la pantalla LCD. A continuación, limpie las huellas dactilares, etc., con el otro lado del paño suave. Después de limpiar las partículas extrañas y el polvo, lave el paño suave (consulte lo que se muestra a continuación) para eliminarlos.

p Limpie la pantalla cuando el ordenador esté apagado.

Limpiar la pantalla mientras la alimentación está conectada podría provocar fallos en el funcionamiento del ordenador. Por otra parte, es más sencillo ver la suciedad de la pantalla cuando el ordenador está apagado y, por lo tanto, más fácil de limpiar.

p Limpie el paño suave cuando esté sucio. Cuando el paño suave se ensucie, lávelo con detergente suave. No utilice lejía ni suavizante ni lo intente hervir para esterilizarlo.

Si el paño suave está sucio, no limpiará la pantalla y, de hecho, hará que se adhiera más suciedad a la pantalla.

- Compruebe lo siguiente para prevenir que la superficie de la pantalla se raye.
	- ¿Utiliza su dedo o el lápiz óptico para trabajar con la pantalla?
	- ¿La superficie está limpia?
	- ¿El paño suave está limpio?
	- ¿Tiene el dedo o el lápiz óptico limpio?

### **Para limpiar otras zonas distintas del panel LCD**

Limpie con un paño suave y seco como, por ejemplo, una gasa. Cuando use detergente, moje un paño blando en algo de detergente diluido con agua, escurra a fondo el paño, y luego limpie el producto con la batería aún instalada. Después de limpiar el producto, pase un paño seco por sus superficies.

#### **PRECAUCIÓN**

- No utilice bencina, disolventes o alcohol de 90 grados, ya que podrían afectar negativamente a la superficie causando decoloración, etc. No utilice productos de limpieza domésticos ni cosméticos comerciales, ya que pueden contener componentes dañinos para la superficie.
- No aplique agua ni detergente directamente a la Tablet PC, ya que el líquido puede penetrar en su interior y provocar funcionamientos incorrectos o averías.

### **Desechar el ordenador**

- p Retire la tarjeta de memoria microSD y otros periféricos.
- p Realice la operación "Restablecimiento a los valores de fábrica" para borrar la información almacenada. ( $\rightarrow$  página 176)

### **Batería**

- p La batería se consume. La duración de la batería, que cambia con las condiciones de uso, es de un año aproximadamente según las directrices, y después de un año de recargarla aproximadamente más de 300 veces, la capacidad de recarga se reduce. Si la batería se agota poco después de recargarla completamente, sustitúyala por otra nueva.
- p Asegúrese de usar la batería especificada.
- p No toque los puntos de contacto de la batería. De lo contrario, el contacto puede que no sea adecuado.
- Dejar este producto sin usar durante mucho tiempo después de recargar reducirá la capacidad de carga de la batería aunque el producto esté apagado.
- p Recargue la batería a temperaturas ambientales de 10 °C a 35 °C.
- p Guarde la batería a temperaturas ambientales de -20 °C a 20 °C. Guardar la batería fuera de las temperaturas especificadas reducirá el rendimiento y la duración de la batería.
- p Cargue la batería antes de usarla.
- p Cuando se ensucie el terminal de la batería, use un paño blando para limpiarlo. De lo contrario puede que el contacto con el aparato no sea adecuado y se corte la alimentación eléctrica.
- p Una vez que el terminal de la batería esté obstruido con materias extrañas será difícil quitarlas, lo que producirá daños en el aparato.
- p No use la batería si se detecta una anomalía tal como generación de calor, deformación y olor anormal con respecto a la batería.
- Si la recarga no termina tras haber pasado el tiempo de recarga especificado, retire la batería del aparato. El dispositivo de protección de la batería puede que esté dañado.
- p La batería es de iones de litio.
- p Para proteger valiosos recursos, recicle las baterías que ya no necesite y no las deseche.

### **Ilustraciones y terminología incluidas en estas instrucciones**

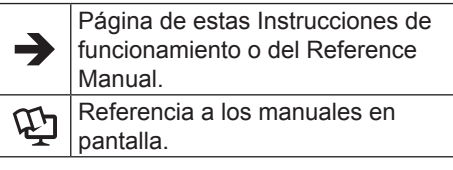

- p Algunas ilustraciones se simplifican para facilitar la comprensión, y pueden tener un aspecto distinto en la realidad.
- p Consulte la información más reciente acerca de los productos opcionales en los catálogos, etc.

### **Renuncia**

Las especificaciones y manuales de la Tablet PC están sujetos a cambios sin previo aviso. Panasonic Corporation declina cualquier responsabilidad por los daños directos o indirectos derivados de errores, omisiones o discrepancias entre el ordenador y los manuales.

### **Marcas comerciales / Licencias**

- p Google, el logotipo de Google, Google Search, Gmail, Android y Google Play son marcas comerciales de Google, Inc.
- p OMAP4460 es una marca comercial de Texas Instruments Incorporated.
- p El logotipo de microSDHC es una marca comercial de SD-3C, LLC.
- p Adobe, el logotipo de Adobe y Adobe Reader son marcas comerciales registradas o marcas comerciales de Adobe Systems Incorporated en los Estados Unidos y/o en otros países.
- Bluetooth<sup>®</sup> es una marca comercial registrada perteneciente a Bluetooth SIG, Inc., U.S.A. y licenciada a Panasonic Corporation.
- p Wi-Fi, el logotipo Wi-Fi, el logotipo Wi-Fi CERTIFIED y Wi-Fi CERTIFIED son marcas comerciales o marcas comerciales registradas de Wi-Fi Alliance.
- p El logotipo N-Mark es una marca comercial o marca comercial registrada de NFC Forum.
- Los nombres de productos, marcas, etc., que aparecen en este manual son marcas comerciales o marcas comerciales registradas de sus respectivas compañías propietarias.

Este producto dispone de Licencia de Portafolios de Patentes AVC y Licencia de Portafolios de Patentes MPEG-4 Visual para el uso personal del consumidor u otros usos en los cuales no recibe remuneración para (i) codificar vídeo de conformidad con el estándar AVC y con el estándar MPEG-4 Visual ("vídeo AVC/ MPEG-4") y/o (ii) decodificar vídeo AVC/ MPEG-4 que estaba codificado por un consumidor comprometido con actividades personales y/o se obtuvo de un proveedor con licencia para suministrar vídeo AVC/MPEG-4. No se concede ningún tipo de licencia, ni explícita ni implícita, para ningún otro uso. Se puede obtener información adicional de MPEG LA, LLC. Consulte http://www.mpegla.com.

## **Confirmación de los accesorios**

Antes de usar, verifique los accesorios siguientes.

Si no encuentra alguno de los accesorios descritos, póngase en contacto con su oficina de servicio técnico.

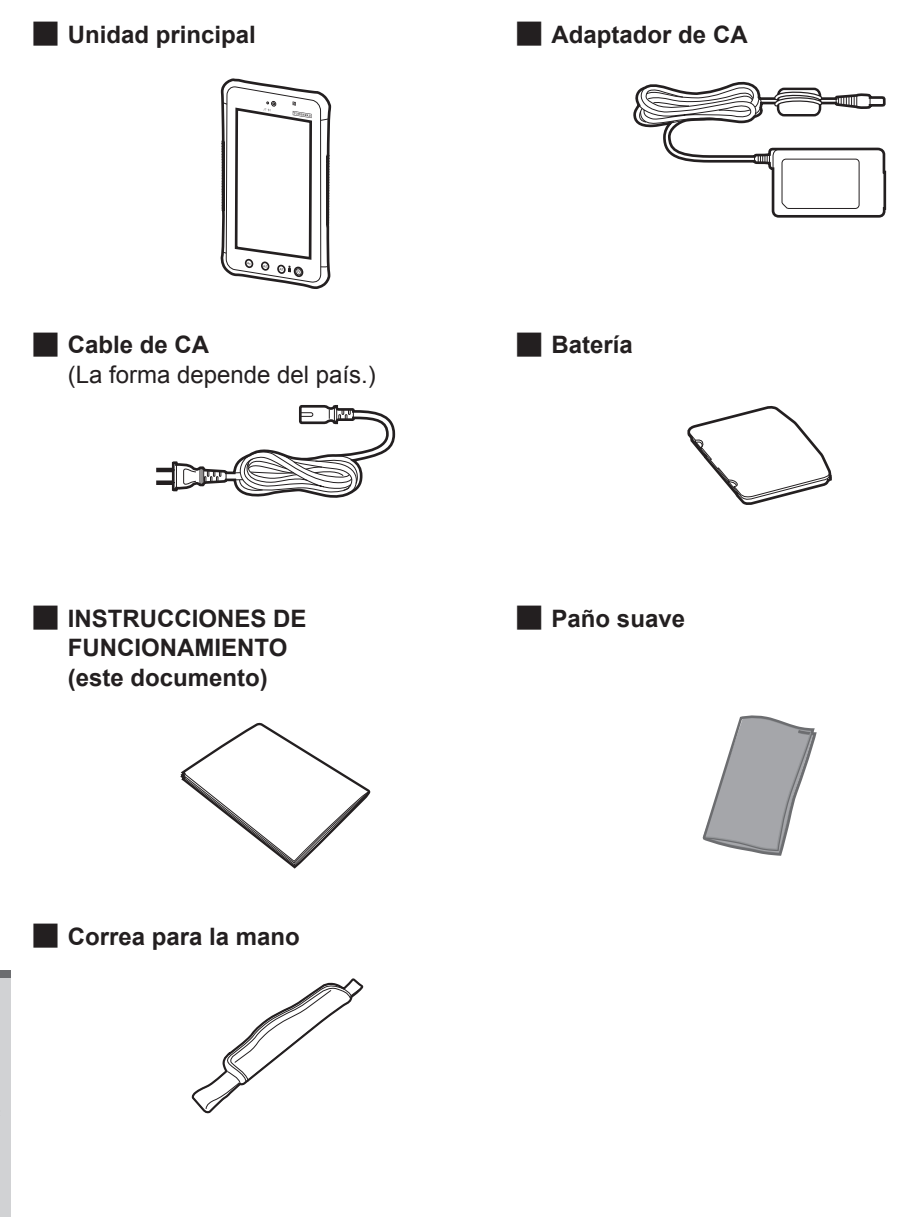

**ESPAÑOL**

**ESPANOL** 

## **Descripción de piezas**

### **Parte frontal**

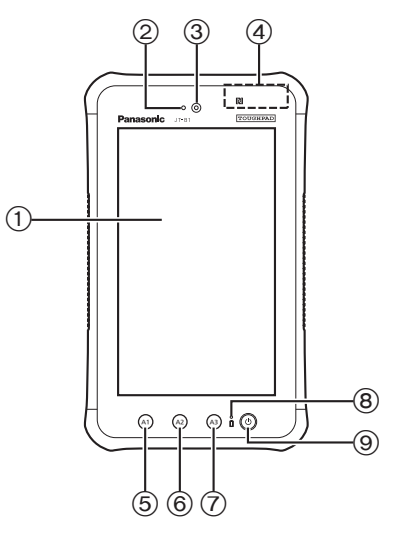

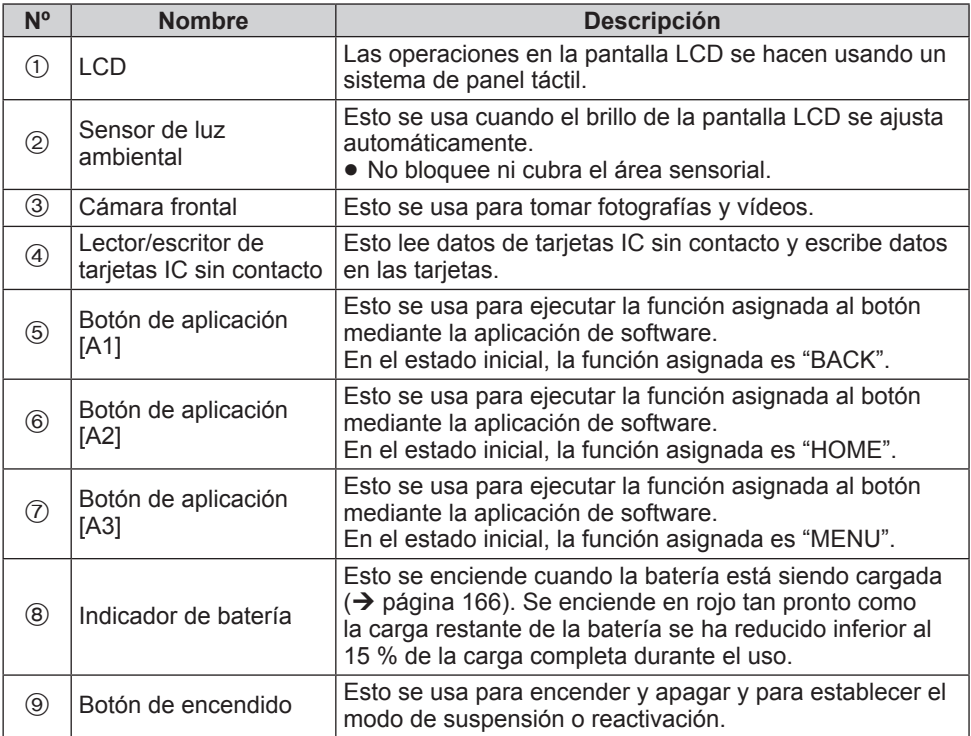

**ESPAÑOL**

### **Parte posterior**

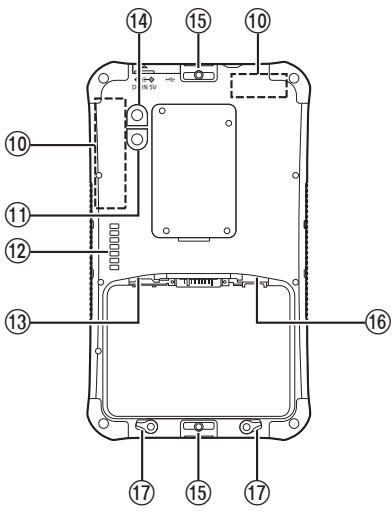

**Parte posterior and all participates in the Cuando haya sido colocada la correa para la mano y la batería esté instalada**

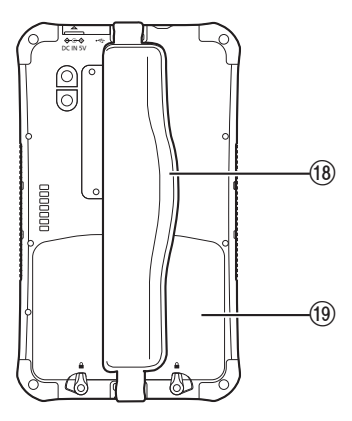

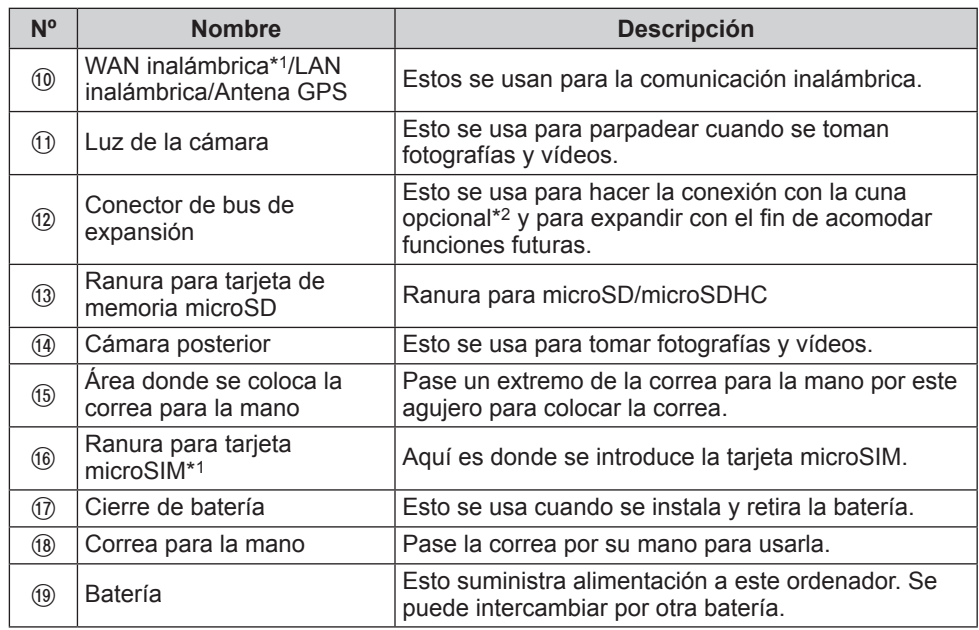

\*1 Sólo para modelos con WAN inalámbrica

\*2 No disponible en algunos países.

### **Paneles laterales**

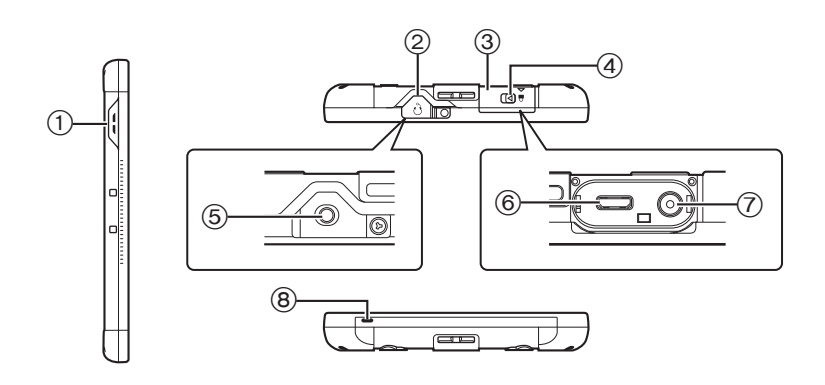

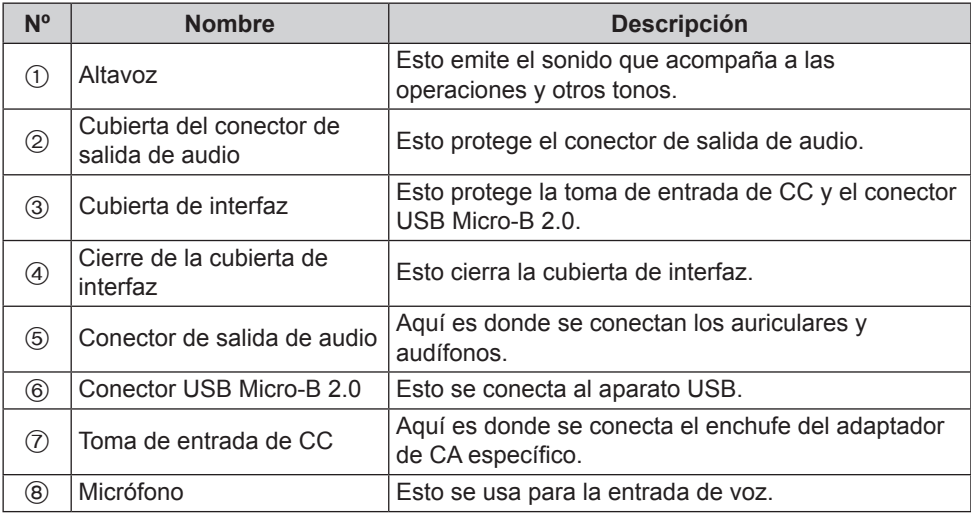

#### xx **Modo de abrir y cerrar la cubierta de interfaz**

Deslice la palanca con la marca  $\triangleleft$  en el sentido mostrado por la flecha.

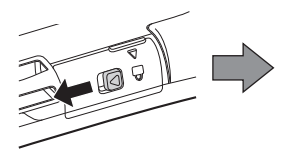

Tire de la palanca en el sentido mostrado por la flecha y abra la cubierta.

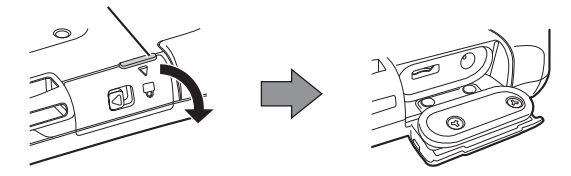

Cierre firmemente la cubierta.

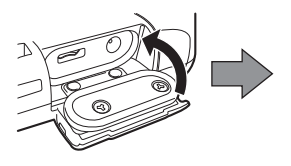

Deslice la palanca con la marca  $\triangleleft$  en el sentido mostrado por la flecha y bloquee la cubierta.

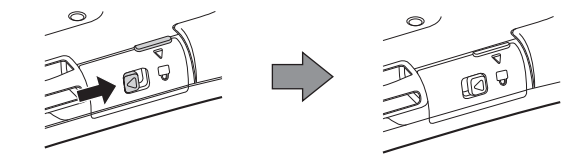

**Modo de abrir y cerrar la cubierta del conector de salida de audio** 

Use aquí una uña de un dedo para abrir la cubierta haciendo palanca y saque la cubierta en el sentido mostrado por la flecha.

Cubierta del conector de salida de audio

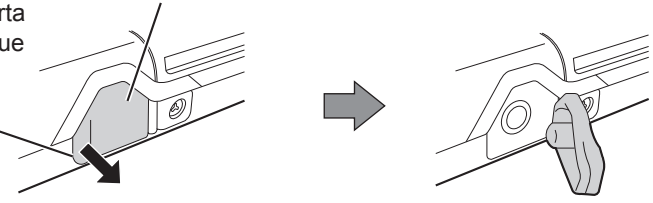

p Para asegurar la hermeticidad al polvo y al agua del producto, use el producto con la cubierta instalada firmemente en su lugar cuando la toma de entrada de CC, el conector USB 2.0 Micro-B o el conector de salida de audio no estén siendo usados.

## **Operación de entrada**

**Pantalla de operación de entrada**

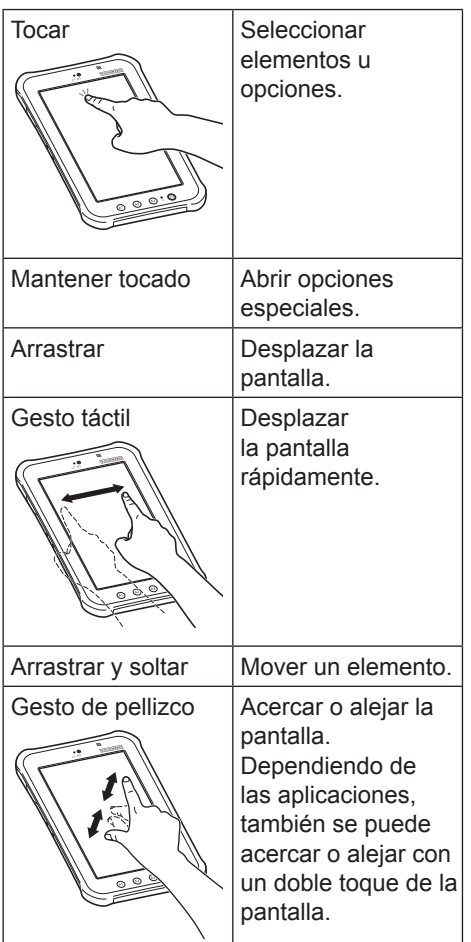

### **Botones**

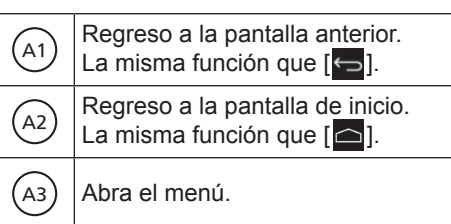

p Las funciones de los botones se pueden cambiar usando la aplicación. (→ KI Reference Manual "Input Operation – Application buttons")

## **Encender/apagar y suspender/reactivar**

### **Encender**

!1" **Mantenga pulsado (botón de encendido) hasta que el producto vibre un momento.**

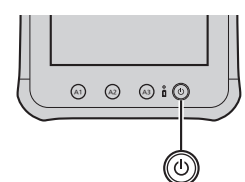

p Si el indicador de la batería parpadea tres veces en rojo cinco segundos después de haber mantenido pulsado el botón de encendido y el producto ha vibrado un momento, esto significa que la carga restante de la batería es inferior al 1 % de una carga completa, y el producto no se iniciará.

### **Apagar**

!1" **Salga de la operación de todas las funciones y mantenga pulsado (botón de encendido) hasta que se visualice "¿Seguro?".** 

**ESPAÑOL**

**ESPANOL** 

!2" **Toque "Aceptar".**

**. Suspender**

- !1" **Con la alimentación conectada, pulse (botón de encendido).**
- p La pantalla se apaga y el producto se pone en el modo de suspensión.
- p Cuando el producto entra en el modo de suspensión no es posible hacer más operaciones.
	- p Para conservar la energía de la batería, el producto se pone en el modo de suspensión cuando no se ha usado durante el periodo de tiempo prescrito. Si pasa esto mientras se introducen caracteres o cualquier otra cosa, éstos se borran.

**Reactivar**

### **Pulse**  $\textcircled{\scriptsize{0}}$  (botón de **encendido).**

• La pantalla se enciende y ahora se pueden hacer operaciones.

## **Primer encendido**

### **- Preparación**

## !1" **Instalación de la batería**

**1.** Suelte los cierres de la batería.

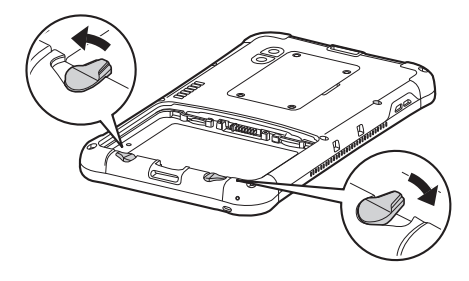

- **2.** Instale la batería.
- 1 Alinee precisamente las lengüetas de la batería y presione la batería hacia arriba contra la pared.
- 2 Siga empujando firmemente la batería metiéndola en su lugar hasta no poder moverla más.

Alinee las lengüetas.

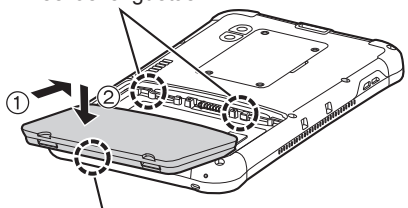

Empuje hacia abajo el lado inferior de la batería para ponerla en posición.

**3.** Ponga los cierres de la batería.

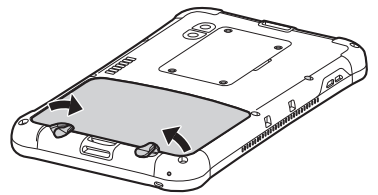

p Gire los cierres de la batería hasta oír un sonido clic para bloquear la batería en su lugar.

## **2** Carga de este ordenador **usando el adaptador de CA**

A continuación se describen los pasos a seguir para cargar la batería en este ordenador.

**1.** Conecte un extremo del cable de CA en el adaptador de CA.

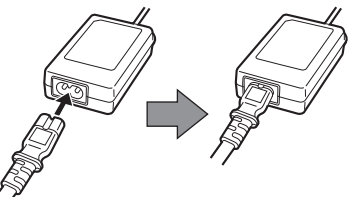

**2.** Abra la cubierta de interfaz de este ordenador.

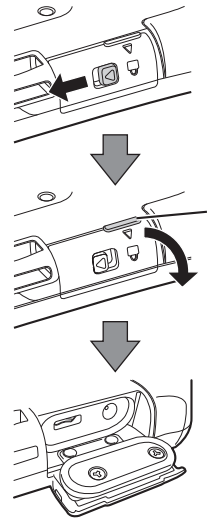

Deslice la palanca con la marca  $\triangleleft$  en el sentido mostrado por la flecha.

Tire de la palanca en el sentido mostrado por la flecha y abra la cubierta.

**3.** Introduzca firmemente el enchufe del adaptador de CA en la toma de entrada de CC.

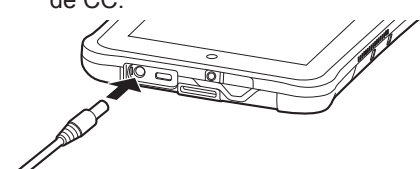

- **4.** Conecte el otro extreme del cable de CA en la toma de CA.
- **5.** El indicador de la batería se enciende tan pronto como empieza la carga.

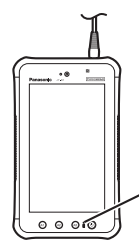

El indicador de la batería se enciende.

### xx **Indicador de la batería durante la carga**

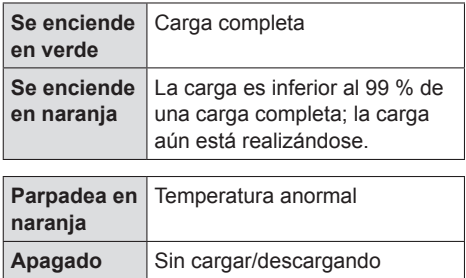

p Si la carga se inicia en un estado en que la carga restante de la batería está próxima al 0 %, el indicador de la batería puede que no se encienda inmediatamente.

### **Puesta en marcha**

!1" **Mantenga pulsado (botón de encendido) hasta que el producto vibre un momento.**

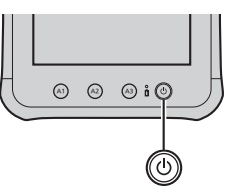

Si el indicador de la batería parpadea tres veces en rojo cinco segundos después de haber mantenido pulsado el botón de encendido y el producto ha vibrado un momento, esto significa que la carga restante de la batería es inferior al 1 % de una carga completa, y el producto no se iniciará.

#### **PRECAUCIÓN**

- No desconecte el adaptador de CA hasta que se haya completado el primer encendido.
- Cuando utilice el ordenador por primera vez, no conecte ningún dispositivo periférico excepto el adaptador de CA.
- · Manipulación del adaptador de CA • Durante las tormentas eléctricas pueden ocurrir problemas como bajadas repentinas de tensión. Esto podría afectar negativamente al ordenador, por lo que se recomienda encarecidamente utilizar un sistema de alimentación ininterrumpida (SAI), a menos que utilice el ordenador solo con la batería.

!2" **Si es necesario, toque el nombre del idioma y desplácese por la lista de idiomas; a continuación, toque el idioma deseado.**

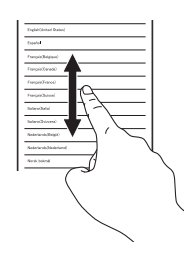

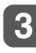

### !3" **Toque [Iniciar].**

<Solo para modelos con WAN inalámbrica> Si se muestra "Tarjeta SIM no encontrada", toque [Saltar]. A continuación, toque [Saltar] o configure los ajustes de la red wifi siguiendo las instrucciones que se muestran en pantalla.

- !4" **Toque y desplácese por la lista de zona horaria y toque la zona horaria de su ubicación.**
- p Si fuera necesario, ajuste la fecha y la hora o ajuste [Fecha y hora automáticas] en [SÍ].

## !5" **Toque [Siguiente].**

- p Se mostrará la pantalla "Integra Google en tu dispositivo".
- **6** Si fuera necesario, **configure su cuenta de Google siguiendo las instrucciones en pantalla.**
- p Si configura su cuenta de Google, puede utilizar Gmail, Calendario, etc.

!7" **Cuando se visualiza "Integra Google en tu dispositivo", verifique lo que se visualiza en la pantalla y toque [Siguiente]. (Para quitar la marca de verificación, toque la casilla de verificación aplicable.)**

- !8" **Cuando se muestre "Este tablet pertenece a...", introduzca su nombre y toque [Siguiente].**
- !9" **Lea "Servicios de Google" y toque [Siguiente].**
- **Cuando se muestre "Configuración completada", toque [Finalizar].**
- 11 **Cuando se muestre "Personaliza tu escritorio", toque [Aceptar].**

## **- Pantalla de inicio** Ċ E F d - $\bullet \quad 0 \quad + \quad \circ \quad \bullet$  $\overline{\sigma}$ G  $H$  $\overline{\mathsf{k}}$

\* La configuración de la pantalla puede ser diferente según la versión del software usada.

**A Búsqueda/Búsqueda por voz** Busca en Internet y en el ordenador mediante la búsqueda de Google. Puede introducir los términos de búsqueda mediante el teclado en pantalla o por voz. **B Widgets**

Las pequeñas aplicaciones de la pantalla de inicio. Algunos widgets muestran la información más reciente (reloj, calendario, el tiempo, correo electrónico, etc.) en la pantalla de inicio.

**C Accesos directos de aplicaciones** Abre una aplicación. Puede añadir/eliminar accesos directos de aplicaciones a/de la pantalla de inicio.

#### **D Pantalla de inicio**

El punto de inicio del ordenador. Puede colocar accesos directos, widgets y otros elementos en la pantalla de inicio.

### **E Aplicaciones**

Muestra todas las aplicaciones y widgets. Toque una aplicación/widget de la lista para abrirla.

**F Menú**

Dependiendo de las aplicaciones, se muestra **E** en la parte superior derecha de la pantalla. Puede seleccionar funciones adicionales desde el menú.

### **G Aplicaciones recientes**

Visualización de las aplicaciones utilizadas recientemente. Toque una aplicación para abrirla desde la lista de aplicaciones. Para detener la aplicación, arrástrela hacia la derecha.

### **H**  $\Box$  Inicio

Regreso a la pantalla de inicio.

### **I Atrás**

Regreso a la pantalla anterior.

**J Detalles de estado y ajustes rápidos** Toque esta zona para abrir los detalles de estado (iconos de notificación, iconos de estado y reloj) ( $\rightarrow$  4. Reference Manual "Home Screen – Notification Icons", "Home Screen – Status Icons"). Toque los detalles de estado para abrir los ajustes rápidos. Los ajustes rápidos muestran el estado de la red, la carga restante de la batería y otros detalles. Cuando toca [ Ajustes], se abre la aplicación de Ajustes.

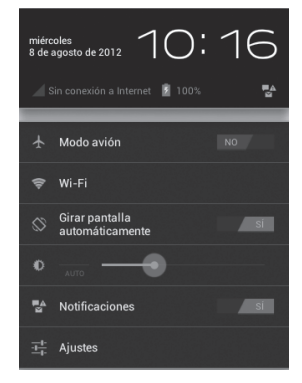

### **K Paneles**

El ordenador tiene 5 paneles. Realice un gesto táctil hacia la izquierda o derecha para visualizar el siguiente panel.

## **Modo de colocar la correa para la mano**

A continuación se describen los pasos tomados para colocar la correa para la mano en el producto.

!1" **Tome nota de cuál extremo de la correa para la mano es cuál y pase la correa por los agujeros para la correa en la parte superior e inferior.**

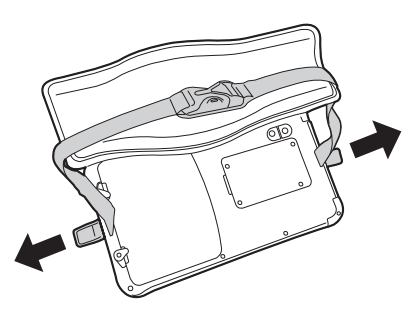

**2** Pase completamente a **través un extremo de la correa, dóblelo hacia atrás como se muestra en la figura y sujételo en su lugar con su mano, y luego coloque el fiador de gancho y bucle.**

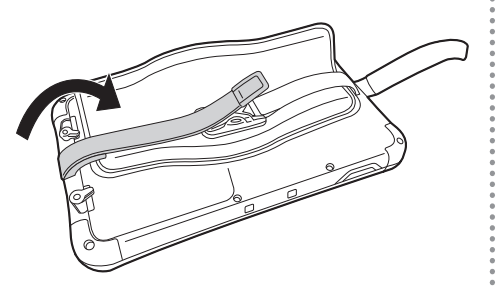

!3" **Doble hacia atrás el otro extremo de la correa para que se ajuste al tamaño de su mano, sujételo en su lugar con su mano, y luego coloque el fiador de gancho y bucle.**

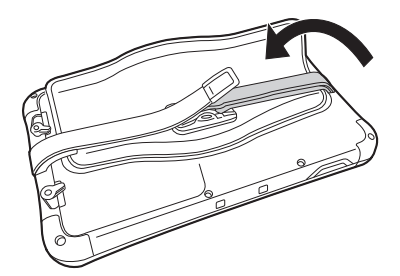

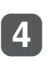

!4" **Ponga las almohadillas en la parte superior: Así termina el proceso.**

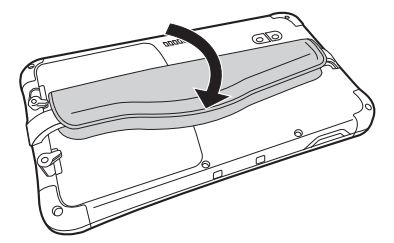

## **Modo de cambiar la batería**

A continuación se describen los pasos a seguir para cambiar la batería. Antes de cambiar la batería, ponga este ordenador en un escritorio o mesa.

- !1" **Apague este ordenador.**
- p Para el procedimiento de desconexión de la alimentación, consulte "Apagar" en la página 164.
- !2" **<Este paso solo se aplica cuando está colocada la correa para la mano.> Con este ordenador colocado en un escritorio o mesa, abra la almohadilla de la correa para la mano.**

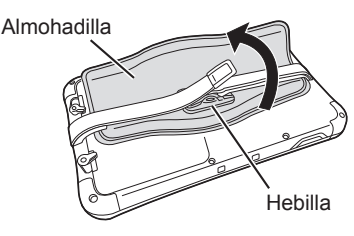

!3" **<Este paso solo se aplica cuando está colocada la correa para la mano.> Retire la hebilla y extienda los extremos de la correa.**

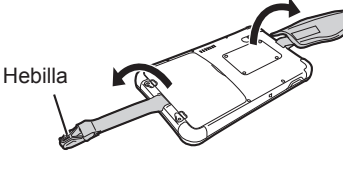

Suelte los cierres de la **batería.**

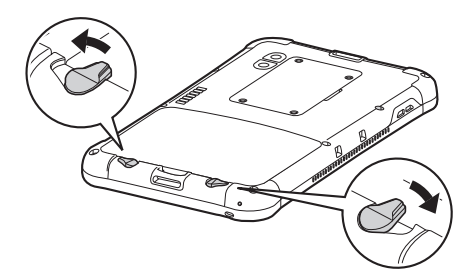

!5" **Quite la batería.**

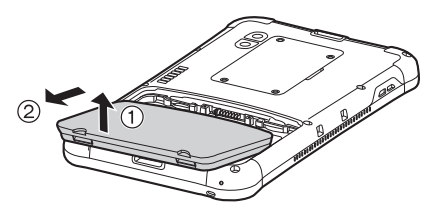

- p Siga los pasos para quitar la batería con este ordenador en un escritorio, mesa u otra superficie similar.
- p Asegúrese de que la batería no se caiga.
- p Si resulta difícil quitar la batería, enganche la hebilla de la correa sobre el agarre y gírela en el sentido de la flecha para quitar la batería.

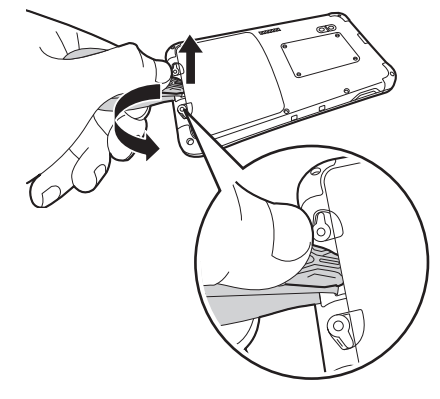

p Debido al diseño adoptado para garantizar la hermeticidad al polvo y al agua del producto, puede que note que la batería tiende a adherirse cuando intenta quitarla.

## !6" **Instale la batería de recambio.**

- 1 Alinee precisamente las lengüetas de la batería y presione la batería hacia arriba contra la pared.
- 2 Siga empujando firmemente la batería metiéndola en su lugar hasta no poder moverla más.

Alinee las lengüetas.

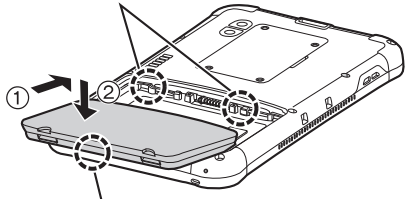

Empuje hacia abajo el lado inferior de la batería para ponerla en posición.

p Instale la batería con la superficie donde están impresos su número de modelo y otros detalles hacia abajo.

### Ponga los cierres de la **batería.**

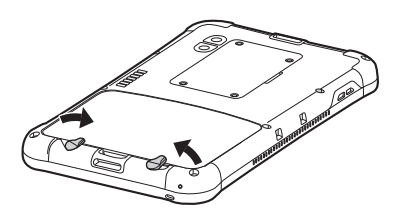

p Gire los cierres de la batería hasta oír un sonido clic para bloquear la batería en su lugar.

- p No quite la batería mientras está suministrándose energía al producto. De lo contrario, cualquier archivo que esté siendo escrito puede que se destruya.
- p Como medida de seguridad para impedir errores de funcionamiento, el producto tiene una función para mostrar una advertencia y para hacer sonar un pitido de advertencia y avisar al usuario si usted suelta los cierres de la batería mientras aún se suministra energía al producto. Si está usando auriculares, por ejemplo, el pitido de aviso se emitirá simultáneamente desde la unidad principal y a través de los auriculares. Si el producto no ha sido utilizado durante el periodo de tiempo prescrito, éste se pondrá en el modo de suspensión. En este modo, la pantalla se oscurece y no aparece nada en ella, pero el producto continúa funcionando y se pueden actualizar archivos. En momentos como éstos, el pitido de aviso se emite para avisar al usuario si usted suelta los cierres de la batería aunque el producto esté en el modo de suspensión.

**ESPAÑOL**

## **Instalación y extracción de la tarjeta microSIM**

Aquí se describen los pasos a seguir para instalar y quitar la tarjeta microSIM (que requiere un contrato de usuario para usarla).

### **Instalación de la tarjeta microSIM**

!1" **Introduzca recta la tarjeta microSIM hasta el fondo.**

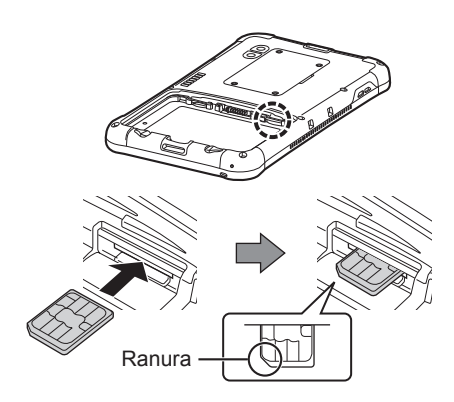

- p Sujete la tarjeta microSIM para que su superficie del terminal de metal quede hacia arriba, y alinee su ranura con la posición de la figura.
- p Empújela firmemente para meterla en su lugar hasta que oiga un sonido clic.

**Extracción de la tarjeta microSIM**

!1" **Empuje ligeramente la tarjeta microSIM.**

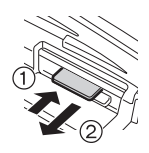

p La tarjeta microSIM saldrá parcialmente.

!2" **Tire recto de la tarjeta microSIM hacia fuera.**

## **Instalación y extracción de la tarjeta de memoria microSD**

Aquí se describen los pasos a seguir para instalar y quitar la tarjeta de memoria microSD (opcional).

### **Instalación de la tarjeta de memoria microSD**

!1" **Introduzca recta la tarjeta de memoria microSD hasta el fondo.**

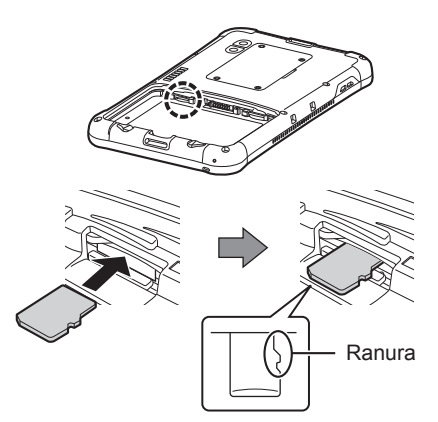

- Sujete la tarjeta de memoria microSD para que su superficie del terminal de metal quede hacia abajo, y alinee su ranura con la posición de la figura.
- p Empújela firmemente para meterla en su lugar hasta que oiga un sonido clic.

**Extracción de la tarjeta de memoria microSD**

 $1$  Empuje ligeramente la **tarjeta de memoria microSD.**

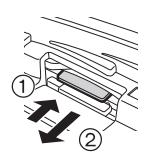

- p La tarjeta de memoria microSD saldrá parcialmente.
- !2" **Tire recto de la tarjeta de memoria microSD hacia fuera.**

## **Solución de problemas (básicos)**

Siga las instrucciones que se indican a continuación cuando surja un problema. En el "Reference Manual" también encontrará una guía avanzada para la solución de problemas. Para los problemas relacionados con el software, consulte el manual de instrucciones del software. Si el problema persiste, póngase en contacto con el Panasonic Technical Support.

### **Puesta en marcha**

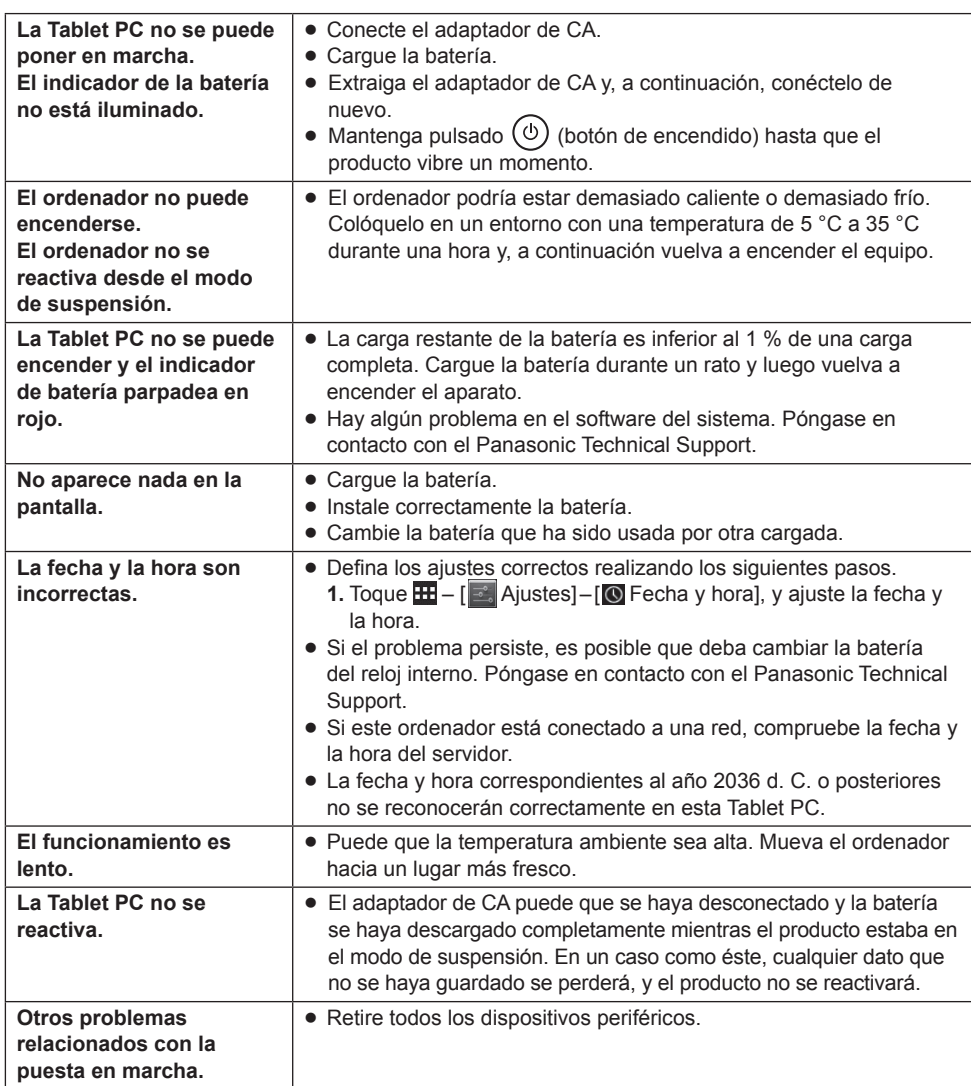

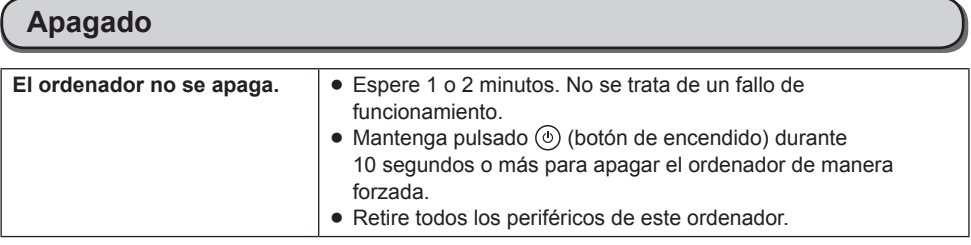

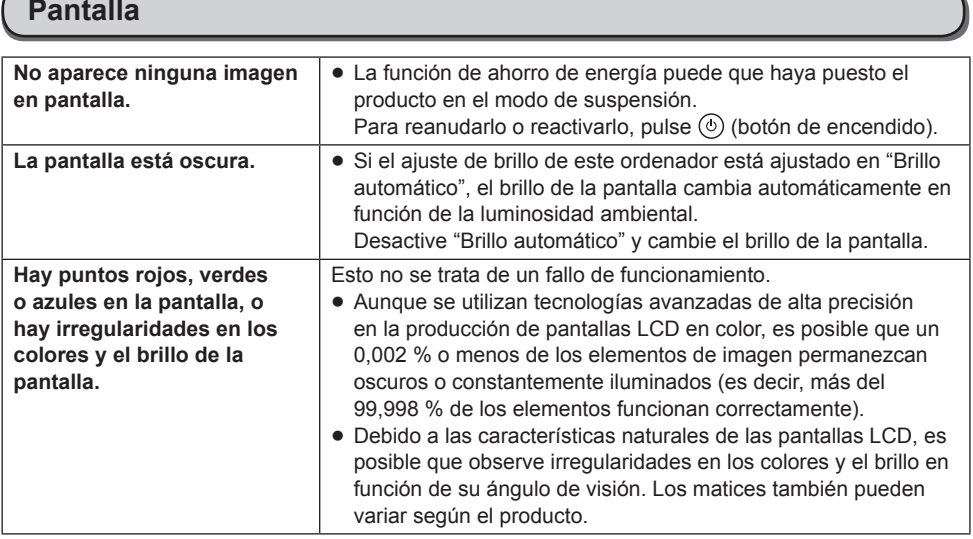

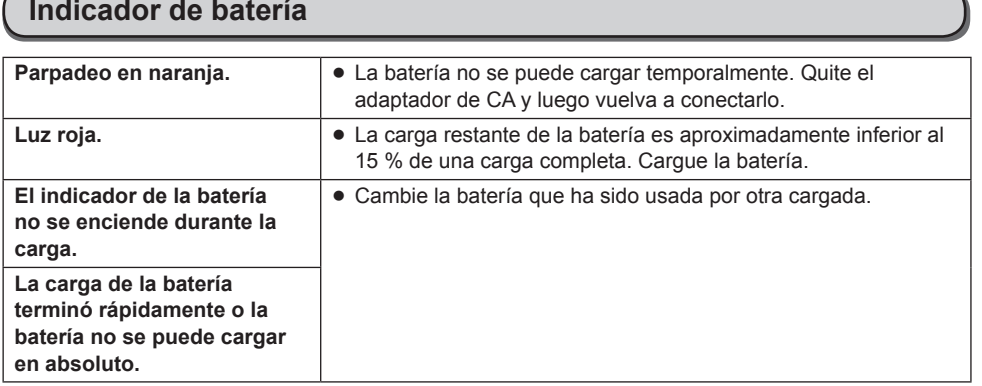

 $\overline{\phantom{a}}$ 

**ESPAÑOL**

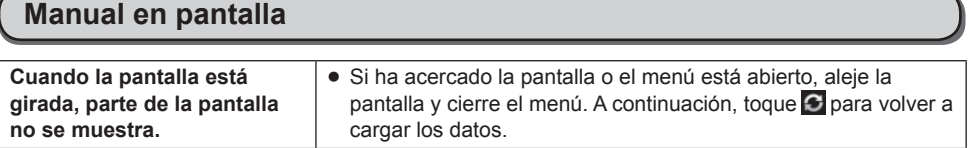

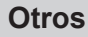

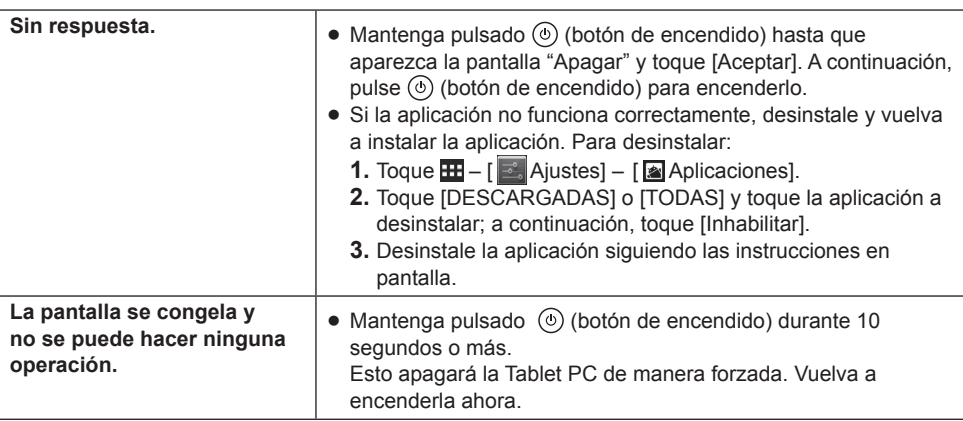

### **Restablecimiento a los valores de fábrica**

#### **PRECAUCIÓN**

- La función "Restablecer datos de fábrica" hará que el ordenador recupere los ajustes predeterminados. Cuando se restablece el ordenador, se borrarán los datos almacenados. Realice copias de seguridad de los datos importantes en otros soportes antes del restablecimiento.
	- **1.** Toque  $\mathbf{H}$   $\begin{bmatrix} \bullet \\ \bullet \end{bmatrix}$  Ajustes]  $\begin{bmatrix} \bullet \\ \bullet \end{bmatrix}$  Copia de seguridad] [Restablecer datos de fábrica]. Todos los datos de la carpeta /mnt/sdcard se borrarán. Los datos de la tarjeta de memoria microSD insertada en la ranura para tarjetas de memoria microSD no se borrarán.
	- **2.** Toque [Restablecer tablet].
	- **3.** Siga las instrucciones en la pantalla.

### **Especificaciones principales**

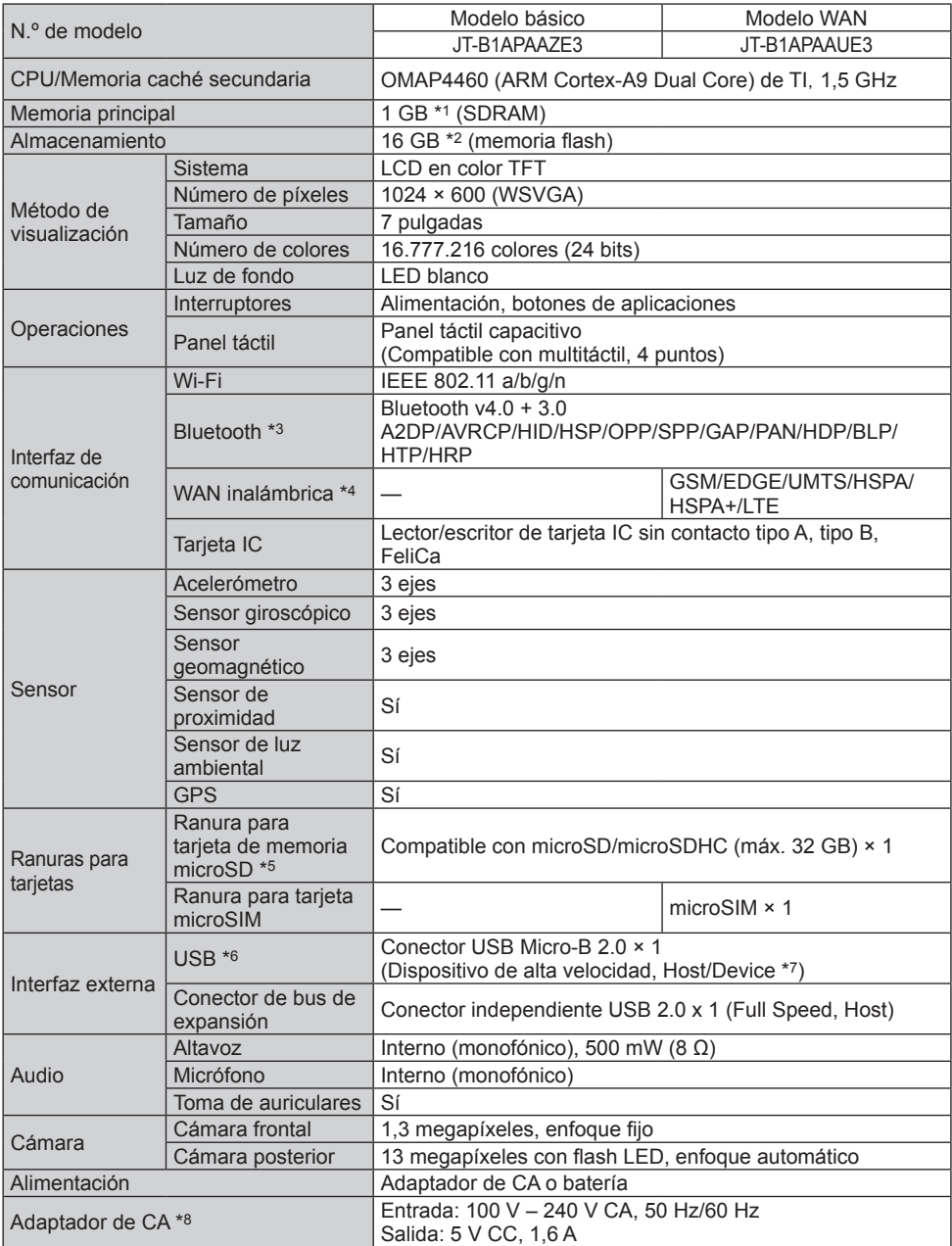

**ESPAÑOL**

## **Especificaciones**

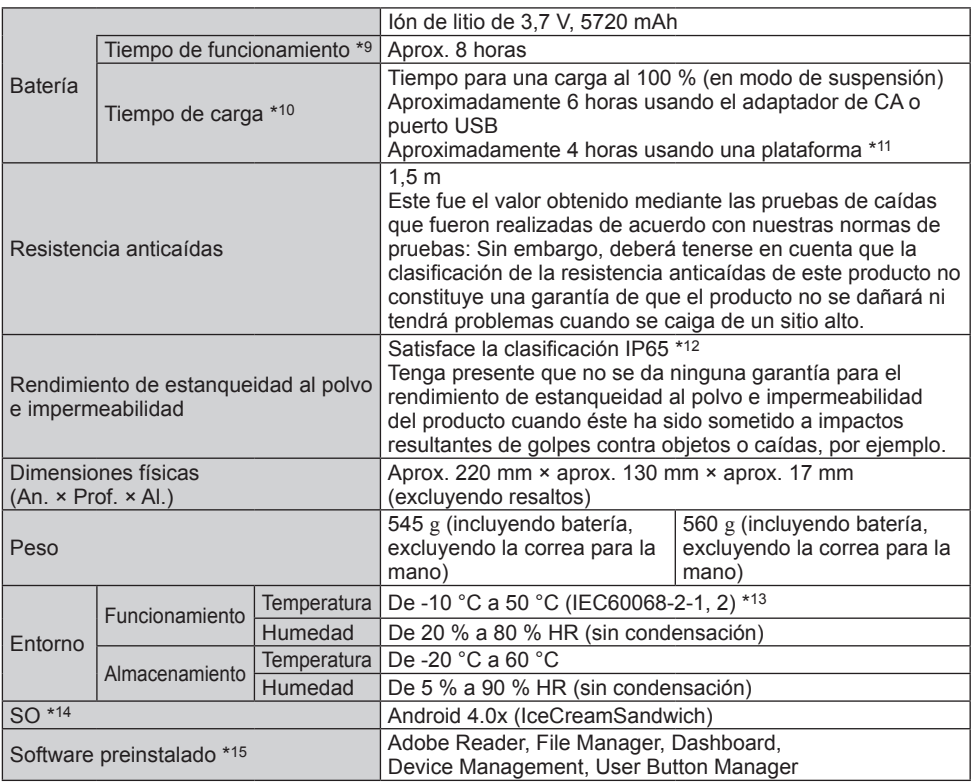

- \*1 1 GB = 1.073.741.824 bytes
- \*2 1 GB = 1.000.000.000 bytes. Su sistema operativo o alguna aplicación indicarán menos GB. Se utilizan aproximadamente 3 GB\*2 como área del sistema.
- \*3 No se garantiza el funcionamiento de todos los periféricos compatibles con Bluetooth.
- \*4 Sólo para modelos con WAN inalámbrica.
- \*5 Esta ranura es compatible con el modo High-Speed. El funcionamiento puede probarse y confirmarse mediante las tarjetas de memoria microSD de Panasonic con una capacidad de 2 GB/las tarjetas de memoria microSDHC de Panasonic con una capacidad de 32 GB. No se garantiza el funcionamiento en otros equipos SD.
- \*6 No se garantiza el funcionamiento de todos los periféricos compatibles con USB.
- \*7 La operación se puede cambiar entre Host y Device usando un cable de conversión.<br>\*8 <Sólo para Norteamérica
- \*8 <Sólo para Norteamérica> El adaptador de CA es compatible con fuentes de alimentación de hasta 240 V CA. Este ordenador está equipado con un cable de CA compatible con 125 V CA.
	- 20-M-2-1
- Medido usando el brillo de la pantalla LCD: 60 cd/m<sup>2</sup> Varía dependiendo de las condiciones de uso, o de si hay algún dispositivo opcional acoplado.
- \*10 Varía dependiendo de las condiciones de uso, la velocidad de la CPU, etc.
- \*11 La plataforma es un producto de terceros.
- \*12 Para que la hermeticidad al polvo y al agua del producto sea óptima, instale firmemente la cubierta del interfaz y la cubierta del conector de salida de audio.

\*13 No exponga la piel a este producto cuando lo utilice en entornos cálidos o fríos. Algunos periféricos podrían no funcionar correctamente al utilizarlos en entornos cálidos o fríos. Compruebe el entorno de funcionamiento de los periféricos.

Si utiliza el producto de forma continuada en un entorno cálido, se acortará la vida del mismo. Evite su utilización en estos tipos de entorno.

Si se utiliza en entornos con bajas temperaturas, podría ralentizarse el inicio o acortarse el tiempo de funcionamiento de la batería. Por tanto, si utiliza la batería como fuente de alimentación y ésta está baja, el ordenador podría no iniciarse.

- \*14 Es compatible con un sistema operativo que se ha instalado en el momento de la compra.
- \*15 Dependiendo del modelo, se pueden instalar algunas aplicaciones de Google.
	- p El logotipo de microSDHC es una marca comercial de SD-3C, LLC.
	- Bluetooth<sup>®</sup> es una marca comercial registrada perteneciente a Bluetooth SIG, Inc.
	- p FeliCa es la tecnología de tarjeta IC sin contacto desarrollada por Sony Corporation. FeliCa es una marca comercial de Sony Corporation.
	- p Los nombres de productos, marcas, etc., que aparecen en este manual son marcas comerciales o marcas comerciales registradas de sus respectivas compañías propietarias.
	- p Este producto usa software con licencia en base de la GNU General Public License (GPL), GNU Lesser General Public License (LGPL) y otras licencias. Como tal, este software está sujeto a los términos y condiciones pertinentes. Por esta razón, antes de usar el producto, lea la información de las licencias GPL y LGPL indicada en el producto y la información relacionada con el software de fuente abierta.

En la pantalla inicial del producto, toque [Aplicaciones], y luego marque los elementos siguientes en orden: [Ajustes]  $\rightarrow$  [Información del tablet]  $\rightarrow$  [Información legal].

Los códigos fuente aprobados en base de los términos y condiciones de las GPL y LGPL son ahora del dominio público. Deberá tenerse en cuenta que estas aplicaciones de software no están cubiertas por la garantía del producto.

Durante un periodo de tres (3) años como mínimo a partir de la venta del producto, Panasonic System Networks Co. distribuirá a precio de costo, a los individuos o grupos que nos hayan contactado, listas de todos los códigos fuente que se puedan leer con máquinas y visualizaciones protegidas por copyright compatibles con el software GPL/LGPL, de acuerdo con los términos y condiciones de los acuerdos de licencia GPL/LGPL.

Para solicitar información sobre lo anteriormente mencionado, y para conocer detalles de cómo obtener los códigos fuente relacionados, rellene el formulario de solicitud que encontrará en el sitio Web de la compañía indicado más abajo.

http://www.toughbook.eu

- p Tecnología de codificación de audio MPEG Layer-3 autorizada por Fraunhofer IIS y Thomson.
- p Este producto dispone de Licencia de Portafolios de Patentes MPEG-4 Visual para el uso personal del consumidor u otros usos en los cuales no recibe remuneración para (i) codificar vídeo de conformidad con el estándar MPEG-4 Visual ("vídeo MPEG-4") y/o (ii) decodificar vídeo MPEG-4 que estaba codificado por un consumidor comprometido con actividades personales y/o se obtuvo de un proveedor con licencia para suministrar vídeo MPEG-4. No se concede ningún tipo de licencia, ni explícita ni implícita, para ningún otro uso. Se puede obtener información adicional de MPEG LA, LLC. Consulte http://www.mpegla.com.
- p Este producto dispone de Licencia de Portafolios de Patentes AVC para el uso personal del consumidor u otros usos en los cuales no recibe remuneración para (i) codificar vídeo de conformidad con el estándar AVC ("vídeo AVC") y/o (ii) decodificar vídeo AVC que estaba codificado por un consumidor comprometido con actividades personales y/o se obtuvo de un proveedor con licencia para suministrar vídeo AVC. No se concede ningún tipo de licencia, ni explícita ni implícita, para ningún otro uso. Se puede obtener información adicional de MPEG LA, LLC. Consulte http://www.mpegla.com.

# **Opciones**

Batería JT-B1-BT000U

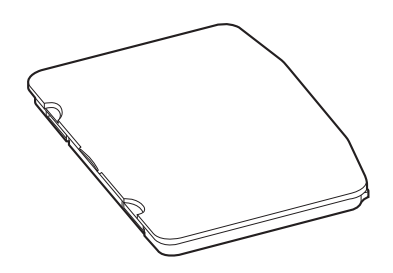

**ESPAÑOL ESPAÑOL**
## **Para Europa**

## Panasonic System Communications Company Europe

Panasonic System Communications Company Europe (referido como "Panasonic") reparará este producto (que no sea software, el cual se trata en otra sección de esta garantía) con piezas nuevas o remodeladas, a partir de la fecha de compra original en caso de defecto de materiales o mano de obra. Esta garantía solo se aplica a los nuevos Toughbooks de Panasonic adquiridos en la Región Económica Europea, Suiza y Turquía.

Panasonic (o su proveedor de servicios autorizado) se proponen reparar su equipo dentro de 48 horas desde su recepción en nuestro centro de servicio.

Se podrán aplicar gastos adicionales de envío a países fuera de la Unión Europea. Panasonic procurará por todos los medios garantizar este servicio.

Esta garantía cubre solo los fallos debidos a defectos de materiales o mano de obra que se produzcan durante el uso normal para el Período de acuerdo de servicio listado abajo. En caso de que se reponga algún producto (o pieza del mismo), Panasonic transferirá la propiedad del producto de reposición (o pieza) al cliente y el cliente transferirá la propiedad del producto repuesto (o pieza) a Panasonic.

#### **Período de Acuerdo de Servicio – desde la fecha original de compra**

- Toughbooks (y todo accesorio incluido en el embalaje original excepto la batería) 3 años
- yy Toughpad (y todo accesorio incluido en el embalaje original excepto la batería) 3 años
- yy Accesorios incluidos en el embalaje original 3 años
- Periféricos adicionales fabricados por Panasonic (incluvendo dispositivos de sector de medios tales como unidades de CD-ROM) – 1 año
- yy Baterías 6 meses. La Garantía Panasonic cubre la batería durante seis meses. Una batería se considera en buen estado si conserva el 50 % de su capacidad de carga durante el período de garantía. Si se devuelve una batería bajo este contrato y las pruebas determinan que tiene una capacidad de carga superior al 50 %, será devuelta junto con una factura por el precio de compra al por menor de una batería nueva.

Esta garantía se ofrece exclusivamente al comprador original. Será necesario un recibo de compra u otra prueba de fecha de compra original antes de proveer el servicio de la garantía.

## **Garantía limitada**

## Panasonic System Communications Company Europe

#### **Límites y exclusiones:**

Esta garantía no cubre y será nula para:

- Pantalla LCD rota o agrietada.
- yy Pixel defectuoso en las pantallas del ordenador portátil y pantallas LCD dentro de un 0,002 %
- Daño atribuible a fuego, robo o caso de fuerza mayor.
- Daño causado por influencias medioambientales (tormentas eléctricas, campos magnéticos, etc.).
- Daño que no se haya producido durante el funcionamiento normal.
- Reparación de daño que sea únicamente cosmético o que no afecte a la funcionalidad del producto tal y como desgaste normal, arañazos y abolladuras.
- Fallos causados por productos no suministrados por Panasonic.
- · Fallos resultantes de alteración, daño accidental, siniestro, uso indebido, aplicación abusiva o negligencia.
- Introducción de líquido u otro cuerpo extraño en la unidad.
- Instalación, manejo o mantenimiento inadecuados.
- Conexiones inadecuadas con periféricos.
- Desajuste de los mandos del usuario tales como la configuración de funciones.
- Modificación o reparación por otro servicio que no sea Panasonic o sus proveedores de servicio autorizados.
- Productos usados como equipos de alquiler o arriendo.
- Productos cuyo número de serie haya sido borrado, imposibilitando así poder determinar claramente el estado de garantía de la unidad.

ESTE PRODUCTO NO ESTA DESTINADO AL USO, EN SU TOTALIDAD O EN PARTE, COMO SISTEMAS/EQUIPOS DE CONTROL DE TRAFICO AERO O SISTEMAS /EQUIPOS DE CABINAS MANDO\*1. PANASONIC DECLINA TODA RESPONSABILIDAD RELATIVA A LOS RESULTADOS DEL USO DE ESTE PRODUCTO EN LOS CASOS ANTERIORES.

\*1 LOS SISTEMAS/EQUIPOS DE CABINAS DE MANDO incluyen clase 2 sistemas de cartera electrónica de vuelo (p.ej. durante el despegue y aterrizaje) y/o si están montados en el avión. Los sistemas de EFB de Clase 1 están definidos por la FAA:AC (Advisory Circular) (circular consultiva) 120-76ª o las JAA:JAA TGL (Temporary Guidance Leaflets) (octavillas de guía temporal) No 36.

No hay ninguna otra garantía explícita excepto las enumeradas anteriormente. Recomendamos categóricamente que los clientes hagan una copia de seguridad de sus datos antes de enviar su aparato a un proveedor de servicio autorizado.

Panasonic no será responsable de la pérdida de datos u otros daños imprevistos o emergentes resultantes del uso de este producto, o derivados de cualquier incumplimiento de esta garantía. Todas las garantías explícitas e implícitas, incluyendo las garantías de calidad y aptitud satisfactorios para un propósito específico están limitadas al período de garantía aplicable expuesto arriba. Panasonic no será responsable de ninguna pérdida o daño indirecto, especial o emergente (incluyendo, sin limitación, cualquier pérdida de beneficios) derivado del uso de este producto ni de cualquier incumplimiento de esta garantía.

## Panasonic System Communications Company Europe

Esta garantía limitada le concede derechos legales específicos y es posible que tenga otros derechos que pueden variar de un estado a otro.

Debe tener en cuenta las leyes aplicables del país para determinar plenamente sus derechos. Esta garantía limitada se ofrece conjuntamente con, y no afecta a, ninguno de los derechos derivados de cualquier contrato de venta o por imposición de la ley.

#### **Medios de almacenamiento de datos**

Los Medios de almacenamiento de datos son medios en los cuales se almacenan el Sistema operativo, controladores y los programas instalados inicialmente por Panasonic en la unidad principal. Estos medios se suministran inicialmente con la unidad.

Panasonic le garantiza únicamente que el(los) disco(s) u otros medios en los que se suministran los Programas estarán libres de defectos de materiales y mano de obra bajo un uso normal durante un período de sesenta (60) días a partir de la fecha en que se le hayan entregado los mismos, tal como justifica su recibo de compra.

Esta es la única garantía hecha por Panasonic para usted. Panasonic no ofrece ninguna garantía de que las funciones contenidas en los Programas cumplan sus requisitos ni que estén libres de errores y funcionen ininterrumpidamente.

La responsabilidad total de Panasonic y su solución exclusiva bajo esta garantía se limitará a la reposición de cualquier disco defectuoso y otros medios que sean devueltos al Centro de servicio autorizado de Panasonic, acompañados de una copia del recibo de compra, dentro del período de garantía antedicho.

Panasonic no tendrá ninguna obligación hacia ningún defecto en el(los) disco(s) y otros medios, en los cuales se suministran los Programas, resultantes del almacenamiento de los mismos por su parte, o defectos que hayan sido ocasionados por el manejo del (de los) disco(s) u otros medios de otro modo distinto al indicado en el Producto, o en otras condiciones medioambientales que no sean las especificadas por Panasonic, a saber, por alteración, accidente, uso indebido, aplicación abusiva, negligencia, maltrato, aplicación indebida, instalación, desajuste de los mandos del usuario, mantenimiento incorrecto, modificación o daño que sean atribuibles a casos de fuerza mayor. Asimismo, Panasonic no tendrá ninguna obligación hacia ningún defecto en el(los) disco(s) y otros medios si usted ha modificado, o tratado de modificar cualquier Programa.

La duración de las garantías implícitas, si alguna, está limitada a sesenta (60) días.

#### **Software de preinstalación**

Software preinstalado significa el software que Panasonic ha enviado precargado, no aquel cargado por cualquier tercero o agente de ventas.

### Panasonic System Communications Company Europe

Panasonic y sus proveedores no ofrecen ninguna garantía, ya sea explícita, implícita o amparada por las leyes en lo que afecta al software suministrado con el Producto y otorgado al Comprador, su calidad, rendimiento, mercantibilidad, o aptitud para un propósito específico.

Panasonic no garantiza que las funciones contenidas en el software funcionarán ininterrumpidamente o libre de errores.

Panasonic no asume ningún riesgo ni será en ningún caso responsable por daño alguno, incluyendo, sin limitación, daños especiales, imprevistos, emergentes, o punitivos derivados del incumplimiento de la garantía o el contrato, negligencia o cualquier otra teoría legal incluyendo, sin limitación, pérdida de prestigio profesional, beneficios o ingresos, pérdida del uso de Programas o Productos o de cualquier equipo asociado, coste del capital, coste de cualquier equipo de sustitución, prestaciones o servicios, costes de tiempo muerto, o reclamaciones de cualquier parte que haga frente a dichos daños.

Algunos países no permiten la exclusión o limitación de daños imprevistos o emergentes, o limitaciones sobre la duración de una garantía implícita, por tanto es posible que las limitaciones o exclusiones anteriores no se apliquen en su caso.

Esta garantía limitada le concede derechos legales específicos y es posible que tenga otros derechos que pueden variar de un estado a otro. Debe tener en cuenta las leyes aplicables del país para determinar plenamente sus derechos.

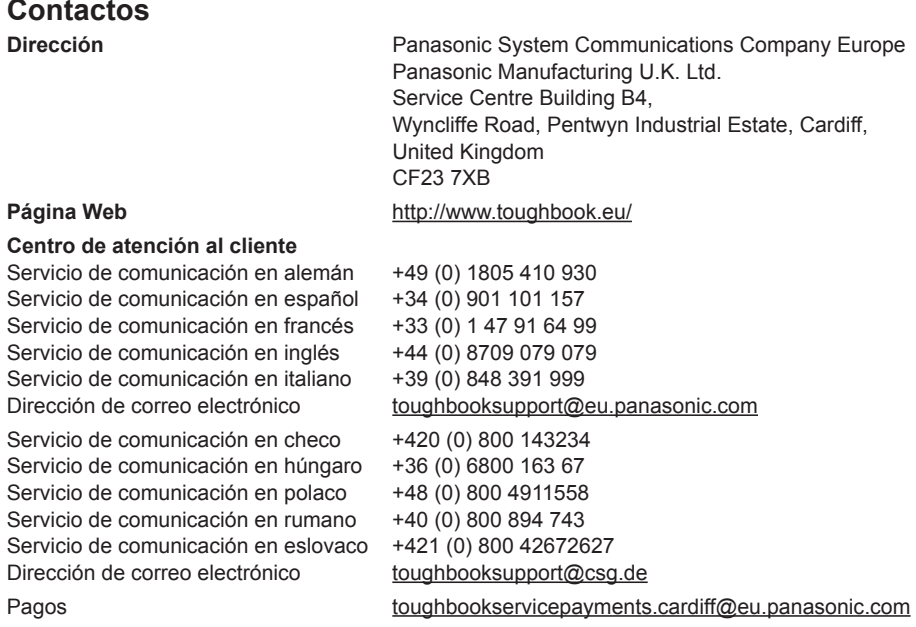

# **MEMO**

# **MEMO**

#### Panasonic System Networks Co., Ltd.

1-62, 4-chome, Minoshima, Hakata-ku, Fukuoka 812-8531, Japan

#### **Panasonic System Communications Company of North America**

3 Panasonic Way, Panazip 2F-5, Secaucus, NJ 07094

#### Panasonic Canada Inc.

5770 Ambler Drive, Mississauga, Ontario L4W 2T3

Importer's name & address pursuant to the EU GPSD (General Product Safety Directive) 2001/95/EC Art.5

### **Panasonic System Communications Company Europe,**

#### **Panasonic Marketing Europe GmbH**

Hagenauer Straße 43 65203 Wiesbaden Germany

Web site : http://panasonic.net/

© Panasonic System Networks Co., Ltd. 2013 Printed in UK